بالبيان CISCO.

# Workload Optimization Manager 3.4.4 ターゲット構成ガイド

このマニュアルに記載されている仕様および製品に関する情報は、予告なしに変更されることがあります。このマニュアルに記載されている表現、情 報、および推奨事項は、すべて正確であると考えていますが、明示的であれ黙示的であれ、一切の保証の責任を負わないものとします。このマニュア ルに記載されている製品の使用は、すべてユーザー側の責任になります。

対象製品のソフトウェア ライセンスと限定保証は、製品に添付された『Information Packet』に記載されています。ソフトウェアライセンスまたは限 定保証書が見つからない場合は、CISCO の代理店に連絡してコピーを入手してください。

Cisco が採用している TCP ヘッダー圧縮機能は、UNIX オペレーティング システムのカリフォルニア大学バークレイ校(UCB)によるパブリック ド メイン バージョンの一部として、UCB が開発したプログラムを採用したものです。All rights reserved. Copyright © 1981, Regents of the University of California.

ここに記載されている他のいかなる保証にもよらず、各社のすべてのマニュアルおよびソフトウェアは、障害も含めて「現状のまま」として提供され ます。シスコおよび上記代理店は、商品適格性、特定目的適合、および非侵害の保証、もしくは取り引き、使用、または商慣行から発生する保証を含 み、これらに限定することなく、明示または暗黙のすべての保証を放棄します。

いかなる場合においても、シスコおよびその供給者は、このマニュアルの使用または使用できないことによって発生する利益の損失やデータの損傷を はじめとする、間接的、派生的、偶発的、あるいは特殊な損害について、あらゆる可能性がシスコまたはその供給者に知らされていても、それらに対 する責任を一切負わないものとします。

このマニュアルで使用している IP アドレスおよび電話番号は、実際のアドレスおよび電話番号を示すものではありません。マニュアルの中の例、コ マンド出力、ネットワーク トポロジ図、およびその他の図は、説明のみを目的として使用されています。説明の中に実際のアドレスおよび電話番号 が使用されていたとしても、それは意図的なものではなく、偶然の一致によるものです。

この文書の印刷されたハード コピーおよび複製されたソフト コピーは、すべて管理対象外と見なされます。最新版については、現在のオンライン バ ージョンを参照してください。

シスコは世界各国 200 箇所にオフィスを開設しています。各オフィスの住所、電話番号、FAX 番号は当社の Web サイト

([www.cisco.com/go/offices](http://www.cisco.com/jp/go/offices))をご覧ください。

Cisco および Cisco のロゴは、米国およびその他の国における Cisco およびその関係会社の登録商標を示します。シスコの商標の一覧については、 https:/[/www.cisco.com/c/en/us/about/legal/trademarks.html](http://www.cisco.com/c/ja_jp/about/legal/trademarks.html) をご覧ください。記載されているサードパーティの商標は、それぞれの所有者に帰属 します。「パートナー」という用語の使用は Cisco と他社との間のパートナーシップ関係を意味するものではありません。(1721R)

© 2018-2022 Cisco Systems, Inc. All rights reserved.

# 目次

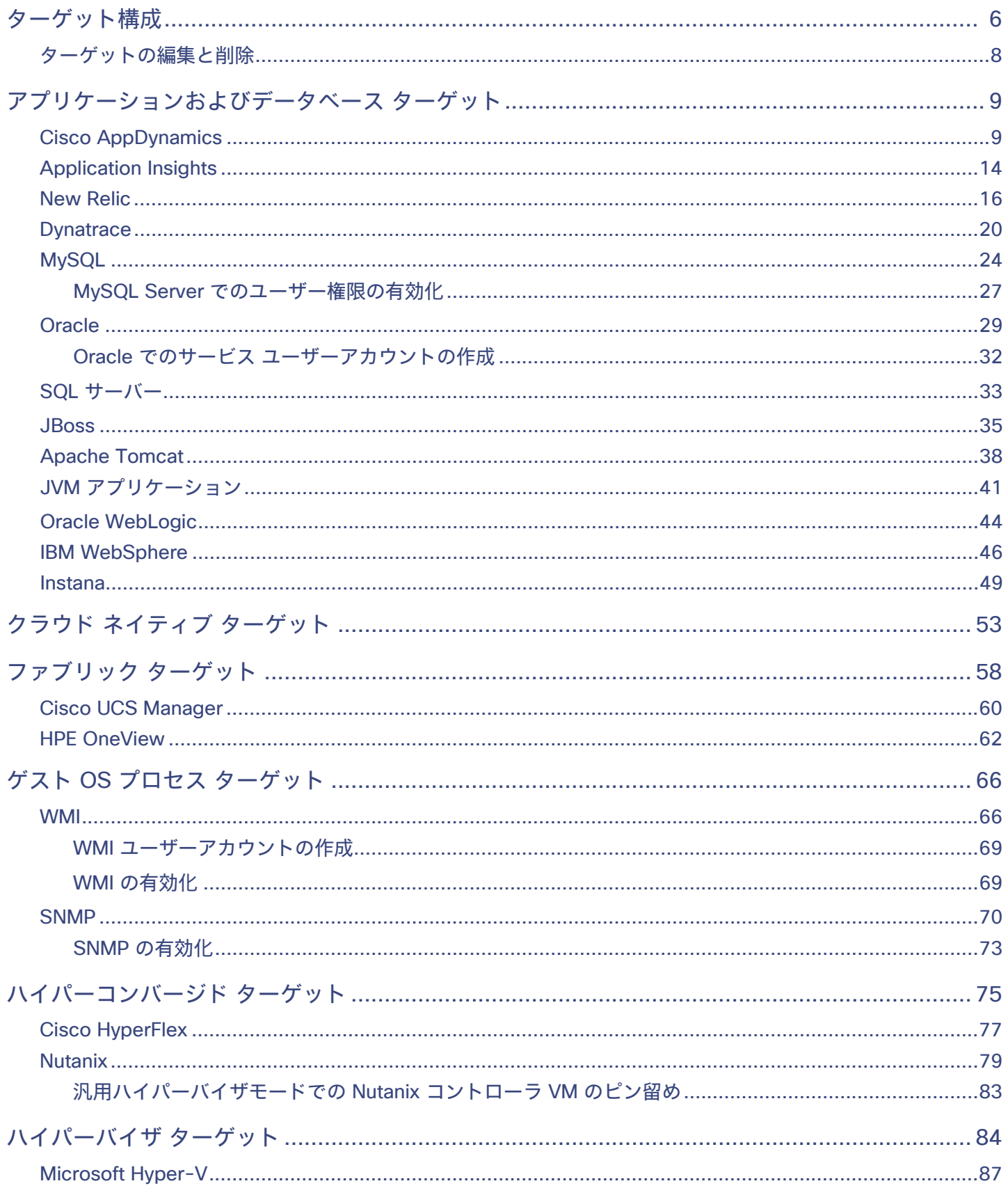

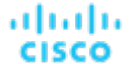

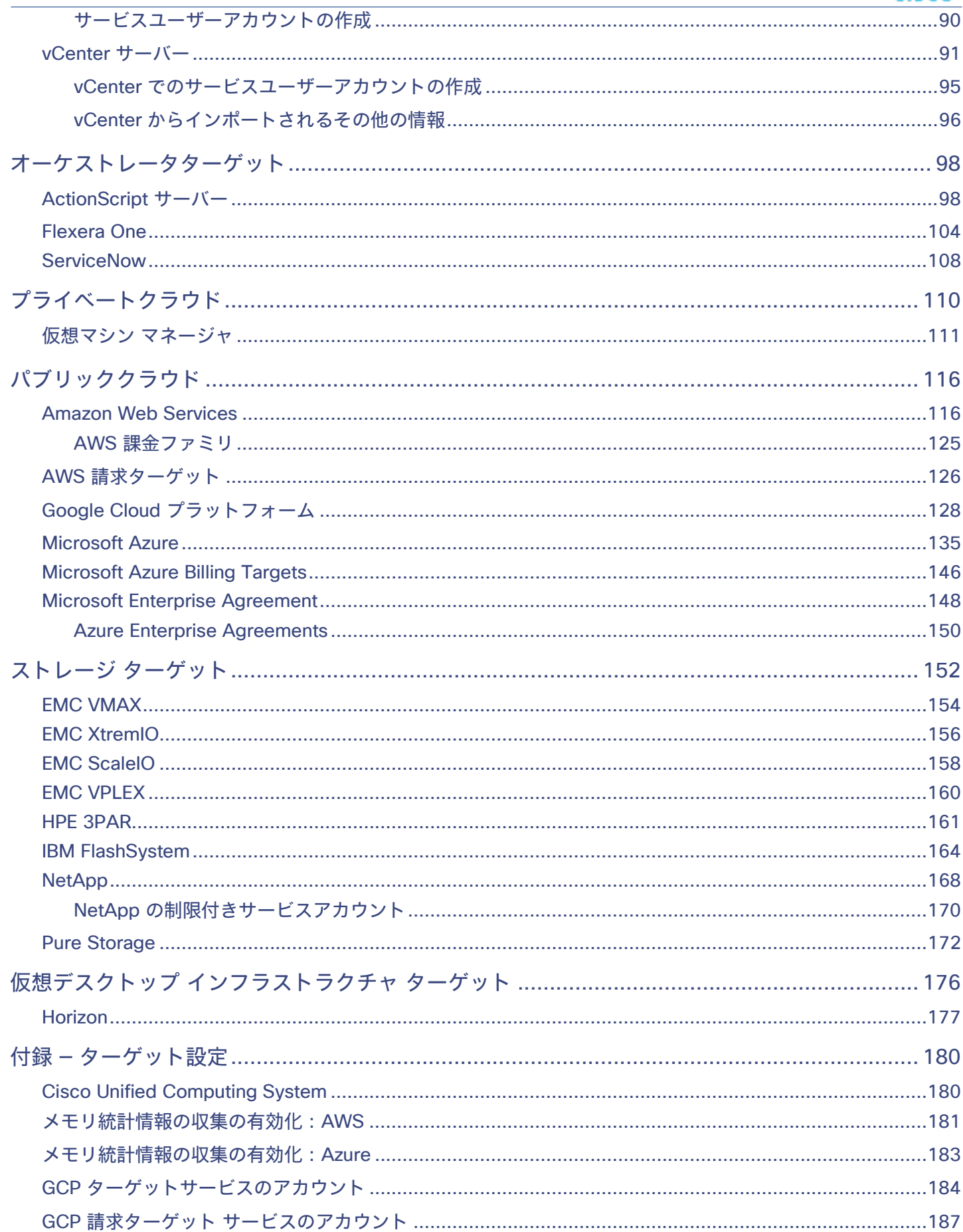

目次

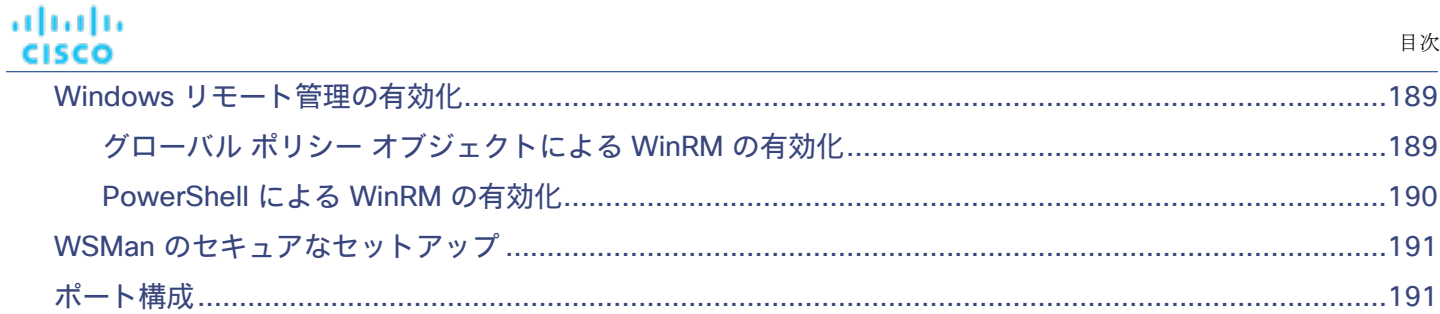

## بالباليا **CISCO**

# <span id="page-5-0"></span>ターゲットの設定

ターゲットは、仮想環境で管理を実行するサービスです。Workload Optimization Manager は、ターゲットを使用してワークロードを監視し、 環境内でアクションを実行します。[ターゲット設定(Target Configuration)] では、Workload Optimization Manager がこれらのサービス との接続に使用するポートを指定します。Workload Optimization Manager は、ターゲットとして設定する特定のサービスにアクセスでき るネットワークにインストールする必要があります。

各ターゲットについて、Workload Optimization Manager は、公開する管理プロトコル(REST API、SMI-S、XML、またはその他の管理トラン スポート)経由でサービスと通信します。Workload Optimization Manager は、この通信を使用して、管理エンティティの検出、リソース使 用率のモニタ、アクションの実行を行います。

#### 注:

Workload Optimization Manager は、同じターゲットの重複インスタンスをサポートしていません。ターゲットを構成するときは、環境内 の同じアドレスに 2 つ以上のターゲットを構成しないでください。たとえば、2 つの異なるターゲットを同じ AWS アカウントに構成した り、2 つのターゲットを同じ vCenter Server インスタンスに構成したりしてはなりません。

重複するターゲットを構成すると、「Analysis Exception occurred...」というエラーが発生してアクションの実行に失敗する可 能性があります。

この問題を解決するには、重複するターゲットを特定し、アドレスごとにターゲットが 1 つだけになるまでそれらを削除します。

Workload Optimization Manager のターゲットとして、次のテクノロジーのインスタンスを割り当てることができます。

- アプリケーションとデータベース
	- Apache Tomcat 7.x、8.x および 8.5. x
	- AppDynamics 4.1+
	- AppInsights
	- Dynatrace 1.1+
	- IBM WebSphere Application Server 8.5+
	- Instana、リリース 209 以降
	- JBoss Application Server 6.3+
	- JVM 6.0 +
	- Microsoft SQL Server 2012、2014、2016、2017、および 2019
	- MySQL 5.6.x および 5.7.x
	- NewRelic
	- Oracle 11g R2、12c、18c、および 19c
	- Oracle WebLogic 12c
- クラウドネイティブ
	- 準拠した k8s ディストリビューション(Rancher、Tanzu、オープンソースなど)を含む Kubernetes
	- クラウドでホストされる k8s サービス(AKS、EKS、GKE、IBM、Cisco IKS、ROKS、ROSA など)
	- OpenShift 3.11 以降(OCP 4.x)
- ファブリックとネットワーク
	- Cisco UCS Manager 3.1+
	- HPE OneView 3.00.04
- ゲスト OS プロセス
	- SNMP

ախվա **CISCO** 

- WMI:Windows バージョン 8 / 8.1、10、2008 R2、2012 / 2012 R2、2016、2019 および 7
- ハイパーコンバージド
	- Cisco Hyperflex 3.5
	- Nutanix Community Edition
	- VMware vSAN
- ハイパーバイザ
	- Citrix XenServer 5.6. x および 6.x
	- Microsoft Hyper-V 2008 R2、Hyper-V 2012/2012 R2、Hyper-V 2016、Hyper-V 2019
	- VMware vCenter 6.0、6.5、6.7、および 7.0+
- オーケストレータ
	- Action Script
	- Flexera One
	- **ServiceNow**
- プライベート クラウド
	- Microsoft System Center 2012/2012 R2 Virtual Machine Manager および System Center 2016 Virtual Machine Manager
- パブリック クラウド
	- Amazon AWS
	- Amazon AWS Billing
	- Google Cloud Platform (GCP)
	- Google Cloud Platform(GCP)課金情報
	- Microsoft Azure Service Principal
	- Microsoft Azure Billing
	- Microsoft Enterprise Agreement
- ストレージ
	- EMC ScaleIO 2.x および 3.x
	- SMI-S 8.1 + を使用した EMC VMAX
	- 仮想ボリュームと LUN の 1:1 マッピングを搭載した EMC VPLEX ローカルアーキテクチャ
	- EMC XtremIO XMS 4.0 +
	- Spectrum Virtualize 8.3.1.2 またはそれ以降(8.4.2.0 またはそれ以降を推奨)で実行する IBM FlashSystem
	- ONTAP 8.0+ を使用した NetApp Cluster Mode(AFF および SolidFire を除く)
	- Pure Storage F-シリーズおよび M-シリーズアレイ
- Virtual Desktop Infrastructure
	- VMware Horizon

## トランスポート層のセキュリティ要件

Workload Optimization Manager では、ターゲットとのセキュアな通信を確立するために Transport Layer Security (TLS) バージョン 1.2 が必要です。ほとんどのターゲットでは、TLS 1.2 が有効になっていることが必要です。ただし、一部のターゲットでは TLS が有効になっ ていない場合や、以前のバージョンが有効になっている場合があります。この場合、Workload Optimization Manager がターゲット サー ビスに接続しようとすると、ハンドシェイク エラーが表示されます。[ターゲット設定(Target Configuration)] ビューに移動すると、そ のようなターゲットの検証失敗ステータスが表示されます。

TLS のサポートが原因でターゲットの検証が失敗した場合は、次のような文字列により検証エラーが表示されることがあります。

適切なプロトコルがありません (No appropriate protocol)

このエラーを修正するには、ターゲット テクノロジーがサポートする TLS の最新バージョンを有効にしてください。これで 問題が解決 しない場合は、シスコ テクニカル サポートにお問い合わせください。

<span id="page-7-0"></span>■ 証明書がアルゴリズムの制約に準拠していません(Certificates does not conform to algorithm constraints) このエラーを修正するには、ターゲット テクノロジーのマニュアルを参照して、ターゲット サーバーで 2048 以上の長さの証明書キー を生成する手順に従ってください。これで 問題が解決しない場合は、シスコ テクニカル サポートにお問い合わせください。

## ターゲットの編集と削除

Workload Optimization Manager のインストールで管理するターゲット サービスが、[ターゲット設定(Target Configuration)] リストに表示さ れます。このリストのエントリは、追加、削除、編集できます。ターゲットサービスのアカウントは、実行する Workload Optimization Manager のアクティビティをサポートできる権限を持つように設定する必要があります。たとえば、次のリストは、Workload Optimization Manager が実行できるアクティビティに対応する、vCenter の権限を示しています。

- 読み取り専用-Workload Optimization Manager のモニタリングとシミュレーション (what-if シナリオ)のみを有効にします。
- **VCenter** 管理者—Workload Optimization Manager のモニタリング、シミュレーション(what-if シナリオ)、および自動化機能を有効に します。
- データストアの参照の有効化-アカウントに対してこのプロパティを有効にすると、Workload Optimization Manager に、ストレージ管理 機能を有効にするために必要な権限が付与されます。

## ターゲットの追加

ターゲット サービスを追加するには、[ターゲット構成(**Target Configuration**)] ボタンをクリックし、必要な情報を入力し、**[**適用 (**Apply**)**]** をクリックしてそれらのターゲットを検証し、新しく検出を開始します。

#### 注:

ターゲットを追加するときは、同じターゲットに重複するエントリを追加しないようにしてください。

入力する一般的な情報は次のとおりです。

■ [Target Type]—サポートされているテクノロジーから選択します。

テクノロジーを選択したら、そのテクノロジーに固有のターゲット タイプを選択します。たとえば、クラウド管理の場合、AWS を選択 できます。

- [Hostname or IP address]–追加するターゲットサービスのアドレスです。
- [User Name]—ターゲットサービスの有効なアカウントユーザー名です。
- [Password]—ターゲット サービス アカウントのパスワードです。

## ターゲットの削除

ターゲットを削除するには、リストでエントリを選択し、**[**削除(**Delete**)**]** をクリックします。

## ahah **CISCO**

## <span id="page-8-0"></span>アプリケーションおよびデータベース ターゲット

アプリケーションおよびデータベースターゲットは、管理サーバーによって制御される特定のアプリケーションサーバーのドメインをサポート します。このような管理対象ドメインでは、管理サーバーをターゲットとして追加します。すると、Workload Optimization Manager が管理 対象アプリケーションサーバーを検出します。

#### 注:

アプリケーション環境を管理するときに、Workload Optimization Manager は、接続されたアプリケーション コンポーネントを検出して、エ ンティティのサプライチェーンにそれらをつなぎ合わせます。IP アドレスではなく名前で行われる接続の場合、Workload Optimization Manager は DNS 呼び出しを実行して、これらの名前を IP アドレスに解決します。これは、繰り返される検出サイクル中に発生する可能性が あります。

## サプライ チェーン

<span id="page-8-1"></span>アプリケーションおよびデータベースターゲットは、ビジネスアプリケーション、ビジネストランザクション、サービス、アプリケーション コンポーネント、アプリケーションサーバー、およびデータベースサーバーのエンティティをサプライチェーンに追加します。関連するター ゲット ページに移動すると、これらのエンティティがターゲットの名称にどのように対応しているかを確認できます。

## Cisco AppDynamics

Workload Optimization Manager は、AppDynamics インスタンスをターゲットとしてWorkload Optimization Manager に追加することで、 AppDynamics によってモニタされるアプリケーション インフラストラクチャのワークロード管理をサポートします。

Workload Optimization Manager と AppDynamics の統合により、アプリケーションから物理ハードウェアまで、環境のフルスタック ビュ ーを提供します。Workload Optimization Manager は、AppDynamics から取得した情報を使用し、個々のアプリケーションの要求を十分に 把握した上で、パフォーマンスを保証し、効率を向上させるための推奨事項とアクションを実行できます。

デフォルト設定では、AppDynamics ターゲットは、プロキシが使用されている場合はデフォルトの収集期間内に最大 1100 個の AppDynamics ノードを収集し、プロキシが不要な場合は最大 5000 ノードを収集します。大規模な AppDynamics 環境では、完全なデータ を収集するのに 1 サイクル以上かかるものと見込まれます。

#### 注:

Kubernetes 環境の場合、Workload Optimization Manager は、NewRelic、AppDynamics、Instana、および Dynatrace のコンテナー化され たアプリケーション コンポーネントをサプライチェーンに結合して、アプリケーションの統一されたビューを提供します。詳細については、 「クラウド ネイティブ [ターゲット」](#page-52-0)[\(](#page-52-0)*[53](#page-52-0)*[ページ\)](#page-52-0)を参照してください。

### 前提条件

■ 有効な AppDynamics ユーザーアカウント。

すべてのタイプのアプリケーション インスタンスで、サービス アカウントには 読み取り専用ユーザーロールが必要です。モニタリング データ ベース インスタンスの場合、このユーザーには DB モニタリング ユーザーロールも必要です。

注**:**

これらの役割が利用可能な新しいバージョンの AppDynamics では、代わりにそれらを使用する必要があります。

- アプリケーションとダッシュボードビューア
- DB 監視ユーザー
- サーバーモニタリング

カスタム ロールを使用するには、そのロールに、アプリケーションとデータベースの両方に対する サーバーの可視性の表示権限があることを 確認してください。

### **AppDynamics** データベース サーバ

AppDynamics は、データベース サーバもモニタします。データベース サーバを環境の残りの部分に正しく接続するには、次の手順を実行す る必要があります。

■ 拡張メトリック収集を有効にします。

Hyper-V ホストの場合は、データベースをホストするターゲット VM に Hyper-V 統合サービスをインストールする必要があります。詳 細については、次の統合サービス TechNet の記事を参照してください。

https://technet.microsoft.com/en-us/library/dn798297%28v=ws.11%29.aspx

VMware ホストの場合は、ターゲット VM に VMware ツールをインストールする必要があります。

■ AppDynamics のデータベース名が、Workload Optimization Manager インスタンスによって IP アドレスに解決可能であることを確認し ます。

DNS または Workload Optimization Manager インスタンスのファイル /etc/resolv.conf の変更が必要になる場合があります。

## エンティティ マッピング

新しいターゲットを検証した後、Workload Optimization Manager は接続されたエンティティを検出します。次の表は、ターゲットと Workload Optimization Manager の間のエンティティマッピングについて示しています。

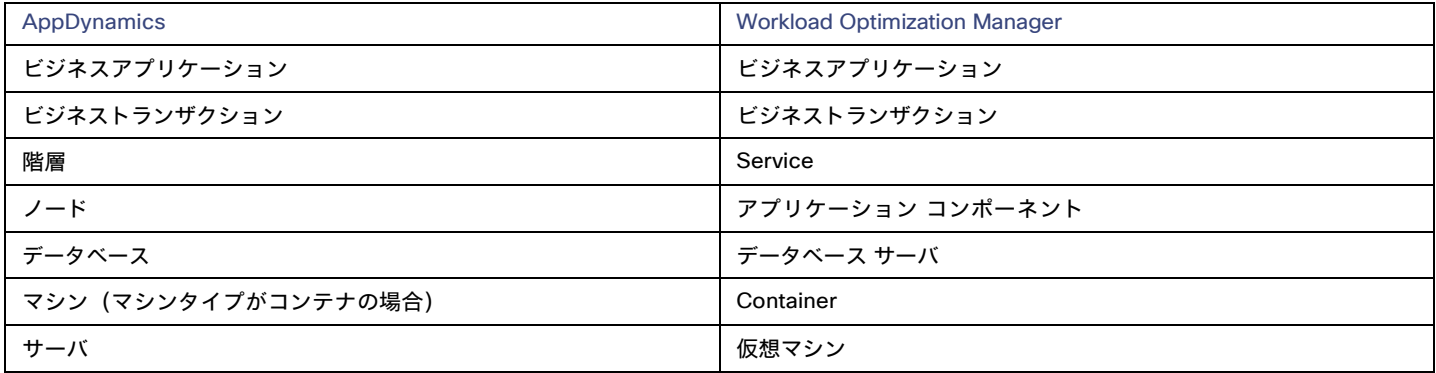

### **AppDynamics** ターゲットの追加

注**:**

AppDynamics と Workload Optimization Manager の両方を使用して特定のアプリケーションまたはデータベース サーバーをモニタすること は可能ですが、エンティティがマーケットで重複しているように見えるため、これは避ける必要があります。

アプリケーションが AppDynamics によって監視されている場合は、別の Workload Optimization Manager のアプリケーション ターゲット として追加しないでください。

AppDynamics インスタンスをターゲットとして追加するには、次のように指定します。

■ [Hostname] または [IP Address]

```
AppDynamics コントローラインスタンスのホスト名または IP アドレス。
```
ポート

AppDynamics コントローラへの接続で使用するポート。デフォルトでは、これはポート 80 (HTTP) と 443 (HTTPS) に設定されてい ます。

注:SaaS ベースの AppDynamics インスタンスの場合、ポート 443 を使用する必要があります。

■ [Username] または [API Client Name@Account]

必要なロールを持つユーザー名とアカウントID。形式は「ユーザー名@テナント」とする必要があり、ユーザーは「読み取り専用ユーザー」 および「DB 監視ユーザー」権限を持っている必要があります。このユーザー名は、AppDynamics の [ライセンス(License)] > [アカウン ト(Account)] ページで確認できます。oAuth 認証の場合、ユーザー名は API クライアントとして定義されたユーザーとする必要があ ります。

#### 注:

ユーザー名とパスワードには、次の特殊文字を含めることはできません。

\ / " [ ] : |< > + =;, ? \*, ' タブスペース @

■ [Password] または [Client Secret]

AppDynamics インスタンスへの接続に使用するアカウントのパスワード。oAuth の場合、これはクライアントの秘密鍵になります。

#### 注:

ユーザー名とパスワードには、次の特殊文字を含めることはできません。

\ / " [ ] : |< > + =;, ? \*, ' タブスペース @

[Collect Virtual Machine Metrics]

このターゲットから仮想マシンのメトリックを収集するかどうかを指定します。[仮想マシンのメトリックの収集(Collect Virtual Machine Metrics)] がオンになっている場合、Workload Optimization Manager は、このターゲットから収集する仮想マシンのメトリックを使用 し、基本となる仮想マシンのハイパーバイザーまたはクラウドプロバイダー ターゲットから収集する一致したデータは使用しません。

[Secure Connection]

オンにすると、Workload Optimization Manager は HTTPS 経由で接続します。必要な証明書がホストで使用できるように構成されてい ることを確認します。

■ [Use API Client (OAuth)]

オンにすると、ターゲット接続に対して Open Authorization (OAuth) トークンベースの認証が有効になります。

Proxy Host

このターゲットが使用するプロキシのアドレス。プロキシ経由で AppDynamics インスタンスに接続する場合にのみ、プロキシ情報を入 力します。

- Proxy Port 上記で指定したプロキシで使用するポート。デフォルトでは 8080 です。
- [Proxy Username] 上記で指定したプロキシで使用するユーザー名。
- [Proxy Password] 上記で指定したプロキシで使用するパスワード。
- [Secure Proxy Connection]

オンにすると、Workload Optimization Manager は HTTPS 経由でプロキシに接続します。

API クライアント ユーザーの作成に関する詳細については、「[AppDynamics](https://docs.appdynamics.com/display/PRO45/API%2BClients) マニュアル」を参照してください。

### アクション

#### 注**:**

Workload Optimization Manager が推奨する特定のアクションは、Workload Optimization Manager が検出するプロセスによって異なります。 個々のターゲットとして追加できるエンティティの場合、関連するアクションのリストは、『ターゲット構成ガイド』のそのターゲット タイ プのセクションで確認できます。

他のアプリケーション コンポーネントの場合、Workload Optimization Manager は、アプリケーションで検出できるリソースに基づいてアク ションを推奨する場合があります。たとえば、Node.js® アプリケーションは CPU 使用率を報告するため、Workload Optimization Manager はそのアプリケーション タイプの vCPU サイズ変更アクションを生成して、ユーザーインターフェイスに表示できます。

Workload Optimization Managerは、AppDynamics サプライチェーンのアクションを次のように推奨します。

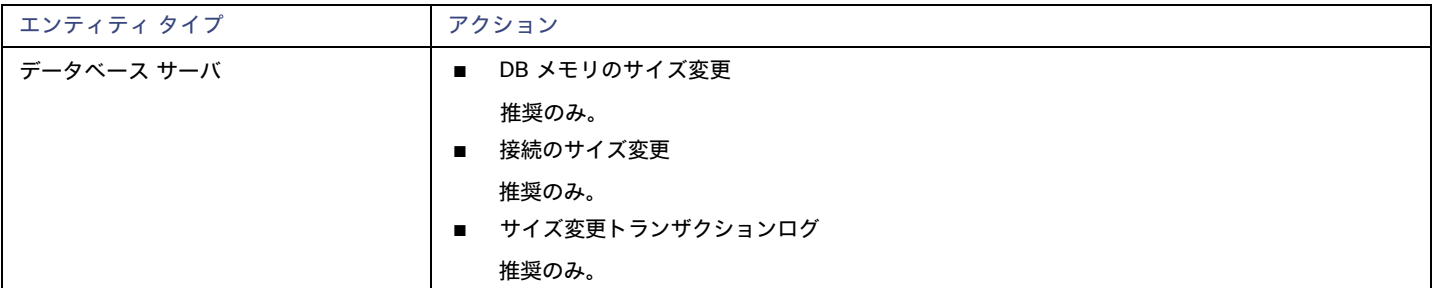

#### 注:

さまざまなタイプのデータベースサーバーに対して、AppDynamics ターゲットはさまざまなメトリックを返します。これは、Workload Optimization Manager のアクションに次のように影響します。

MySQL:

MySQL データベース サーバーの場合、分析では、DB メモリ、接続、またはトランザクションログのサイズ変更アクションは生成されませ ん。ターゲットは、DB キャッシュ ヒット率、DB メモリ、接続、またはトランザクションログを検出しません。

Microsoft SQL Server:

Microsoft SQL データベースサーバーの場合、分析は DB メモリまたは接続のサイズ変更アクションを生成しません。ターゲットは、DB メモリまたは接続を検出しません。

MongoDB:

MongoDB データベースサーバーの場合、分析は DB メモリまたはトランザクションログのサイズ変更アクションを生成しません。ターゲ ットは、DB キャッシュ ヒット率、DB メモリ、トランザクション、またはトランザクションログを検出しません。

■ Oracle:

Oracle データベースサーバーの場合、分析では、DB メモリ、接続、またはトランザクションログのサイズ変更アクションは生成されませ ん。ターゲットは、DB メモリ、接続、またはトランザクションログを検出しません。

## モニタ対象リソース

注**:**

このターゲットが実際にモニタするリソースは、アプリケーションのタイプによって異なります。エンティティごとの次のメトリックのリス トには、表示される可能性のあるすべてのリソースが含まれています。

特定の VM について、表示されるリソースは、VM の検出方法と、このターゲットによって検出されたアプリケーションに VM がリソースを 提供するかどうかによって異なります。

- VM がこのターゲットを介して検出されたアプリケーションをホストしている場合、このターゲットを介して検出された VM メトリック が表示されます。
- VM が別のターゲットを介して検出され、このターゲットを介して検出されたアプリケーションをホストしていない場合、その別のター ゲットを介して検出された VM メトリックが表示されます。
- VM がこのターゲットを介して検出されたが、このターゲットを介して検出されたアプリケーションをホストしていない場合、 Workload Optimization Manager は VM のメトリックを表示しません。

Workload Optimization Managerは、AppDynamics サプライチェーンの次のリソースをモニタします。

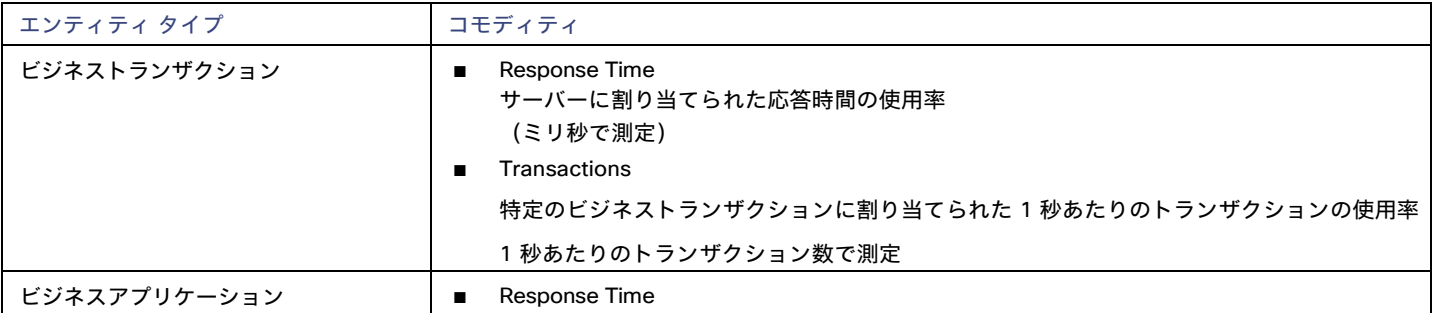

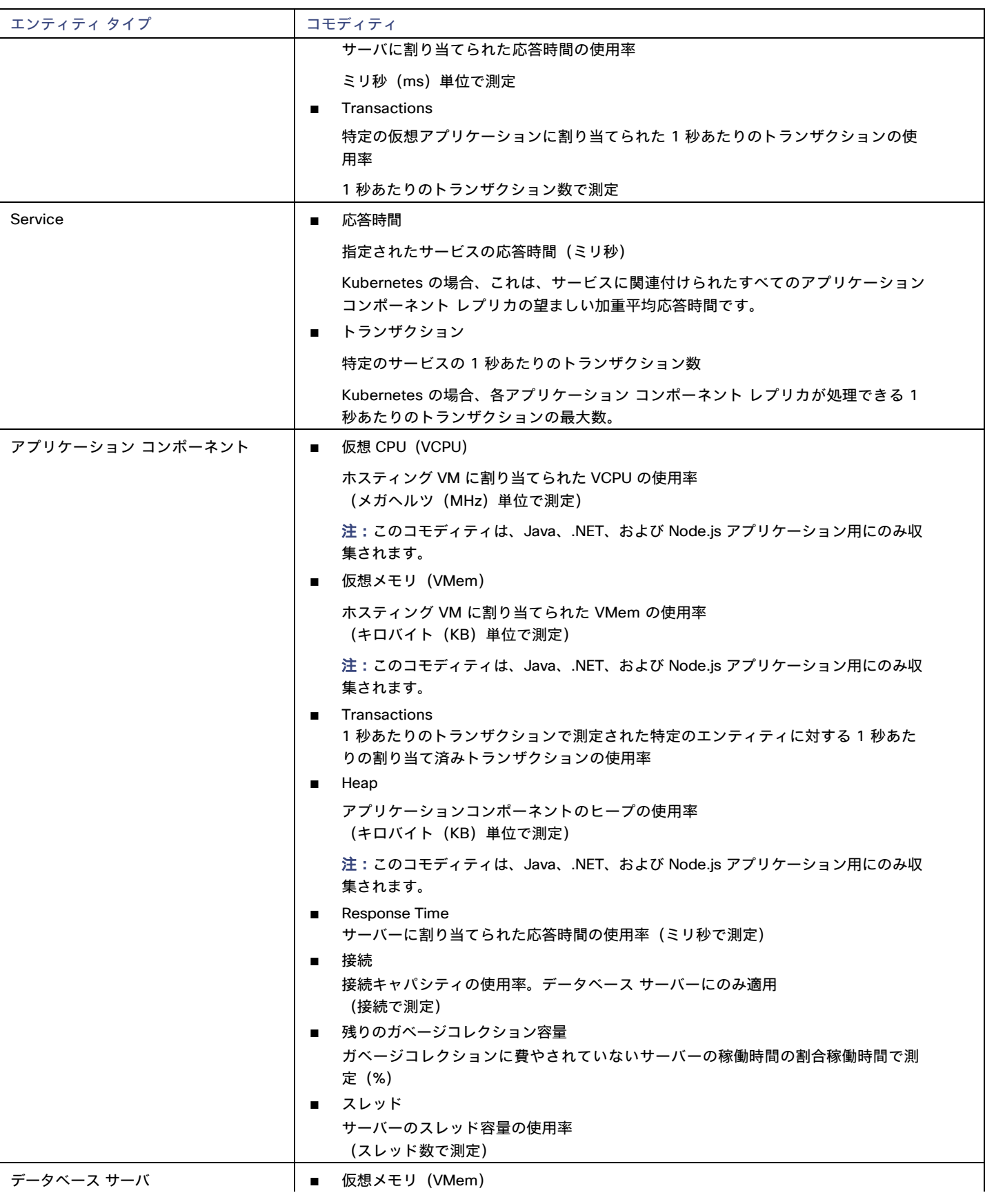

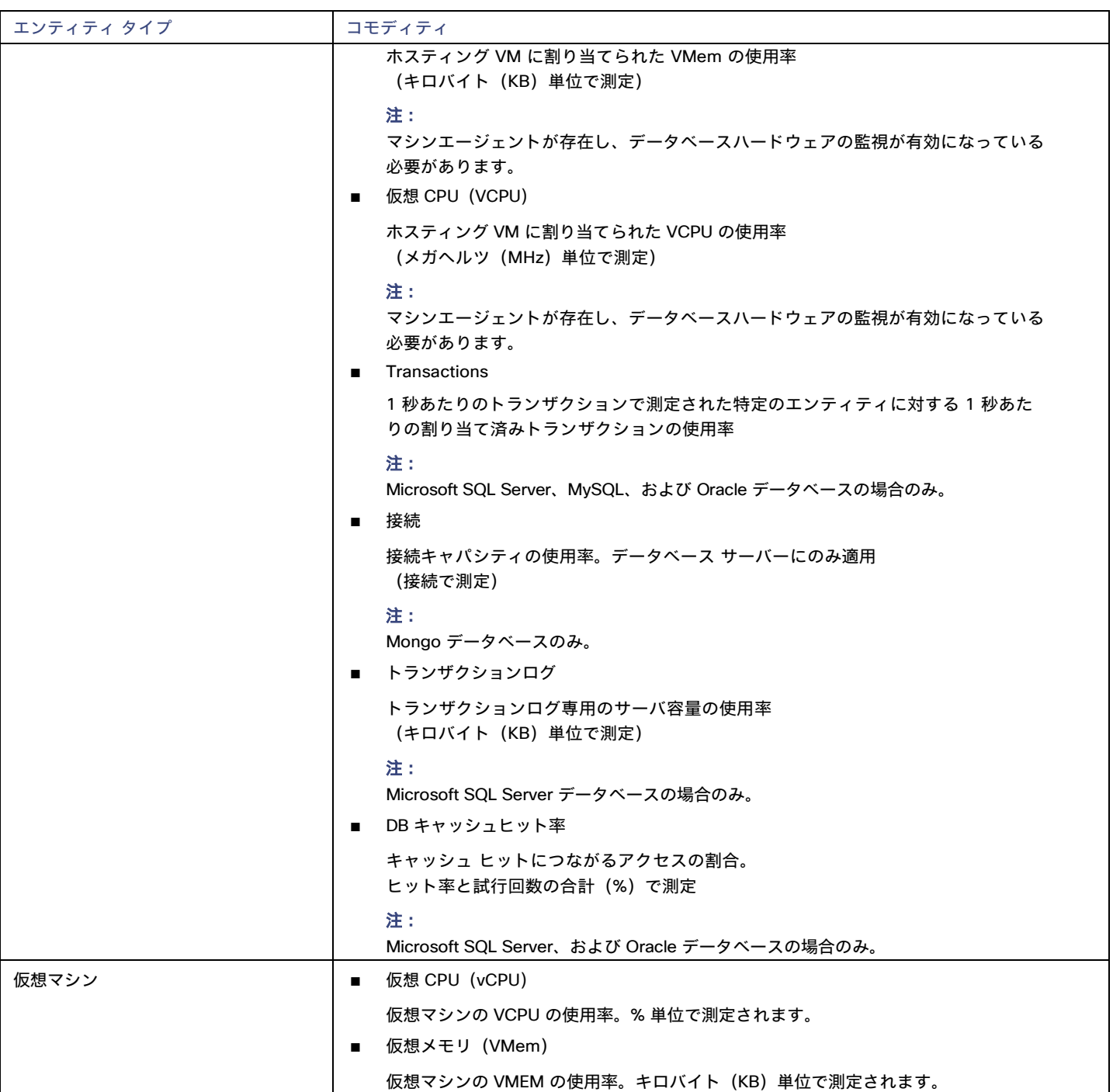

## <span id="page-13-0"></span>Application Insights

Workload Optimization Manager は、アプリケーションからホスティングサーバーまで、環境をフルスタックで表示する Workload Optimization Manager 統合を介して、Application Insights が監視するアプリケーション インフラストラクチャのワークロード管理をサポ ートします。Workload Optimization Manager は、Application Insights から取得した情報を使用し、個々のアプリケーションの要求を十分 に把握した上で、パフォーマンスを保証し、効率を向上させるための推奨事項とアクションを実行できます。

ahah **CISCO** 

### 前提条件

[Microsoft Azure](#page-134-0) *[\(](#page-134-0)[135](#page-134-0) [ページ\)](#page-134-0)* ターゲットで説明したものと同じアクセス許可を持つ、有効な Application Insights ユーザーアカウント。

## エンティティ マッピング

新しいターゲットを検証した後、Workload Optimization Manager は接続されたエンティティを検出します。次の表は、ターゲットと Workload Optimization Manager の間のエンティティマッピングについて示しています。

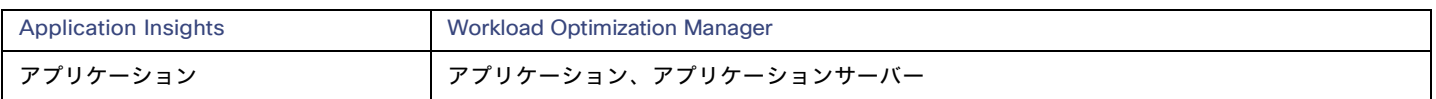

## **Application Insights** ターゲットの追加

#### 注:

アプリケーションが Application Insights または Azure によってモニタされている場合は、別の Workload Optimization Manager のアプリケ ーションターゲットとして追加しないでください。

Application Insights をターゲットとして追加するには、次の項目を指定します。

■ [Unique Target Description]

Workload Optimization Manager UI に表示されるユーザーが作成した名前。

■ テナント名

Application Insights に関連付けられた Azure サブスクリプションに関連するテナント。

■ Azure サブスクリプション ID

Application Insights に関連付けられた Azure ターゲットへのアクセス権を持つ Azure サブスクリプションの ID。

**Client ID** 

Workload Optimization Manager が Azure サブスクリプションのリソースにアクセスできるようにするアプリケーション登録のクライア ント ID。

■ [Client Secret Key]

アプリケーション登録の秘密鍵。

■ [Offer ID]

Azure サブスクリプションに関連する Azure オファー ID (該当する場合)。

■ [Enrollment Number]

Azure EA アカウントの場合、Azure サブスクリプションに関連付けられた登録番号。

■ Proxy Host

このターゲットが使用するプロキシのアドレス。プロキシ経由で AppDynamics インスタンスに接続する場合にのみ、プロキシ情報を入 力します。

Proxy Port

上記で指定したプロキシで使用するポート。デフォルトでは 8080 です。

■ [Proxy Username]

上記で指定したプロキシで使用するユーザー名。

■ [Proxy Password]

上記で指定したプロキシで使用するパスワード。

[Secure Proxy Connection]

オンにすると、Workload Optimization Manager は HTTPS 経由でプロキシに接続します。

### **Application Insights** アプリケーションの **Workload Optimization Manager** 環境への統合

Application Insights によって監視される各アプリケーションには、複数の関連付けられたアプリケーションが含まれる場合があります。これ らのアプリケーションのそれぞれを異なるホスティングサーバーに展開できます。同様に、ホスティング サーバーは、複数のアプリケーショ ンの複数のグループまたは部分的なグループをホストできます。

Application Insights からメトリックを正確に結合するには、ホスティングサーバーのホスト名または IP アドレスが Application Insights イン スタンスを通じて検出可能である必要があります。ほとんどの監視対象のアプリケーション インスタンスでは、これは自動で行われます。ホ スティングサーバーを検出できない場合は、アプリケーションの Azure タグを指定して、IP アドレスまたはホスト名を示すことができます。

Azure タグは次のような name : value の形式で指定できます。

CWOM-Host-Name : RoleInstance=hostname;RoleInstance=hostname;RoleInstance=hostname;

前の例では、RoleInstance はアプリケーション インスタンスの名前であり、hostname はホスティング サーバーです。例:CWOM-Host-Name : cluster-app-a=120.120.120.10;cluster-app- b=120.120.120.11;cluster-app- c=120.120.120.12;.

注:これらのタグを指定すると、Application Insights API を介して検出された値が置き換えられます。

## アクション

#### 注**:**

Workload Optimization Manager が推奨する特定のアクションは、Workload Optimization Manager が検出するプロセスによって異なります。 個々のターゲットとして追加できるエンティティの場合、関連するアクションのリストは、『ターゲット構成ガイド』のそのターゲット タイ プのセクションで確認できます。

他のアプリケーション コンポーネントの場合、Workload Optimization Manager は、アプリケーションで検出できるリソースに基づいてアク ションを推奨する場合があります。たとえば、Node.js® アプリケーションは CPU 使用率を報告するため、Workload Optimization Manager はそのアプリケーション タイプの vCPU サイズ変更アクションを生成して、ユーザーインターフェイスに表示できます。

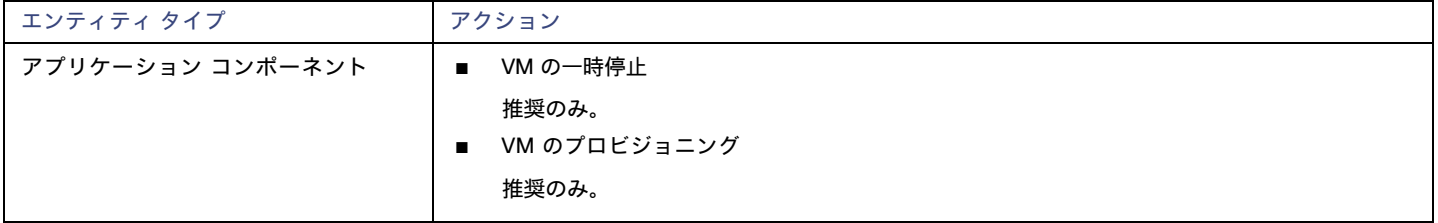

## モニタ対象リソース

注**:**

実際にモニタされるリソースは、アプリケーションのタイプによって異なります。このリストには、表示されるすべてのリソースが含まれ ます。

Workload Optimization Manager は、Application Insights サプライチェーンの次のリソースを監視します。

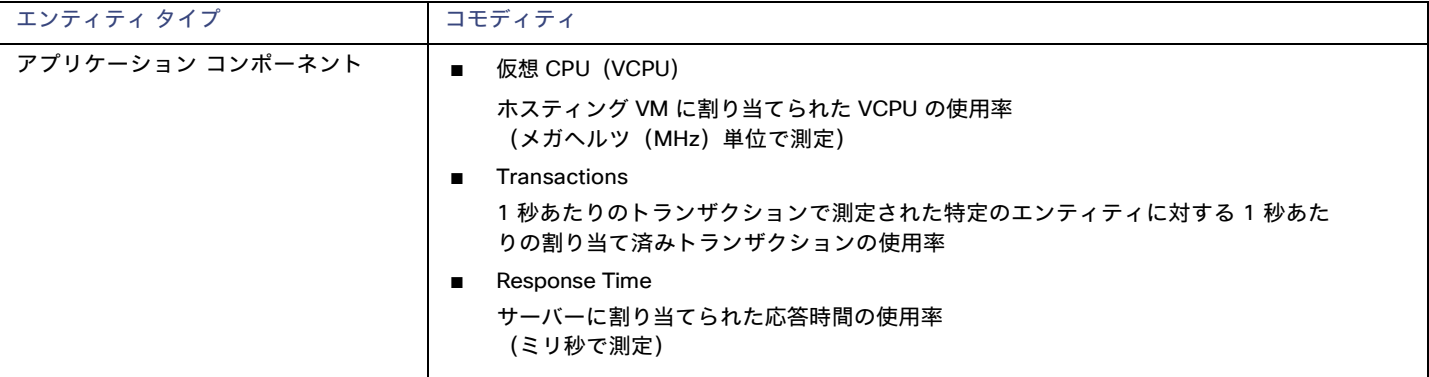

## <span id="page-15-0"></span>New Relic

Workload Optimization Manager は、アプリケーション インスタンスからホストまで、New Relic が監視するアプリケーション インフラス トラクチャのワークロード管理をサポートします。Workload Optimization Manager は、New Relic から取得した情報を使用し、個々のアプ リケーションに必要なものに対応するために、パフォーマンスを保証し、効率を向上させるための推奨事項の提示とアクションの実行が可能 です。

必要なパラメータが記述されています。Kubernetes 環境の場合、Workload Optimization Manager は、コンテナ化されたアプリケーション コンポーネントをサプライ チェーンに結合して、アプリケーションの統一されたビューを提供します。

#### 注:

Kubernetes 環境の場合、Workload Optimization Manager は、NewRelic、AppDynamics、Instana、および Dynatrace のコンテナー化され たアプリケーション コンポーネントをサプライチェーンに結合して、アプリケーションの統一されたビューを提供します。詳細については、 「クラウド ネイティブ [ターゲット」](#page-52-0)[\(](#page-52-0)*[53](#page-52-0)*[ページ\)](#page-52-0)を参照してください。

### 前提条件

■ APM とインフラストラクチャの監視の両方を含む有効な New Relic ユーザーアカウント。

## エンティティ マッピング

新しいターゲットを検証した後、Workload Optimization Manager は接続されたエンティティを検出します。次の表は、ターゲットと Workload Optimization Manager の間のエンティティマッピングについて示しています。

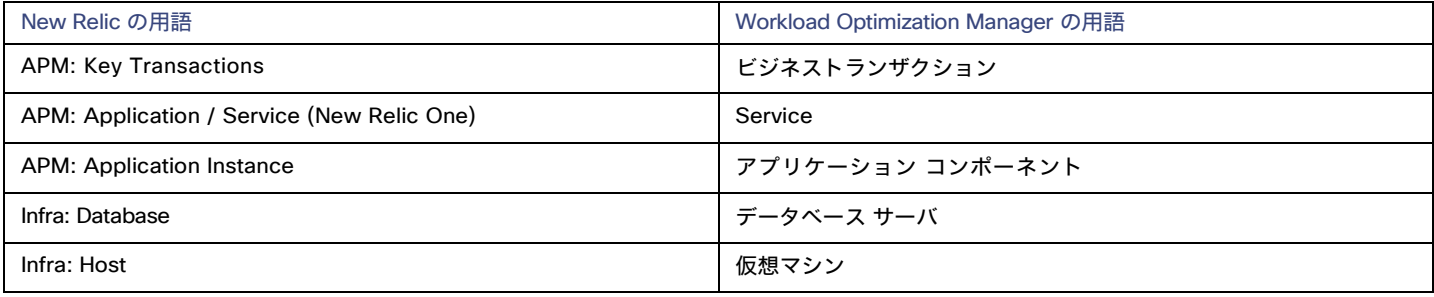

VM エンティティの場合

## サポートされるアプリケーション

Workload Optimization Manager は、New Relic ターゲットを介して次のアプリケーションタイプ(および関連するコモディティ)を検出し ます。

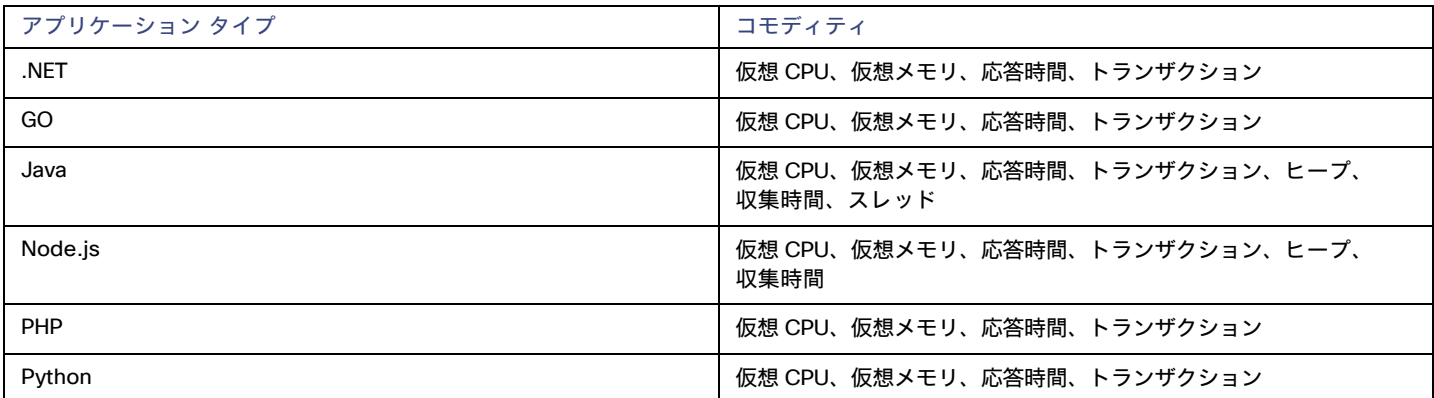

## サポートされるデータベース

Workload Optimization Manager は、次のデータベースタイプとコモディティをサポートしています。

注: データベースコモディティは、Workload Optimization Manager への接続に使用される New Relic アカウントに New Relic Infrastructure Pro のサブスクリプションがある場合にのみ公開されます。

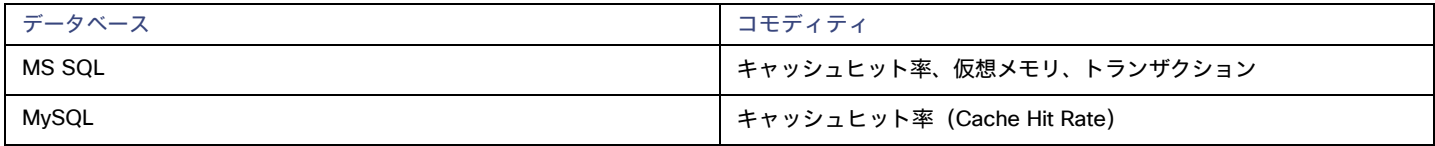

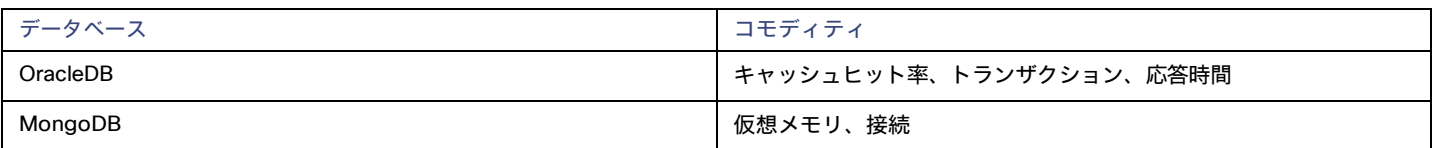

### **New Relic** ターゲットの追加

注:

アプリケーションが New Relic によって監視されている場合は、別の Workload Optimization Manager のアプリケーションターゲットとして 追加しないでください。

New Relic をターゲットとして追加するには、次を指定します。

■ アカウント ID (Account ID)

New Relic アカウント ID。

[REST API Key]

New Relic プラットフォームが提供する REST API キー。詳細については、「[New Relic API](https://docs.newrelic.com/docs/apis/get-started/intro-apis/types-new-relic-api-keys) キー」を参照してください。

■ [GraphQL API Key]

GraphQL サービスによって提供される GraphQL API キー。これは、上記の REST API キーとは異なります。詳細については、「Generate [a new API key in the GraphiQL Explorer](https://api.newrelic.com/graphiql)」を参照してください。

[EU Region]

オンにすると、Workload Optimization Manager は EU API エンドポイントを使用します。

[Collect Virtual Machine Metrics]

このターゲットから仮想マシンのメトリックを収集するかどうかを指定します。[仮想マシンのメトリックの収集(Collect Virtual Machine Metrics)] がオンになっている場合、Workload Optimization Manager は、このターゲットから収集する仮想マシンのメトリックを使用し、 基本となる仮想マシンのハイパーバイザーまたはクラウドプロバイダー ターゲットから収集する一致したデータは使用しません。

■ プロキシホスト (任意)

プロキシ ホストの IP。

- [Proxy Port](任意)
- プロキシに必要なポート。
- [Proxy Username](任意)
	- プロキシに必要なユーザー名。
- [Proxy Password](任意)

プロキシに必要なパスワード。

[Secure Proxy Connection] オンにすると、Workload Optimization Manager は HTTPS 経由でプロキシに接続します。

## アクション

注**:**

Workload Optimization Manager が推奨する特定のアクションは、Workload Optimization Manager が検出するプロセスによって異なります。 個々のターゲットとして追加できるエンティティの場合、関連するアクションのリストは、『ターゲット構成ガイド』のそのターゲット タイプ のセクションで確認できます。

他のアプリケーション コンポーネントの場合、Workload Optimization Manager は、アプリケーションで検出できるリソースに基づいてアクシ ョンを推奨する場合があります。たとえば、Node.js® アプリケーションは CPU 使用率を報告するため、Workload Optimization Manager はそ のアプリケーション タイプの vCPU サイズ変更アクションを生成して、ユーザーインターフェイスに表示できます。

Workload Optimization Manager は、次のように New Relic サプライチェーンのアクションを推奨します。

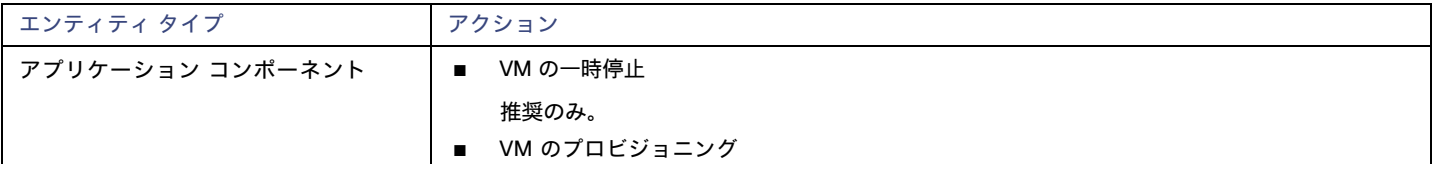

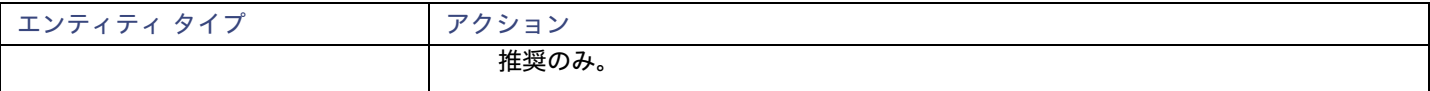

## モニタ対象リソース

注**:**

このターゲットが実際にモニタするリソースは、アプリケーションのタイプによって異なります。エンティティごとの次のメトリックのリス トには、表示される可能性のあるすべてのリソースが含まれています。

特定の VM について、表示されるリソースは、VM の検出方法と、このターゲットによって検出されたアプリケーションに VM がリソー スを提供するかどうかによって異なります。

- VM がこのターゲットを介して検出されたアプリケーションをホストしている場合、このターゲットを介して検出された VM メトリッ クが表示されます。
- VM が別のターゲットを介して検出され、このターゲットを介して検出されたアプリケーションをホストしていない場合、その別のタ ーゲットを介して検出された VM メトリックが表示されます。
- VM がこのターゲットを介して検出されたが、このターゲットを介して検出されたアプリケーションをホストしていない場合、 Workload Optimization Manager は VM のメトリックを表示しません。

Workload Optimization Manager は、New Relic サプライチェーンの次のリソースをモニタします。

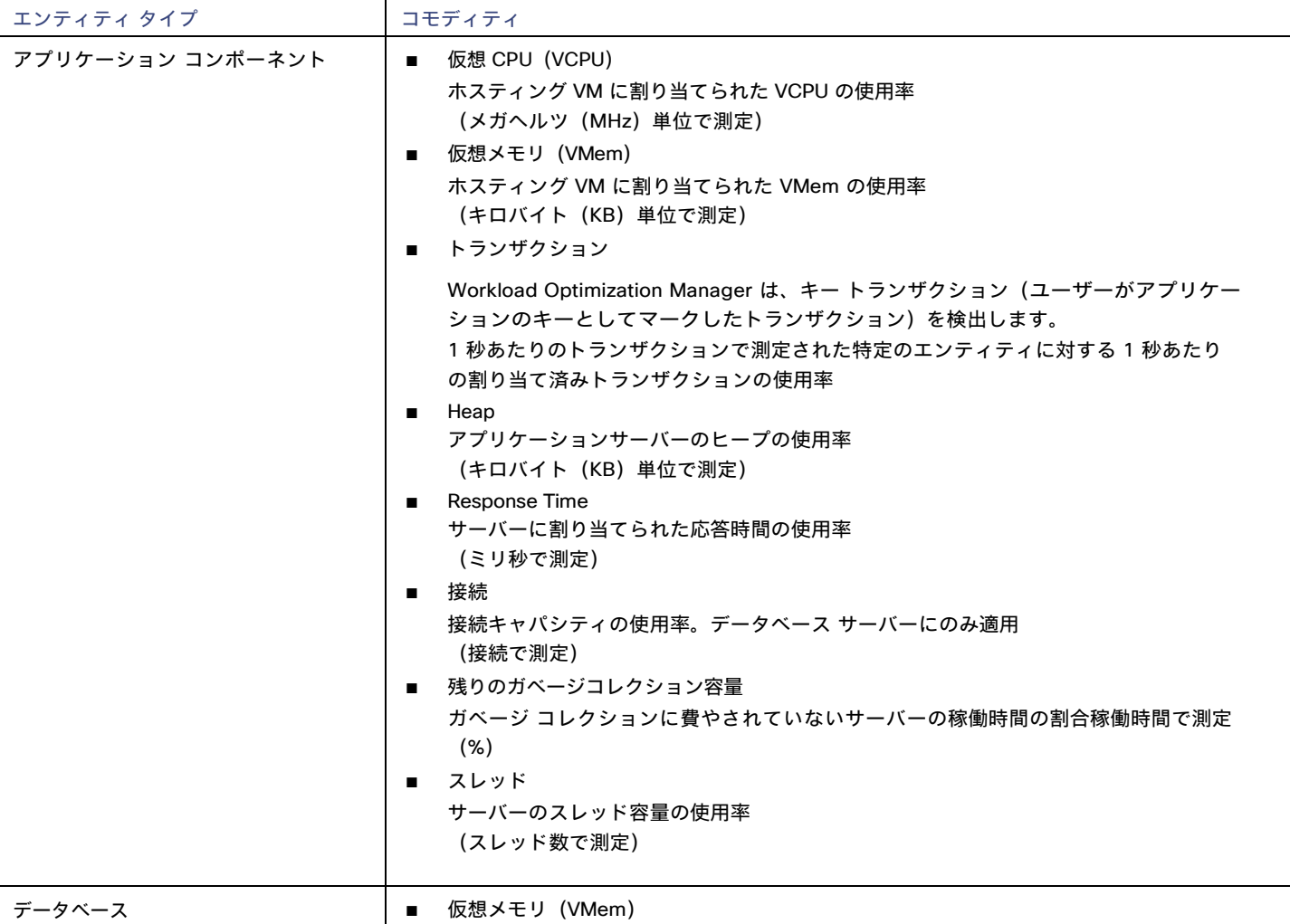

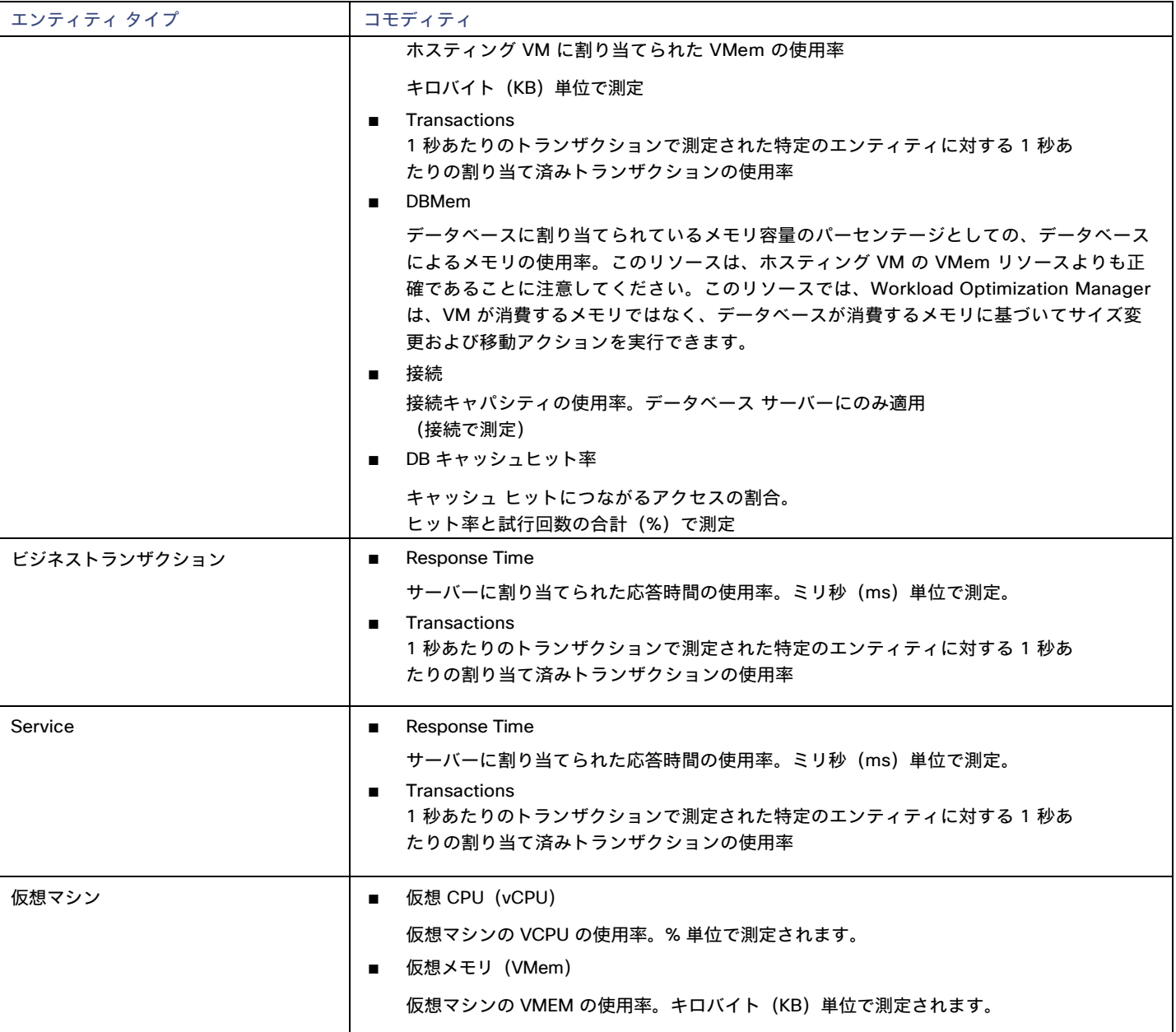

## <span id="page-19-0"></span>**Dynatrace**

Workload Optimization Manager は、Dynatrace プラットフォームによって管理されるアプリケーションの検出をサポートします。 Workload Optimization Manager は、VM アクションの計算に、これらのアプリケーションについて検出された情報を含めます。

#### 注:

Kubernetes 環境の場合、Workload Optimization Manager は、NewRelic、AppDynamics、Instana、および Dynatrace のコンテナー化され たアプリケーション コンポーネントをサプライチェーンに結合して、アプリケーションの統一されたビューを提供します。詳細については、 「クラウド ネイティブ [ターゲット」](#page-52-0)[\(](#page-52-0)*[53](#page-52-0)*[ページ\)](#page-52-0)を参照してください。

アプリケーションおよびデータベースターゲット

#### 前提条件

ahaha **CISCO** 

■ Dynatrace サーバーインスタンス

このインスタンスは、環境で実行中のアプリケーションをモニタするように設定する必要があります。 Workload Optimization Manager は、SaaS とオンプレミス両方の Dynatrace サーバーのインストールをサポートします。

Dynatrace によって管理されるアプリケーションをホストしている管理対象 VM。

Workload Optimization Manager が Dynatrace を介してアプリケーションを検出するには、アプリケーションが環境内の VM で実行さ れている必要があります。また、これらの VM は、ハイパーバイザやパブリッククラウド ターゲットなどの Workload Optimization Manager ターゲットで管理する必要があります。

適切なスコープを持つ API アクセストークン

Workload Optimization Manager は Dynatrace API へのコールを認証するために API トークンを使用します。次の範囲で汎用トークン を使用します。

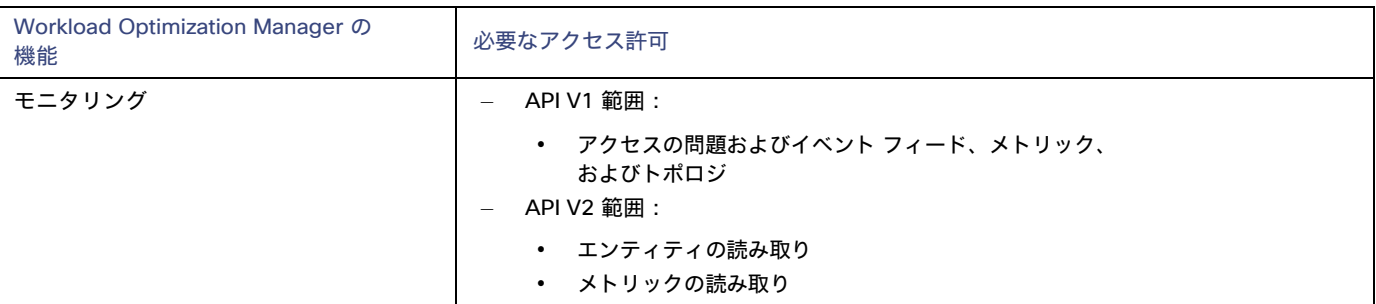

#### 注:

Workload Optimization Manager 3.4.2 より以前のバージョンから、3.4.2 またはそれ以降のバージョンにアップデートする場合、 既存の Dynatrace ターゲットごとに新しい API ターゲットを生成する必要があります。トークンをターゲット構成に入力し、 そのターゲットを検証する必要があります。

## エンティティ マッピング

新しいターゲットを検証した後、Workload Optimization Manager は接続されたエンティティを検出します。Workload Optimization Manager がサプライ チェーンに表示するエンティティ名は、Dynatrace がユーザーインターフェイスに表示するエンティティ名とは異 なります。以下に例を示します。

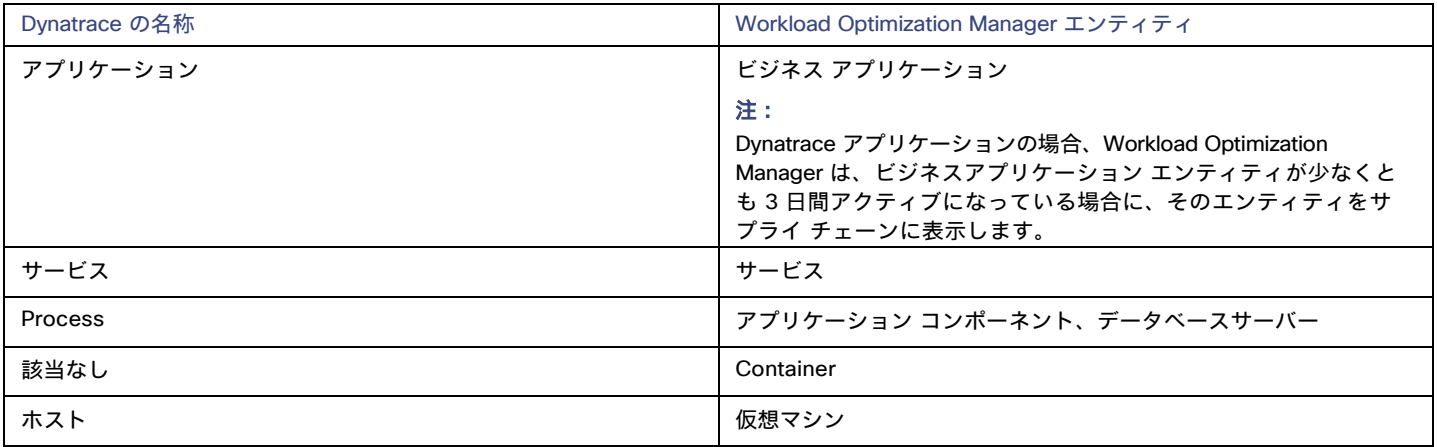

### **Dynatrace** ターゲットの追加

#### 注**:**

特定のアプリケーションまたはデータベースサーバーを、Dynatrace と Workload Optimization Manager の両方で管理することができます。 このような構成は、Workload Optimization Manager がマーケットで重複するエンティティを生成する可能性があるため、避けるべきです。

Dynamictrace サーバーを介してアプリケーションを管理し、Workload Optimization Manager ターゲットとしてその Dynamictrace サ ーバーを構成する場合は、Workload Optimization Manager 側でそのアプリケーションを別のアプリケーション ターゲットとして追加 していないことを確認してください。

ターゲットとして Dynatrace サーバ インスタンスを追加するには、次を指定します。

■ [Hostname] または [IP Address]

DynaTrace のオンプレミスインストールの場合、ホスト名または IP とエンドポイントをスラッシュで区切って指定します。たとえば、 10.10.10.10/e/b70e3eb2-e82b-4c13-a5a4-560d9865841r.

SaaS インストールの場合、パスに {IP\_ADDRESS}/e/ ステートメントを含めずに URL を指定します。たとえば、ayz12745.live.dynatrace.com [API Token]

Workload Optimization Manager が Dynatrace API へのコールを認証するために使用するトークン。このトークンには、Dynatrace API V1 および V2 を介してGETメソッドを実行する権限が必要です。次の範囲で汎用トークンを使用します。

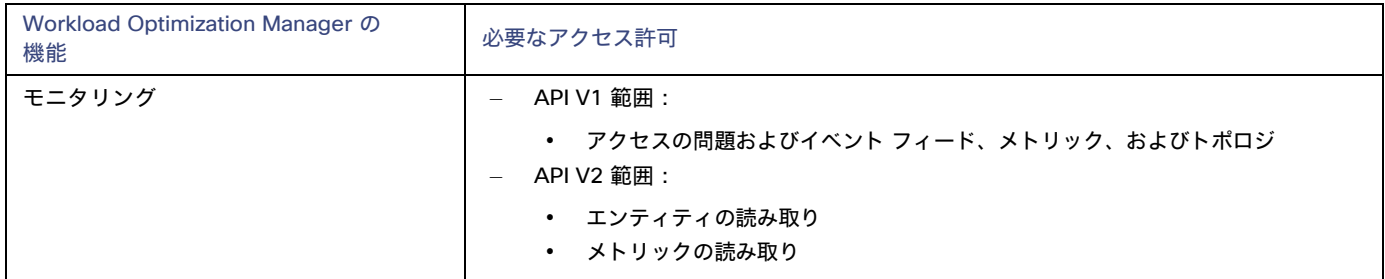

[Collect Virtual Machine Metrics]

このターゲットから仮想マシンのメトリックを収集するかどうかを指定します。[仮想マシンのメトリックの収集 (Collect Virtual Machine Metrics)] がオンになっている場合、Workload Optimization Manager は、このターゲットから収集する仮想マシンのメトリックを使用 し、基本となる仮想マシンのハイパーバイザーまたはクラウドプロバイダー ターゲットから収集する一致したデータは使用しません。

Proxy Host

このターゲットが使用するプロキシのアドレス。プロキシ経由で Dynatrace サーバに接続する場合は、プロキシ情報のみを入力します。

Proxy Port

上記で指定したプロキシで使用するポート。デフォルトでは 8080 です。

- [Proxy Username] 上記で指定したプロキシにログインするためのアカウントのユーザー名。
- [Proxy Password]

上記で指定したプロキシで使用するパスワード。

[Secure Proxy Connection]

プロキシとの安全な接続を使用するかどうかを指定します。オンにすると、Workload Optimization Manager は HTTPS を介してプロキ シに接続します。

## アクション

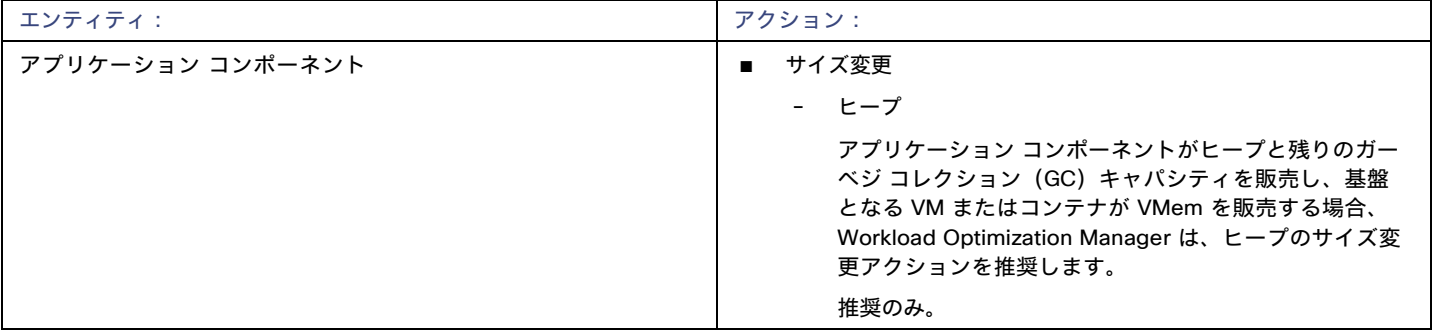

## モニタ対象リソース

#### 注**:**

Workload Optimization Manager がアプリケーションについて検出するリソースのサブセットは、アプリケーションのタイプによって異なり ます。次のエンティティごとのメトリックのリストには、Workload Optimization Manager が Dynatrace アプリケーションのために検出で きるリソースの完全なセットが含まれます。

データベース サーバー アプリケーションの場合、Workload Optimization Manager は MySQL および MSSQL データベースのメトリックのみを 検出します。

特定の VM について、表示されるリソースは、VM の検出方法と、このターゲットによって検出されたアプリケーションに VM がリソースを 提供するかどうかによって異なります。

- VM がこのターゲットを介して検出されたアプリケーションをホストしている場合、このターゲットを介して検出された VM メトリック が表示されます。
- VM が別のターゲットを介して検出され、このターゲットを介して検出されたアプリケーションをホストしていない場合、その別のター ゲットを介して検出された VM メトリックが表示されます。
- VM がこのターゲットを介して検出されたが、このターゲットを介して検出されたアプリケーションをホストしていない場合、 Workload Optimization Manager は VM のメトリックを表示しません。

Workload Optimization Manager は、Dynatrace サプライ チェーンの次のリソースをモニタします。

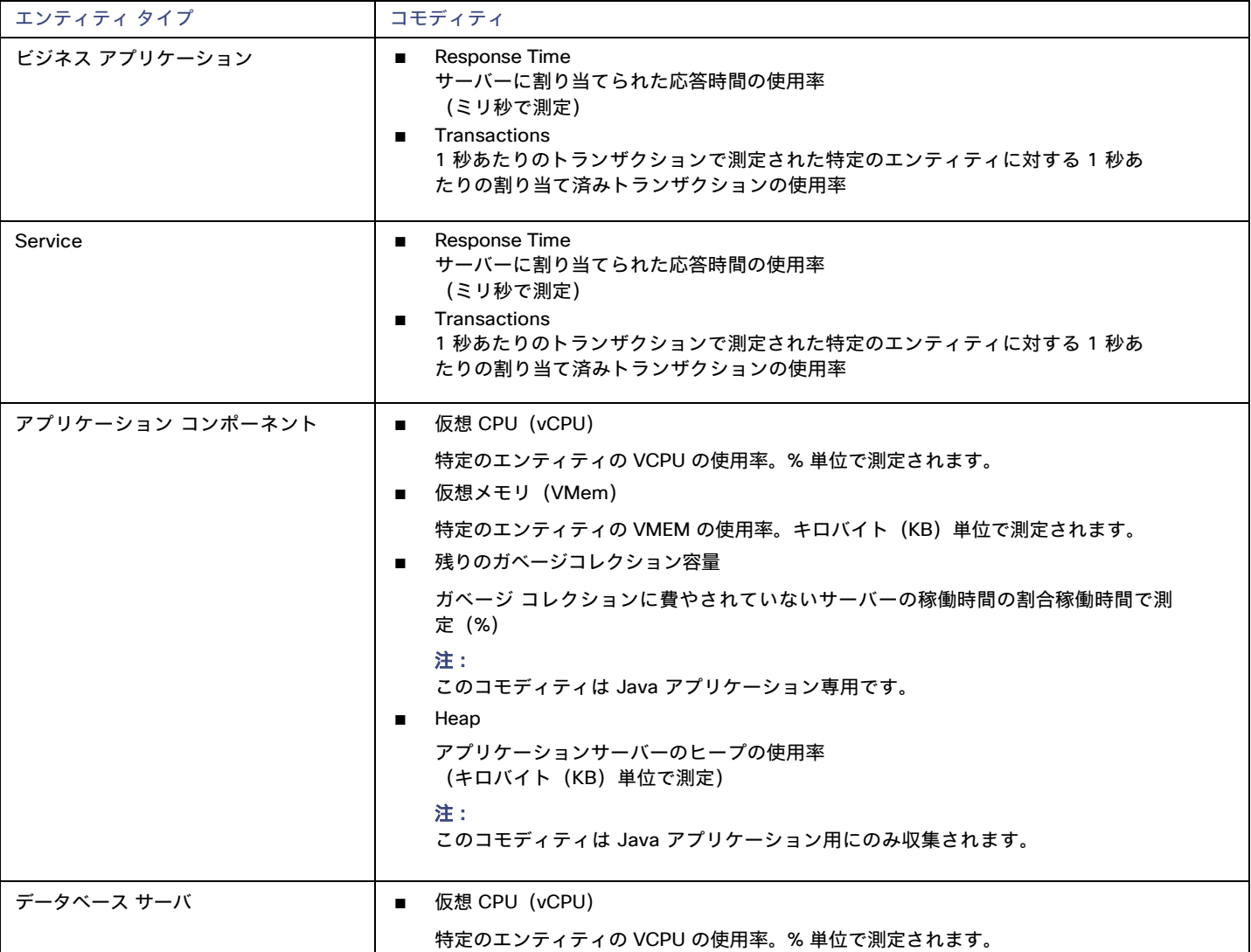

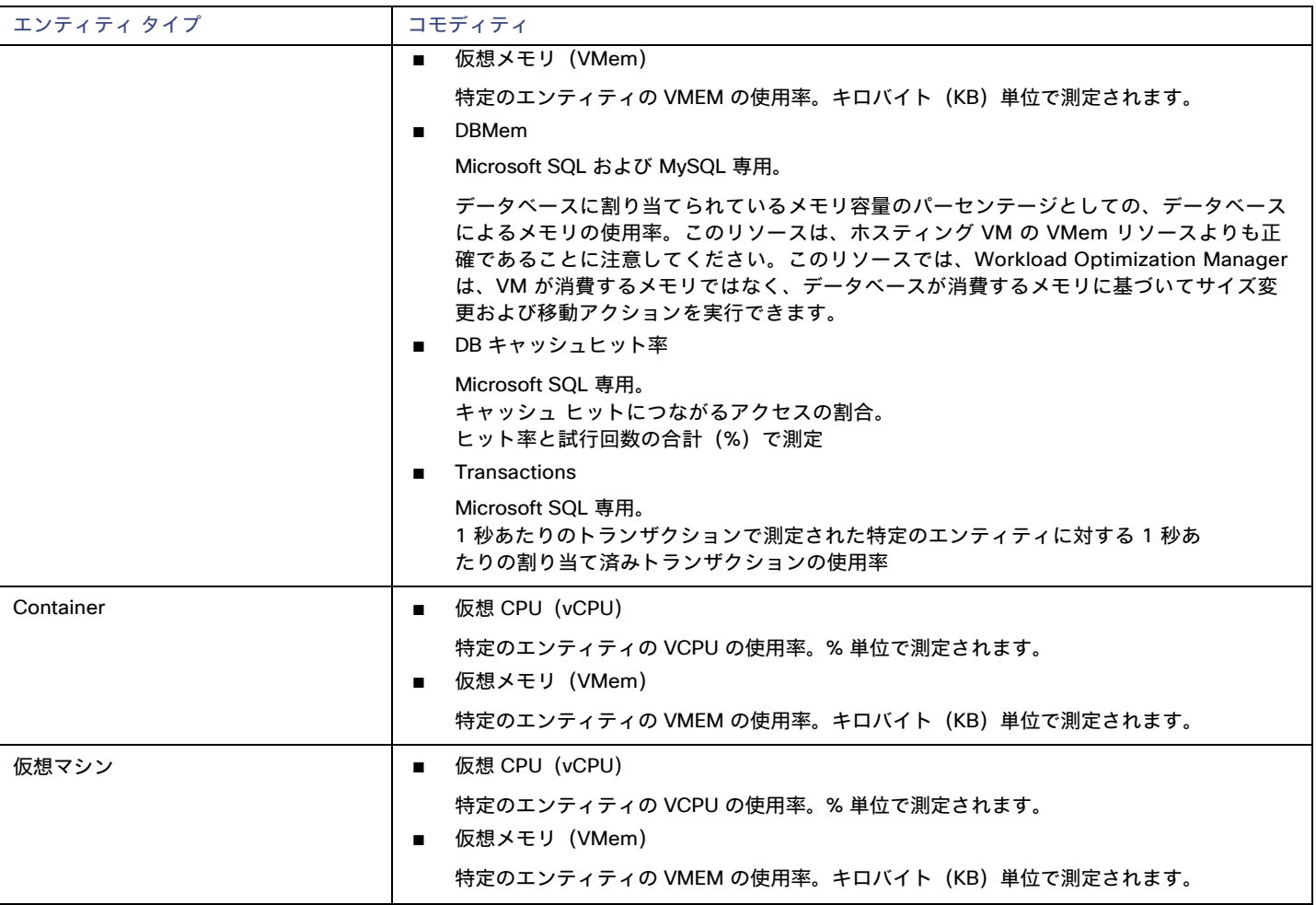

## <span id="page-23-0"></span>**MySQL**

MySQL データベースを管理するために、Workload Optimization Manager は、定義された範囲内の 1 つ以上のデータベース サーバーに接続で きます。

## 前提条件

ユーザー権限が MyS[QL](#page-26-0) サーバーで有効になっている。MySQL でのユーザー権限の有効化 [\(](#page-26-0)[27](#page-26-0) ペー[ジ\)](#page-26-0)を参照してください。

## **MySQL** データベース ターゲットの追加

特定の範囲内で一致するすべてのターゲットを追加できます。

データベース サーバーをターゲットとして追加するには、次のように指定します。

■ [Target ID]

Workload Optimization Manager UI に表示される名前

- ユーザ名
	- Workload Optimization Manager がターゲットへの接続に使用するアカウントのユーザー名。
- パスワード

Workload Optimization Manager がターゲットへの接続に使用するアカウントのパスワード。

■ スコープ

VM が個別の Workload Optimization Manager ターゲットの一部として検出されたときに、基礎となる VM に結合されるアプリケーショ ンのグループ。

ターゲット範囲を設定すると、Workload Optimization Manager はそのグループまたはクラスタ内の各 VM をスキャンし、指定されたポ ートを介してターゲットへの接続を試みます。Workload Optimization Manager は、見つかったターゲットのインスタンスを、メトリッ クが取得されるエンティティとして追加します。

サポートされるグループの最大サイズは 500 VM で、推奨サイズは 250 VM です。それ以上の VM をグループに追加すると、検出と監視 のパフォーマンスが低下する可能性があります。スコープごとに多数の VM をターゲットに設定するには、それらを小さなグループに分 割し、各グループを個別のターゲットのスコープとして設定する必要があります。

#### ■ Port Number

MySQL リモートポート。空白の場合、Workload Optimization Manager は MySQL のデフォルトポートである 3306 を使用します。

■ [Full Validation]

選択すると、Workload Optimization Manager は、選択した範囲内の VM でホストされているすべてのデータベース サーバーを有効なタ ーゲットにする必要があります。Workload Optimization Manager が範囲内のデータベースサーバーを認証できない場合、ターゲットは 検証されず、データは収集されません。

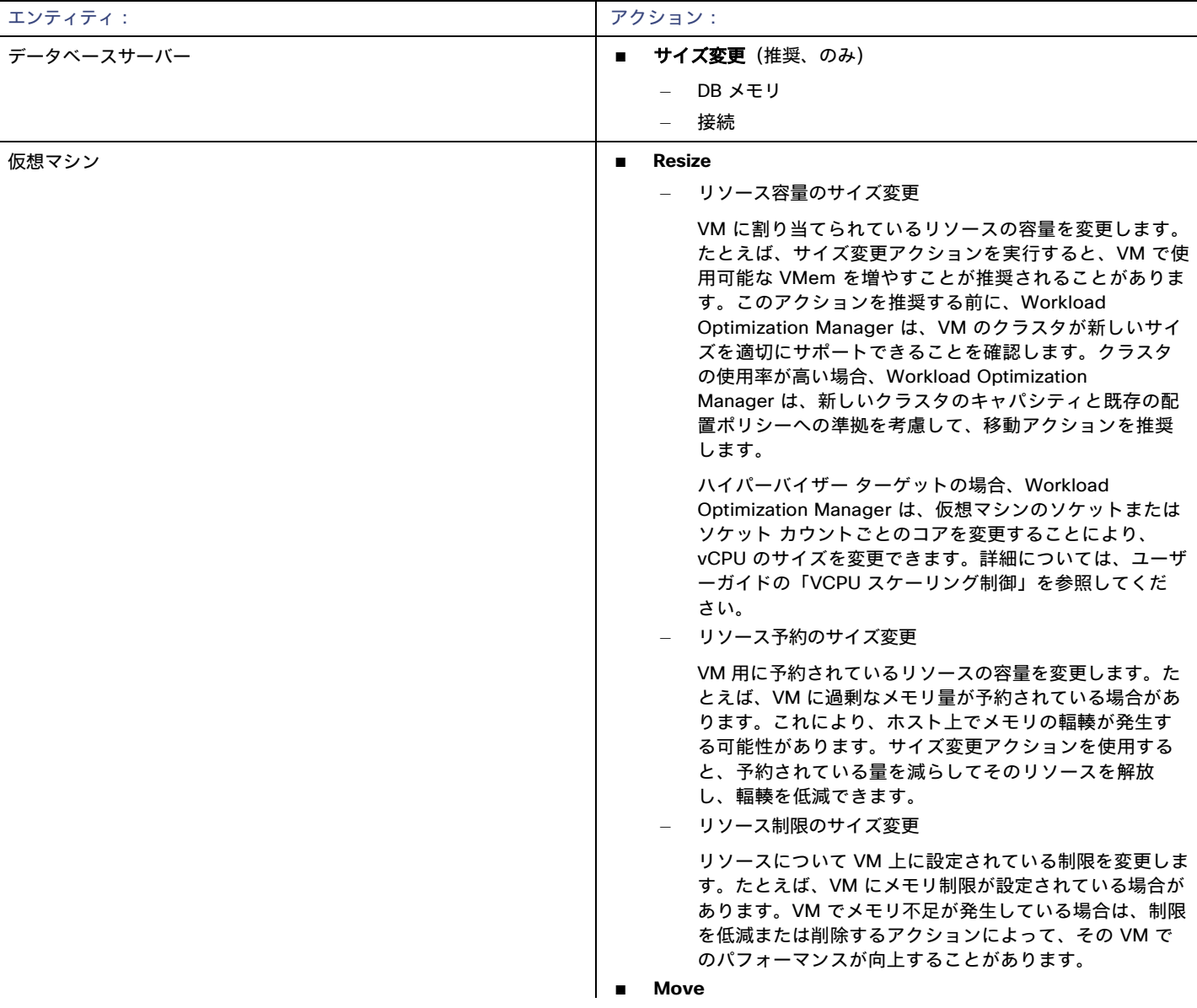

## アクション

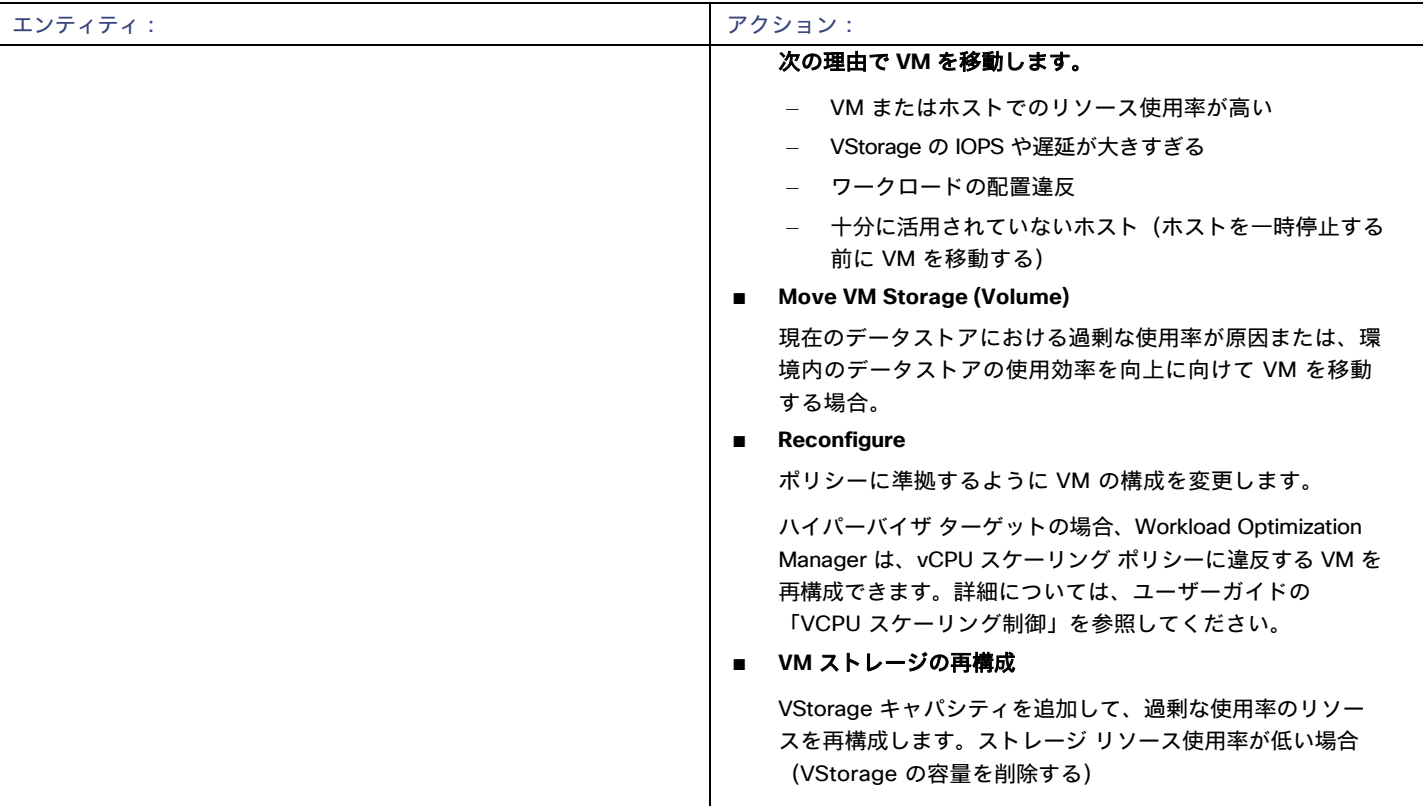

## モニタ対象リソース

Workload Optimization Manager は、アプリケーション サーバ サプライ チェーンの次のリソースをモニタします。

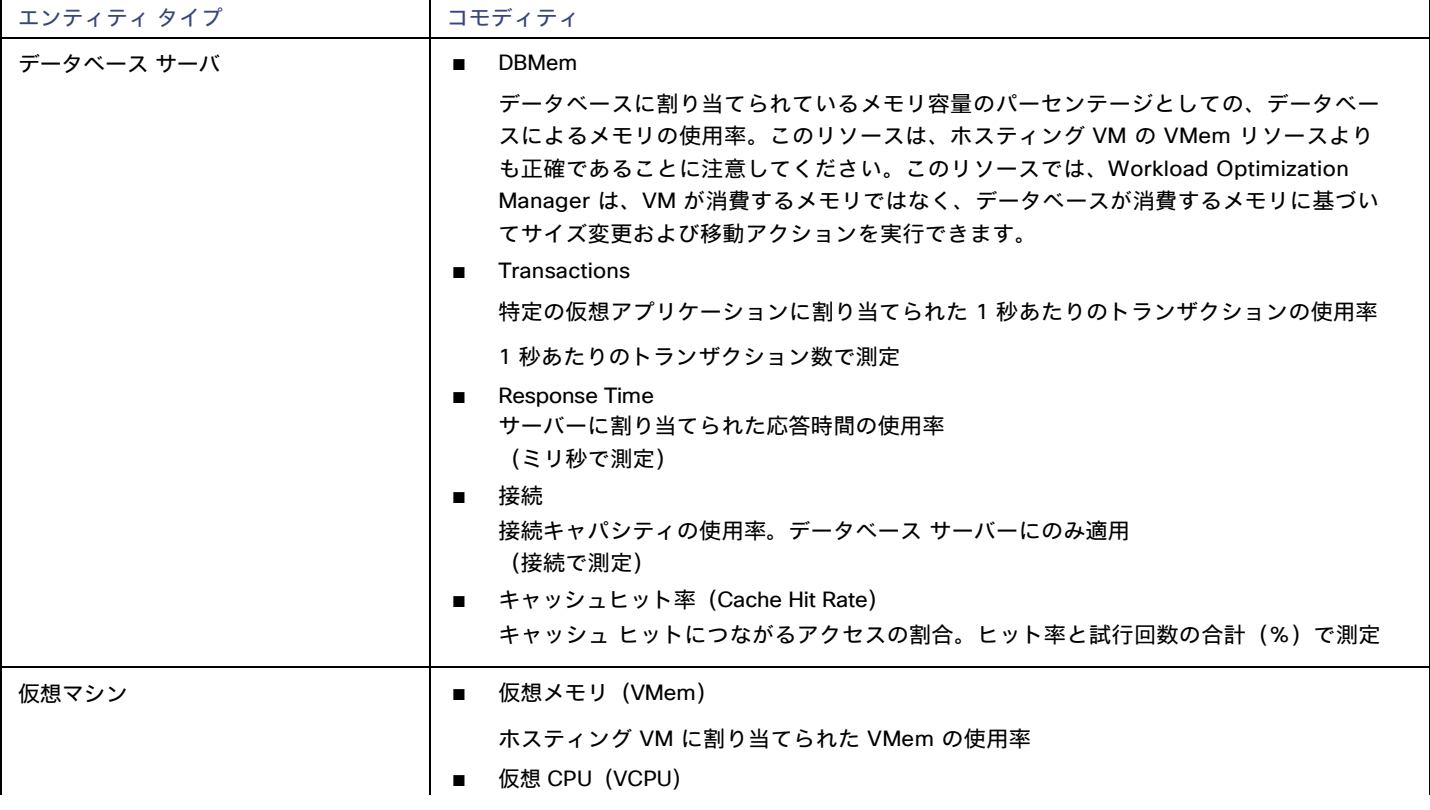

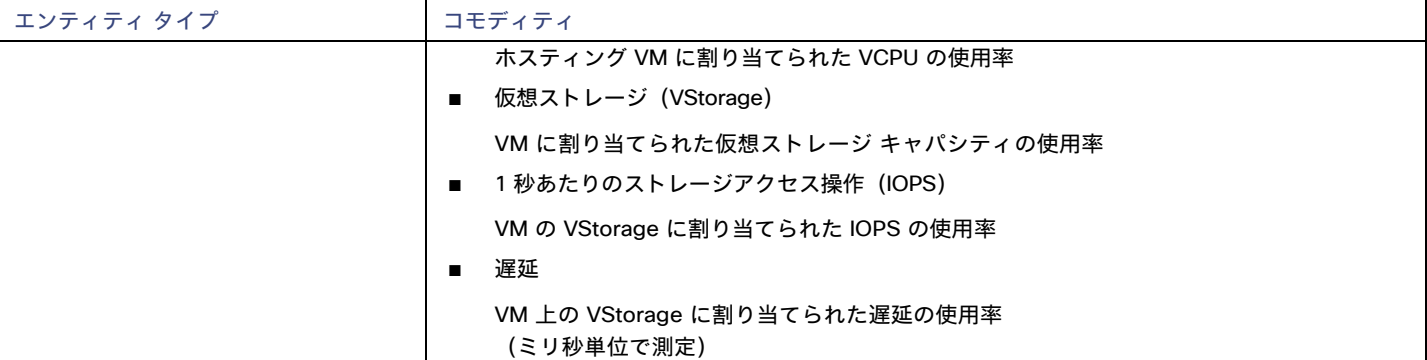

## <span id="page-26-0"></span>MySQL サーバーでのユーザー権限の有効化

MySQL サーバで適切なユーザー権限を有効にするには、次の手順に従います。

1. MySQL サーバーの設定ファイルを編集します。

ユーザー権限を付与するために、MySQL サーバーの .conf ファイルを編集する必要があります。サーバーでセキュア シェル セッションを開き、 ファイルを編集します。MySQL を実行しているプラットフォームに応じて、ファイルを別の場所に配置します。

■ Debian Linux:

/etc/mysql/my.cnf

■ Red Hat Linux (Fedora or Centos) :

/etc/my.cnf

■ FreeBSD Linux:

mysqld

/var/db/mysql/my.cnf にファイルを作成する必要があります。

エディタでファイルを開き、[mysqld] セクションを見つけます。次に、次の変更を行います。

- 次の行をコメントアウト:
	- スキップネットワーキング

この行をコメント アウトすると、TCP/Is 経由のリモート接続が有効になります。

■ MySQL サーバ アドレス をバインドする構成ファイルで、次の行を追加します。

bind-address=<MySQL\_IP\_Address>

■ トランザクション メトリックの収集の有効化 構成ファイルで、次の行を追加します。 innodb\_monitor\_enable = trx\_rw\_commits, trx\_nl\_ro\_commits, trx\_ro\_commits, trx\_rollbacks

たとえば、MySQL サーバーにアドレス 123.45.66.77 がある場合、IP アドレスをバインドし、トランザクション メトリックを有効にする と、.confファイルのセクションは次のようになります。

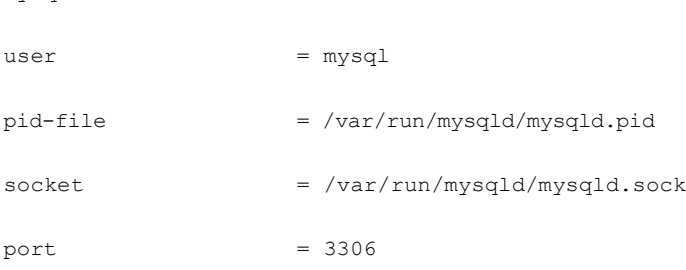

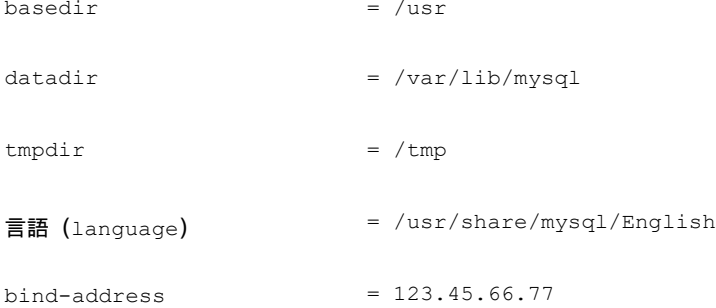

#### # スキップネットワーキング

# MySQL バージョン 5.6 以降の場合、次の行のコメントを外します innodb\_monitor\_enable = trx\_rw\_commits, trx\_nl\_ro\_commits, trx\_ro\_commits, trx\_rollbacks

....

完了したら、.conf ファイルを保存します。

注: 一部の MySQL インストールでは、複数の構成ファイルが使用されます。行った設定で目的の効果が得られない場合は、別の構成 ファイルで値が上書きされていないことを確認してください。

#### 2. 応答時間メトリックの収集を有効にします。

次のコマンドを実行して、MySQL サーバにログインします。

\$mysql -u root -p mysql

次に、次の SQL コマンドを実行します。

UPDATE performance schema.setup instruments SET ENABLED = 'YES' WHERE NAME LIKE 'statement/sql%';

UPDATE performance schema.setup instruments SET TIMED = 'YES' WHERE NAME LIKE 'statement/sql%';

#### 注:

MySQL サーバーを再起動するたびにこれらの変更を有効にするには、これらのステートメントをファイルに追加し、--init-file オプションを使用してサーバーを起動します。たとえば、ファイル MyInit.txt に名前を付ける場合は、次のオプションで、MySQL サー バーを起動します。

--init-file=MyInit.txt

3. Workload Optimization Manager サーバにデータベースへのリモート アクセスを許可します。

まだ MySQL サーバにログインしていない場合は、次のコマンドを実行します。

\$mysql -u root -p mysql

次に、次のコマンドを実行します。

ユーザーの名前が USER\_NAME 、パスワードが PWD\_STRING であると仮定します。次に、Workload Optimization Manager の IP ア ドレスが 10.10.123.45 であると仮定します。次のコマンドは、Workload Optimization Manager が指定したユーザーアカウント で接続した場合に、その Workload Optimization Manager に権限を付与します。

GRANT SELECT ON performance schema.\* TO 'USER NAME'@'10.10.123.45' IDENTIFIED BY 'PWD STRING'; GRANT PROCESS ON \*.\* TO 'USER NAME'@'10.10.123.45' IDENTIFIED BY 'PWD STRING'; FLUSH PRIVILEGES;

FLUSH PRIVILEGES コマンドを実行すると、MySQL は再起動時にこれらの設定を保持します。

<span id="page-28-0"></span>これらの SQL コマンドの実行が終了したら、MySQL からログアウトします。

## **Oracle**

Oracle データベースに接続するには、次の手順を実行します。

- 動的パフォーマンスビューを Oracle データベースに追加する
- Workload Optimization Manager がログオンに使用できるデータベースのサービスアカウントを設定する
- データベースのサービス名とポートを検索する

#### 前提条件

- 特定のユーザーアカウントを介してWorkload Optimization Manager へのアクセスを許可するユーザー権限。Oracle[でのサービス](#page-31-0) ユーザ [ーアカウントの作成](#page-31-0)[\(](#page-31-0)*[32](#page-31-0)* [ページ\)](#page-31-0)を参照してください。
- 動的パフォーマンスビュー (V\$) を有効にする必要があります。以下の「動的パフォーマンス ビューの追加」を参照してください。
- ファイアウォールを介した、Workload Optimization Manager ターゲット接続用に指定した Oracle データベースポートへのアクセス

## 動的パフォーマンス ビューの追加

Workload Optimization Manager は、Oracle データベースからデータを収集するために動的パフォーマンス ビュー (V\$ と呼ばれる) を使用します。 V\$ はデフォルトでは有効になっていません。V\$ を有効にするために必要なテーブルとビューを構築するには、スクリプトを実行する必要があ ります。一部の環境では、DBA のみがこのスクリプトを実行する権限を持ちます。

V\$ を有効にするには、次の手順に従います。

- システム ユーザーまたは sysdba ロールを持つユーザーとして、データベース ホストでセキュア シェル セッション(ssh)を開きます。
- シェルセッションで、次のコマンドを入力します:

```
sqlplus /nolog 
connect /as sysdba
CREATE USER My Username IDENTIFIED BY My Password container=all;
GRANT CONNECT TO My Username container=all;
GRANT sysdba TO My Username container=all;
```
#### 注:

セキュリティまたはその他の慣例により、このユーザーに SYSDBA を割り当てることが禁止されている場合は、次のコマンドを使用し てすべての V\$ ビューへのアクセスを提供できます。

GRANT select any dictionary TO My Username;

これにより、My Usernameという名前のユーザーアカウントが作成され、V\$ 動的パフォーマンス ビューにアクセスするためのフル権限が与え られます。

#### **Workload Optimization Manager** への **Oracle** データベースの追加

個々のデータベース サーバをターゲットとして追加することも、特定の範囲内で一致するすべてのターゲットを追加することもできます。デ ータベース サーバーをターゲットとして追加するには、次のように指定します。

■ **[Target Name]**:

Workload Optimization Manager ユーザーインターフェイスに表示されるターゲット名。

■ **[Username/Password]**:

データベースサーバーの有効なクライアントログイン情報。Workload Optimization Manager がアクションを実行するには、アカウント に管理者権限が必要です。また、Workload Optimization Manager サーバからのリモート アクセスを含む、このユーザーアカウントに対 するユーザー権限を有効にする必要があります。

■ **[Scope**(適用範囲)**]**:

VM が個別の Workload Optimization Manager ターゲットの一部として検出されたときに、基礎となる VM に結合されるアプリケーシ ョンのグループ。

ターゲット範囲を設定すると、Workload Optimization Manager はそのグループまたはクラスタ内の各 VM をスキャンし、指定された ポートを介してターゲットへの接続を試みます。Workload Optimization Manager は、見つかったターゲットのインスタンスを、メト リックが取得されるエンティティとして追加します。

サポートされるグループの最大サイズは 500 VM で、推奨サイズは 250 VM です。それ以上の VM をグループに追加すると、検出と監 視のパフォーマンスが低下する可能性があります。スコープごとに多数の VM をターゲットに設定するには、それらを小さなグループに 分割し、各グループを個別のターゲットのスコープとして設定する必要があります。

#### 注:

範囲内のすべてのデータベースサーバーは、同じサービス名、ログイン情報、およびポートを共有する必要があります。これらのいずれか の値が異なるデータベースについては、それらの値を使用して別のターゲットを作成する必要があります。

#### ■ **[Oracle Port]**:

データベースに接続するポート。このポートを介したアクセスを許可するには、データベース サーバーでファイアウォールを開く必要 があります。詳細については、以下の「サービス名とポートの検索」を参照してください。

■ **[Oracle Service Name]**: 接続するデータベースのサービス名。

## サービス名とポートの検索

Oracle ターゲットを指定するには、接続するサービス名とポートを指定する必要があります。データベースのサービス名を見つけるには、 次の手順を実行します。

- システム ユーザーまたは sysdba ロールを持つユーザーとして、データベース ホストでセキュア シェル セッション (ssh) を開きます。
- シェル セッションで、コマンド lsnrctl status を入力します。 文字列 PROTOCOL=tcp を含む行を見つけ、ポート番号をメモします。
- シェルセッションで、次のコマンドを入力します:

sqlplus /nolog connect /as sysdba SELECT SYS CONTEXT('userenv', 'db\_name') FROM dual;

これらのコマンドの結果として表示されるサービス名をメモします。

## アクション

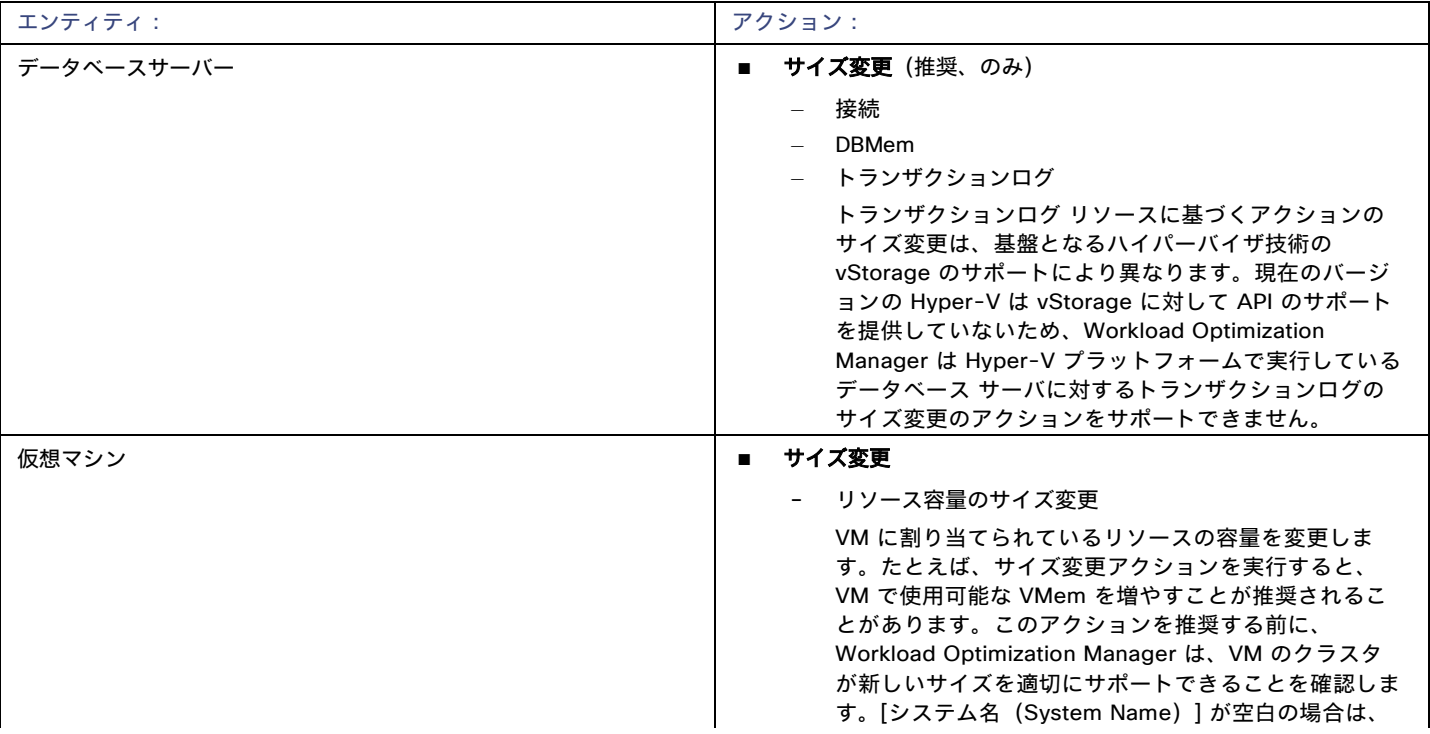

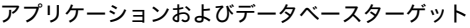

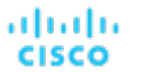

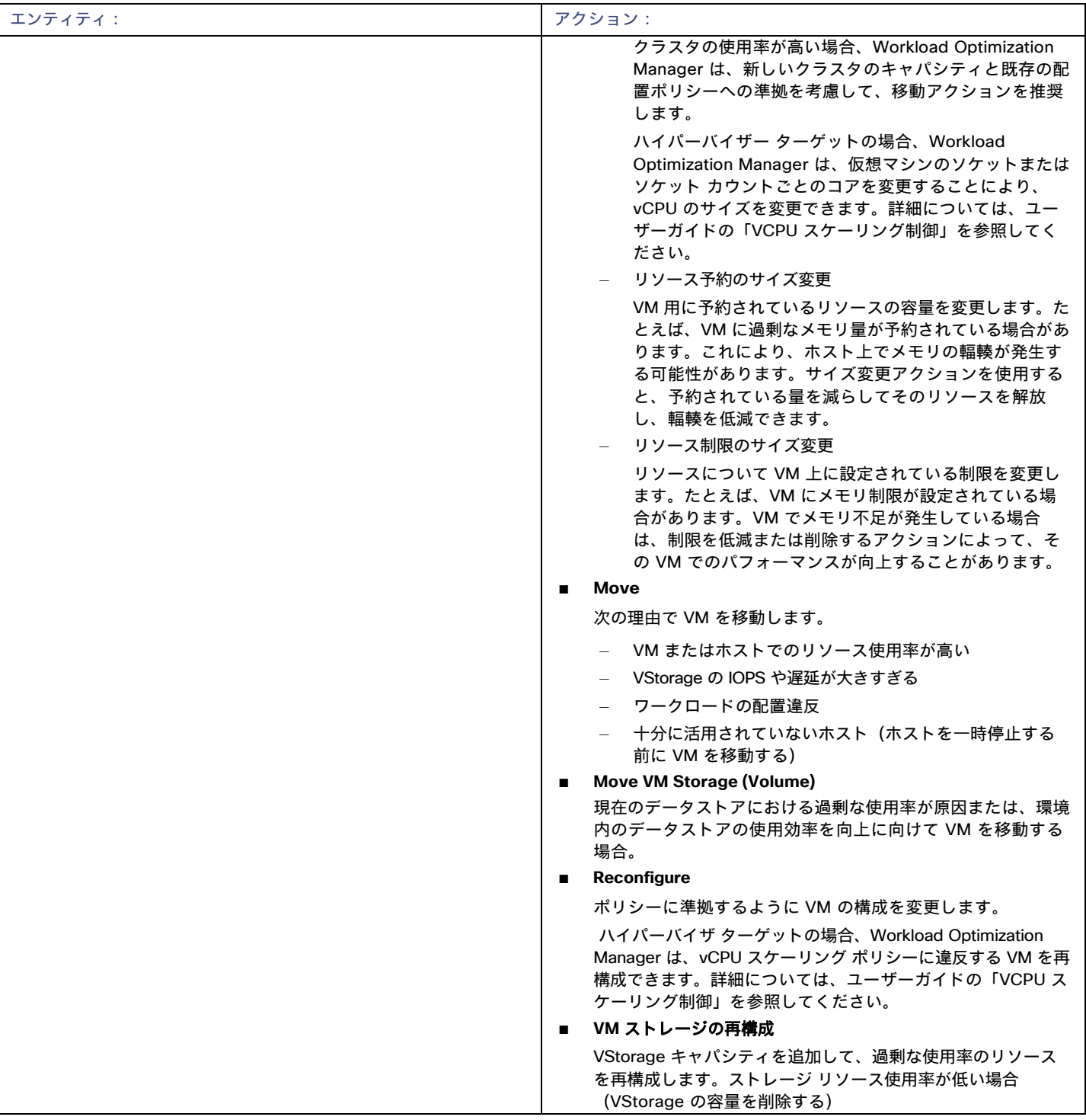

## モニタ対象リソース

Workload Optimization Manager は、アプリケーション サーバ サプライ チェーンの次のリソースをモニタします。

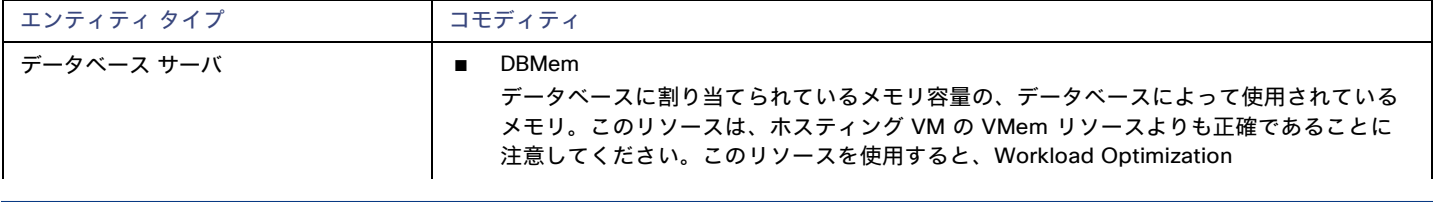

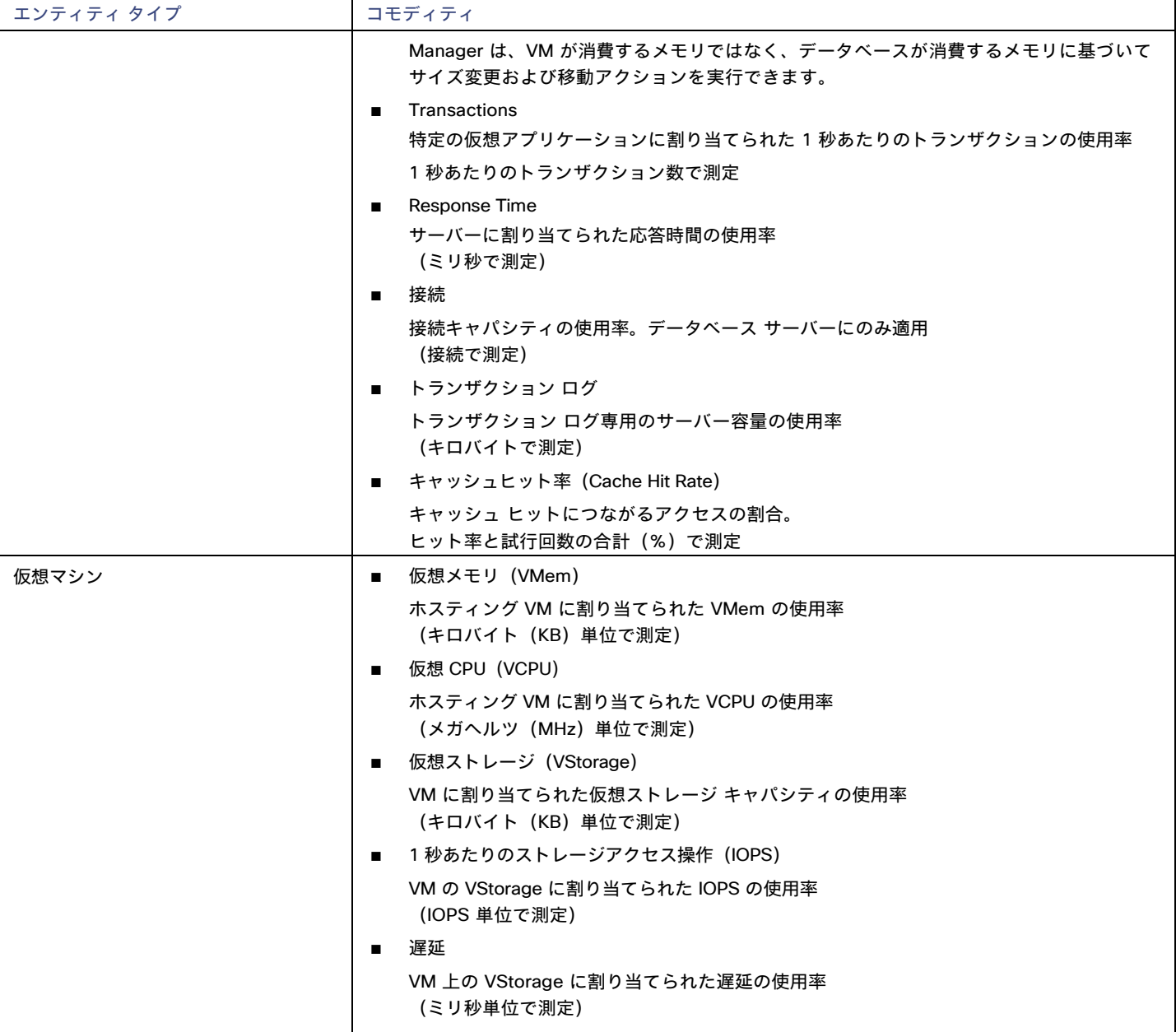

## <span id="page-31-0"></span>Oracle でのサービスユーザーアカウントの作成

Oracle データベースからデータを収集するには、Workload Optimization Manager に、V\$動的パフォーマンス ビューにアクセスする権 限を持つサービス アカウントが必要です。このアカウントを作成するには、次の手順を実行します。

- システム ユーザーまたは sysdba ロールを持つユーザーとして、データベース ホストでセキュア シェル セッション (ssh) を開きます。
- シェルセッションで、次のコマンドを入力します:

```
sqlplus /nolog 
connect /as sysdba
CREATE USER My_Username IDENTIFIED BY My_Password container=all;
```
GRANT CONNECT TO My\_Username container=all; GRANT sysdba TO My\_Username container=all; これにより、My\_Username という名前のユーザーアカウントが作成され、V\$動的パフォーマンス ビューにアクセスするためのフル権限が与え られます。

#### 注**:**

上記の例では、架空のユーザー名を使用しています。Oracle 12C の標準に準拠するために、ユーザー名にはプレフィックス c## が含まれるて いる必要があります。

一部の企業は、sysdba アクセスのあるアカウントを許可していません。Oracle のマニュアルに従って、sysdba を使用することを推奨しま す。ただし、Oracle DBA スタッフと連携して、Workload Optimization Manager に必要な次のビューへの読み取りアクセスを提供できます。

- **VSINSTANCE**
- V\$LOG
- V\$LOGFILE
- **V\$PARAMETER**
- V\$PGASTAT
- V\$RESOURCE\_LIMIT
- V\$SGASTAT
- V\$SYS\_TIME\_MODEL
- V\$SYSMETRIC
- <span id="page-32-0"></span>■ V\$SYSSTAT

## SQL Server

Workload Optimization Manager は、このターゲットの次のバージョンをサポートしています。

Microsoft SQL Server 2012、2014、2016、2017、および 2019

#### 注**:**

SQL Server クラスタは、このバージョンの Workload Optimization Manager ではサポートされていません。

### 前提条件

- ユーザーアカウントにデータベースの Connect SQLおよび View Server Stateを含む SQL 権限がある
- 次のサービスが実行され、有効に設定されている必要があります:
	- Net.Tcp リスナーアダプタ
	- Net.Tcp ポート共有サービス
- Workload Optimization Manager の検出に使用されるポートで TCP/IP が有効になっている
- 動的ポート検出を有効にするには、ポートが SQL ブラウザサービスで使用されている

## サービス ユーザー アカウントの作成

Workload Optimization Manager がサービス ログインに使用するユーザー アカウントには、次のものが含まれている必要があります。

- アカウントは、次のプロパティとともに、SQL Server オブジェクトエクスプローラ内のセキュリティフォルダに存在する必要があります。
	- SQL サーバー認証が有効
	- パスワード ポリシーの適用が無効
	- アカウントのセキュリティプロパティには、以下が含まれている必要があります。
		- SQL 経由でデータベースに接続する権限
		- サーバーの状態を表示する権限

### **Workload Optimization Manager** への **SQL Server** データベースの追加

SQL Server ターゲットを追加するには、特定のスコープ内で一致するすべてのデータベースを追加します。

データベース サーバをターゲットとして追加するには、次のように指定します。

- Target Name Workload Optimization Manager UI に表示される名前
- ユーザ名

アカウントのユーザー名。このユーザー名に AD ドメインを含めることはできません

■ パスワード

アカウントのパスワード。このユーザー名に AD ドメインを含めることはできません

■ スコープ

VM が個別の Workload Optimization Manager ターゲットの一部として検出されたときに、基礎となる VM に結合されるアプリケーシ ョンのグループ。

ターゲット範囲を設定すると、Workload Optimization Manager はそのグループまたはクラスタ内の各 VM をスキャンし、指定された ポートを介してターゲットへの接続を試みます。Workload Optimization Manager は、見つかったターゲットのインスタンスを、メト リックが取得されるエンティティとして追加します。

サポートされるグループの最大サイズは 500 VM で、推奨サイズは 250 VM です。それ以上の VM をグループに追加すると、検出と監 視のパフォーマンスが低下する可能性があります。スコープごとに多数の VM をターゲットに設定するには、それらを小さなグループに 分割し、各グループを個別のターゲットのスコープとして設定する必要があります。

■ ブラウジングサービスポート

ブラウジング サービスとの通信に使用されるポート。Workload Optimization Manager は、スコープ内の各 VM で実行されている各イ ンスタンスの SQLServer ポートを取得します。

■ SQLServer ポート

SQL リモート ポート。参照サービス ポートが指定されていない場合、または検出中に参照サービスが使用できない場合、Workload Optimization Manager はこのポートを使用します。

#### 注**:**

Workload Optimization Manager は、最初に SQL ブラウジング サービスに指定されたポートに接続します。接続に失敗すると、 Workload Optimization Manager は、SQLServer ポートを使用して接続します。

■ Domain Name

Workload Optimization Manager が認証用のユーザー名とともに使用する Active Directory ドメイン。ローカル アカウントの場合は空白 のままにします。

[Full Validation]

選択すると、Workload Optimization Manager は、選択した範囲内の VM でホストされているすべてのデータベース サーバーを有効なタ ーゲットにする必要があります。Workload Optimization Manager が範囲内のデータベースサーバーを認証できない場合、ターゲット は検証されず、データは収集されません。

## アクション

Workload Optimization Manager は、次のようにアプリケーション サプライ チェーンのアクションを推奨します。

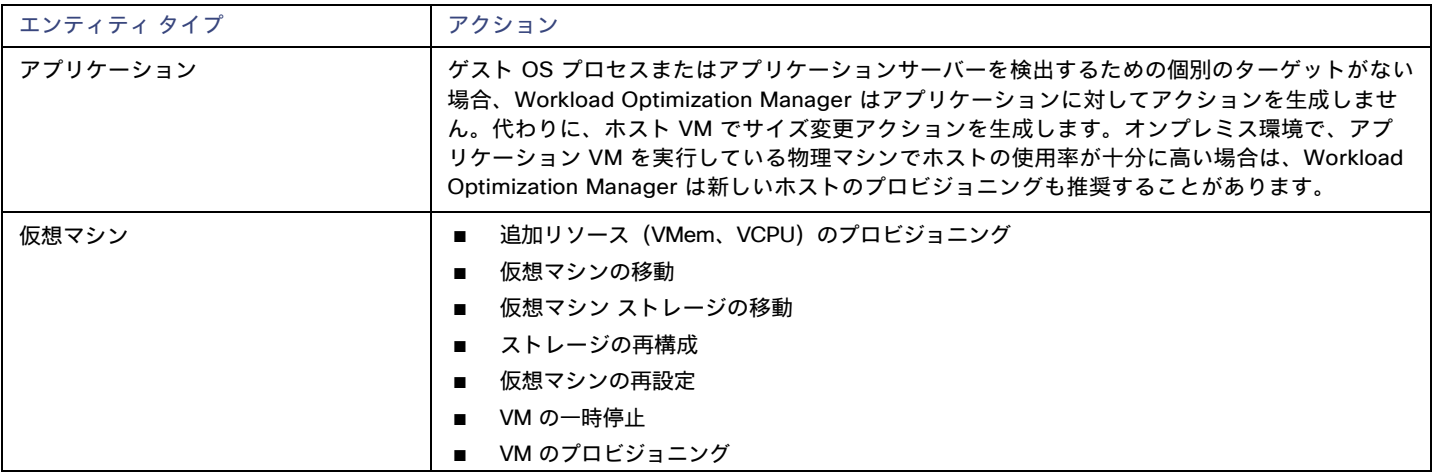

ahaha **CISCO** 

## モニタ対象リソース

Workload Optimization Manager は、アプリケーション サーバ サプライ チェーンの次のリソースをモニタします。

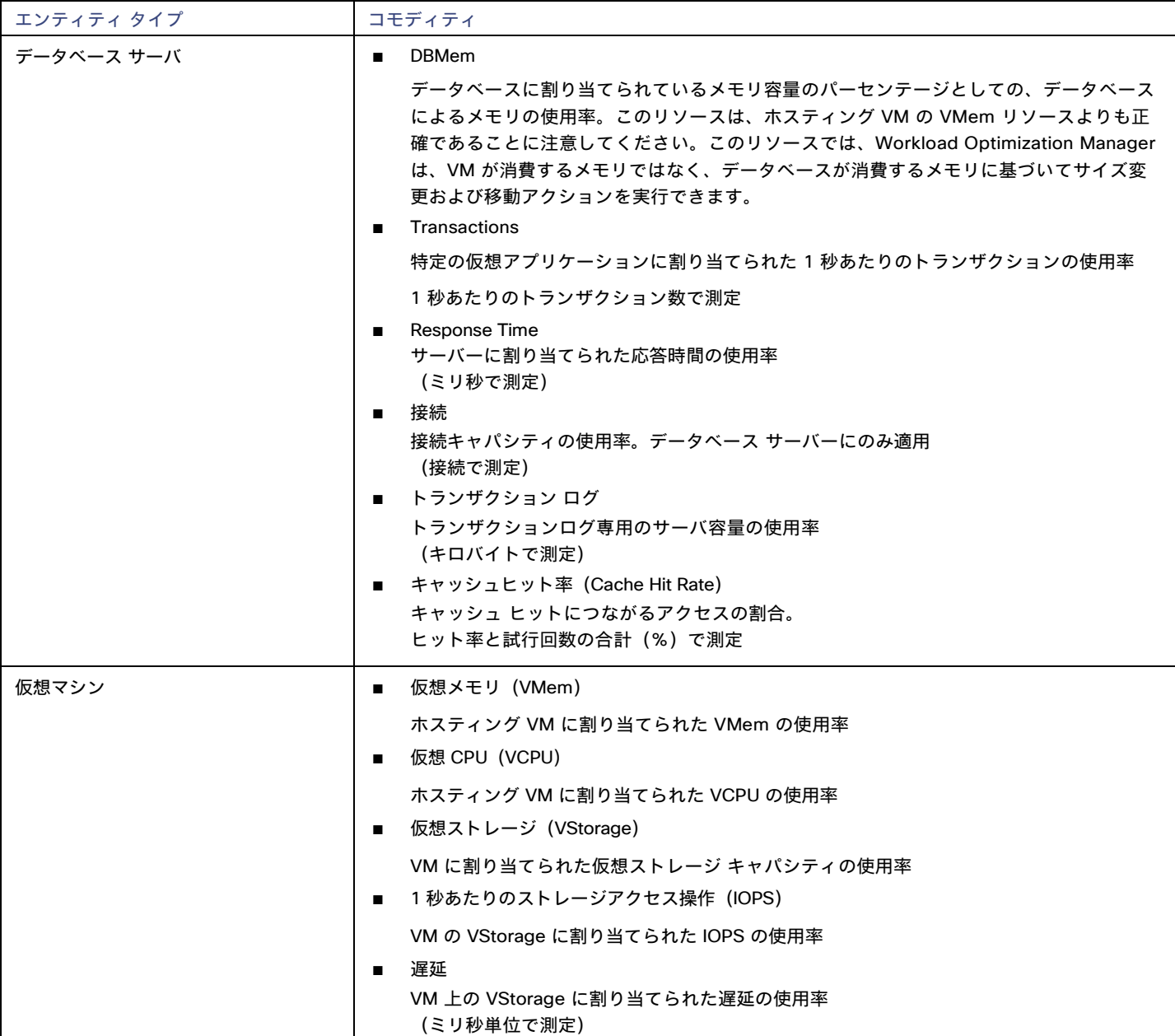

## <span id="page-34-0"></span>**JBoss**

Workload Optimization Manager は、次の操作モードで実行されている JBoss ターゲットへの接続をサポートしています。

■ 管理対象ドメイン

単一のドメイン コントローラ プロセスが中央管理コントロール ポイントとして機能する、ドメイン内の一連の JBoss サーバ。この場合、ド メイン コントローラをホストするVMがターゲットになります。ドメインコントローラは、JBossマシン上の host.xmlファイルの domaincontroller エントリを使用して構成します。

■ スタンドアロン

単一の JBoss サーバー。サーバーをホストする VM がターゲットです。

### 前提条件

- ターゲット VM が、操作モードに応じて、ドメインコントローラまたはスタンドアロンとして適切に設定されていること。
- Workload Optimization Manager が、VM または VM で展開されているコンテナで実行されている JBoss サーバーを検出すること。 JBoss サーバーのターゲットを設定するには、最初にハイパーバイザターゲットを介してホスト VM を検出する必要があります。

ハイパーバイザターゲットの詳細については、[「ハイパーバイザターゲット」\(](#page-83-0)[84](#page-83-0) [ページ\)を](#page-83-0)参照してください。

- Workload Optimization Manager は、アプリケーション サーバのスレッド リソースをモニタして、スレッド プール容量の使用率を追跡 します。JBoss でスレッドをモニタするには、各 JBoss サーバがその設定ファイルでスレッド プールを定義する必要があります。スレ ッド プールを指定する手順については、JBoss のドキュメントを参照してください。
- JBoss が、ユーザーアカウントの一連のアクセス許可を指定する方法として、ロールベース アクセス コントロール(RBAC)をサポー トすること。

JBoss はデフォルトで RBAC を無効にします。RBAC を有効にすると、Workload Optimization Manager は、JBoss サーバーを検出するため に、ターゲット JBoss アカウントの モニターロールが必要です。

### **JBoss** ターゲットの追加

個々の JBoss サーバをターゲットとして追加することも、特定の範囲内で一致するすべてのターゲットを追加することもできます。サーバー をターゲットとして追加するには、次のように指定します。

**Target Name** 

Workload Optimization Manager のユーザーインターフェイスに表示される名前

■ ユーザ名

必要な権限のあるロールを持つ JBoss アカウントのユーザー名。

■ パスワード

使用する JBoss アカウントのパスワード。

■ スコープ

VM が個別の Workload Optimization Manager ターゲットの一部として検出されたときに、基礎となる VM に結合される JBoss サーバ ーのグループ。

ターゲット範囲を設定すると、Workload Optimization Manager はそのグループまたはクラスタ内の各 VM をスキャンし、指定された ポートを介してターゲットへの接続を試みます。Workload Optimization Manager は、見つかったターゲットのインスタンスを、メト リックが取得されるエンティティとして追加します。

サポートされるグループの最大サイズは 500 VM で、推奨サイズは 250 VM です。それ以上の VM をグループに追加すると、検出と監 視に遅延が発生する可能性があります。多数の VM をターゲットに設定する場合は、それらを複数のターゲットの小さなグループに分割 することをお勧めします。

■ [JBoss Webservice port]

JBoss サーバーへの接続用のポート。HTTP アクセスのデフォルトポートは 9990 です。

[Full Validation]

オンにすると、Workload Optimization Manager は、選択した範囲内の VM でホストされているすべての JBoss サーバーを有効なター ゲットにする必要があります。Workload Optimization Manager が範囲内の JBoss サーバーを認証できない場合、ターゲットは検証さ れず、データは収集されません。

[Secure Connection]

オンにすると、Workload Optimization Manager は HTTPS 経由で JBoss サーバーに接続します。必要な証明書がホストで使用できるよ うに構成されていることを確認します。

■ [Proxy Information]

プロキシ経由で JBoss インスタンスに接続する場合にのみ、プロキシ情報を指定します。

– Proxy Host

このターゲットが使用するプロキシのアドレス。プロキシ経由で AppDynamics インスタンスに接続する場合にのみ、プロキシ情 報を入力します。

– Proxy Port

上記で指定したプロキシで使用するポート。デフォルトでは 8080 です。

– [Proxy Username]
上記で指定したプロキシで使用するユーザー名。

- [Proxy Password] 上記で指定したプロキシで使用するパスワード。
- [Secure Proxy Connection] オンにすると、Workload Optimization Manager は HTTPS 経由でプロキシに接続します。

### **[Application Component Names]**

Workload Optimization Manager は、検出された JBoss サーバをユーザー インターフェイスに表示します。これらの名前は、スタンドアロン か管理対象ドメインかを示します。

名前は 3 つのセクションに分かれています。

- ドメインコントローラ名または「STANDALONE」
- サーバー名
- JBoss サーバーをホストする VM の名前または IP アドレス たと

えば、以下です。

STANDALONE:acm-jboss73 [ACM-JBoss7.3-171.47]

## アクション

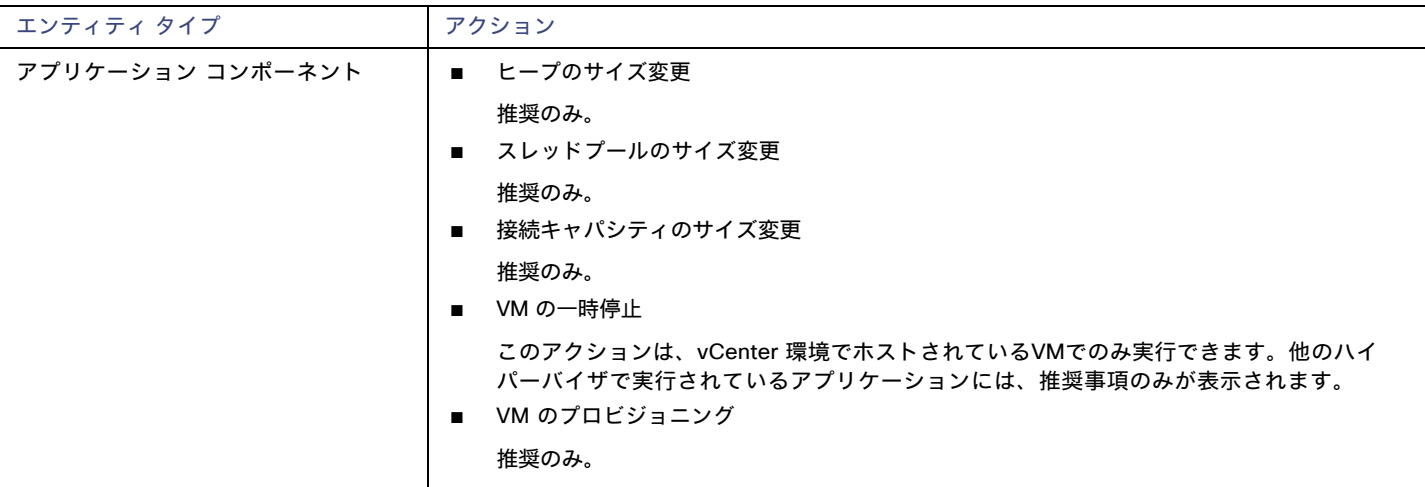

### モニタ対象リソース

Workload Optimization Manager は、アプリケーション サーバ サプライ チェーンの次のリソースをモニタします。

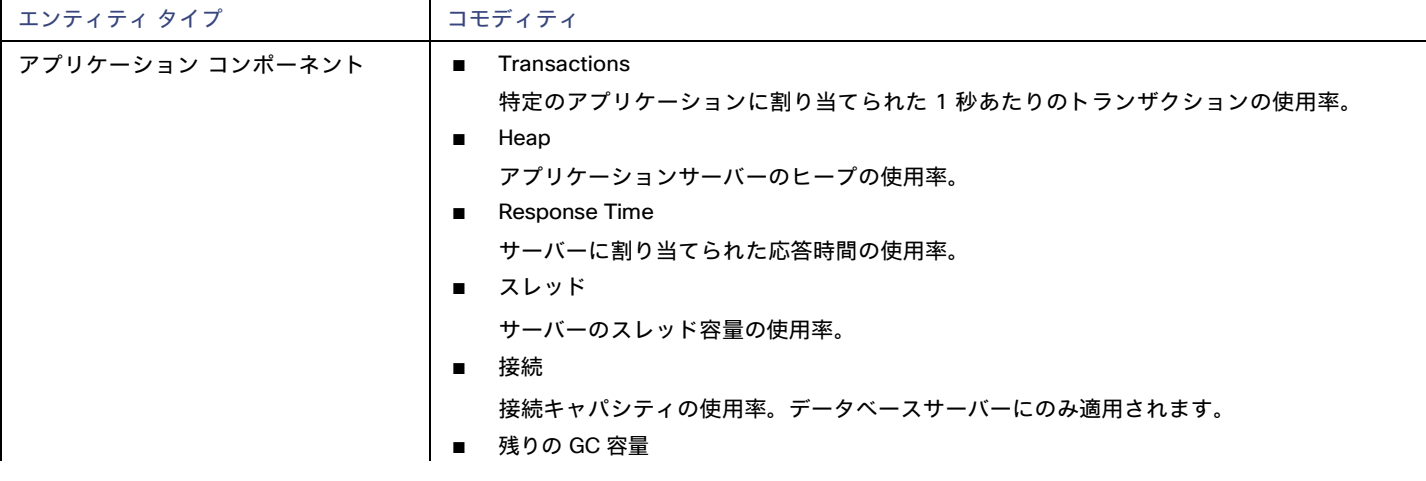

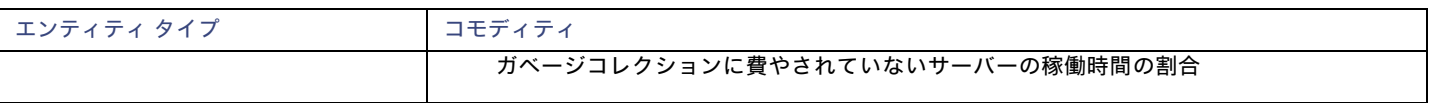

# Apache Tomcat

Workload Optimization Manager は、個々の Tomcat ターゲットへの接続をサポートしています。Workload Optimization Manager は、リモ ート JMX アクセスを介してリモート クライアントとして Tomcat プロセスに接続します。ターゲット構成には、JMX/RMI レジストリで使用 されるポートが含まれます。

### 前提条件

■ Tomcat サーバーの有効な JMX ユーザーアカウント。

Tomcat セキュリティが有効な場合、これは readonly ロールを持つ Tomcat JMX ユーザーである必要があります。

- Tomcat は JVM バージョン 7 または 8 で実行する必要があります。
- VMware 環境の場合、Tomcat サーバーをホストする VM に VMware ツールをインストールする必要があります。Hyper-V 環境では、 Hyper-V 統合サービスをインストールする必要があります。

これにより、Tomcat サーバをホストする VM が IP アドレスを取得できるようになります。

- リモート JMX アクセスが、ファイアウォールに対して開かれたポートを介して有効であること。
- 検出されたインフラストラクチャ。

Workload Optimization Manager は、VM またはコンテナで実行されている Tomcat サーバを検出します。ホスティング VM またはコンテ ナは、Workload Optimization Manager のインベントリにすでに存在している必要があります。

VM で実行されているサーバのターゲットを設定するには、最初にハイパーバイザ ターゲットを介してホスト VM を検出する必要があり ます。コンテナで実行されているサーバのターゲットを設定するには、Tomcat アプリケーションのコンテナ検出を設定しておく必要があ ります。

- コンテナターゲットの詳細については、Kubernetes [プラットフォームターゲット](#page-52-0)(*[53](#page-52-0)* [ページ\)](#page-52-0)を参照してください。
- ハイパーバイザターゲットの詳細については、「 [ハイパーバイザターゲット」](#page-83-0)(*[84](#page-83-0)* [ページ\)](#page-83-0)を参照してください。

### **JMX** リモート アクセスの設定

Workload Optimization Manager は、JMX リモート アクセスを介して Tomcat サーバを監視および制御します。JMX リモート ポートを構成す る必要があります。

ファイアウォールを使用するには、RMI サーバーポートも設定する必要があります。RMI ポートを設定しない場合、JMX は任意のエフェメラ ル ポートを設定しますので、このポートがファイアウォールに対して開いていることは保証できません。

Linux プラットフォームで JMX リモート ポートを設定するには、次の 2 つの方法があります。

■ ポートをシステムプロパティとして指定する

システム プロパティ、com.sun.management.jmxremote.port を使用してポートを設定できます。次に例を示します。

com.sun.management.jmxremote.port=8050

このプロパティを設定する一般的な方法は、CATALINA OPTS システム変数で宣言することです。これは setenv.sh スクリプトで設定できま す。例:

CATALINA\_OPTS="\$CATALINA\_OPTS

-Dcom.sun.management.jmxremote

-Dcom.sun.management.jmxremote.port=8050"

export CATALINA\_OPTS

これによりJMX リモート ポートが設定されますが、RMIサーバ ポートは設定されません。Tomcat の起動では、RMIサーバのエフェメラ ルポートが指定されます。

■ ポートを JMX リモート ライフサイクル リスナーで指定する

このリスナー コンポーネントは、JMX / RMI サーバで使用されるポートを修正します。リスナーを設定するときは、JMX リモート ポー トとRMIサーバ ポートの両方を指定します。これは、ファイアウォールを使用する場合に推奨される方法です。詳細については、 Apache Tomcat のマニュアルを参照してください。

Windows の場合、Tomcat をサービスとしてインストールするのが一般的です。JMX リモート ポートを設定するには、次の 2 つの方法があ ります。

setenv.bat 経由

CATALINA OPTS 環境変数にプロパティを追加します。

「CATALINA OPTS=%CATALINA OPTS% -Dcom.sun.management.jmxremote.port=8050」を設定

Tomcat 構成ユーティリティ (tomcat7w または tomcat8w) を 使用する 次のコマンドを使用してポートを設定します。

-Dcom.sun.management.jmxremote.port=8050"

すでに実行中の Tomcat に設定されている JMX ポートを検出するには、次の場所を確認します。

- Linux プラットフォームの場合は、設定ファイルを確認します。
	- setenv.sh : ポートを CATALINA OPTS 環境変数に追加して構成した場合
	- \$CATALINA\_HOME/conf/server.xml **:このファイルで JMX リモート ライフサイクル リスナーを構成した場合**
- Windows プラットフォームの場合、次の場所を確認します。
	- setenv.bat :ポートを CATALINA\_OPTS環境変数に追加して構成した場合
	- Windowsレジストリ:Tomcat 設定ユーティリティを使用して Tomcat を Windows サービスとしてインストールした場合

### **Tomcat** ターゲットの追加

個々の Tomcat サーバをターゲットとして追加することも、特定の範囲内で一致するすべてのサーバを追加することもできます。

サーバーをターゲットとして追加するには、次のように指定します。

**Target Name** 

Workload Optimization Manager UI に表示される名前

■ ユーザ名

管理者ロールを持つアカウントのユーザー名

■ パスワード

管理者ロールを持つアカウントのパスワード

■ スコープ

VM が個別の Workload Optimization Manager ターゲットの一部として検出されたときに、基礎となる VM に結合されるアプリ ケーションのグループ。

ターゲット範囲を設定すると、Workload Optimization Manager はそのグループまたはクラスタ内の各 VM をスキャンし、指定された ポートを介してターゲットへの接続を試みます。Workload Optimization Manager は、見つかったターゲットのインスタンスを、メト リックが取得されるエンティティとして追加します。

サポートされるグループの最大サイズは 500 VM で、推奨サイズは 250 VM です。それ以上の VM をグループに追加すると、検出と監 視のパフォーマンスが低下する可能性があります。スコープごとに多数の VM をターゲットに設定するには、それらを小さなグループ に分割し、各グループを個別のターゲットのスコープとして設定する必要があります。

■ JMX リモートポート

すでに実行中の Tomcat プロセスに設定されている JMX ポート。

■ [Full Validation]

選択すると、Workload Optimization Manager は、選択した範囲内の VM でホストされているすべてのデータベース サーバーを有効な ターゲットにする必要があります。Workload Optimization Manager が範囲内のデータベースサーバーを認証できない場合、ターゲ ットは検証されず、データは収集されません。

Proxy Host

このターゲットが使用するプロキシのアドレス。プロキシ経由で AppDynamics インスタンスに接続する場合にのみ、プロキシ情報を入 力します。

- Proxy Port 上記で指定したプロキシで使用するポート。デフォルトでは 8080 です。
- [Proxy Username] 上記で指定したプロキシで使用するユーザー名。
- [Proxy Password] 上記で指定したプロキシで使用するパスワード。
- [Secure Proxy Connection] オンにすると、Workload Optimization Manager は HTTPS 経由でプロキシに接続します。

# アクション

Workload Optimization Manager は、次のようにアプリケーション サプライ チェーンのアクションを推奨します。

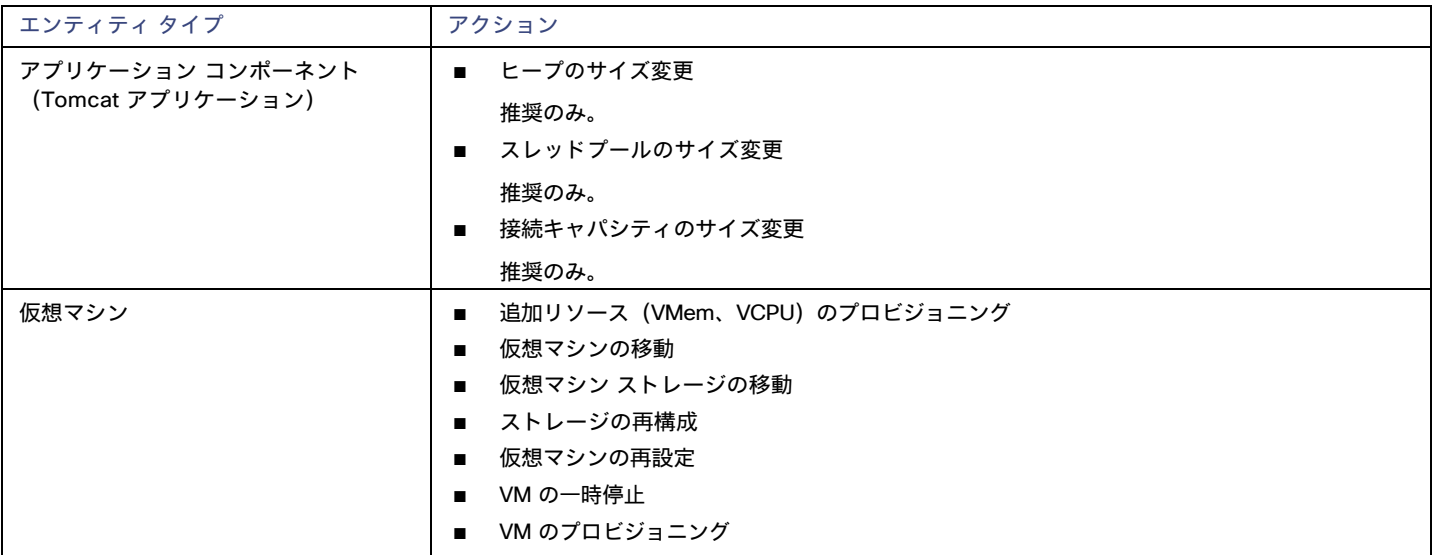

## モニタ対象リソース

Workload Optimization Manager は、アプリケーション サーバ サプライ チェーンの次のリソースをモニタします。

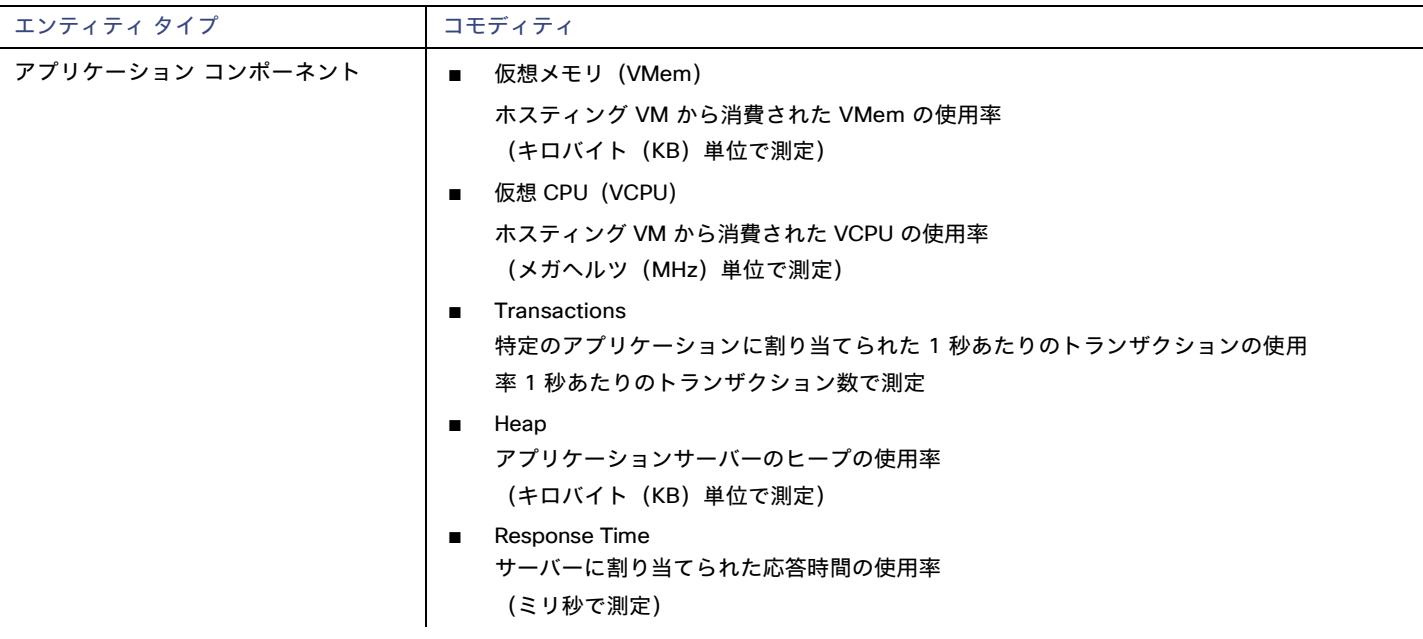

ahaha **CISCO** 

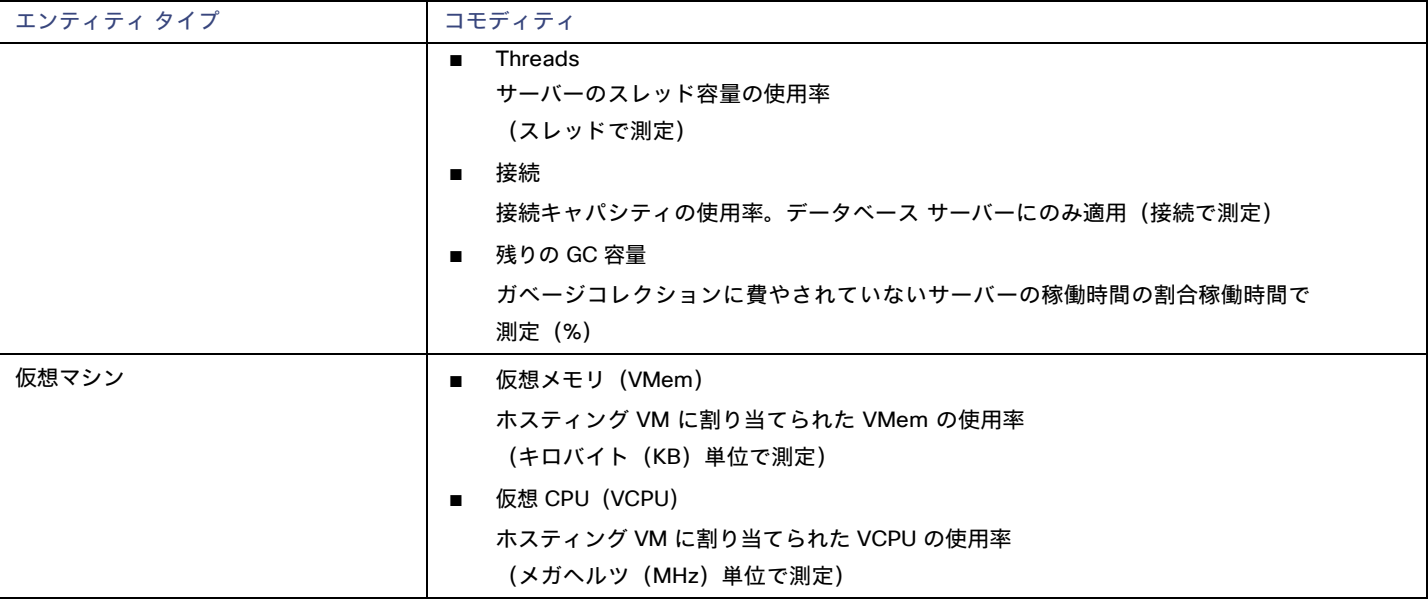

# JVM アプリケーション

Workload Optimization Manager は、ターゲットとしての個々の JVM アプリケーションへの接続をサポートします。Workload Optimization Manager は、リモート JMX アクセスを介してリモート クライアントとして JVM プロセスに接続します。ターゲット設定には、JMX/RMI レジストリで使用されるポートが含まれます。

### 前提条件

- JVM アプリケーションの有効な JMX ユーザーアカウント JMX セキュリティが有効になっている場合は、readonly ロールを持つ JMX ユーザーである必要があります。
- アプリケーションは、JVM バージョン 6.0 以降で実行する必要があります。
- VMware 環境では、アプリケーションをホストする VM に VMware ツールをインストールする必要があります。

これにより、アプリケーションをホストする VM がアプリケーションの IP アドレスを取得できるようになります。

- リモート JMX アクセスが、ファイアウォールに対して開かれたポートを介して有効であること。
- 検出されたインフラストラクチャ。

Workload Optimization Manager は、VM またはコンテナで実行されている JVM アプリケーションを検出します。ホスティング VM また はコンテナは、Workload Optimization Manager のインベントリにすでに存在している必要があります。

VM で実行されているサーバのターゲットを設定するには、最初にハイパーバイザ ターゲットを介してホスト VM を検出する必要があり ます。コンテナで実行されているサーバのターゲットを設定するには、JVM アプリケーションのコンテナ検出を設定しておく必要があり ます。

– コンテナターゲットの詳細については、Kubernetes [プラットフォームターゲット](#page-52-0)(*[53](#page-52-0)* [ページ\)](#page-52-0)を参照してください。

– ハイパーバイザターゲットの詳細については、「 [ハイパーバイザターゲット」](#page-83-0)(*[84](#page-83-0)* [ページ\)](#page-83-0)を参照してください。

### **JMX** リモート アクセスの設定

Workload Optimization Manager は、JMX リモートアクセスを介して JVM アプリケーションをモニタおよび制御します。JMX リモート ポート を構成する必要があります。

ファイアウォールを使用するには、RMI サーバーポートも設定する必要があります。RMI ポートを設定しない場合、JMX は任意のエフェメラ ル ポートを設定しますので、このポートがファイアウォールに対して開いていることは保証できません。

JMX リモート ポートを設定するには、アプリケーションの起動時にコマンドラインでポートを渡します。たとえば、8090 に設定するには、 次のオプションを使用してアプリケーションを起動します。

-Dcom.sun.management.jmxremote -Dcom.sun.management.jmxremote.port=8090

### **JVM** アプリケーションターゲットの追加

JVM ターゲットを設定するときは、特定のスコープを宣言し、その特定のスコープ内に一致するすべてのアプリケーションを追加します。こ れを行うには、次のように指定します。

■ **[Scope**(適用範囲)**]**:

VM が個別の Workload Optimization Manager ターゲットの一部として検出されたときに、基礎となる VM に結合されるアプリケーシ ョンのグループ。

ターゲット範囲を設定すると、Workload Optimization Manager はそのグループまたはクラスタ内の各 VM をスキャンし、指定された ポートを介してターゲットへの接続を試みます。Workload Optimization Manager は、見つかったターゲットのインスタンスを、メト リックが取得されるエンティティとして追加します。

サポートされるグループの最大サイズは 500 VM で、推奨サイズは 250 VM です。それ以上の VM をグループに追加すると、検出と監 視のパフォーマンスが低下する可能性があります。スコープごとに多数の VM をターゲットに設定するには、それらを小さなグループに 分割し、各グループを個別のターゲットのスコープとして設定する必要があります。

- **[Port Number]**:JMX リモート ポート
- [Username/Password]: 管理者ロールを持つユーザーアカウントのログイン情報

指定するログイン情報は、アプリケーションの起動時に JMX ログイン構成に指定するログイン情報と一致する必要があります。

アプリケーションで認証を無効にしても、**[Username]** と **[Password]** には任意の値を指定する必要があります。JMX 認証を無効にする には、アプリケーションの起動時にコマンド ラインで次のフラグを使用します。

-Dcom.sun.management.jmxremote.authenticate=false

-Dcom.sun.management.jmxremote.ssl=false

### 単一 **VM** 上の複数の **JVM** ターゲット

異なるポートを持つターゲットを指定できますが、それらは同じ VM 上で実行されます(同じ IP アドレスを使用)。同じ範囲で異なるポート を使用してターゲットを指定することもできますーこれは、同じ VM で実行されているアプリケーションを異なるポートに割り当てるための もう一つの方法です。手順は次のとおりです。

これを行うには、2 つの個別の手順でターゲットを追加します。たとえば、2 つの JVM アプリケーション ターゲットを追加し、両方とも 10.10.123.45 の VM で実行するとします。1 つのアプリケーションはポート 123 上にあり、もう 1 つのアプリケーションはポート 456 上 にあります。2 つのターゲットを指定するには:

- 次のパラメータを使用して最初のターゲットを指定します。
	- $\lambda$ コープ: VMs myCluster.mycorp.com
	- ポート番号:123
	- ユーザー名: AppUser
	- パスワード: \*\*\*\*\*\*\*\*\*\*
	- 次に、**[**追加(**Add**)**]** をクリックします。
- 次のパラメータを使用して 2 番目のターゲットを指定します。
	- スコープ: VMs\_myCluster.mycorp.com
	- ポート番号:456
	- ユーザー名: OtherAppUser
	- パスワード: \*\*\*\*\*\*\*\*\*\*\*

次に、**[**追加(**Add**)**]** をクリックします。

ahah. **CISCO** 

# アクション

Workload Optimization Manager は、次のようにアプリケーション サプライ チェーンのアクションを推奨します。

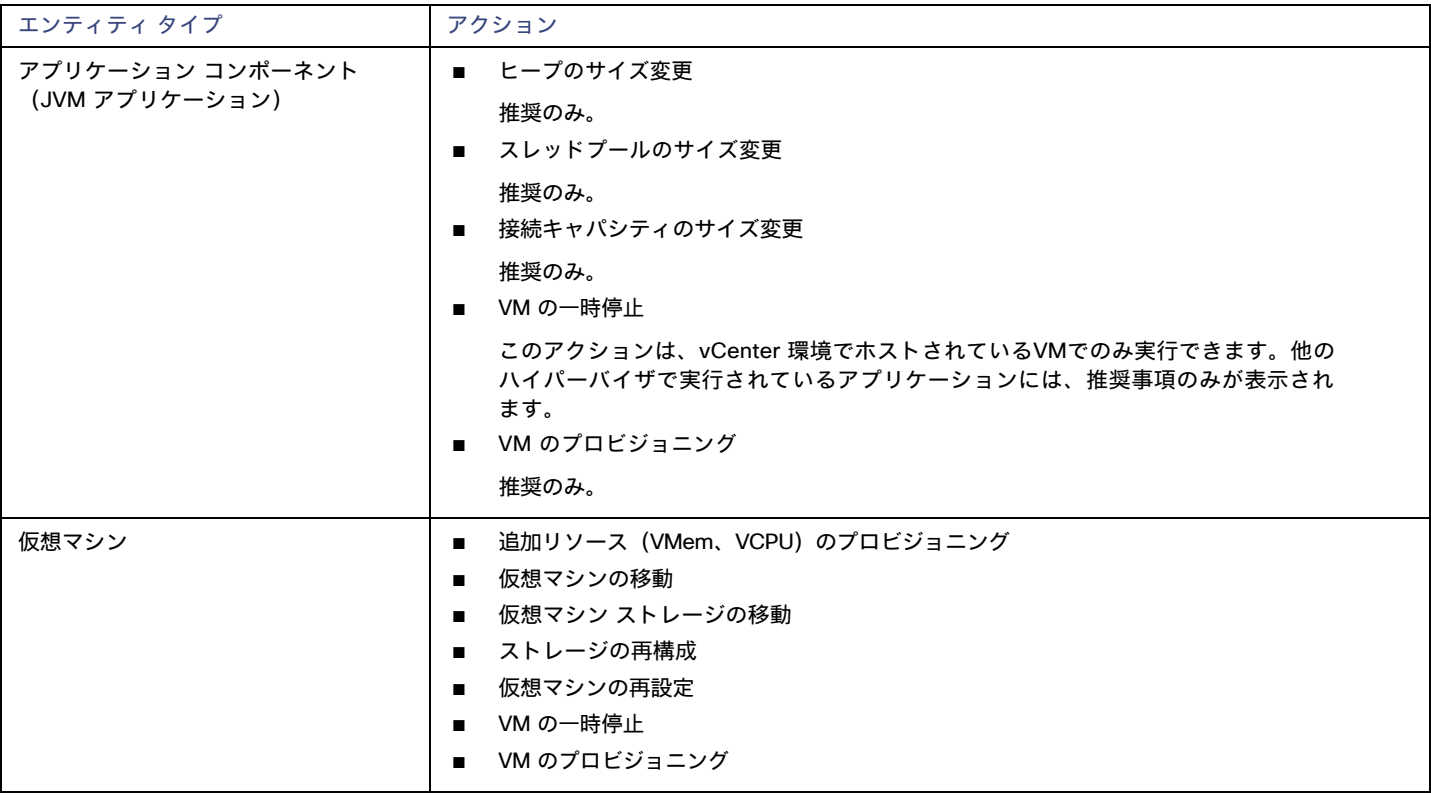

## モニタ対象リソース

Workload Optimization Manager は、アプリケーション サーバ サプライ チェーンの次のリソースをモニタします。

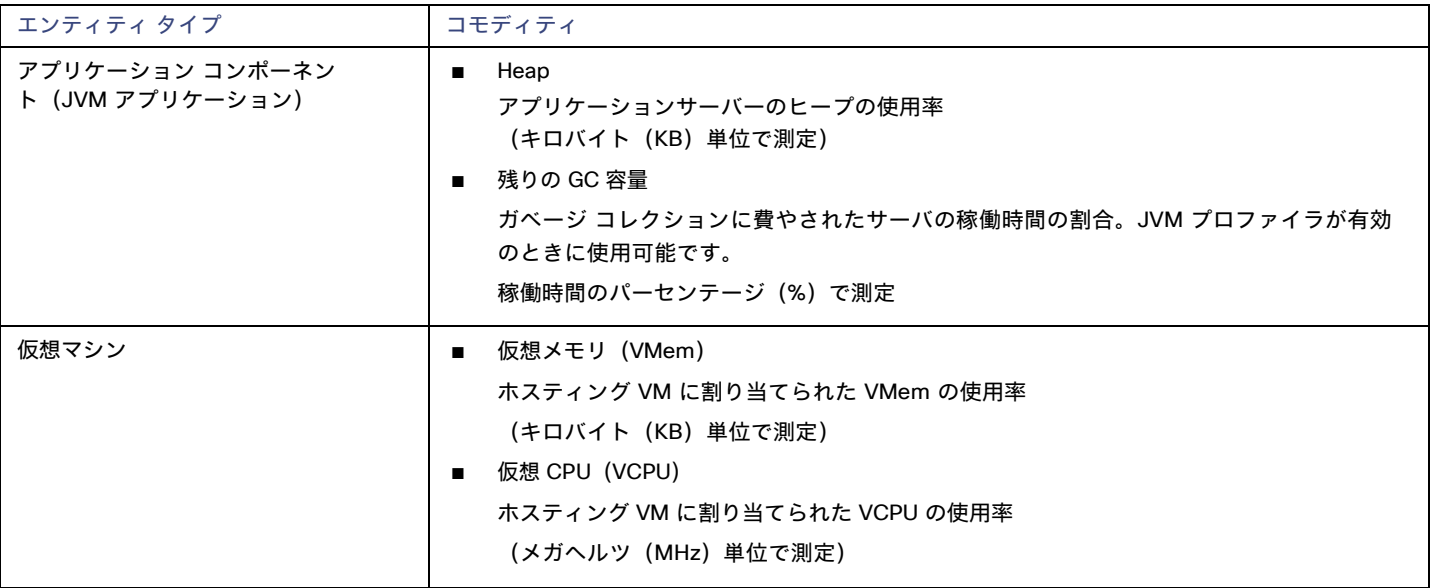

# Oracle WebLogic

一般的な WebLogic 展開は、ドメインの管理のために単一のエントリ ポイントを提供する1つの管理サーバを備えた管理対象ドメインです。 ドメインには、管理対象サーバーの他の WebLogic サーバを含めることができます。WebLogic Administration ServerをWorkload Optimization Manager のターゲットとして設定します。

スタンドアロンの WebLogic 展開では、単一のサーバーが独自の管理サーバーとして機能しますースタンドアロン サーバーを Workload Optimization Manager のターゲットとして設定できます。

WebLogic 展開には、複数の WebLogic サーバにワークロードを分散するクラスタを含めることができます。マネージャが推奨するアクショ ンは、クラスタ アーキテクチャを尊重します。たとえば、WebLogic サーバの水平拡張を有効にしている場合、Workload Optimization Managerは、特定のクラスタに新しいサーバをプロビジョニングすることを推奨できます。

### 前提条件

■ サービスユーザーアカウント。

アクションを実行するには、サービス アカウントに管理者ロールが必要です。読み取り専用のモニタリングと分析の場合は、ターゲット をより制限されたロールに設定できますが、推奨されるすべてのアクションを WebLogic インターフェイス経由で手動で実行する必要が あります。

- WebLogic では、接続のローカルエンドとリモートエンドの両方が DNS によって解決可能である必要があります。Workload Optimization Manager の IP アドレスとすべての WebLogic サーバの IP アドレスは、ローカル DNS サーバで解決できる必要があります。
- 検出されたインフラストラクチャ。

Workload Optimization Manager は、VM またはコンテナで実行されている WebLogic サーバを検出します。ホスティング VM またはコ ンテナは、Workload Optimization Manager のインベントリにすでに存在している必要があります。

VM で実行されているサーバのターゲットを設定するには、最初にハイパーバイザ ターゲットを介してホスト VM を検出する必要があり ます。コンテナで実行されているサーバーのターゲットを設定するには、WebLogic アプリケーションのコンテナ検出を構成しておく必 要があります。

- コンテナターゲットの詳細については、Kubernetes [プラットフォームターゲット](#page-52-0)(*[53](#page-52-0)* [ページ\)](#page-52-0)を参照してください。
- ハイパーバイザターゲットの詳細については、「 [ハイパーバイザターゲット」](#page-83-0)(*[84](#page-83-0)* [ページ\)](#page-83-0)を参照してください。

### **T3** リッスン ポートの検索

WebLogic ターゲットを設定するには、サーバが管理通信をリッスンするポートを知っている必要があります。WebLogic Administration Console を起動します。

- [Domain Structure] に移動し、対象のドメインを表示します。
- **[**環境(**Environment**)**] > [**サーバー(**Servers**)**]** に移動し、ターゲットとして設定しているドメイン管理サーバを選択します。コンソール には、T3 リスニング ポートを含むサーバーの構成情報が表示されます。

#### **WebLogic** ターゲットの追加

スタンドアロン サーバとドメイン マネージャの両方を含む、1 つ以上の WebLogic ターゲットを特定の範囲に追加できます。このターゲット を追加するには、次を指定します。

■ Target Name

Workload Optimization Manager UI に表示される名前

ユーザ名

管理者ロールを持つアカウントのユーザー名

■ パスワード

管理者ロールを持つアカウントのパスワード

■ スコープ

VM が個別の Workload Optimization Manager ターゲットの一部として検出されたときに、基礎となる VM に結合されるアプリケーシ ョンのグループ。

ターゲット範囲を設定すると、Workload Optimization Manager はそのグループまたはクラスタ内の各 VM をスキャンし、指定された ポートを介してターゲットへの接続を試みます。Workload Optimization Manager は、見つかったターゲットのインスタンスを、メト リックが取得されるエンティティとして追加します。

サポートされるグループの最大サイズは 500 VM で、推奨サイズは 250 VM です。それ以上の VM をグループに追加すると、検出と監 視のパフォーマンスが低下する可能性があります。スコープごとに多数の VM をターゲットに設定するには、それらを小さなグループ に分割し、各グループを個別のターゲットのスコープとして設定する必要があります。

■ Port Number

WebLogic リモート ポート

■ [Full Validation]

選択すると、Workload Optimization Manager は、選択した範囲内の VM でホストされているすべてのデータベース サーバーを有効な ターゲットにする必要があります。Workload Optimization Manager が範囲内のデータベースサーバーを認証できない場合、ターゲ ットは検証されず、データは収集されません。

### アクション

Workload Optimization Manager は、次のようにアプリケーション サーバー サプライ チェーンのアクションを推奨します。

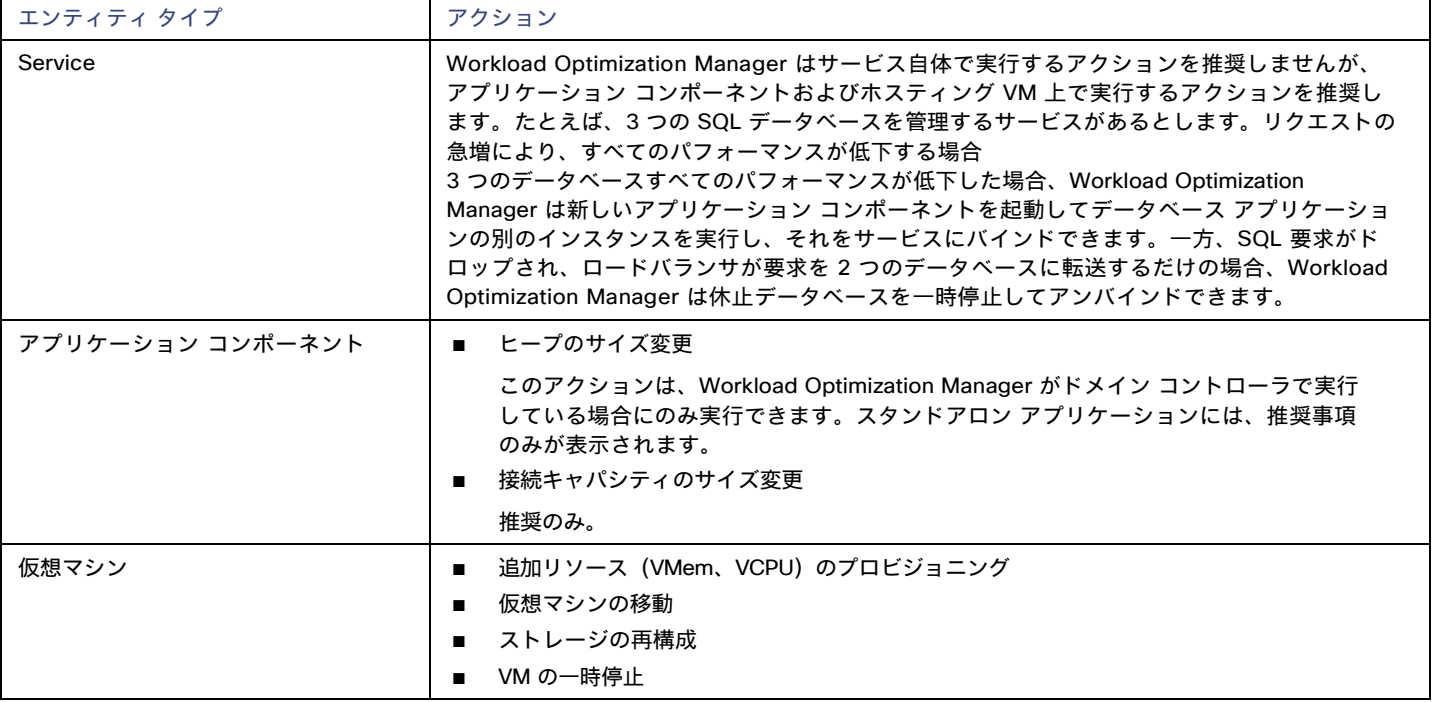

### モニタ対象リソース

Workload Optimization Manager は、アプリケーション サーバ サプライ チェーンの次のリソースをモニタします。

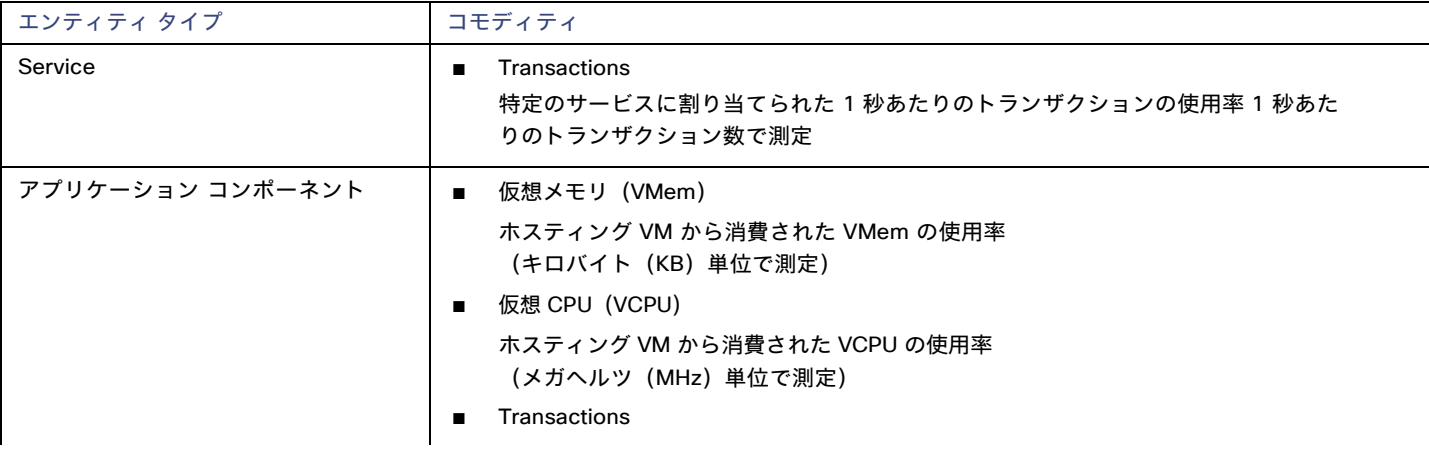

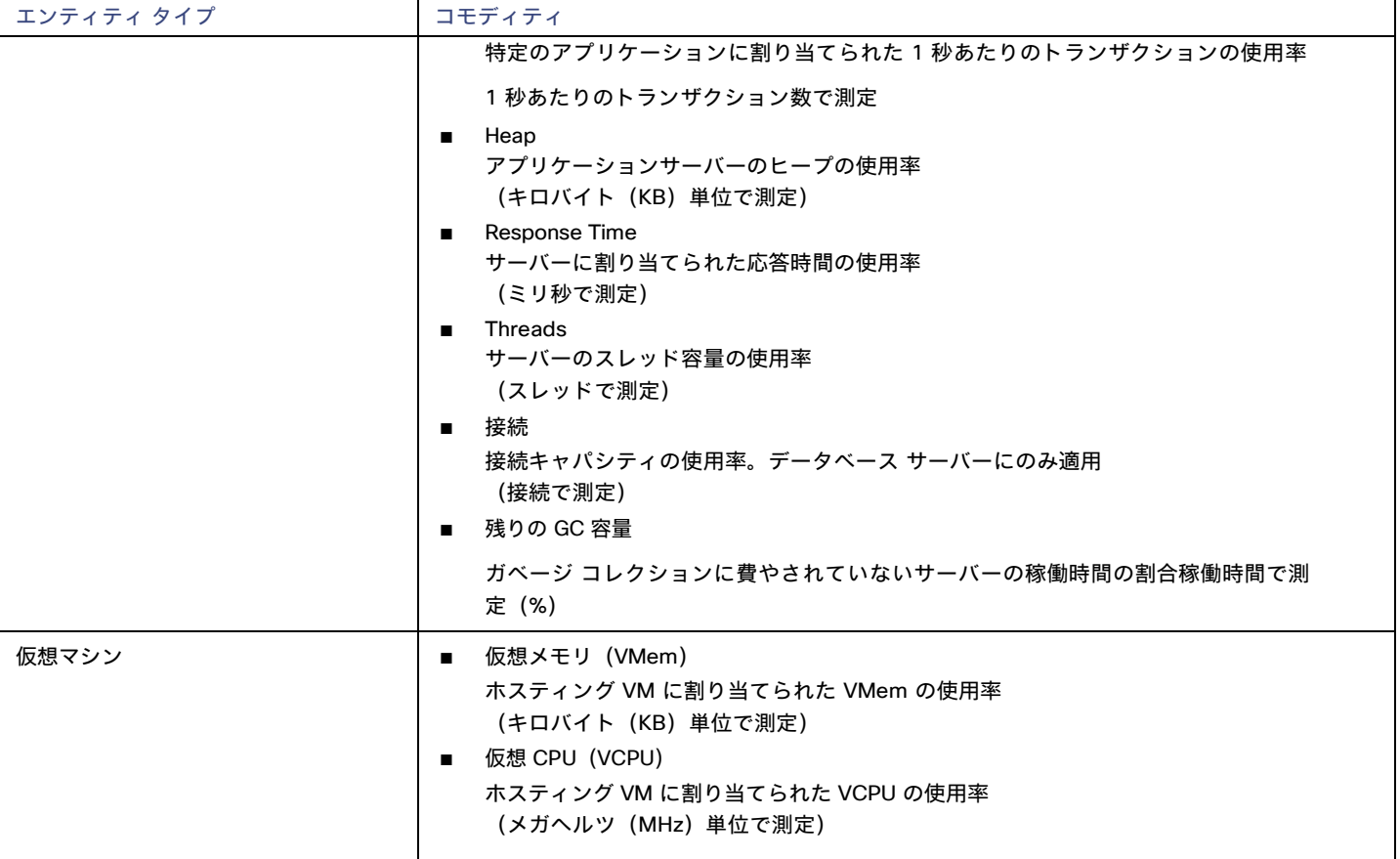

# IBM WebSphere

一般的な Web サービスは、Deployment Manager によって制御される、Web サーバのセルです。セルは、管理対象アプリケーション サーバ ーをホストする複数の VMS を組み込む管理対象ドメインを構成します。Deployment Manager は、管理対象ドメインに単一のエントリ ポ イントを提供する、1つの WebSphere インスタンスです。

#### 注**:**

ターゲットとして、IBM Deployment Manager を追加する場合は、各 Web ノードの名前が、Workload Optimization Manager インスタンス によって IP アドレスに解決可能であることを確認する必要があります。

DNS または Workload Optimization Manager インスタンスのファイル /etc/resolv.conf を変更して、環境で使用するドメイン名を認識させ ることが必要な場合があります。

WebSphere インストールを構成するには、WebSphere Integrated Solutions Console を使用できます。これは、SOAP ポートや PMI 設定な どの構成設定を公開するクライアントです。

インストール内のサーバを管理するために、IBM は Performance Monitoring Infrastructure(PMI)を使用します。各 WebSphere は、さまざま なアプリケーションサーバー コンポーネントからパフォーマンス データを収集する PMI サービスを実行します。Workload Optimization Manager は、PMIを使用して、インストールされている WebSphere のモニタリングと制御を行います。

### 前提条件

- 基本レベル以上でモニタするように設定された PMI サービス
- サービスユーザーアカウント

アクションを実行するには、サービス アカウントに管理者ロールが必要です。読み取り専用のモニタリングおよび分析の場合は、ターゲ ットをより制限されたロール(モニタ)に設定できますが、その場合は、推奨されるすべてのアクションを手動で実行する必要があり ます。

■ 検出されたインフラストラクチャ。

Workload Optimization Manager は、VM またはコンテナで実行されている WebSphere サーバを検出します。ホスティング VM またはコ ンテナは、Workload Optimization Manager のインベントリにすでに存在している必要があります。

VM で実行されているサーバのターゲットを設定するには、最初にハイパーバイザ ターゲットを介してホスト VM を検出する必要があり ます。コンテナで実行されているサーバーのターゲットを設定するには、WebSphere アプリケーションのコンテナ検出を構成しておく 必要があります。

- ハイパーバイザターゲットの詳細については、「 Kubernetes [プラットフォームターゲット」](#page-52-0)(*[53](#page-52-0)* [ページ\)](#page-52-0)を参照してください。
- コンテナターゲットの詳細については、「 [ハイパーバイザターゲット」](#page-83-0)(*[84](#page-83-0)* [ページ\)](#page-83-0)を参照してください。

### **SOAP** コネクタ アドレスの検索

WebSphere ターゲットを設定するには、サーバが管理通信をリッスンするポートを知っている必要があります。次のようにして、 WebSphere 管理コンソールを起動します。

- **[**システム管理(**System Administration**)**]** > **[**展開マネージャ(**Deployment Manager**)**]** に移動します
- **[**追加プロパティ(**Additional Properties**)**]** で、**[**ポート(**Ports**)**]** をクリックします。

SOAP CONNECTOR ADDRESS のエントリは、現在設定されているポート番号を示します。

### **WebSphere** ターゲットの追加

個々の WebLogic サーバをターゲットとして追加することも、特定の範囲内で一致するすべてのターゲットを追加することもできます。サー バーをターゲットとして追加するには、次のように指定します。

Target Name

Workload Optimization Manager UI に表示される名前

ユーザ名

管理者ロールを持つアカウントのユーザー名

■ パスワード

管理者ロールを持つアカウントのパスワード

■ スコープ

VM が個別の Workload Optimization Manager ターゲットの一部として検出されたときに、基礎となる VM に結合されるアプリケーシ ョンのグループ。

ターゲット範囲を設定すると、Workload Optimization Manager はそのグループまたはクラスタ内の各 VM をスキャンし、指定された ポートを介してターゲットへの接続を試みます。Workload Optimization Manager は、見つかったターゲットのインスタンスを、メト リックが取得されるエンティティとして追加します。

サポートされるグループの最大サイズは 500 VM で、推奨サイズは 250 VM です。それ以上の VM をグループに追加すると、検出と監 視のパフォーマンスが低下する可能性があります。スコープごとに多数の VM をターゲットに設定するには、それらを小さなグループに 分割し、各グループを個別のターゲットのスコープとして設定する必要があります。

**Port Number** 

WebSphere のリモート ポート

[Full Validation]

選択すると、Workload Optimization Manager は、選択した範囲内の VM でホストされているすべてのデータベース サーバーを有効なタ ーゲットにする必要があります。Workload Optimization Manager が範囲内のデータベースサーバーを認証できない場合、ターゲット は検証されず、データは収集されません。

### アクション

Workload Optimization Manager は、次のようにアプリケーション サーバー サプライ チェーンのアクションを推奨します。

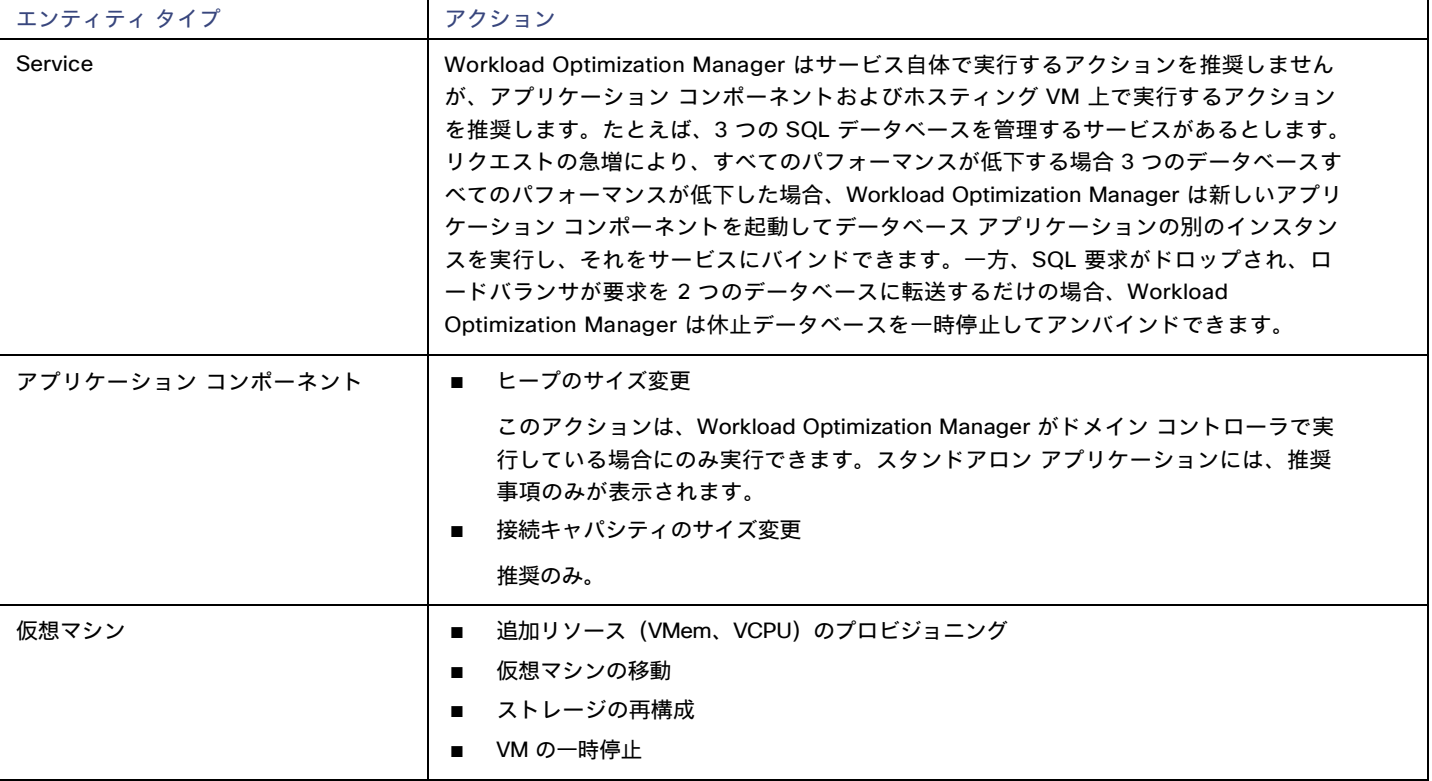

### モニタ対象リソース

Workload Optimization Manager は、アプリケーション サーバ サプライ チェーンの次のリソースをモニタします。

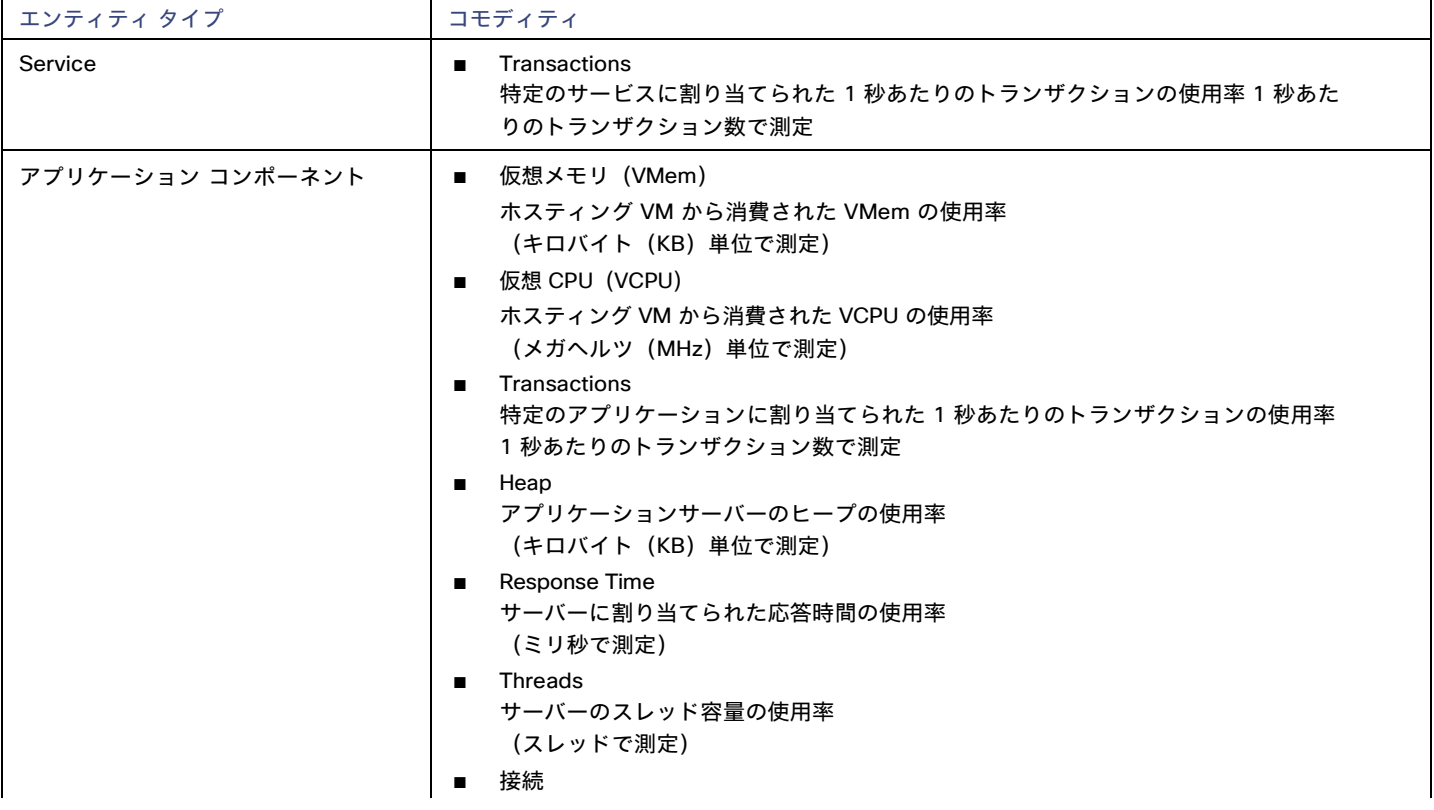

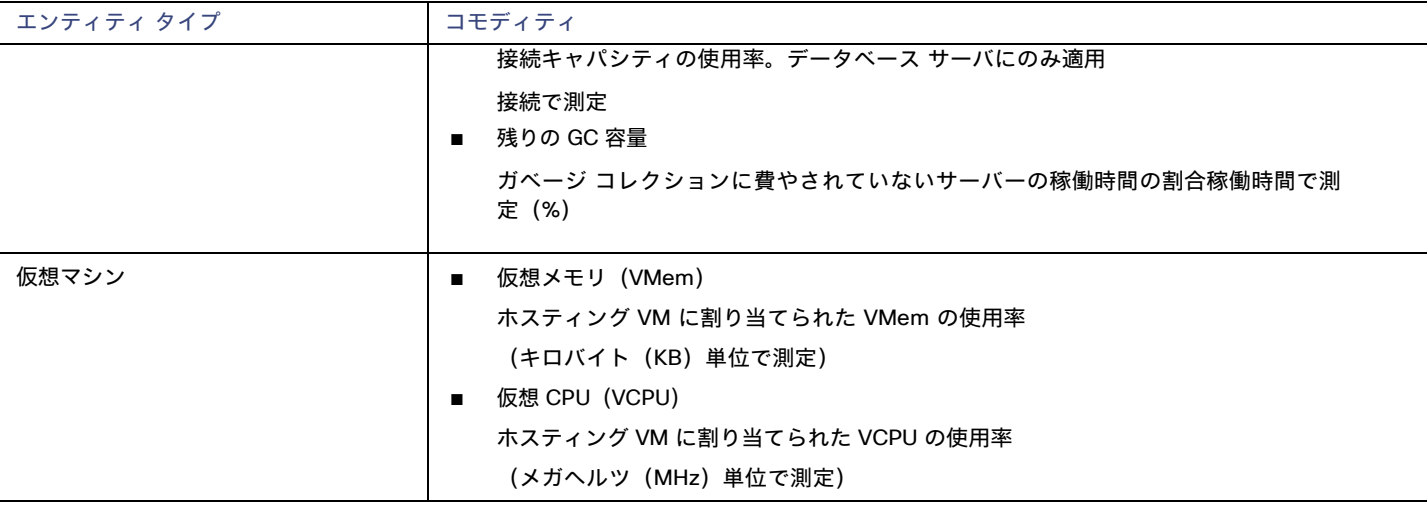

# <span id="page-48-0"></span>Instana

Workload Optimization Manager は、Instana プラットフォームによって管理されるアプリケーションの検出をサポートします。 Workload Optimization Manager は、環境の正常性の計算に、これらのアプリケーションについて検出された情報を含めます。

#### 注:

Kubernetes 環境の場合、Workload Optimization Manager は、NewRelic、AppDynamics、Instana、および Dynatrace のコンテナー化され たアプリケーション コンポーネントをサプライチェーンに結合して、アプリケーションの統一されたビューを提供します。詳細については、 「クラウド ネイティブ [ターゲット」](#page-52-0)[\(](#page-52-0)*[53](#page-52-0)*[ページ\)](#page-52-0)を参照してください。

### 前提条件

- Instana、リリース 209 以降
- 自己ホスト型インスタンスまたは SaaS Instana インスタンス。

このインスタンスは、環境で実行中のアプリケーションをモニタするように設定する必要があります。

Instana によって管理されるアプリケーションを実行している仮想マシンおよび/またはコンテナ。

Workload Optimization Manager が Instana を介してアプリケーションを検出するには、アプリケーションが環境内にある仮想マシン または Kubernetes コンテナで実行されている必要があります。また、これらのエンティティは、Workload Optimization Manager ハイパーバイザ、パブリッククラウド、または Kubernetes ターゲットで管理する必要があります。

■ 有効な Instana API トークン。

これは、デフォルトの権限で作成された API トークンである必要があります。

### エンティティ マッピング

新しいターゲットを検証した後、Workload Optimization Manager は接続されたエンティティを検出し、サプライ チェーンに追加します。 次の表は、Instana の用語を、Workload Optimization Manager がサプライチェーンで作成するエンティティのタイプにマッピングしたもの です。

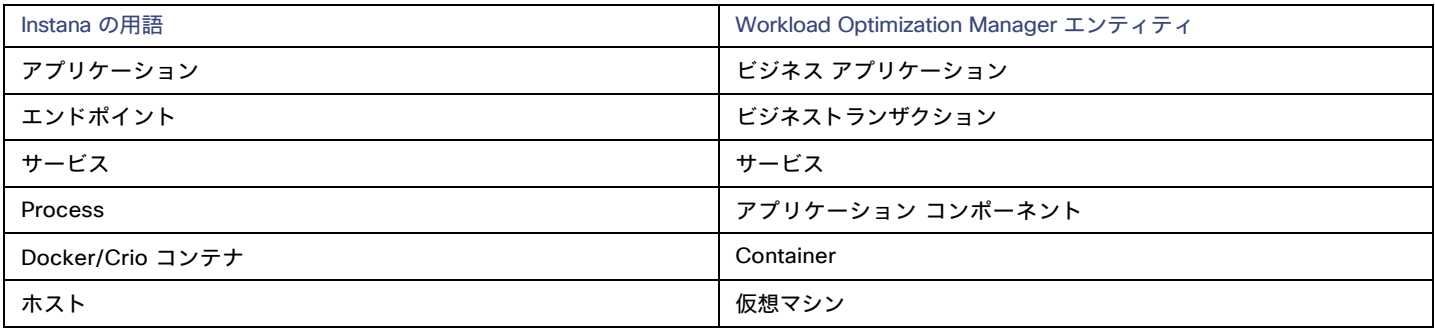

### Instana の権限

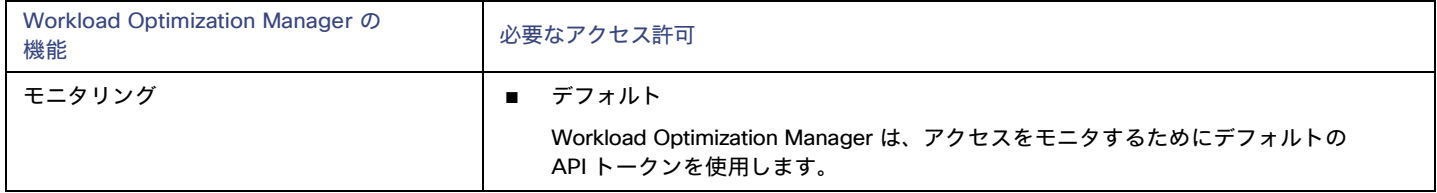

### **Instana** ターゲットの追加

#### 注:

特定のアプリケーションまたはデータベース サーバーを、Instana と別の Workload Optimization Manager ターゲットの両方でモニタするこ とは可能です。このような設定は、Workload Optimization Manager がサプライチェーンで重複するエンティティを生成する原因となる可能 性があるため、避けるべきです。

Instana サーバーを介してアプリケーションをモニタし、Workload Optimization Manager ターゲットとしてその Instana サーバーを構成する 場合は、Workload Optimization Manager 側でそのアプリケーション用に別のアプリケーションターゲットを構成していないことを確認して ください。

ターゲットとして Instana サーバーインスタンスを追加するには、次を指定します。

■ [Hostname] または [IP Address]

Instana サーバーのホスト名または IP アドレス。

- [API Token]
- Instana API トークン。
- [Collect Virtual Machine Metrics]

このターゲットから仮想マシンのメトリックを収集するかどうかを指定します。[仮想マシンのメトリックの収集(Collect Virtual Machine Metrics)] がオンになっている場合、Workload Optimization Manager は、このターゲットから収集する仮想マシンのメトリックを使用 し、基本となる仮想マシンのハイパーバイザーまたはクラウドプロバイダー ターゲットから収集する一致したデータは使用しません。

Proxy Host

このターゲットが使用するプロキシのアドレス。プロキシ経由で Instana サーバーに接続する場合は、プロキシ情報のみを入力します。

■ Proxy Port

上記で指定したプロキシで使用するポート。デフォルトでは 8080 です。

■ [Proxy Username]

上記で指定したプロキシにログインするためのアカウントのユーザー名。

- [Proxy Password] 上記で指定したプロキシで使用するパスワード。
- [Secure Proxy Connection]

オンにすると、Workload Optimization Manager は HTTPS 経由でプロキシに接続します。

## アクション

Workload Optimization Manager は、Instana ビジネス アプリケーション、ビジネス トランザクション、またはサービスのアクションを推奨 しません。ただし、基盤となる仮想マシンまたはコンテナのアクションを推奨する場合は、これらのアプリケーションによるリソース使用率 が考慮されます。Workload Optimization Manager は、インフラストラクチャのリスクがビジネスアプリケーション、トランザクション、お よびサービスに与える影響を示すために、この基礎となる情報をサプライ チェーンの上流に伝達します。

さらに、Workload Optimization Manager は、次に対するアクションを推奨します。

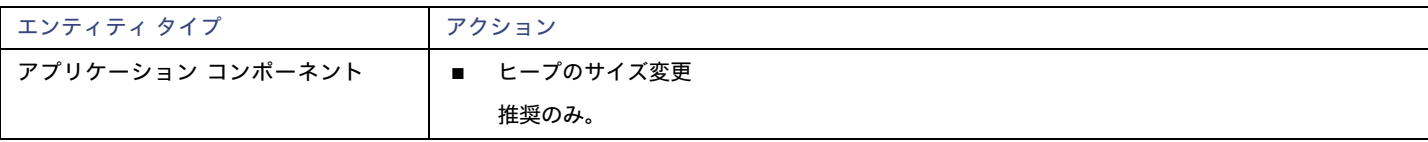

ahah. cisco

## モニタ対象リソース

#### 注**:**

実際にモニタされるリソースは、アプリケーションのタイプによって異なります。このリストには、表示されるすべてのリ ソースが含まれます。Workload Optimization Manager は、Instana サプライチェーンの次のリソースをモニタします。

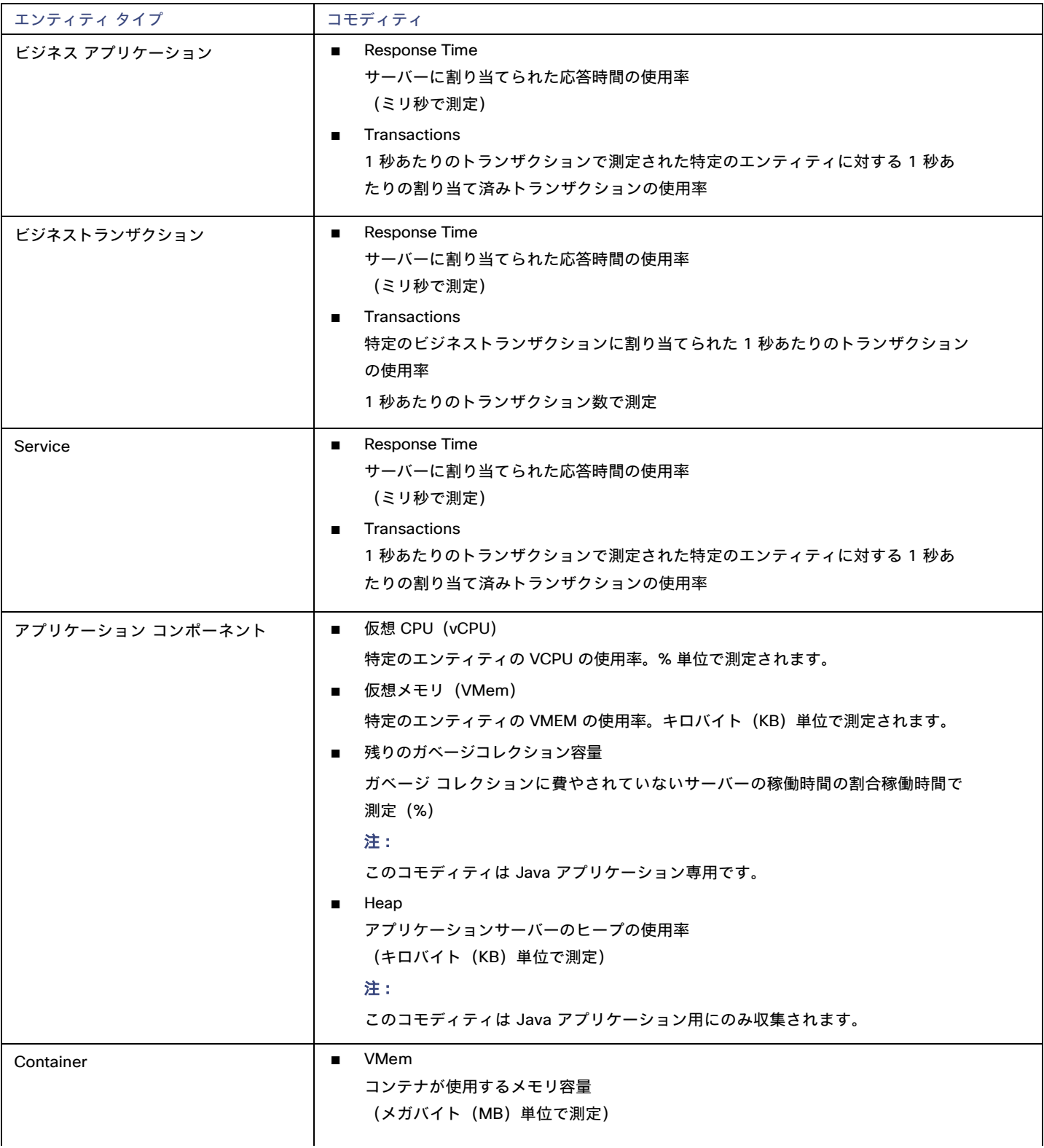

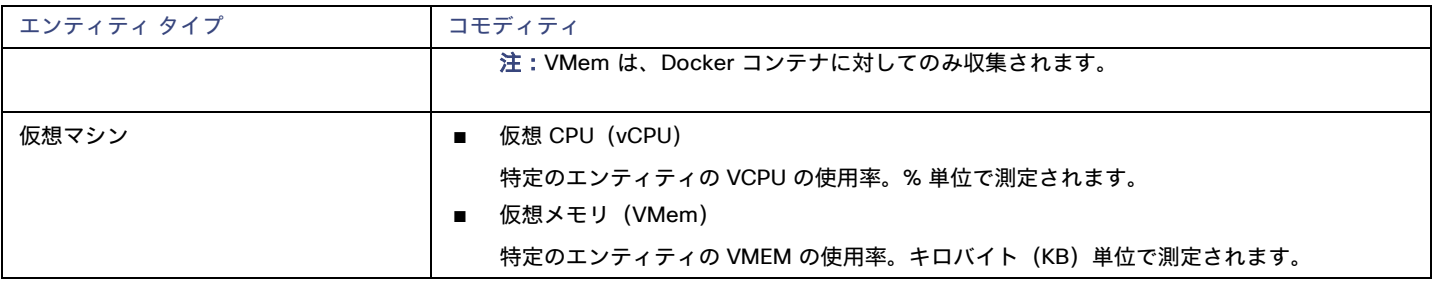

# بالمالة **CISCO**

# <span id="page-52-0"></span>クラウド ネイティブ ターゲット

コンテナは、仮想マシンと同様の方法で懸念事項の区分けをサポートしますが、より高い柔軟性が提供され、使用するオーバーヘッドを大 幅に削減します。コンテナは、単独で展開することも( 一般的ではありません)、複数のノードを含むクラスタ内に展開することもできま す。1 つのコンテナで完全なアプリケーションを実装することも、1 つのコンテナで 1 つのプロセスを実装してより大きな分散アプリケー ションに貢献することもできます。

クラウド ネイティブ環境をサポートするために、Workload Optimization Manager は Kubernetes クラスタをターゲットにします。 Workload Optimization Manager は、クラスタが kubeadm を介して直接管理されているか、以下を含む他のプラットフォームを介して 管理されているかにかかわらず、Kubernetes v1.8 以降で管理されるターゲット クラスタをサポートします。

- OpenShift
- Pivotal Kubernetes Service
- Amazon Elastic Kubernetes Service (EKS)
- Azure Kubernetes Service (AKS)
- Cisco Container Platform (CCP)
- Google Kubernetes Engine (GKE)

クラウド ネイティブ ターゲットを使用すると、Workload Optimization Manager は、環境内のコンテナ プラットフォームに関連するエンテ ィティを検出します。検出により、コンテナ クラスタ エンティティを管理対象のアプリケーションと一緒にステッチすることもできます。 たとえば、コンテナ環境に次のテクノロジによって管理されるアプリケーションが含まれていて、それらをターゲットとして Workload Optimization Manager に追加している場合、検出により完全なアプリケーション スタックを表示できます。

- [Cisco AppDynamics](#page-8-0) [\(](#page-8-0)[9](#page-8-0)[ページ\)](#page-8-0)
- [Instana](#page-48-0) [\(](#page-48-0)[49](#page-48-0)[ページ\)](#page-48-0)
- [Dynatrace](#page-19-0)  $(20 \times -3)$  $(20 \times -3)$  $(20 \times -3)$
- [New Relic](#page-15-0) [\(](#page-15-0)[16](#page-15-0)[ページ\)](#page-15-0)

#### 前提条件

■ Kubernetes 1.8 以降のクラスタを実行していること

### **Kubernetes** ターゲットの追加

Kubernetes ターゲットを追加するための詳細な手順については、[KubeTurbo Wiki](https://github.com/turbonomic/kubeturbo/wiki) をご参照してください。

## サプライ チェーン

Workload Optimization Manager は、サービス、コンテナ、コンテナ ポッド、コンテナ仕様、ワークロード コントローラ、名前空間、ボ リューム、および仮想マシンなど、いくつかのエンティティをサプライ チェーンに追加します。各エンティティは、Kubernetes で実行 されるコンテナ化されたアプリケーションの主要なコンポーネントを表します。

# アクション

Workload Optimization Manager は、Kubernetes コンテナ プラットフォーム サプライ チェーンに対して次のようなアクションを推奨します。

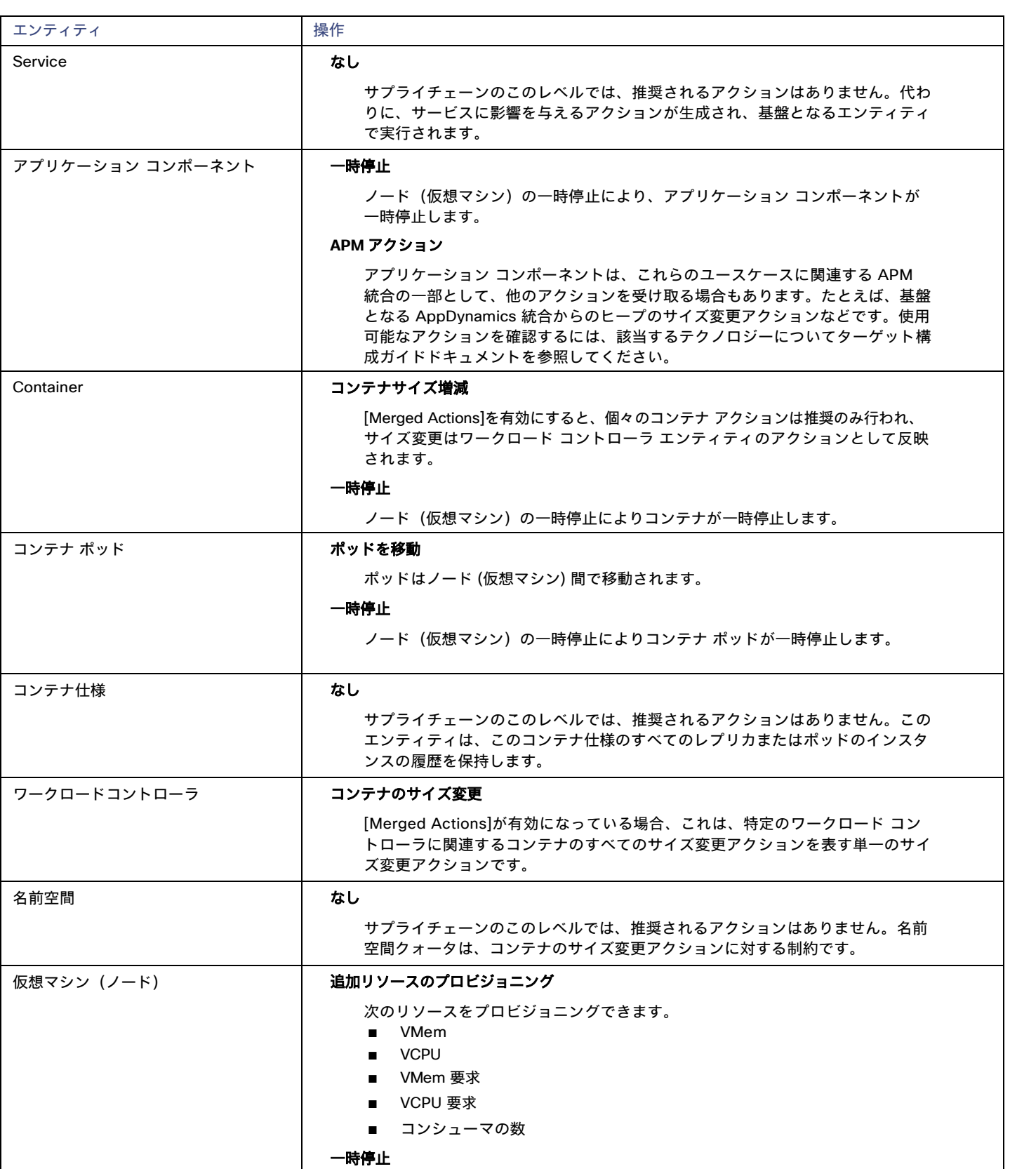

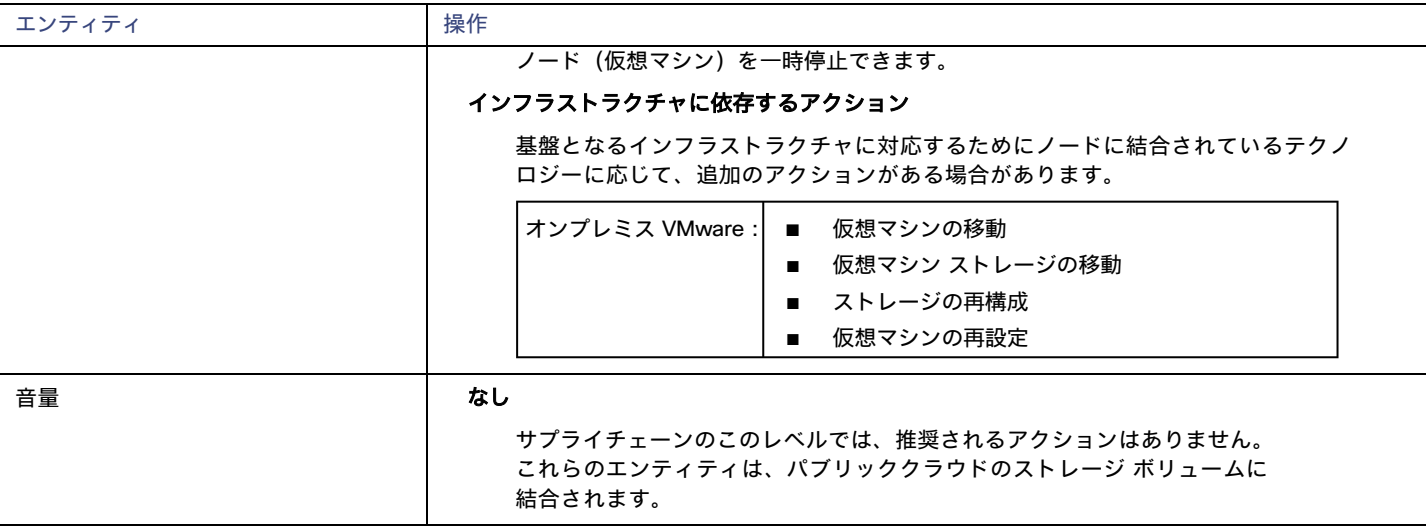

## モニター対象リソース

Workload Optimization Manager は、Kubernetes コンテナ プラットフォーム サプライ チェーンの次のリソースをモニタします。

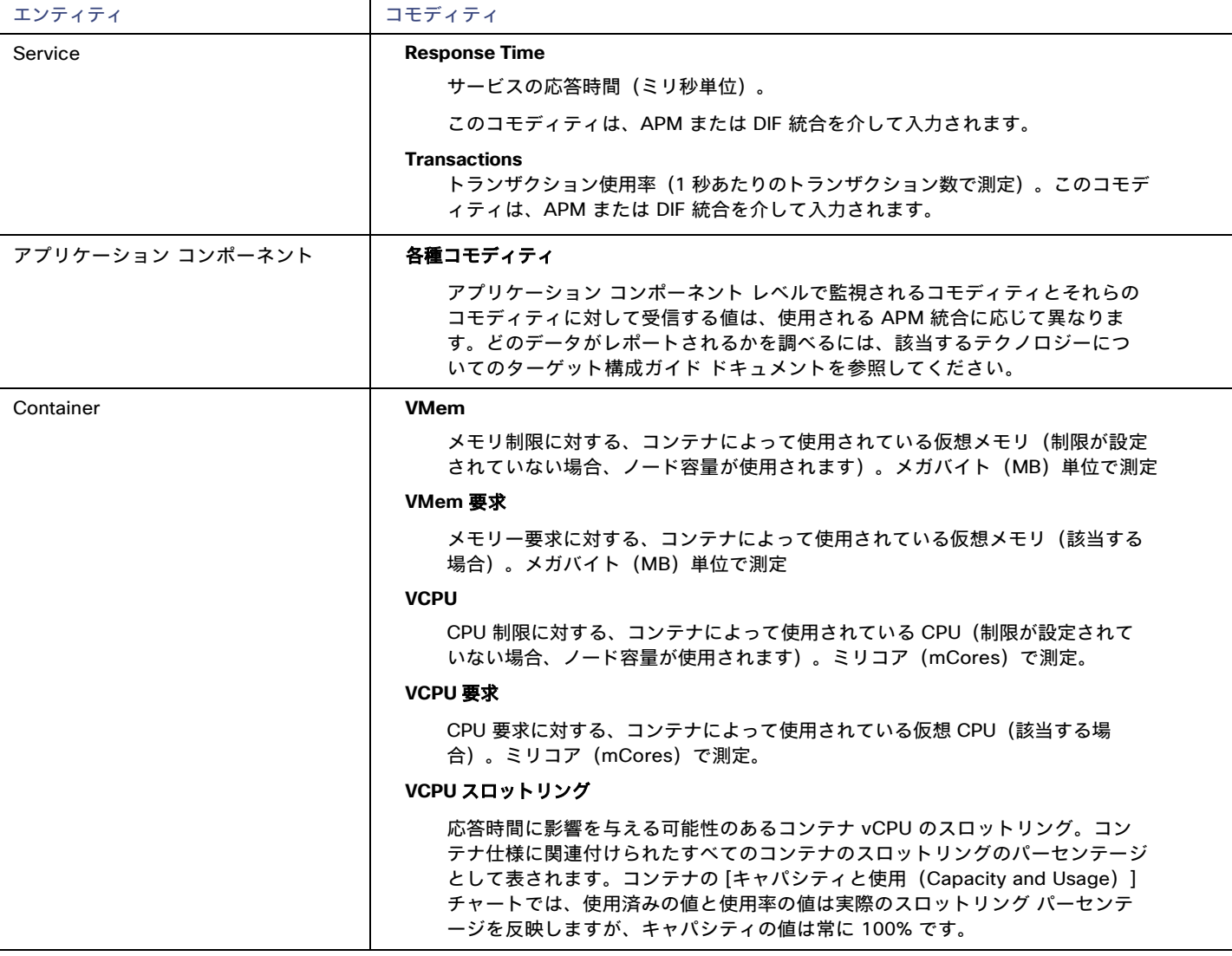

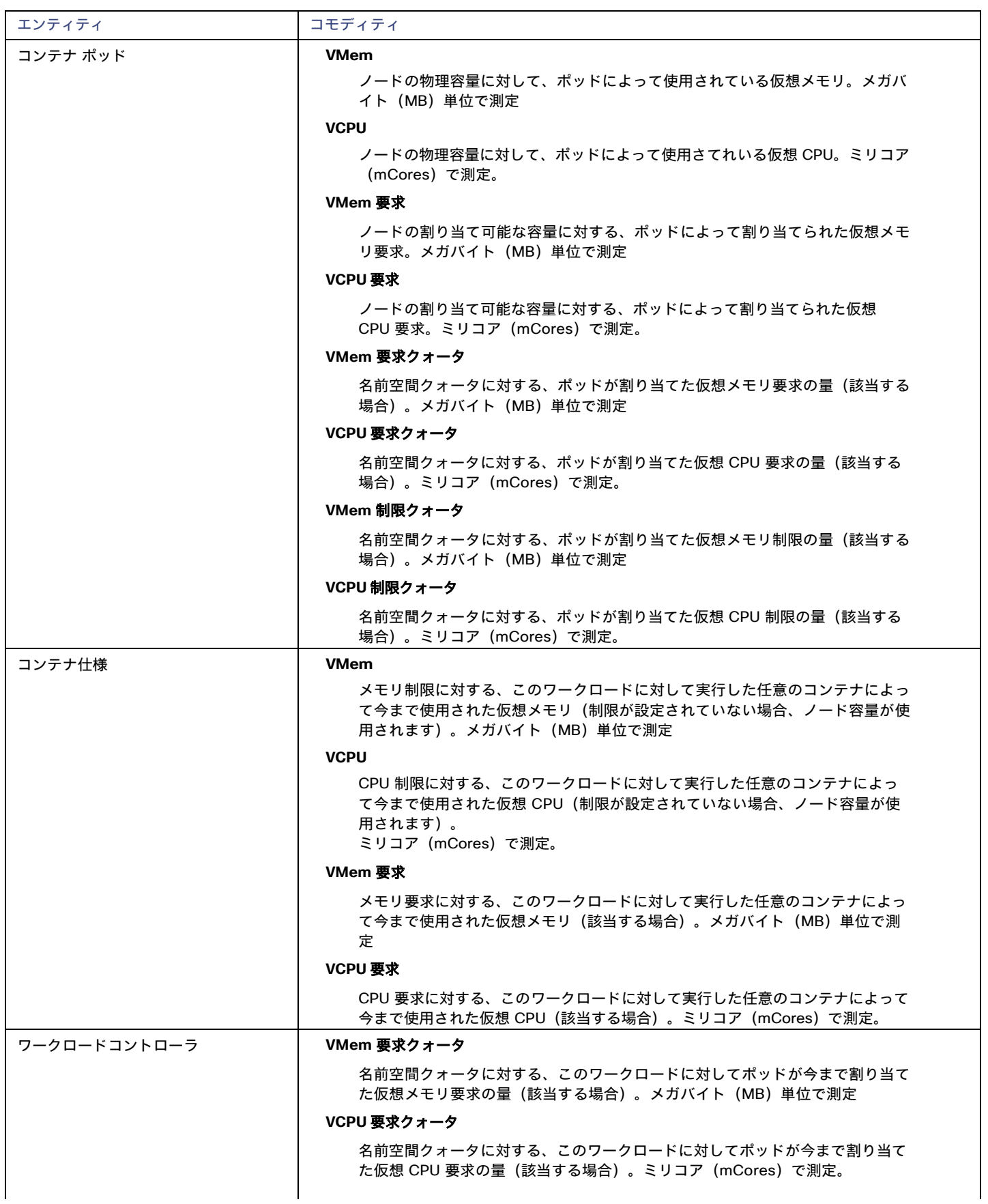

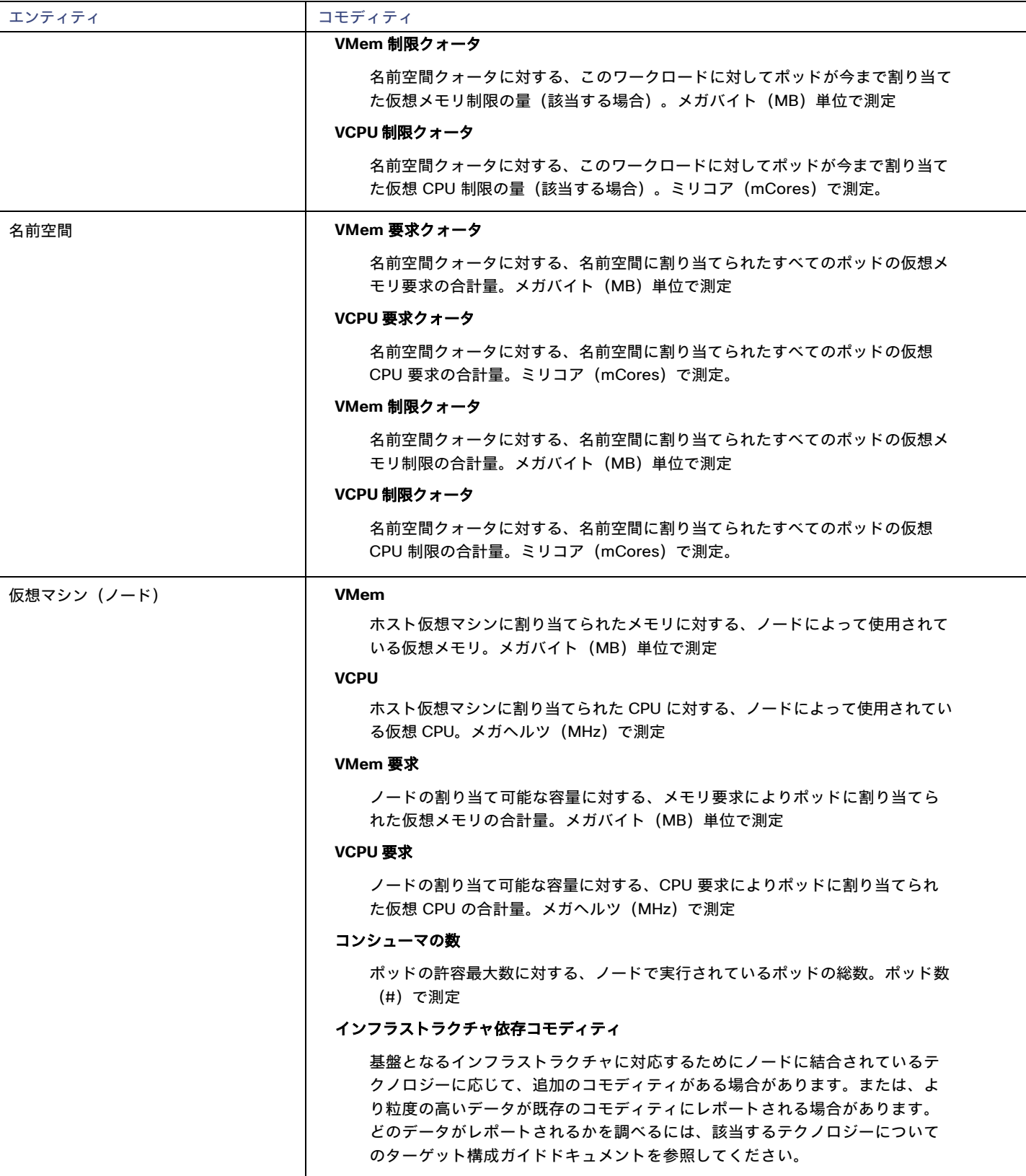

# ahah **CISCO**

# ファブリック ターゲット

ファブリックターゲットは、コンピューティング、ネットワーク、およびストレージへのアクセスを統合システムに統合するサービスです。 Workload Optimization Manager をファブリック ターゲットに接続すると、ファブリック インターコネクト、IO モジュール、シャーシ、お よび物理サーバーのパフォーマンスとリソース消費がモニタされ、アプリケーションのパフォーマンスが確保されるとともに、リソースが可 能な限り効率的に使用されます。

接続されると、Workload Optimization Manager は、VM をホストするブレードサーバー、ブレードサーバーにリソースを提供するシャーシ とデータストア、ネットワーク リソースを提供する IO モジュールとファブリック インターコネクト、および VM にストレージリソースを 提供する仮想データストアを検出します。

このプロセスの一部として、Workload Optimization Manager は、ファブリックターゲットおよび接続されたハイパーバイザターゲットか らの情報をつなぎ合わせて、ハードウェアの状態と、ハイパーバイザが接続されたブレードサーバーで実行されているアプリケーションと VMに関連する情報をより高い粒度で把握できるようにします。この情報を他のターゲットと組み合わせると、環境を管理するためのトップ ダウン式のアプリケーション主導アプローチがサポートされます。

次に例を示します。

Workload Optimization Manager が、特定のシャーシに収容されているブレードサーバーが vCenter ホストとして指定されていることを検出 すると、サプライチェーンはブレードサーバーとシャーシを対応する vCenter データセンターと結合して関係を確立します。範囲をそのデー タセンターに設定し、正常性チャートを表示すると、ホストのリストにブレード サーバーが表示されます。さらに、データセンターがマージ ポリシー (VM の配置を目的としてデータセンターをマージするポリシー)に含まれている場合、ブレード サーバーの VM はポリシーを適用 し、必要に応じてデータセンター間を移動できるようにします。

アプリケーション サーバー ターゲットを追加すると、アプリケーションおよびそのアプリケーションの個々のコンポーネントとサービスが 検出され、個々のアプリケーションサービスから物理ハードウェアまで、インフラストラクチャを表示できるようになります。パブリックク ラウド ターゲットを追加すると、コストや利用可能なリソースに基づいて、ワークロードを UCS インフラストラクチャからクラウドに移行 できる可能性もあります。

## サプライ チェーン

ファブリック ターゲットは、IO モジュール、ファブリック インターコネクト、ドメイン、およびシャーシ エンティティをサプライ チェーンに 追加します。シャーシ エンティティは物理マシン(ブレード サーバー)をホストします。物理マシンはIO モジュールからのネットワーク接続 製品も消費します。ファブリック インターコネクトは、ネットワーク全体への接続を提供し、UCS ターゲットの UCS Manager をホストし ます。ドメインは、ファブリック リソースを提供するネットワーク リソースの最下位プールとして機能します。

### モニタ対象リソース

Workload Optimization Manager は、ファブリック サプライ チェーンの次のリソースをモニタします。

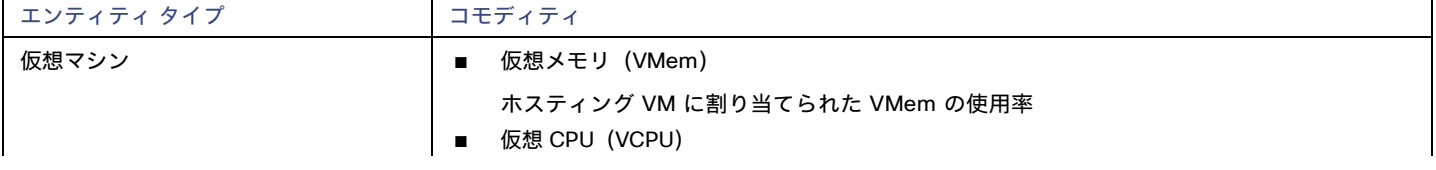

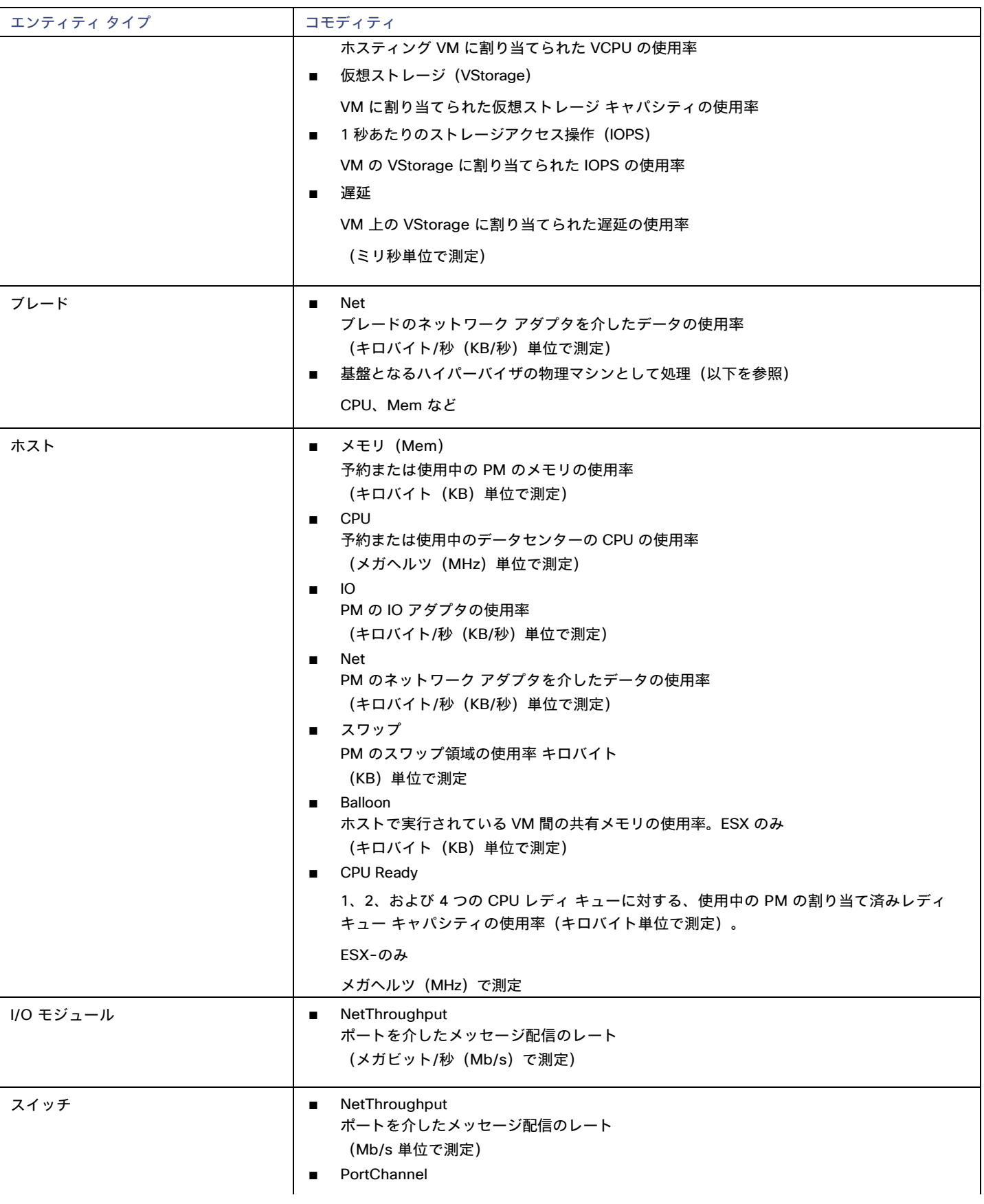

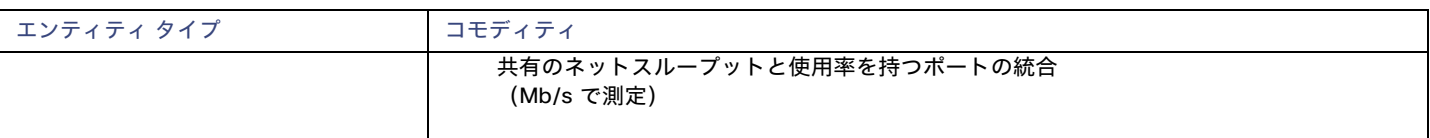

# Cisco UCS Manager

Cisco Unified Computing System(UCS)マネージャは、サーバー、ファブリック、およびストレージのプロビジョニング、デバイス検出、 インベントリ、構成、診断、モニタリング、障害検出、監査、および統計情報収集を行うための管理ソリューションです。

Workload Optimization Manager は、UCS Manager 2.2 以降をサポートしています。

UCS は、これらすべてのリソースをスケーラブルなマルチシャーシプラットフォームに統合し、管理を 1 つのポイントに集約します。 Workload Optimization Manager を使用してネットワーク ファブリック上のこれらのさまざまなエンティティを管理すると、ホストの自動 プロビジョニングを含むハードウェア レベルでの自動化が可能になります。

### 前提条件

■ Workload Optimization Manager が UCS Manager に接続するために使用できるサービスアカウント

## エンティティ マッピング

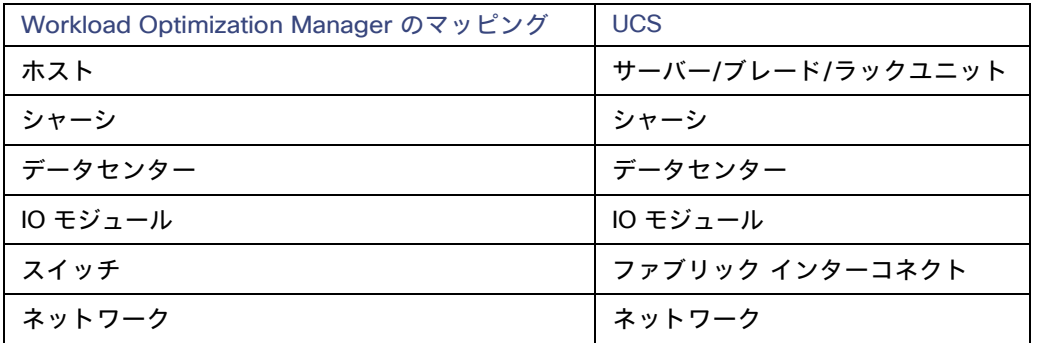

### **UCS** ターゲットの追加

UCS ターゲットを追加するには、**[**ファブリックとネットワーク(**Fabric and Network**)**]** カテゴリを選択し、管理する UCS のバージョンに合 わせて [USC ファブリック(UCS Fabric)] オプションのいずれかを選択します。次の情報を入力します。

■ **[Address]**:UCS Manager の IP アドレス

これにより、インターコネクトにある Fabric Manager にアクセスできます。

Workload Optimization Manager は、デフォルトで HTTP プロトコルを介して UCS Manager に接続します。

■ **[Username/Password]**:Workload Optimization Manager が UCS Central への接続に使用するアカウントのログイン情報。

UCS Manager の IP アドレスとログイン情報を指定します。Workload Optimization Manager は、そのマネージャに関連付けられている ファブリック インターフェイスを検出します。

注**:**

ユーザー名を指定する場合、アカウントが Active Directory で管理されている場合は、大文字と小文字を区別してドメインを含める必要 があります。たとえば、MyDomain\johnは mydomain\john と同じではありません。ローカル ユーザー アカウントの場合では、ユーザ ー名のみを入力します。

- [Port Number]: Workload Optimization Manager がターゲットへの接続に使用するポート。
- **[Secure Connection]**:オンにすると、Workload Optimization Manager は SSL 経由で接続します。

## サプライ チェーン

ファブリックターゲットは、IO モジュール、ファブリック インターコネクト(スイッチ)、およびシャーシエンティティをサプライチェ ーンに追加します。シャーシエンティティはホストをホストします ー ホストは、IO モジュールからのネットワーク接続コモディティも消 費します。ファブリック インターコネクトは、ネットワーク全体への接続を提供し、UCS Manager をホストします。ドメインは、ファブ リック リソースを提供するネットワーク ソースの最下位プールとして機能します。

## アクション

Workload Optimization Manager は、UCS ファブリック ネットワークのさまざまなエンティティに対するアクションを次のように推奨します。

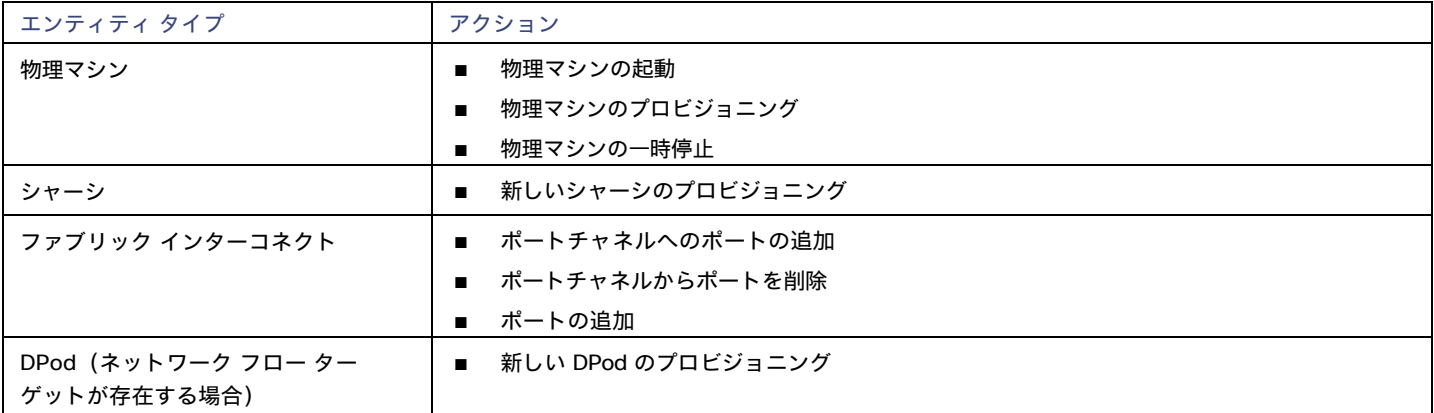

### モニタ対象リソース

Workload Optimization Manager は、UCS ターゲットの次の品目をモニタします。

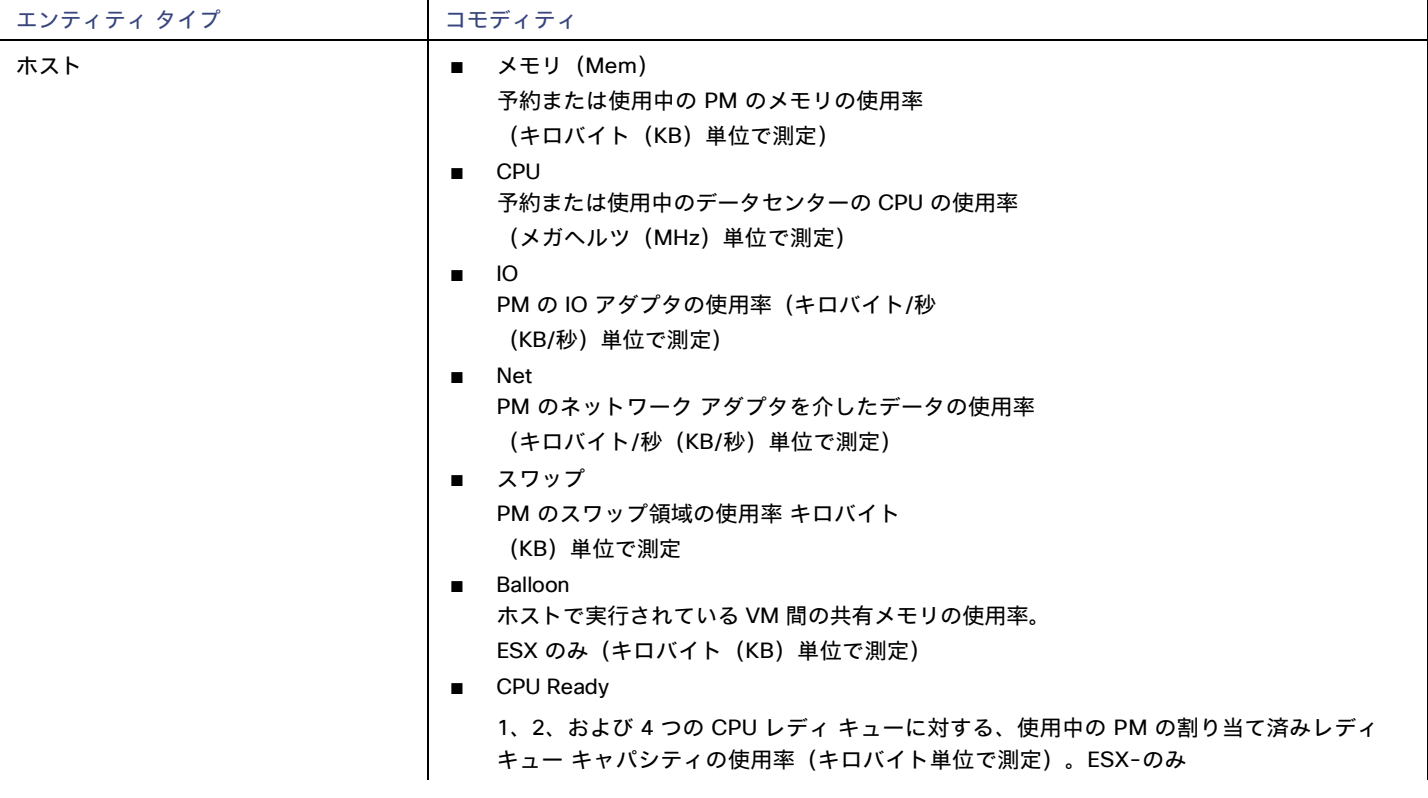

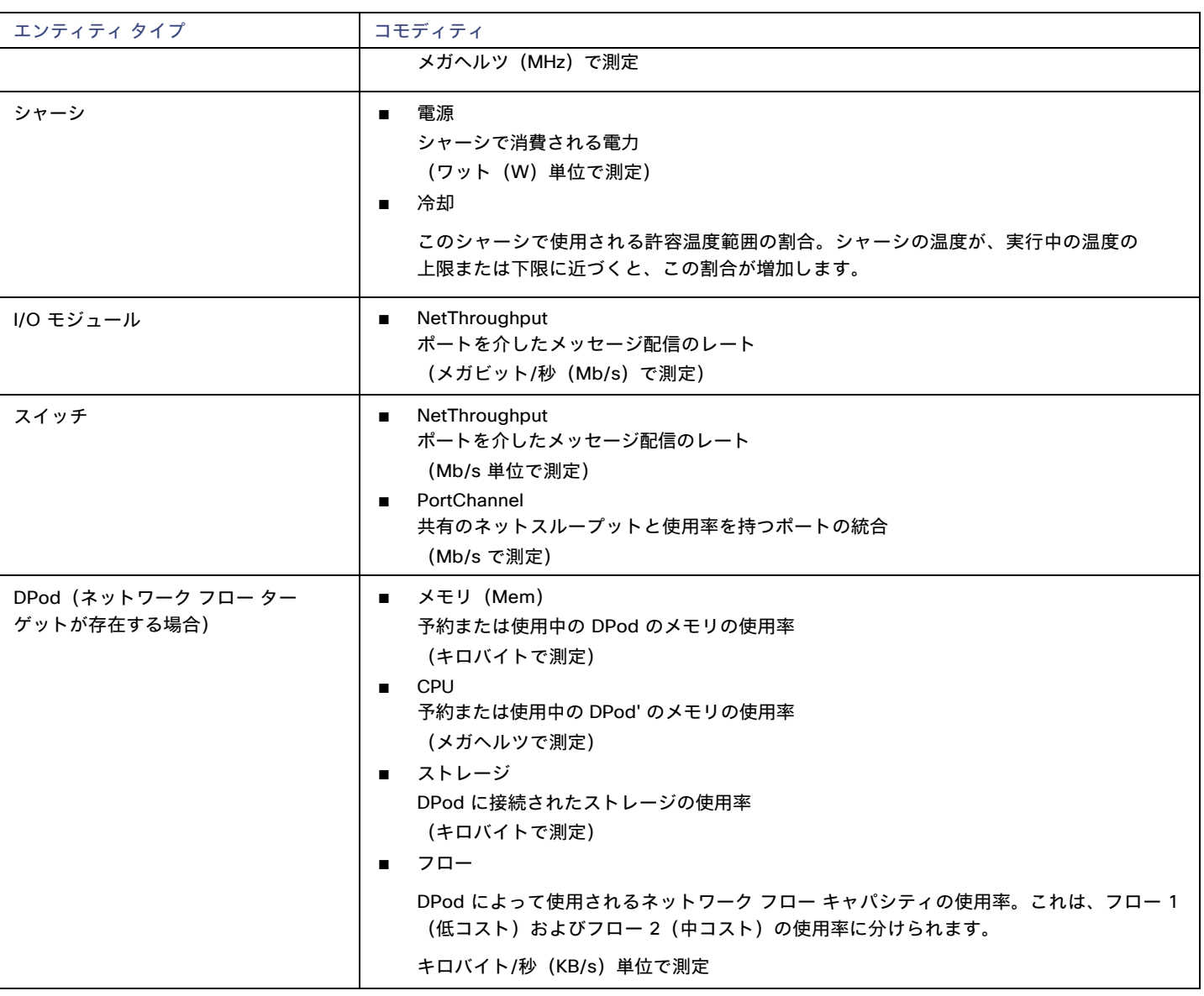

# HPE OneView

HPE OneView は、コンピューティング、ストレージ、およびファブリック全体のプロビジョニングとライフサイクル管理を合理化する管理ソ リューションです。統合された API を通じて、インフラストラクチャを設定、監視、更新、再利用することができます。

HPE OneView は、これらすべてのリソースを拡張可能なマルチエンクロージャ プラットフォームに統合し、管理を 1 つのポイントに集約 します。Workload Optimization Manager を使用してネットワーク ファブリック上のこれらのさまざまなエンティティを管理すると、ホ ストの自動プロビジョニングを含むハードウェア レベルでの自動化が可能になります。

### 前提条件

- Workload Optimization Manager が HPE OneView に接続するために使用できるサービスアカウント。
- HPE OneView 2.0 および互換性のあるハードウェア。
- HPE OneView ユーザーインターフェイスで、ユーザーアカウントの **[Banner Page]** オプションを無効にする必要があります。

■ HPE OneView ユーザーインターフェイスで、ユーザーアカウントの [Require Acknowledgment] を無効にする必要があります。

### **HPE OneView** ターゲットの追加

HPE OneViewをターゲットとして追加するには、[Fabric] カテゴリを選択し、[HPE OneView] ラジオボタンを選択します。次の情報を入力します。

■ **Address:**

HPE OneView ターゲットの IP アドレス

これにより、VM にある Fabric Manager にアクセスできます。

Workload Optimization Manager は、デフォルトで HTTPS プロトコルを使用します。HTTP プロトコルを強制するには、2 つの方法のい ずれかでアドレスを入力する必要があります。たとえば、8.8.8.8の IP は、[http://8.8.8.8](http://8.8.8.8/) として入力するか、8.8.8.8:80 などの特定の HTTP ポートを使用して入力する必要があります。

#### ■ **[Username/Password]**:

Workload Optimization Manager が HPE OneView ターゲットへの接続に使用するアカウントのログイン情報。

HPE OneView の IP アドレスとログイン情報を指定します。Workload Optimization Manager は、そのインスタンスに関連付けられている ファブリック インターフェイスを検出します。

注**:**

ユーザー名を指定する場合、アカウントが Active Directory で管理されている場合は、大文字と小文字を区別してドメインを含める必要が あります。たとえば、MyDomain@john は mydomain@john と同じではありません。ローカル ユーザー アカウントの場合では、ユーザー名の みをしていします。

### サプライ チェーン

ファブリック ターゲットは、IO モジュール、ファブリック インターコネクト(スイッチ)、ドメイン、およびシャーシ エンティティをサプラ イ チェーンに追加します。シャーシ エンティティは物理マシンをホストしますー物理マシンは、IO モジュールからのネットワーク接続製品も 使用します。ファブリック インターコネクトは、ネットワーク全体への接続を提供します。ドメインは、ファブリック リソースを提供するネ ットワーク ソースの最下位プールとして機能します。

#### 注**:**

HPE OneView ターゲットの場合、「Fabric Interconnect」エンティティは偽の「Switch」として存在し、ネットワーク リソースのパススルー としてのみ存在します。UCSなどの他のファブリック ターゲットとは異なり、この機能を提供する物理ハードウェアはありません。

### アクション

Workload Optimization Manager は、HPE OneViewファブリック ネットワークのさまざまなエンティティに対して次のアクションを推奨します。

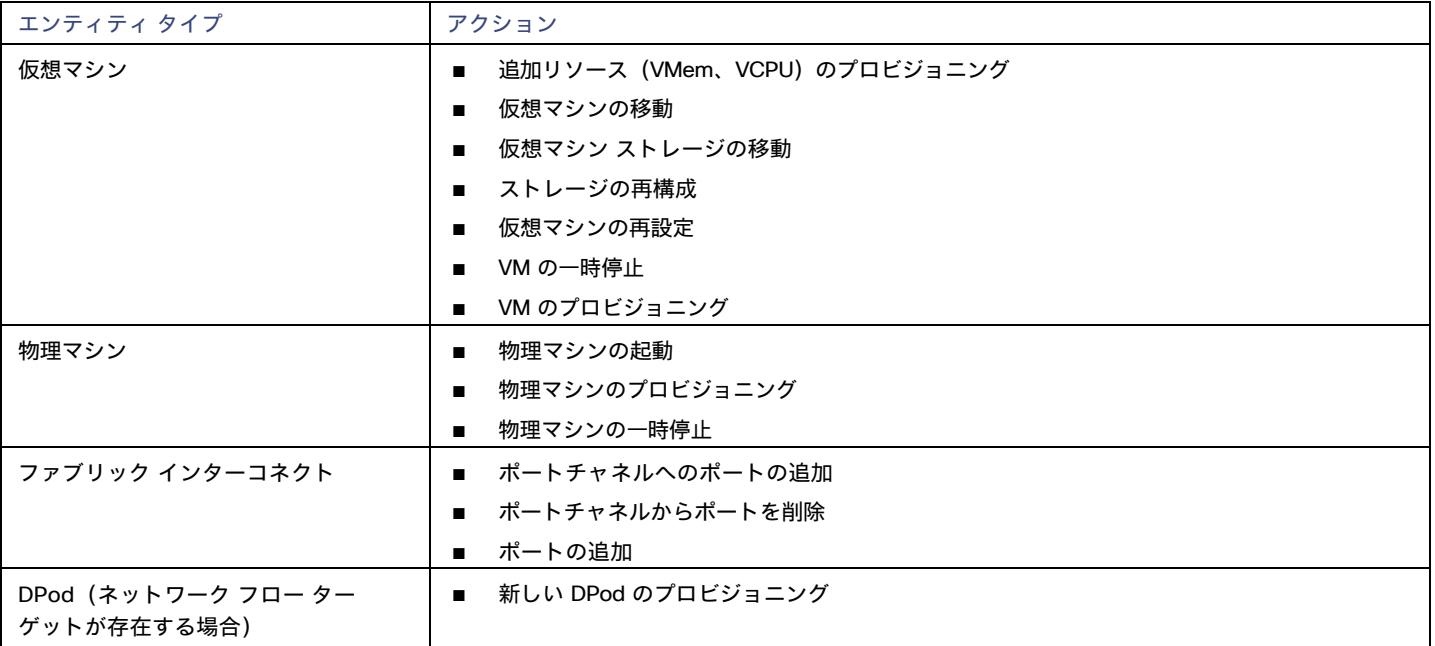

## モニタ対象リソース

Workload Optimization Manager は、HPE OneView ターゲットの次の品目をモニタします。

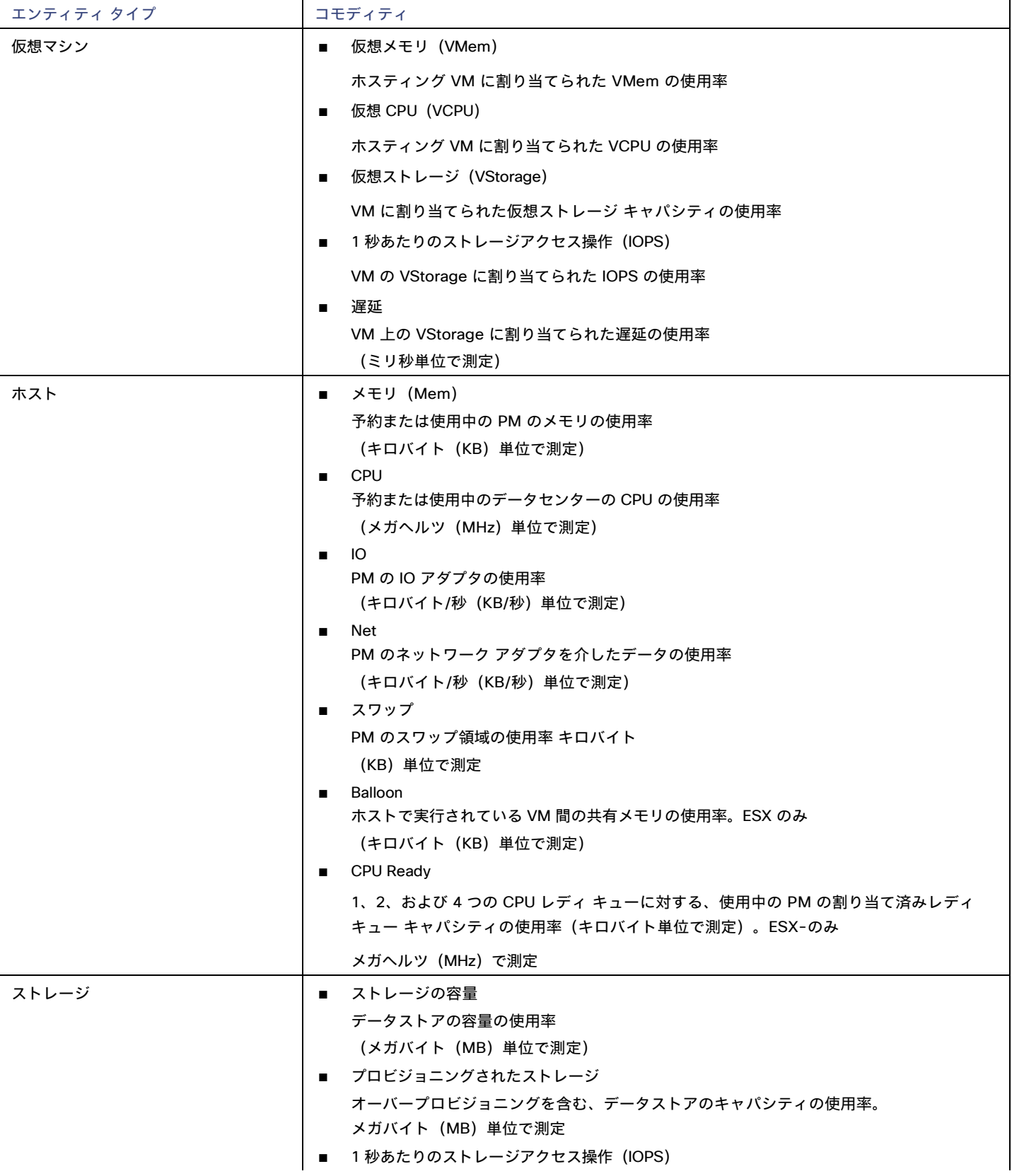

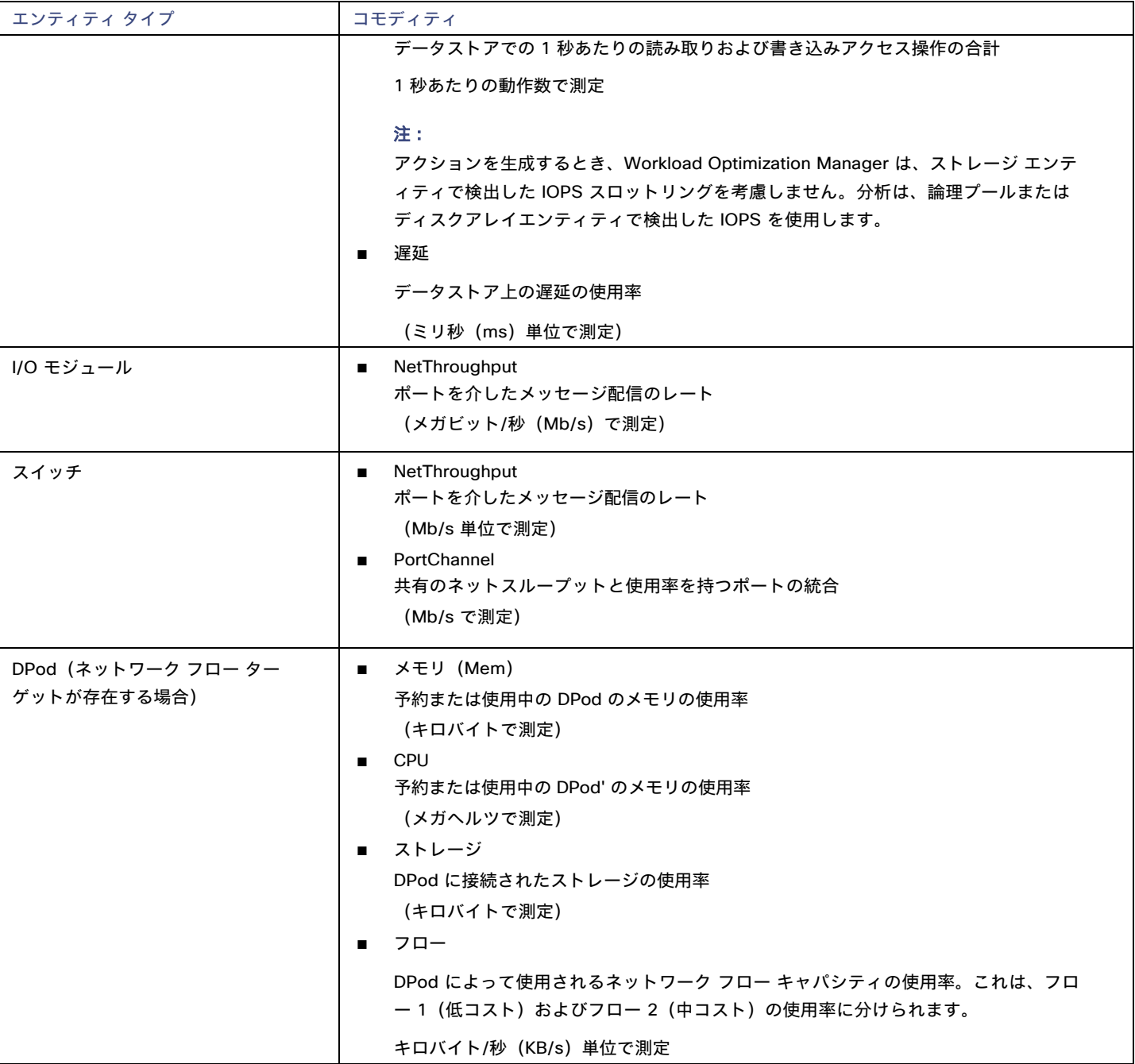

# بالباليا **CISCO**

# ゲスト OS プロセスターゲット

Workload Optimization Manager は、WMI(Windows Management Instrumentation)または SNMP を使用して、VM で実行されている OS プ ロセスを検出できます。分析では、プロセスごとにアプリケーション コンポーネント エンティティが作成されます。

Workload Optimization Manager は、これらの検出されたアプリケーション コンポーネントのアクションを生成しません。多くのタイプの アプリケーションでは、そのアプリケーション専用のターゲットを設定できます。アプリケーションに使用できるターゲットが他にない場 合は、ゲスト OS プロセスターゲットを使用する必要があります。詳細については、「 [アプリケーションとデータベースのターゲット」](#page-8-1) [\(](#page-8-1)*[9](#page-8-1)* [ページ](#page-8-1)[\)を](#page-8-1)参照してください。

# **WMI**

Workload Optimization Manager は、範囲に基づいて、環境全体または環境の一部で、WMI (Windows Management Instrumentation) を 使用してアプリケーションおよびオペレーティング システム リソースを検出します。

### 前提条件

- 基盤となる VM ホストターゲットを Workload Optimization Manager に追加していること (検出目的)
- Workload Optimization Manager が WMI ターゲットに接続するために使用できる WMI ユーザーアカウント。このアカウントは、管 理者ユーザー、または特定のローカル ユーザー グループに属する非管理者のいずれかです。要件の完全なリストについては、 「 WMI [ユーザーアカウントの作成」](#page-68-0)[\(](#page-68-0)*[69](#page-68-0)* [ページ\)](#page-68-0)を参照してください。
- ターゲット VM で WMI が有効化されていること。WMI の有効化については、「 <u>WMI[の有効化」](#page-68-1)*[\(](#page-68-1)[69](#page-68-1) [ページ\)](#page-68-1)*を参</u>照してください。

#### 注**:**

Hyper-V ホストの場合は、データベースをホストするターゲット VM に Hyper-V 統合サービスをインストールする必要があります。詳細 については、次の統合サービス TechNet の記事を参照してください。

https://technet.microsoft.com/en-us/library/dn798297%28v=ws.11%29.aspx

VMware ホストの場合は、ターゲット VM に VMware ツールをインストールする必要があります。

### **WMI** ターゲットの追加

WMI ターゲットを追加するには、**[Target Configuration]** ページで **[Guest OS Processes]** > **[WMI]** オプションを選択し、次の情報を入力 します。

■ Target Name

ターゲット リストでターゲットを識別するために使用される表示名。これは UI にのみ表示されます。内部名と一致させる必要はありま せん。

ユーザ名

Workload Optimization Manager がアプリケーションをホストする仮想マシン上の WinRM サービスに接続するために使用するユーザー 名。これには Active Directory ドメインを含めないでください。

■ パスワード

アプリケーションをホストする仮想マシン上の WinRM サービスに接続するために、Workload Optimization Manager が使用するパスワ ード。

■ スコープ

Workload Optimization Manager は、設定された範囲内で見つかった VM 上の Windows アプリケーションを検索します。この範囲は、 環境全体、単一または複数のクラスタ、または特定の仮想マシンに設定できます。このオプションを選択し、アプリケーション検出の 範囲を選択します。

注:

単一のスコープ(ターゲット)に 500 を超える仮想マシンを含めることはできません。この制限を超える環境では、複数の WMI タ ーゲットを使用することが推奨されます。複数の WMI ターゲットの使用方法についてのサポートは、Workload Optimization Manager のサポートにお問い合わせください。

Domain Name

Workload Optimization Manager が認証用のユーザー名とともに使用する Active Directory ドメイン。ローカル アカウントの場合は空 白のままにします。

■ [Full Validation]

選択すると、Workload Optimization Manager は、選択した範囲内の VM でホストされているすべてのデータベース サーバーを有効な ターゲットにする必要があります。Workload Optimization Manager が範囲内のデータベースサーバーを認証できない場合、ターゲ ットは検証されず、データは収集されません。

## ゲスト負荷メトリックの有効化

#### 注:

WMI または SNMP プローブを使用する環境では、ゲスト負荷メトリックを有効にするように Workload Optimization Manager のインストー ルを構成する必要があります。この設定を行わないと、WMI および SNMP プローブでは、検出されたゲスト負荷データが表示されません。

ゲスト負荷メトリックを有効にするには、CR ファイルを編集してプラットフォームを再起動する必要があります。

- 1. /opt/turbonomic/kubernetes/operator/deploy/crds/charts\_v1alpha1\_xl\_cr.yaml を開いて編集します。
- 2. ファイルの propertiesセクションでゲスト メトリックを有効にします。

```
properties: 
repository:
  showGuestLoad: true
```
- 3. 変更をファイルに保存します。
- 4. 変更を適用します。コマ ンドを実行します:

kubectl apply -f /opt/turbonomic/kubernetes/operator/deploy/crds/charts\_v1alpha1\_xl\_cr.yaml

5. コンポーネントを再起動するには、リポジトリポッドを削除します。

コマンドを実行します(**{POD\_ID}** は、get pods リストでポッドに追加される ID です)。

kubectl delete pod -n cwom repository-{POD\_ID}

# サポートされるアクション

#### 注**:**

Workload Optimization Manager が推奨する特定のアクションは、Workload Optimization Manager が検出するプロセスによって異なりま す。個々のターゲットとして追加できるエンティティの場合、関連するアクションのリストは、『ターゲット構成ガイド』のそのターゲット タイプのセクションで確認できます。

他のアプリケーション コンポーネントの場合、Workload Optimization Manager は、アプリケーションで検出できるリソースに基づい てアクションを推奨する場合があります。たとえば、Node.js® アプリケーションは CPU 使用率を報告するため、Workload Optimization Manager はそのアプリケーション タイプの vCPU サイズ変更アクションを生成して、ユーザーインターフェイスに表示で きます。

アプリケーション サプライ チェーン内で検出された各エンティティについて、Workload Optimization Manager は、以下に示す特定の アクションを実行または推奨できます。

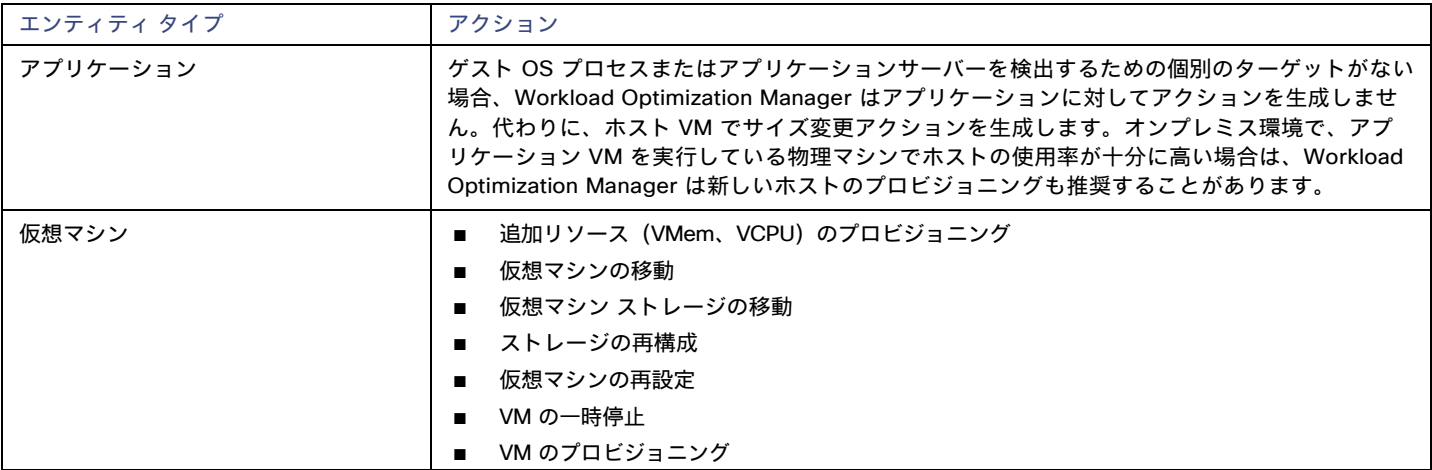

## モニタ対象リソース

Workload Optimization Manager は、コンテナ サプライ チェーンの次のリソースをモニタします。

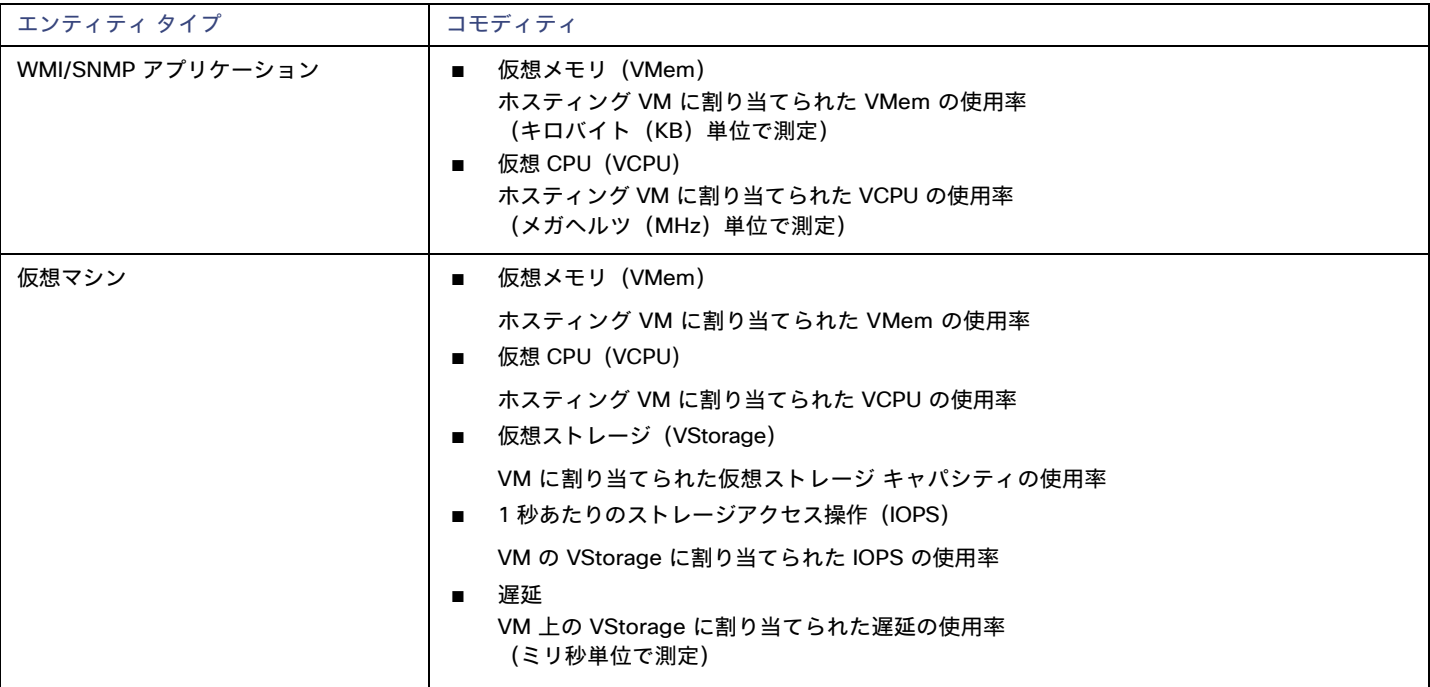

# <span id="page-68-0"></span>WMI ユーザーアカウントの作成

Workload Optimization Manager が WMI への接続に使用するサービス アカウントは、Active Directoryドメイン アカウントである必要があ ります。

一部の企業では、サービス アカウントには完全な管理者権限を付与しないことが求められます。その場合、WMI の制限付きサービス アカウ ントを作成できます。

- 1. 次の各ローカル グループにアカウントを追加します。
	- WinRMRemoteWMIUsers (または Remote Management Users)
	- Performance Monitor Users

#### 注:

これらのグループは、標準的な Windows Server 2012 のセキュリティ グループです。以前のバージョンの Windows Server を使 用していて、これらのグループが表示されない場合は、シスコのサポートにお問い合わせください。

2. アカウントに権限を付与します。

WMI 管理コンソールで、高度なセキュリティ権限である Enable Accountおよび Remote Enableをサービス アカウントに付与します。

- WMI 管理コンソールを開きます(wmimgmt)。
- **[WMI Control**(**Local**)**]** を右クリックし、**[**プロパティ(**Properties**)**]** を選択します。
- **[Security]** タブに移動し、**[Security]** をクリックして **[Security for Root]** ダイアログを表示します。
- **[Advanced]** をクリックし、サービスアカウントを選択して **[Edit]** をクリックします。
- **[This namespace and subnamespace]** が選択されていることを確認します。
- <span id="page-68-1"></span>■ **[**アカウントの有効化(**Enable Account**)**]** および **[**リモートの有効化(**Remote Enable**)**]** を選択し、**[OK]** をクリックします。

# WMI の有効化

## ディスカバリの有効化

Windows ベースのゲスト プロセスの Workload Optimization Manager の検出を有効にするには、AD ドメインのグループ ポリシーを使用し て、WMI をで WinRM を構成して有効する必要があります。

ローカル ログイン情報が Workload Optimization Manager に提供される場合、NTLM が認証メカニズムになります。ドメイン ログイン情報を 指定する場合は、NTLM または Kerberos のいずれかを指定できます。

#### 注**:**

Kerberos が指定されている場合、ターゲットの IP アドレスは DNS を使用してホスト名に解決できる必要があります。

これらの手順は Windows Server のバージョンによって若干異なりますが、一般的な手順は次のとおりです。

- 1. WMI ターゲットとして検出される仮想マシンで、昇格された PowerShell プロンプトを開きます。
- 2. WS-Management プロトコルを有効にし、リモート管理のデフォルト設定を設定します。

winrm quickconfig を実行します。

3. WinRM Negotiate 認証方式を有効にします。

このポリシーはデフォルトで有効になっています。このポリシーが無効になっている場合、有効にするには、winrm set winrm/config/service/auth '@{Negotiate="true"}' を実行します。

- 4. 非 SSL 接続が優先される場合は、WinRM の AllowUnencryptedプロパティを trueに設定します。 このプロパティは、サーバとクライアントの両方で設定する必要があります。この値を trueに設定しても、WMI が機密データを暗号化されてい ない形式で渡すことはないことに注意してください。SOAP メッセージの内容のみをプレーン テキストとして送信します。
	- サーバー設定:

```
winrm set winrm/config/service '@{AllowUnencrypted="true"}'
```
■ クライアント設定:

```
winrm set winrm/config/client '@{AllowUnencrypted="true"}'
```
5. リモート レジストリ サービスを再起動します。

リモート レジストリ サービスを再起動すると、Workload Optimization Manager は WMI ターゲットを検出します。

### **SSL Connections**

SSL を使用して接続するには、証明書を WinRM に割り当て、SSL リスニング ソケットを有効にする必要があります。Workload Optimization Manager は、自己署名証明書を受け入れます。詳細については、公式の WinRM ドキュメントを参照してください。

SSL 関連のコマンドの例を次に示します。

- システム上の証明書を一覧表示します: ls cert://localmachine/my
- デフォルト証明書のサムプリントの検索:

7B56C33F029E7605D5C58E5597D0A077FE1D7F1C CN=winsql-server1.corp.mycorp.com

■ SSL リスナーを有効にします:

winrm create winrm/config/listener?Address=\*+Transport=HTTPS @{Hostname="winsqlserver1.corp.mycorp.com";CertificateThumbprint="7B56C33F029E7605D5C58E5597D0A077FE1D7F1C";Po

# **SNMP**

Workload Optimization Manager は、指定した環境範囲内の Linux ホストで、SNMP(Simple Network Management Protocol)を使用してア プリケーションおよびオペレーティング システムのリソースを検出します。

### 前提条件

- 基盤となる VM ホストターゲットを Workload Optimization Manager に追加していること(検出目的)
- 必要な OID へのアクセスを許可するために、ターゲット VM で SNMP サービスが有効化/構成されていること。使用するログイン情報は、 次の OID へのアクセスを許可するものである必要があります。
	- 1.3.6.1.2.1.1.1 sysDescr
	- 1.3.6.1.2.1.25.4.2.1.2 hrSWRunName
	- 1.3.6.1.2.1.25.5.1.1 hrSWRunPerfEntry
	- 1.3.6.1.2.1.25.3.3.1.2 hrProcessorLoad
	- 1.3.6.1.4.1.2021.4.5 memTotalReal
	- 1.3.6.1.4.1.2021.4.6 memAvailReal
	- 1.3.6.1.4.1.2021.4.11 memTotalFree
	- 1.3.6.1.4.1.2021.4.14 memBuffer
	- 1.3.6.1.4.1.2021.4.15 memCached

#### 注:

SNMP ターゲットを含む環境の場合、Workload Optimization Manager が Linux システムで誤ったメモリ値を検出することがあります。これは、 net-snmp パッケージのバージョン 5.7.2-43.el7 を使用するシステムで発生する可能性があります。バージョン 5.7.2-43.el7 未満、または 5.7.2-47.el7 以上を使用する必要があります。

Hyper-V ホストの場合は、データベースをホストするターゲット VM に Hyper-V 統合サービスをインストールする必要があります。詳細に ついては、次の統合サービス TechNet の記事を参照してください。

https://technet.microsoft.com/en-us/library/dn798297%28v=ws.11%29.aspx

VMware ホストの場合は、ターゲット VM に VMware ツールをインストールする必要があります。

### **SNMP** ターゲットの追加

SNMP ターゲットを追加するには、**[**ターゲット構成(**Target Configuration**)**]** ページで [ゲスト OS プロセス(Guest OS Processes)] > [SNMP] オプションを選択し、次の情報を入力します。

**Target Name** 

ターゲット リストでターゲットを識別するために使用される表示名。これは UI にのみ表示されます。内部名と一致させる必要はありま せん。

■ スコープ

Workload Optimization Manager は、設定された範囲内で見つかった VM 上の SNMP アプリケーションを検索します。この範囲は、環 境全体、単一または複数のクラスタ、または特定の仮想マシンに設定できます。このオプションを選択し、アプリケーション検出の範囲 を選択します。

注:

単一のスコープ (ターゲット) に 500 を超える仮想マシンを含めることはできません。この制限を超える環境では、複数の WMI ターゲ ットを使用することが推奨されます。

■ コミュニティ

Workload Optimization Manager が VM 上の SNMP エージェントへの接続に使用する SNMP v2c コミュニティ文字列

■ ポート番号

Workload Optimization Manager が VM 上の SNMP エージェントへの接続に使用するポート番号

[Full Validation]

選択すると、Workload Optimization Manager は、選択した範囲内の VM でホストされているすべてのデータベース サーバーを有効なタ ーゲットにする必要があります。Workload Optimization Manager が範囲内のデータベースサーバーを認証できない場合、ターゲット は検証されず、データは収集されません。

[Enable SNMPv3]

オンにすると、Workload Optimization Manager は SNMPv3 を使用して、選択した範囲内の仮想マシンに接続します

[SNMPv3 Username/SecurityName]

アプリケーションをホストする仮想マシンに接続するために Workload Optimization Manager が使用するユーザー名/セキュリティ名

■ [SNMPv3 Enable Privacy]

オンにすると、Workload Optimization Manager は接続をプライベートに保つためにプライバシー パスワードを使用して暗号化します。

[SNMPv3 Authentication Password]

認証パスワード Workload Optimization Manager は、選択した範囲内の仮想マシンに接続するために使用します。これにより、リクエス トが認証され、送信者の ID が確認されます。

[SNMPv3 Privacy Password]

プライバシー パスワード Workload Optimization Manager は、選択した範囲内の仮想マシンへの接続に使用します。リクエストを暗号 化するには、SNMP マネージャと SNMP エージェントが、ユーザー名に関連付けられたプライバシー パスワードに関する情報を共有す る必要があります。

■ [SHA-1 For Authentication]

オンにすると、Workload Optimization Manager は SHA-1 認証を使用して、選択した範囲内の仮想マシンに接続します。オフにすると、 Workload Optimization Manager は MD5 を使用します。

[AES For Privacy]

オンにすると、Workload Optimization Manager は AES 128 を使用して、選択した範囲内の仮想マシンに接続します。オフにすると、 Workload Optimization Manager は DES を使用します。

#### 注**:**

Workload Optimization Manager は、SNMP ターゲットの AES 192 または 256 をサポートしていません。

### ゲスト負荷メトリックの有効化

#### 注:

WMI または SNMP プローブを使用する環境では、ゲスト負荷メトリックを有効にするように Workload Optimization Manager のインストール を構成する必要があります。この設定を行わないと、WMI および SNMP プローブでは、検出されたゲスト負荷データが表示されません。

ゲスト負荷メトリックを有効にするには、CR ファイルを編集してプラットフォームを再起動する必要があります。

- 1. /opt/turbonomic/kubernetes/operator/deploy/crds/charts\_v1alpha1\_xl\_cr.yaml を開いて編集します。
- 2. ファイルの properties セクションでゲスト メトリックを有効にします。

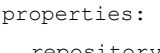

repository:

showGuestLoad: true

- 3. 変更をファイルに保存します。
- 4. 変更を適用します。コマ ンドを実行します:

kubectl apply -f /opt/turbonomic/kubernetes/operator/deploy/crds/charts\_v1alpha1\_xl\_cr.yaml

5. コンポーネントを再起動するには、リポジトリポッドを削除します。

コマンドを実行します({**POD\_ID**} は、get pods リストでポッドに追加される ID です)。

kubectl delete pod -n cwom repository-{POD\_ID}

## サポートされるアクション

#### 注**:**

Workload Optimization Manager が推奨する特定のアクションは、Workload Optimization Manager が検出するプロセスによって異なりま す。個々のターゲットとして追加できるエンティティの場合、関連するアクションのリストは、『ターゲット構成ガイド』のそのターゲット タイプのセクションで確認できます。

他のアプリケーション コンポーネントの場合、Workload Optimization Manager は、アプリケーションで検出できるリソースに基づい てアクションを推奨する場合があります。たとえば、Node.js® アプリケーションは CPU 使用率を報告するため、Workload Optimization Manager はそのアプリケーション タイプの vCPU サイズ変更アクションを生成して、ユーザーインターフェイスに表示で きます。

アプリケーション サプライ チェーン内で検出された各エンティティについて、Workload Optimization Manager は、以下に示す特定の アクションを実行または推奨できます。

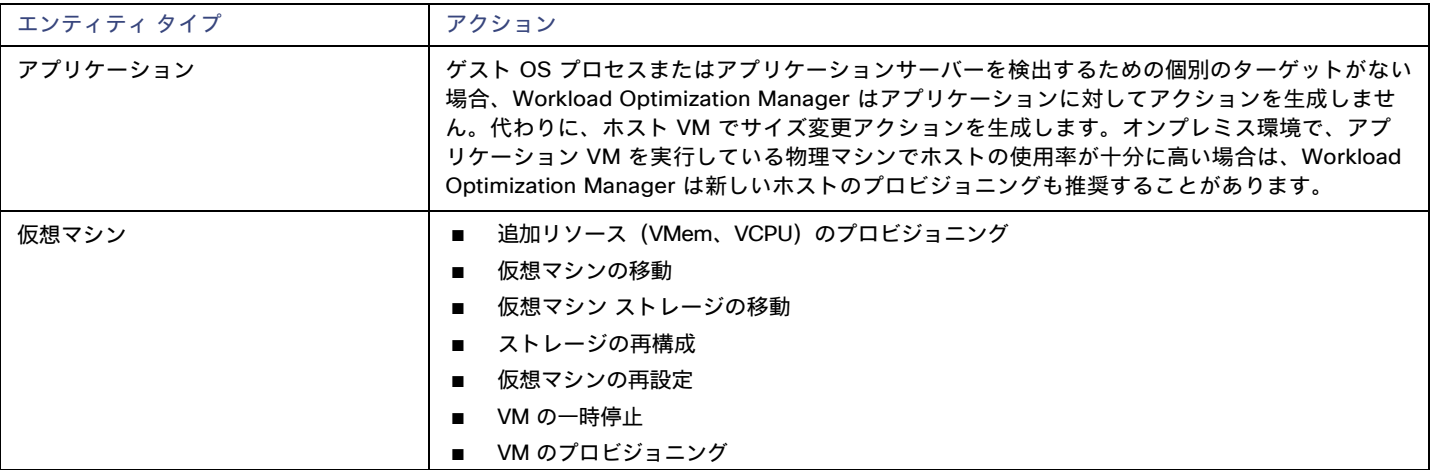

### モニタ対象リソース

Workload Optimization Manager は、アプリケーション サプライ チェーンの次のリソースをモニタします。

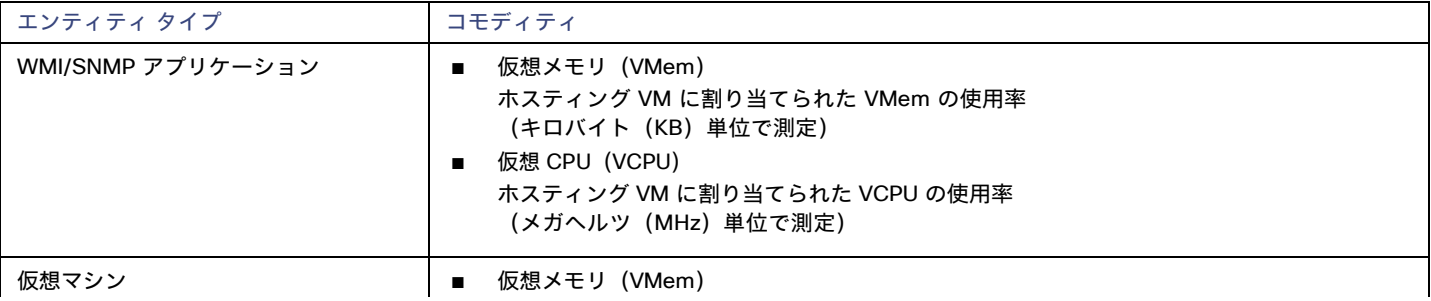
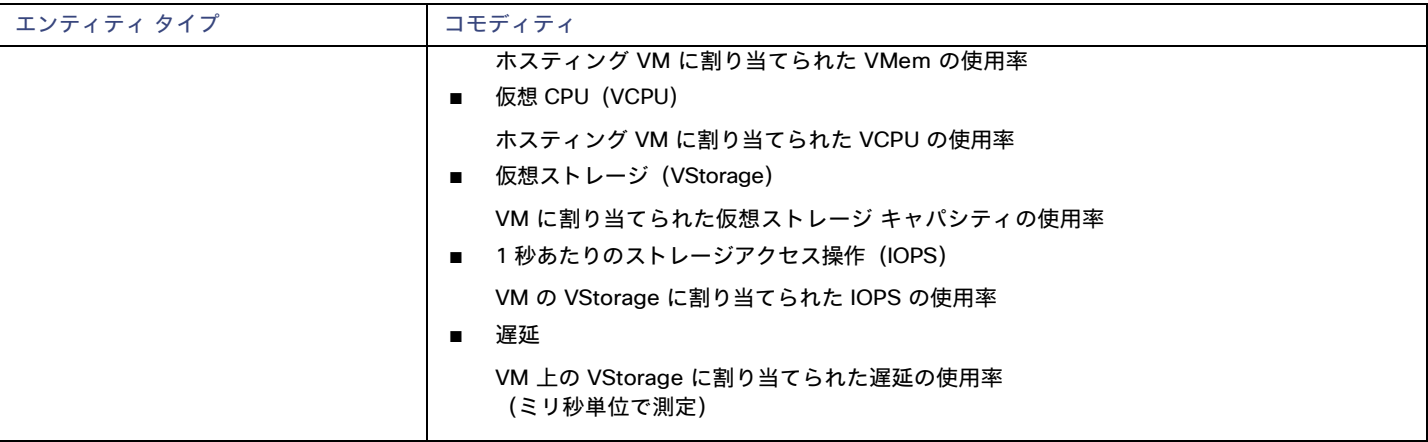

## SNMP のイネーブル化

Workload Optimization Manager では、ゲスト プロセスを検出するために SNMP が有効になっており、設定されている必要があります。これら の手順は OS のバージョンによって若干異なりますが、このトピックでは一般的な手順を示します。

#### **SNMP v2** の有効化

- 1. ご使用の Linux のディストリビューションおよびバージョンの SNMP サーバーパッケージを取得してインストールします。これは、ほとんどの パッケージ マネージャで一般的に net-snmpと呼ばれています。使用可能な場合は net-snmp-utils パッケージもインストールします。
- 2. 次のことを確認するには、コマンドラインで /etc/snmp/snmpd.conf を編集するか、snmpconf -i を実行して SNMP デーモンを構成しま す。
	- SNMP が有効である。
	- 読み取り専用コミュニティ名が設定されている。このコミュニティ名は、VM 上の SNMP エージェントと通信するために Workload Optimization Manager によって使用されます。

注**:**

選択するコミュニティ名には、システム内のすべての OID への読み取り専用アクセス権が必要です。

- 3. パブリック インターフェイスでリッスンするようにデーモンを設定します。ほとんどのデフォルトのインストールでは、127.0.0.1 の みでリッスンします。
- 4. SNMP デーモン プロセスを開始します。

これらの長い形式と短い形式のサンプル snmp.conf ファイルは、必要な変更を示しています。

#### 長い形式の**VACM:**

- # <mark>まず、コミュニティ名「mycommunity1」を「セキュリティ名」にマッピングします</mark><br># sec.name source community # sec.name source com2sec notConfigUser default mycommunity1 # 次に、セキュリティ名をグループ名にマップします。 # groupName securityModel securityName group notConfigGroup v2c notConfigUser # 最後に、グループに任意の UUID への読み取り専用アクセスを許可します。
- # group context sec.model sec.level prefix read write notif access notConfigGroup "" any noauth exact all none none

#### 短い形式の古い構文**:**

rocommunity mycommunity1 デフォルトシステム

#### **SNMP** 設定の確認

リモート マシンから次のコマンドを使用して、コミュニティ文字列と IP アドレスを置き換えて、SNMP 設定が成功したことを確認しま す。

snmpwalk -Os -v 2c -c COMMUNITY STRING IP ADDRESS iso.3.6.1.2.1.1.1

正常に実行された場合、コマンドはマシンのカーネル バージョンを返します (uname -a の出力と同様)

#### **Enabling SNMP v**

1. ご使用の Linux のディストリビューションおよびバージョンの SNMP サーバーパッケージを取得してインストールします。

ほとんどのパッケージマネージャで、このパッケージは net-snmp と呼ばれます。次の手順 5 で構成を確認するには、Workload Optimization Manager VM にも net-snmp-utils パッケージをインストールする必要があります。

- 2. SNMP サービスを停止します。
- 3. SNMPv3 ユーザーを作成します。次 のコマンドを実行します。

net-snmp-config --create-snmpv3-user [-ro] [-A authpass] [-X privpass] [-a MD5|SHA] [- x DES|AES] [username]

たとえば、次のコマンドを使用します。

i. net-snmp-create-v3-user -ro -A snmpv3authPass -a SHA -X snmpv3encPass -x AES snmpv3user

結果は次のような出力になります。

#### 次の行を /var/lib/net-snmp/snmpd.conf に追加します。

createUser snmpv3user SHA "snmpv3authPass" AES snmpv3encPass adding the following line to /etc/snmp/snmpd.conf:

ouser snmpv3user

#### 4. SNMP 設定を確認します。

#### 設定を確認するには、Workload Optimization Manager VM で次のコマンドを実行します:

snmpwalk -Os -v 2c -c COMMUNITY STRING IP ADDRESS iso.3.6.1.2.1.1.1

## بالباليا **CISCO**

# ハイパーコンバージド ターゲット

ハイパーコンバージド ターゲットは、コンピューティング、ネットワーク、およびストレージのアクセスを統合システムに統合するサービス です。Workload Optimization Manager をハイパーコンバージド ターゲットに接続すると、統合インフラストラクチャのパフォーマンスと リソース消費がモニタされ、アプリケーションのパフォーマンスを維持するためのハイパーコンバージド インフラストラクチャのパフォーマ ンスおよびリソース消費量がモニタされると同時に、リソースが可能な限り効率的に使用されます。

このプロセスの一環として、Workload Optimization Manager は、ハイパーコンバージド ターゲットと関連するハイパーバイザおよびファ ブリック ターゲットからの情報をつなぎ合わせて、アプリケーション パフォーマンス管理(ARM)をサポートし、 ハードウェアの状態とサプライチェーン内のエンティティに関連する情報をより深く把握します。この情報をアプリケーション サーバー タ ーゲットと組み合わせることで、環境を管理するためのトップダウンのアプリケーション主導のアプローチがサポートされます。

### モニタ対象リソース

Workload Optimization Manager は、ハイパーコンバージド サプライ チェーンの次のリソースを監視します。これらのリソースは、ハイパ ーバイザやその他の関連するターゲットに接続されます。

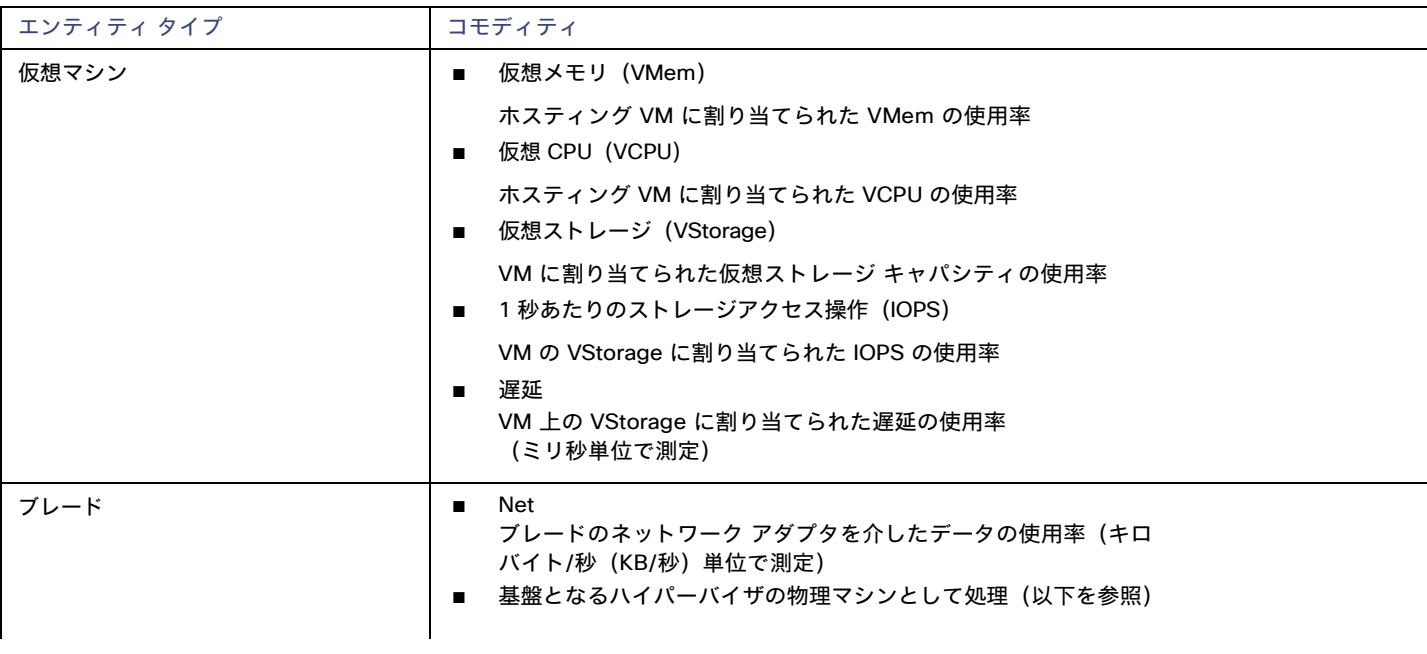

注:サプライチェーンで表示されるエンティティは、ハイパーコンバージド ターゲットに加えて、どのような補助ターゲットを追加したかに よって異なります。

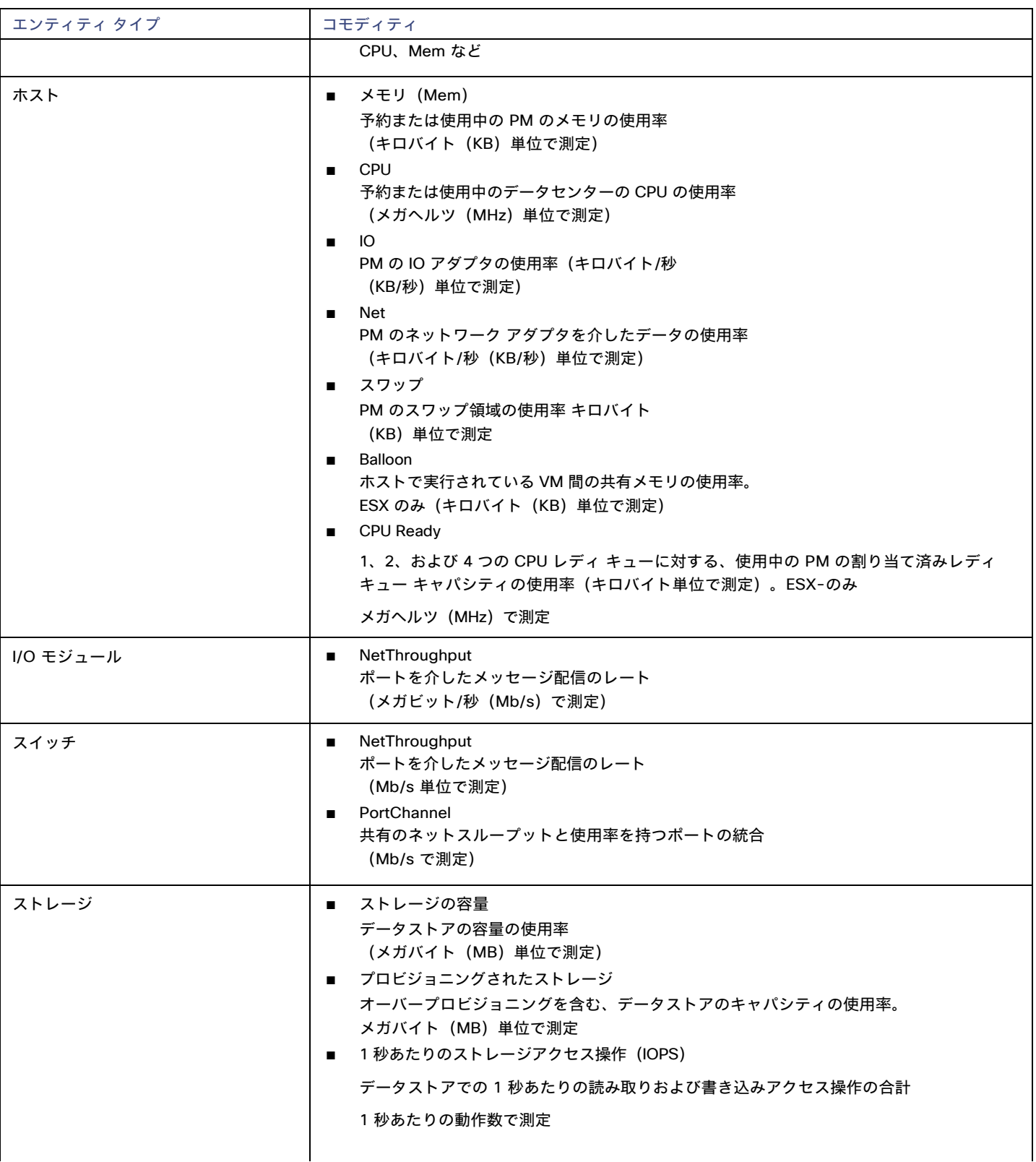

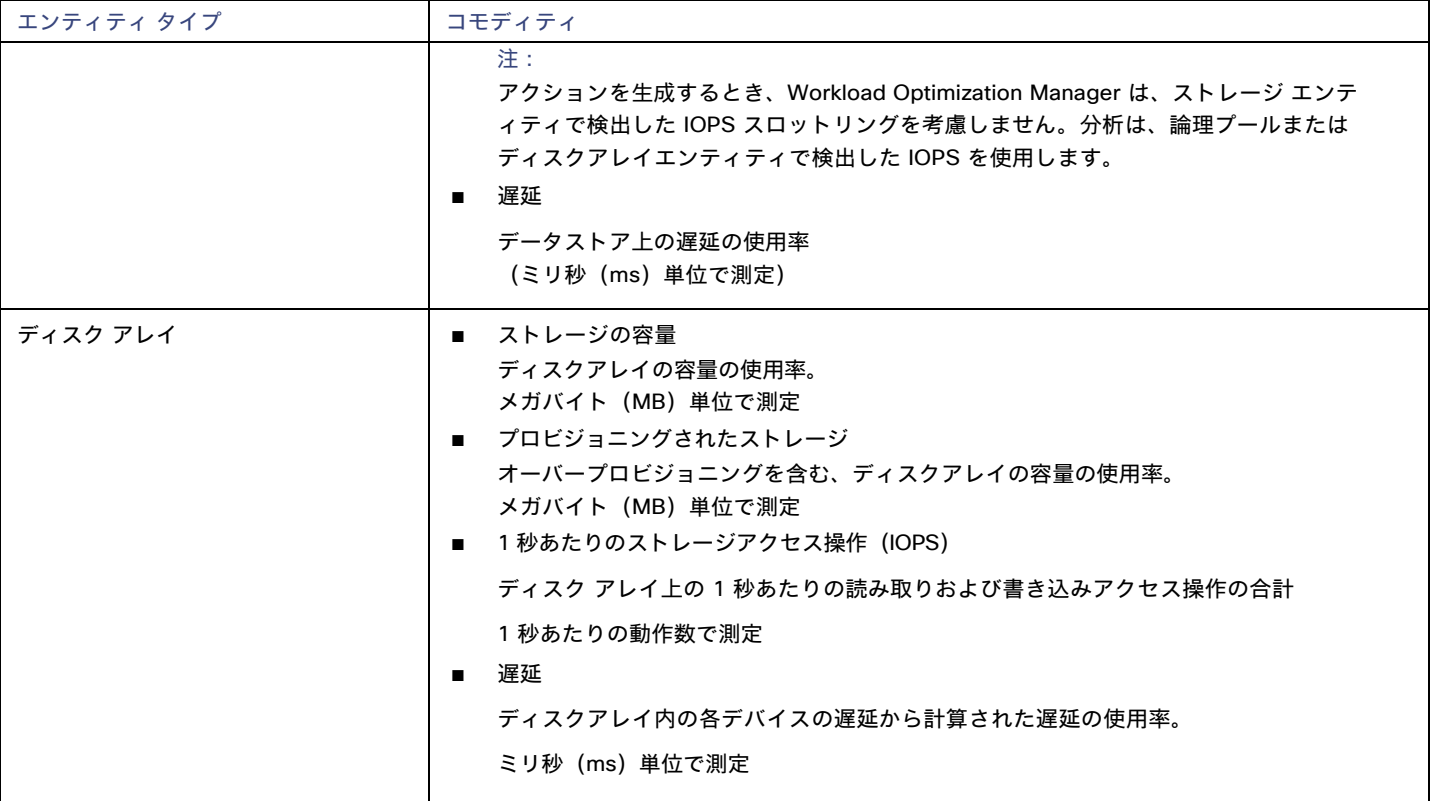

## Cisco HyperFlex

Cisco HyperFlex は、HyperFlex HX Data Platform のストレージ機能と UCS のネットワーキングおよびコンピューティング能力を 組み合わせたハイパーコンバージド プラットフォームを提供します。

HyperFlexによって提供される追加の洗練されたストレージ情報を使用して、Workload Optimization Manager は、望ましい状態を絞り込み、 コンピューティングとストレージの情報を組み合わせて使用するアクションを推奨します。これにより、環境の相互接続性に関する貴重な情 報が得られます。

Workload Optimization Manager が十分な情報に基づいて意思決定を行うには、コンピューティングノードと関連するハイパーバイザ も追加する必要があります。HyperFlex 環境には通常、次のものが含まれます。

コンバージド (HX) ノード

クラスタのストレージ デバイスを単一の多層オブジェクトベース データストアに組み合わせたもの。

■ コンピューティング ノード

```
クラスタのコンピューティング リソースを構成し、通常はハイパーバイザによって管理される Cisco B または C シリーズ サーバ。
```
Controller VM

各 HyperFlex ノードには、関連付けられた仮想マシンからのすべての I/O をインターセプトして処理する Controller VM が含まれて います。Workload Optimization Manager は、これらの VM に対するアクションを推奨しません。

#### 前提条件

■ Workload Optimization Manager が HyperFlex 環境に接続するために使用できる Controller VM のサービスアカウント

## **HyperFlex** ターゲットの追加

HyperFlex ターゲットを追加するには、**[**ターゲット構成(**Target Configuration**)**]** ページで[ハイパーコンバージド(Hyperconverged)] > [HyperFlex] オプションを選択し、次の情報を入力します。

**Address** 

HyperFlex Controller VM の名前または IP アドレス。ポートが IP アドレスに追加される場合は、セキュア(HTTPS)ポートで ある必要があります。

■ [ユーザ名/パスワード(Username/Password)]

Workload Optimization Manager が Controller VM への接続に使用するユーザー アカウントのログイン情報。

ターゲットのルートユーザーを指定するには、名前を local/root として指定してください。以前のバージョンの Workload Optimization Manager では、ユーザー名 root を使用できたことに注意してください。Workload Optimization Manager をアップグ レードした後、既存の HyperFlex ターゲットの検証に失敗した場合は、ルートアカウントのユーザー名が local/root に正しく設定 されていることを確認します。

HyperFlex ターゲットへの認証に vSphere SSO を使用する場合は、ユーザー名の先頭に vc- を追加する必要があります。 たとえば、ユーザー名が [Administrator@vsphere.local](mailto:Administrator@vsphere.local) の場合、vc- [Administrator@vsphere.local](mailto:Administrator@vsphere.local) と入力します。

Port Number

Workload Optimization Manager が Controller VM への接続に使用するポート番号。

## サプライ チェーン

HyperFlex ターゲットは、サプライ チェーンにディスク アレイ エンティティを追加し、環境内のコンピューティング リソースか らより詳細な情報を受け取ります。

## エンティティの比較

新しいターゲットを検証した後、Workload Optimization Manager は接続されたストレージ エンティティを検出します。次の表では、 HyperFlex で使用される用語と、Workload Optimization Manager で使用される用語を比較しています。

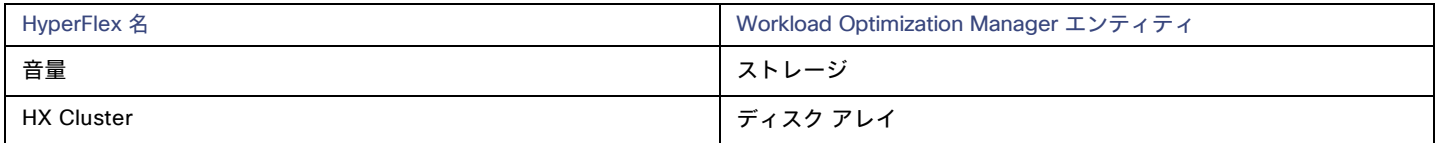

## サポートされるアクション

検出された各エンティティについて、Workload Optimization Manager は、以下に示す特定のアクションを実行または推奨できます。 検出された各エンティティについて、Workload Optimization Manager は、以下に示す特定のアクションを推奨できます。

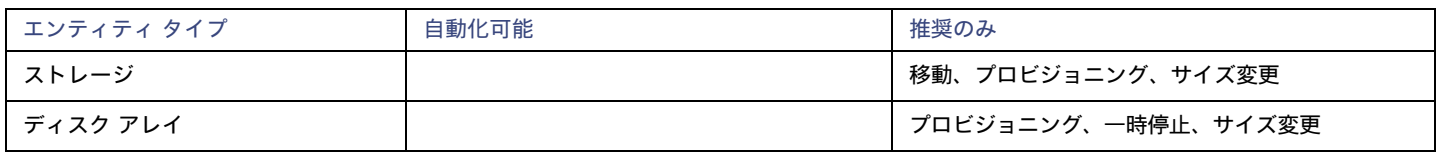

注**:**

このターゲットでは、Workload Optimization Manager が HX クラスタをディスク アレイとして検出します。このエンティティでプロビジ ョニング アクションが表示された場合は、環境に基づいて、次のうち最も関連性の高いものを判断する必要があります。

- 統合ノードへのディスクの追加
- 新しいコンバージドノードの追加
- 新しい HX クラスタの追加

### モニタ対象リソース

Workload Optimization Manager は、次のストレージ リソースをモニタします。

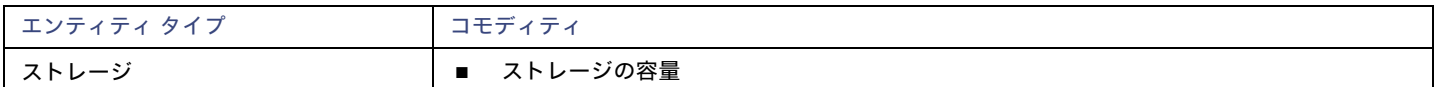

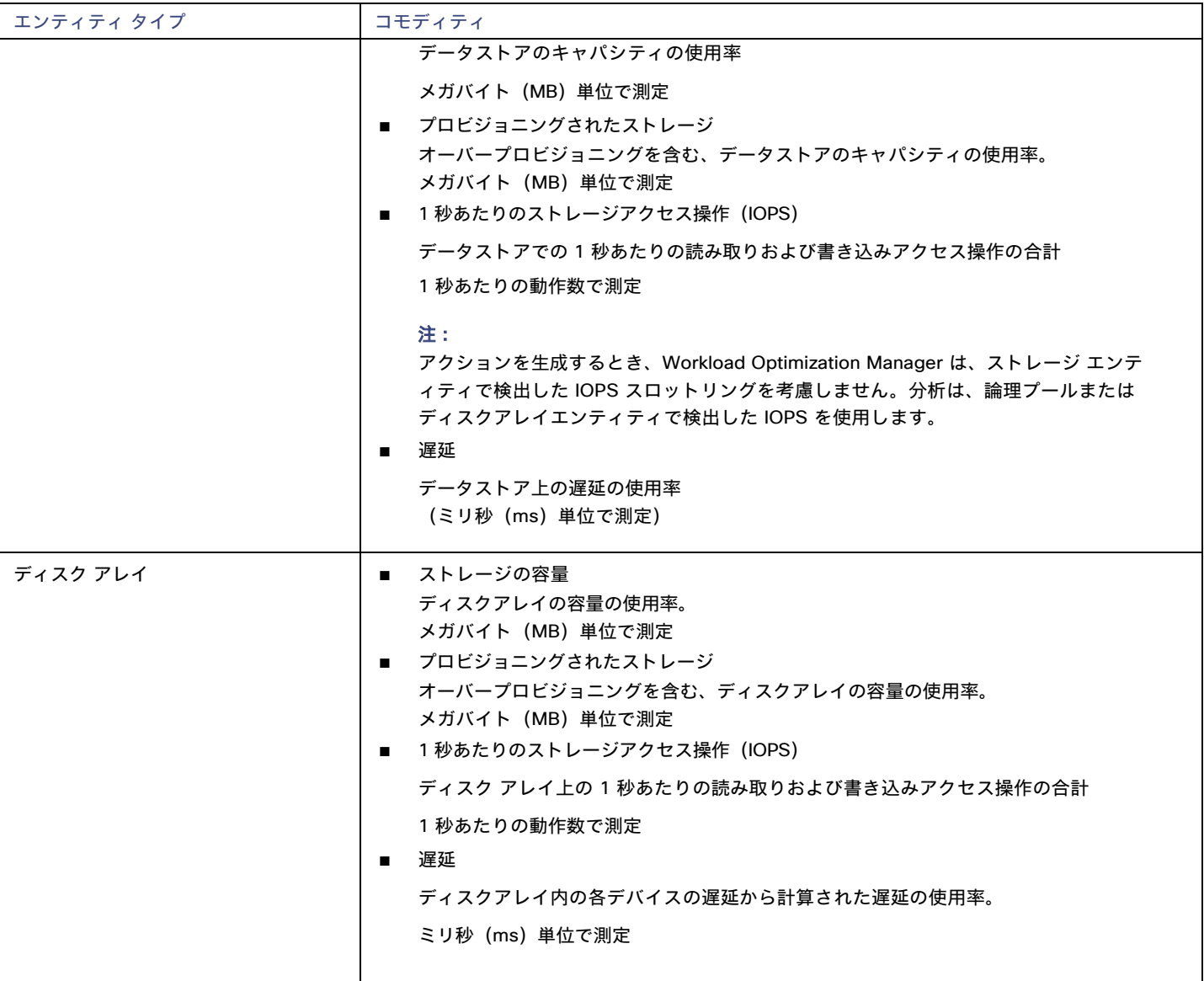

## **Nutanix**

Nutanix 製品は、VM ホスティングと分散ストレージ ファブリックを含むハイパーコンバージド プラットフォームを提供します。この プラットフォームは2層のストレージを提供ーローカル HDD ストレージとサーバ接続フラッシュ (ホットストレージ)です。

Nutanix 環境には次のものが含まれます。

■ 1 つ以上の Nutanix アプライアンス

アプライアンスには、最大 4 つのサーバ ノードが含まれます。

■ Nutanix ノード

コンピューティング リソースとストレージ リソースを公開するサーバ。各ノードは、ローカル HDD とホット ストレージを提供しま す。ノードを組み合わせて、リソースをプールする統合クラスタを形成します。

■ Controller VM

各ノードには、クラスタ プール内のノードのリソースを管理する Controller VM が含まれています。ストレージの遅延を最小限 に抑えるために、Controller VMは最も頻繁にアクセスされるデータをホット ストレージに保持します。

Workload Optimization Manager は、サプライ チェーンがNutanixストレージ プールをディスク アレイとして扱う Nutanix ファブリックの 管理をサポートします。VM と VStorage の配置を計算するときに、Workload Optimization Manager は Nutanix ストレージ階層を認識しま す。また、Workload Optimization Manager は、クラスタにホストを追加するか、ホストにフラッシュ ドライブを追加することで、フラ ッシュ容量を拡大または縮小するアクションを推奨できます。

Nutanix ターゲットを指定するには、クラスタ外部 IP アドレスを指定します。これは、クラスタ内のアクティブな Controller VM のいず れかに常に接続する論理 IP アドレスです。このようにすると、明示的な Controller VMを指定しなくても、Nutanix ターゲットを指定で きます。

#### 注**:**

Controller VM はホストマシンにピン留めしたままにする必要があります。Controller VM を別のホストに移動しないでください。Nutanix ク ラスタは Nutanix Acropolis OS を使用して VM を管理し、Workload Optimization Manager が Controller VM を自動的にピン留めします。た だし、vCenter Server または Hyper-V を使用してホスト上の VM を管理する場合は、Controller VM をピン留するために、グループを設定 する必要があります。詳細については、[「汎用ハイパーバイザモードでの](#page-82-0) Nutanix Controller VM のピン接続」[\(](#page-82-0)*[83](#page-82-0)* [ページ\)](#page-82-0)を参照してくだ さい。

#### 前提条件

Nutanix クラスタでアクションを実行するためのクラスタ管理者権限を持つサービスアカウント。エンティティの検出には、少なく とも読み取りアクセス権が必要です。

## クラスタの外部 **IP** アドレスの検索

Nutanix ターゲットを設定するには、特定の Nutanix クラスタのクラスタ外部 IP アドレスを指定します。

クラスタ外部 IP アドレスは、クラスタの Prism Element Leader に解決される論理 IP です。Prism Element Leader が失敗すると、クラスタ の外部 IP アドレスは新しく選択された Prism Element Leader に解決されます。

この IP アドレスを見つけるには、クラスタの Web コンソール(Prism Element)を開き、**[Cluster Details]** ビューに移動します。このビ ューには、クラスタの外部 **IP** アドレスが表示されます。IP アドレスが指定されていない場合は、この時点でアドレスを指定できます。詳 細については、Nutanix のマニュアルを参照してください。

### 操作モード

Nutanix ノードは、VM をホストするサーバですーこの意味で、ノードはハイパーバイザとして機能します。ノードのクラスタは、次のハイ パーバイザ テクノロジーを使用して VM をホストできます。

**Nutanix Acropolis** 

ソフトウェア定義型ストレージと組み込みの仮想化を組み合わせた、ネイティブの Nutanix ホスト プラットフォーム。

- **VMware ESXi**
- Microsoft Hyper-V

Workload Optimization Manager は、汎用ハイパーバイザモード(ESXi または Hyper-V)での Nutanix クラスタ管理をサポートします。こ のモードでは、次の操作を実行します。

- 各 Hyper-V ホストまたは vCenter をハイパーバイザ ターゲットとして追加: これにより、それぞれのハイパーバイザ テクノロジーの VM ワークロード制御が可能になります。
- ターゲット アドレスとして Nutanix クラスタの外部 IP アドレスを指定:これにより、ストレージ コントローラ ターゲットとしてクラ スタが追加され、Workload Optimization Manager のストレージ制御が有効になります。

#### <span id="page-79-0"></span>**Controller VM** のピン留め

各 Nutanix ノードは、Nutanix ソフトウェアを実行する Controller VM をホストし、ホストで実行されているハイパーバイザとすべての VM の I/O を管理します。各 Controller VM はそのホストノードにとどまる必要がありますー Controller VM はそのホストにピン留めする必要があり、 他のホストに移動しないでください。

Controller VM をピ二ングする方法の詳細については、「汎用ハイパーバイザ モードの [Nutanix Controller VM](#page-82-0)のピン留め」[\(](#page-82-0) *[83](#page-82-0)*[ページ\)](#page-82-0)を 参照してください。

ahaha **CISCO** 

#### **Nutanix** ターゲットの追加

#### 注**:**

ここでは、Nutanix クラスタを Workload Optimization Manager にターゲットとして追加する方法について説明します。クラスタをターゲッ トとして追加する前に、目的の操作モードを把握しておく必要があります。スタンドアロン モードが必要な場合は、クラスタの追加後にその 操作モードを有効にする必要があります。汎用ハイパーバイザ モードが必要な場合は、ターゲットとして Nutanix クラスタを追加した後に、 ハイパーバイザをターゲットとして追加する必要があります。詳細については、[「ハイパーバイザターゲット」](#page-83-0)(*[84](#page-83-0)* [ページ\)](#page-83-0)を参照してくだ さい。

Nutanix ターゲットを追加するには、[ターゲット構成(Target Configuration)] ページで**[**ハイパーコンバージド(**Hyperconverged**)**] > [Nutanix]** オプションを選択し、次の情報を入力します。

■ **Address** 

Nutanix クラスタのクラスタ外部 IP アドレス。

■ Port Number

クラスタのリスニングポート。

■ [Secure Connection]

Workload Optimization Manager が安全な接続を使用する場合。

■ [ユーザ名/パスワード (Username/Password) ]

十分な権限を持つ Nutanix クラスタのアカウントのログイン情報。

新しいターゲットを検証した後、Workload Optimization Manager は接続されたストレージ エンティティを検出します。次の表では、 Nutanix で使用される用語と、Workload Optimization Manager で使用される用語を比較しています。

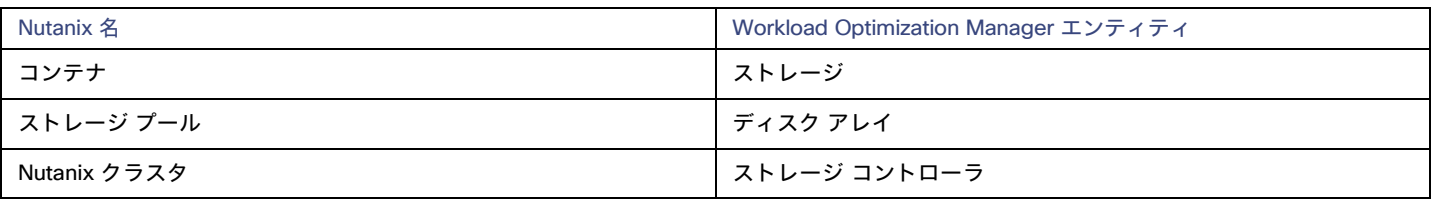

## サポートされるアクション

検出された各エンティティについて、Workload Optimization Manager は、以下に示す特定のアクションを実行または推奨できます。

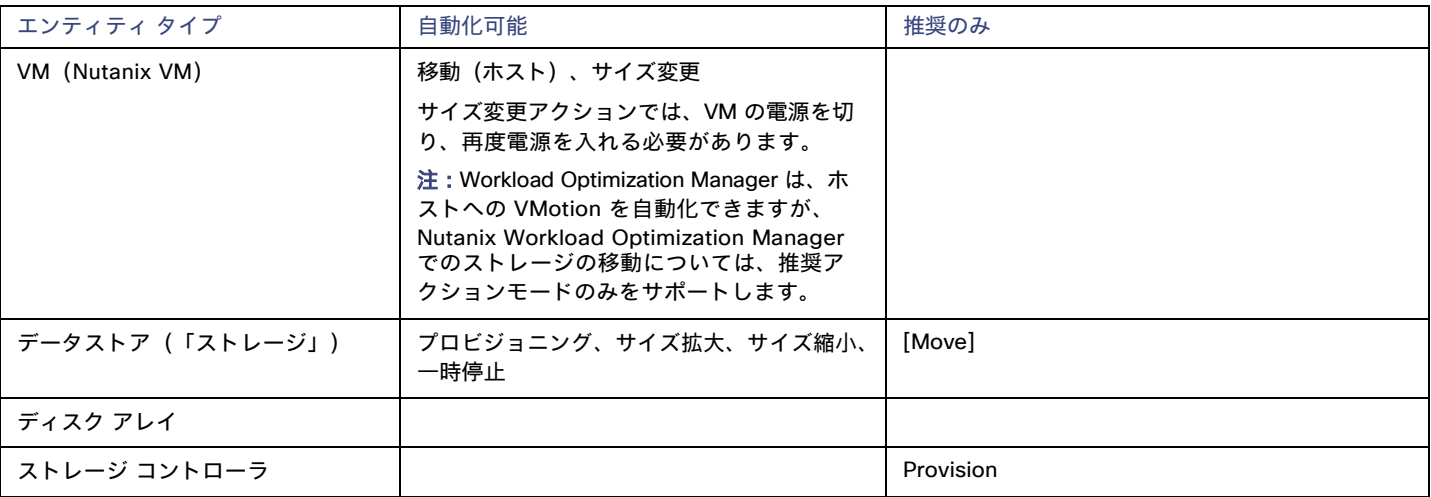

## モニタ対象リソース

Workload Optimization Manager は、次のストレージ リソースをモニタします。

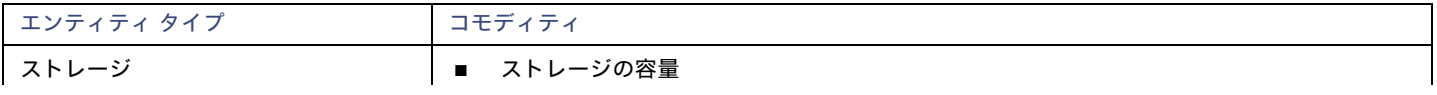

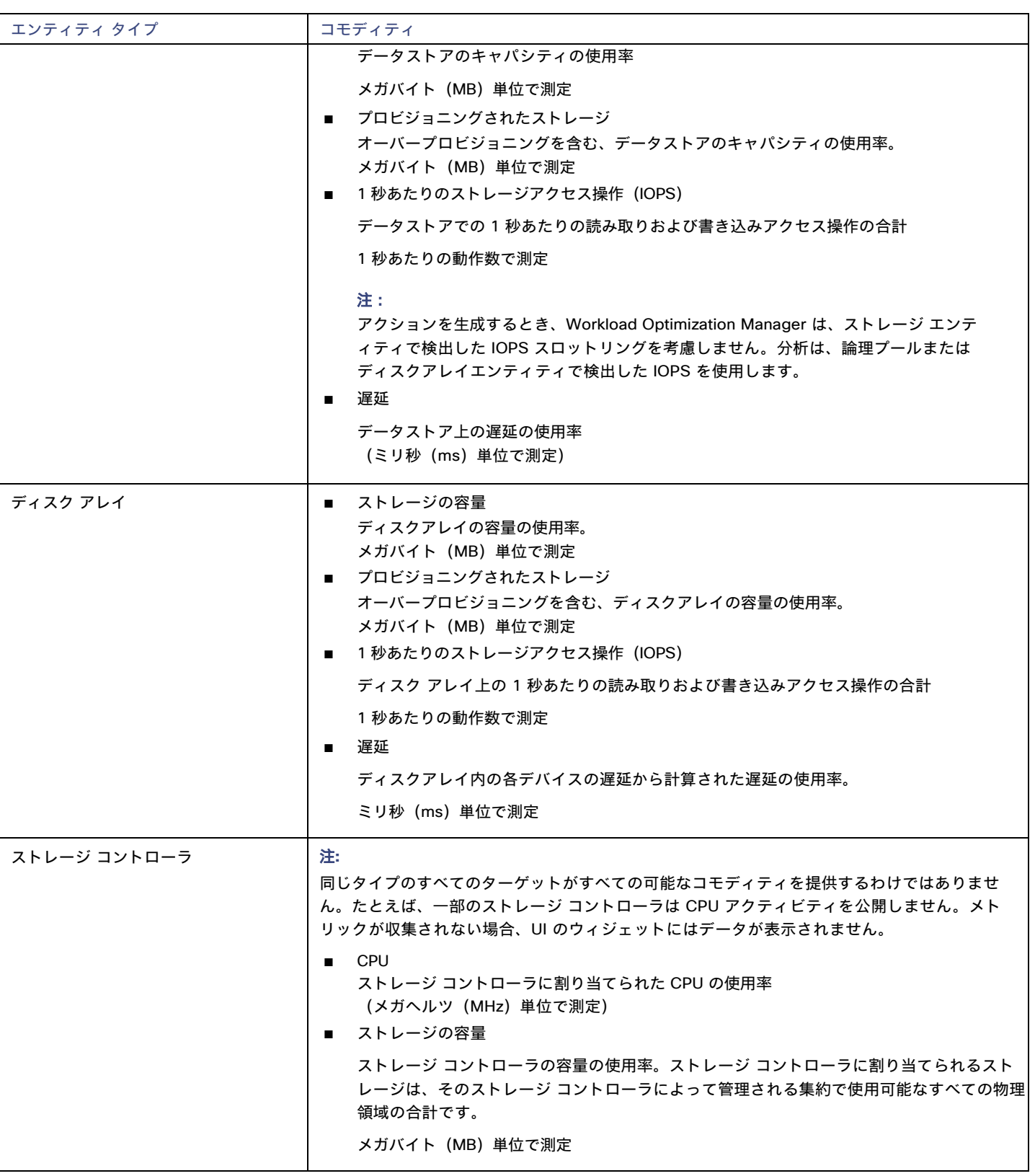

## <span id="page-82-0"></span>汎用ハイパーバイザモードでの Nutanix Controller VM の

ピン接続

各 Nutanix ノードは、Nutanix ソフトウェアを実行する Controller VM をホストし、ホストで実行されているハイパーバイザとすべての VM の I/O を管理します。各 Controller VM はそのホストノードにとどまる必要がありますー Controller VM はそのホストにピン留めする必要があり、 他のホストに移動しないでください。

汎用ハイパーバイザ モードのクラスタの場合(vCenterまたはHyper-Vハイパーバイザを使用)、Workload Optimization Manager ポリシーを 使用して、Controller VM をそれぞれのノードにピン留めする必要があります。これを行うには、Nutanix Controller VM の動的グループを作 成し、このグループのすべてのメンバーの移動アクションを無効にします。

Controller VM をピニングするには、次の手順を実行します。

1. Controller VM のグループを作成します。

Workload Optimization Manager では、VM 名に基づいてダイナミック グループを作成できます — 名前が一致するすべての VM は自 動的にグループに属します。Nutanix は、Control VM に次の命名規則を使用します。

NTNX-<SerialNumber> -A-CVM: <SerialNumber>は Controller VM のシリアル番号です。

これらの Nutanix Controller VM を自動的に含む動的グループを作成できます(グループの作成手順については、『ユーザーガイド』 の「グループの作成」を参照してください)。

■ 新規グループの作成

Workload Optimization Manager で、**[**設定(**Settings**)**] > [**グループ(**Groups**)**]** に移動し、新しいグループを作成します。

- グループの種類を [Dynamic] に設定します。
- 名前で VM を照合するフィルタを追加します。

正規表現 NTNX.\*CVM を使用するフィルタを追加します。この正規表現は Nutanix Controller VM に一致します。 必ずグループを保存してください。すべての Nutanix Controller VM が自動的にこのグループのメンバーになります。

2. このグループのすべての VM の移動を無効にします。

これを行うには、グループの自動化ポリシーを作成し、アクションを無効にします(これらのポリシーを作成する手順については、 『ユーザーガイド』の「範囲指定された自動化ポリシーの作成」を参照してください)。

- Workload Optimization Manager で、[Policy] > [Action] > [VM view] に移動します。
- 作成したグループに範囲を設定します。

**[Scope]** 列で、**[My Groups]** を展開し、作成したグループを選択します。

■ このグループの移動を無効にします。

**[Action Mode Settings]** の **[Parameter]** 列で、値を **[Disabled]** に設定します。これにより、グローバル アクション モードが上 書きされます。

■ アクションモード設定を保存します。

必ず **[**設定変更の適用(**Apply Settings Change**)**]** をクリックしてください。

## بالمالة **CISCO**

# <span id="page-83-0"></span>ハイパーバイザ ターゲット

ハイパーバイザとは、仮想マシン(VM)またはコンテナ、あるいはその両方を作成して実行し、これらのエンティティにコンピューティング リソースとストレージリソースを提供するサービスです。Workload Optimization Manager を環境内のハイパーバイザターゲットに接続する と、これらのリソースを可能な限り効率的に使用することによって、アプリケーションのパフォーマンスが保証されます。

ハイパーバイザ ターゲットに接続されると、Workload Optimization Manager は VM、コンテナ、VM またはコンテナをホストする物理マシ ン、物理マシンにストレージ リソースを提供するデータストア、および VM にストレージ リソースを提供する仮想データストアを検出します。

追加のターゲットが追加されると、Workload Optimization Manager は、物理および仮想インフラストラクチャに属するリソースを検出しま す。たとえば、基盤となるハードウェアを UCS および/またはストレージ ターゲットの一部として追加すると、環境の物理インフラストラク チャの可視性が向上します。仮想インフラストラクチャを拡張するために、アプリケーションサーバーまたはゲスト オペレーティング プロセ スのターゲットを追加できます。

Workload Optimization Manager では、環境全体がリソースの購入者と販売者のサプライチェーンとして表現され、すべてが連携してアプリ ケーションの需要に対応します。購入者(VM、インスタンス、コンテナ、サービス)は、アプリケーションの実行に必要となるリソースを予 算内で探すことができるようになり、販売者は、リアルタイムの使用率に基づいて利用可能なリソース(CPU、メモリ、ストレージ、ネット ワーク)の価格を設定できるようになります。それによって、Workload Optimization Manager は、環境を望ましい状態に維持します。 詳細については、『ユーザー ガイド』の「アプリケーションリソース管理」を参照してください。

## サプライ チェーン

各ハイパーバイザには、コンピューティング リソースとストレージ リソースを提供するための物理マシン(ホスト)と 1 つ以上のデータスト アが必要です。仮想マシン(VM)またはコンテナはこれらの物理リソースで実行され、VM はアプリケーションにリソースを提供します。

サプライ チェーンの下部では、物理マシンがデータセンターのリソースを消費します。

環境にディスクアレイなどの SAN テクノロジーが含まれている場合、ストレージは基盤となるテクノロジーのリソースを消費します。これら のストレージターゲットを追加すると、Workload Optimization Manager は、ディスク アレイを構成するコンポーネントにサプライチェーン 分析を拡張します。詳細については、「ストレージ マネージャ [ターゲット」](#page-151-0)(*[152](#page-151-0)* [ページ\)](#page-151-0)を参照してください。

#### **Actions**

Workload Optimization Manager は、ハイパーバイザ サプライ チェーンのために次のようなアクションを推奨します。

#### 注**:**

これは、ハイパーバイザで検出されたエンティティに対する一般的なアクションのリストです。ターゲットごとの詳細なアクションについて は、各ターゲットのセクションで説明します。

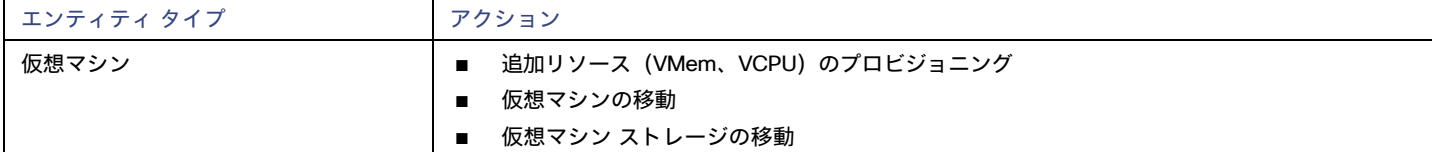

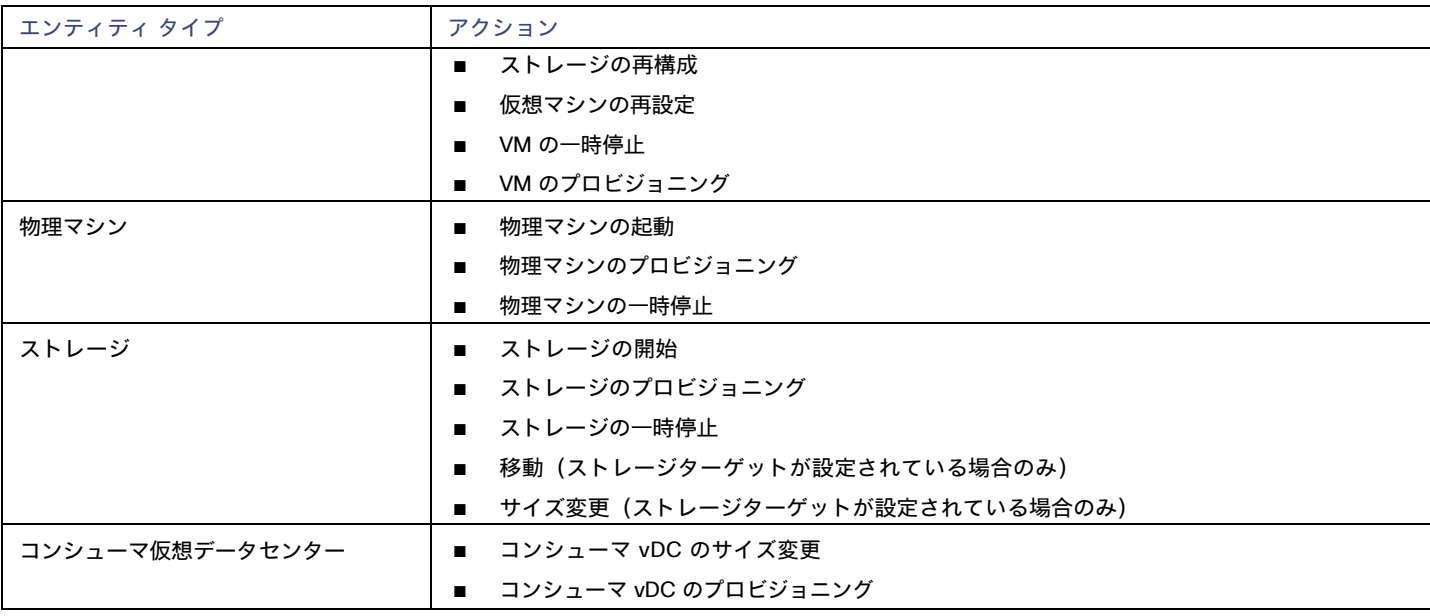

## モニタ対象リソース

Workload Optimization Manager は、ハイパーバイザ サプライ チェーンの次のリソースをモニタします。

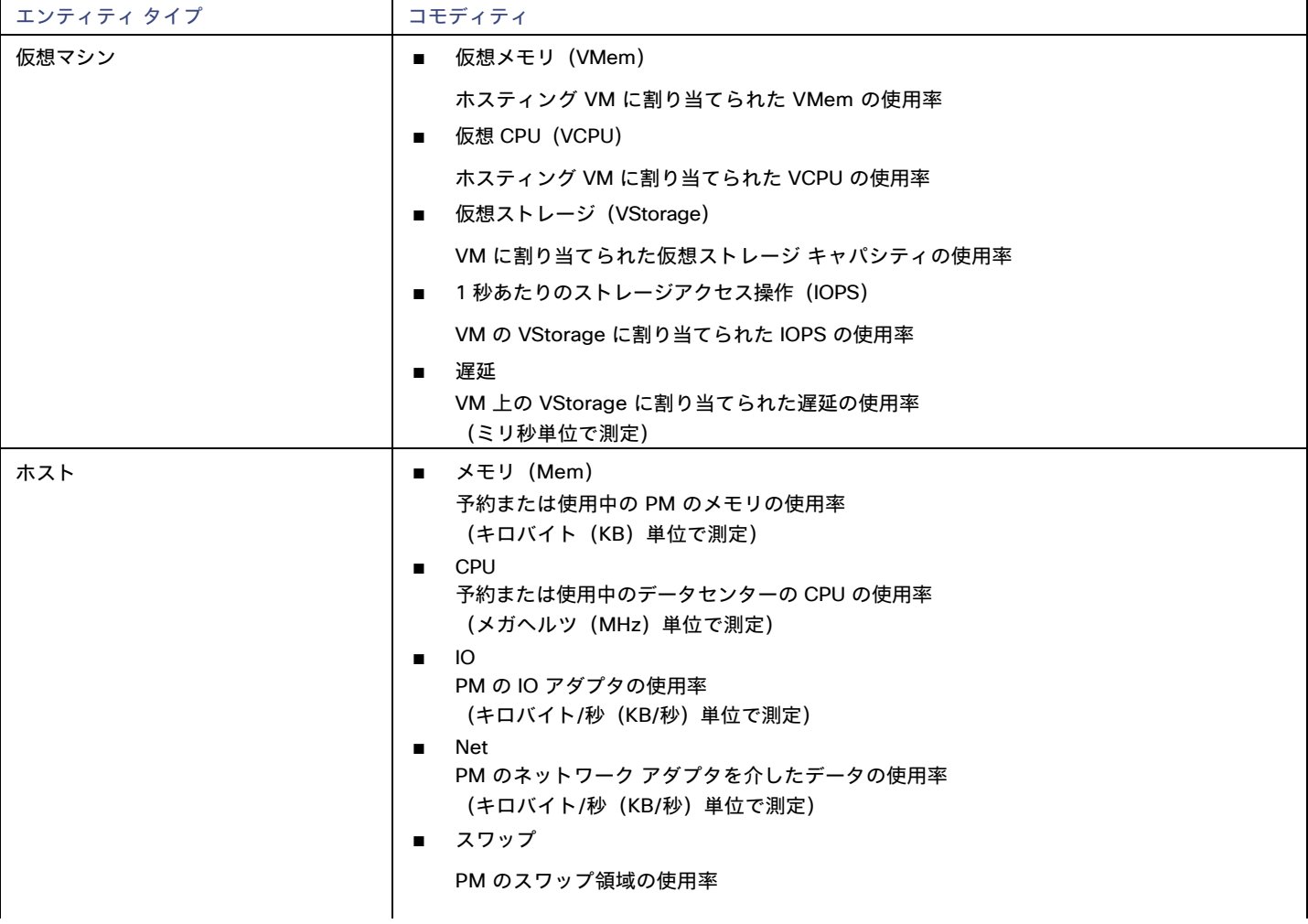

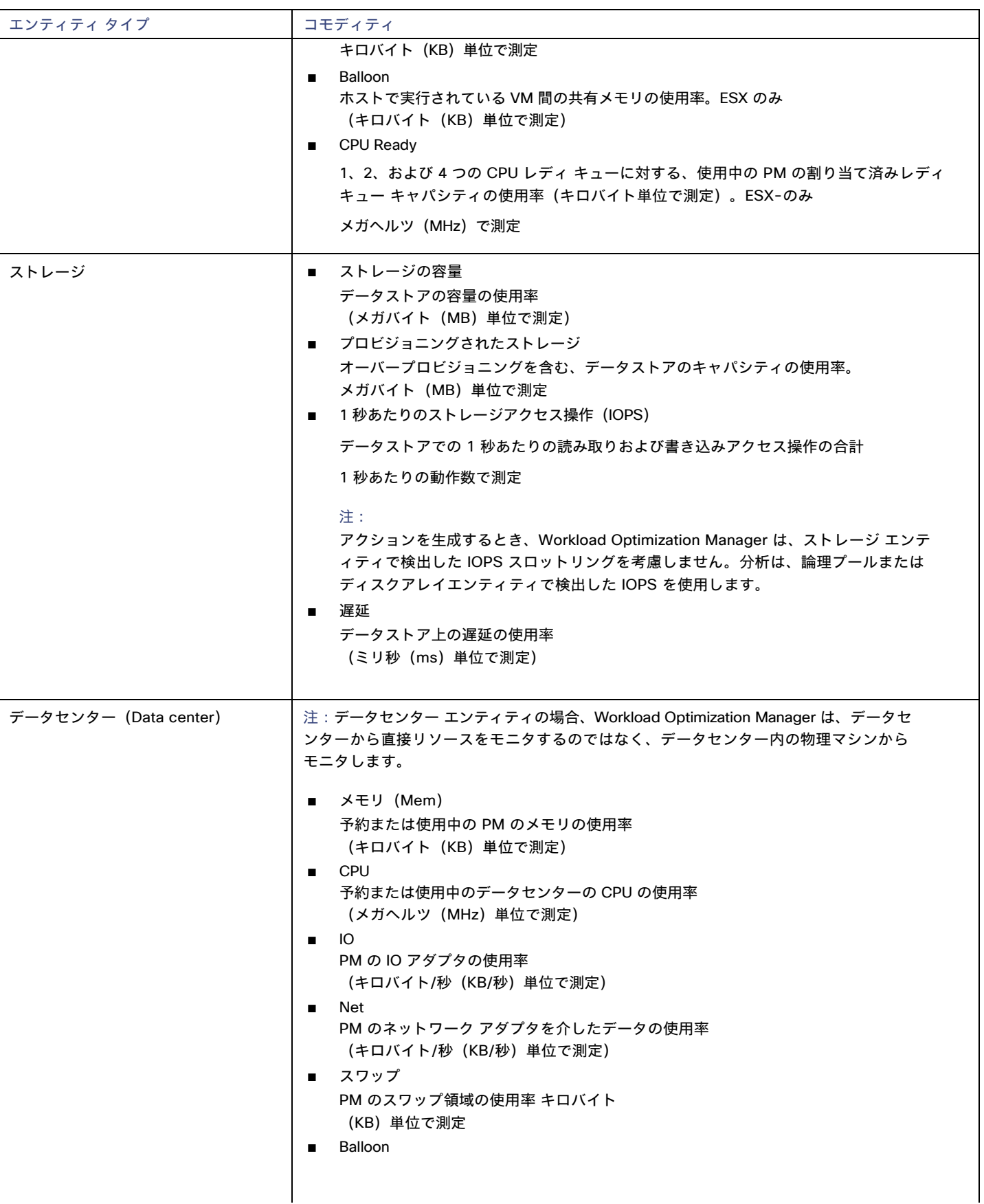

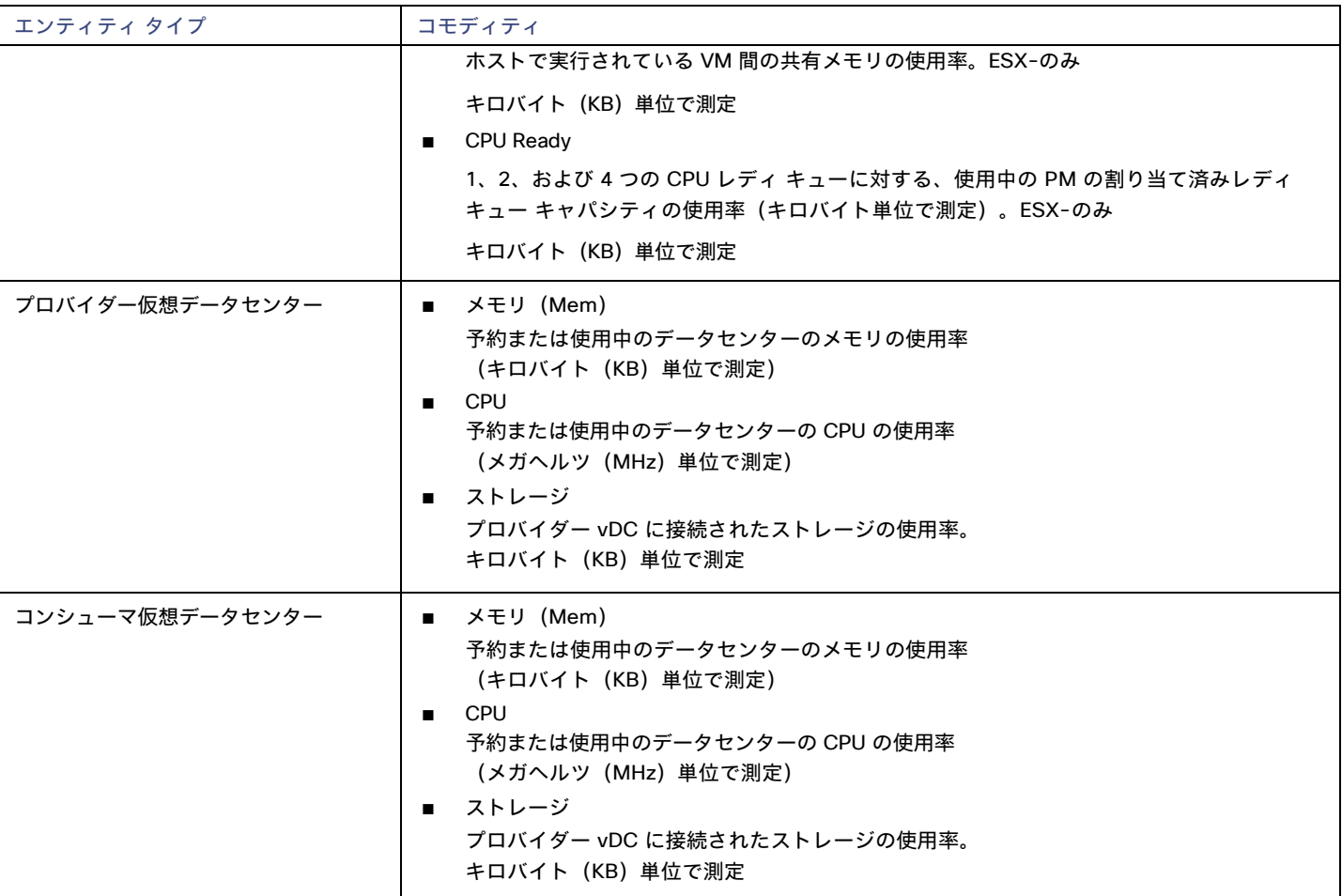

## Microsoft Hyper-V

ご使用の環境に少数の Hyper-V ホストがある場合は、それらを個別に Workload Optimization Manager のターゲットとして追加できます。 また、Hyper-V ホストをクラスタ化されたドメインに(たとえば、フェールオーバー クラスタとして)展開している場合には、1 つの Hyper-V ホストをターゲットとして指定すれば、Workload Optimization Manager はそのクラスタの他のメンバーを自動的に追加します。

大規模な Hyper-V 環境では、System Center Virtual Machine Manager(VMM)を使用してホストを管理するのが一般的です。VMM サー バーをターゲットとして指定すると、Workload Optimization Manager は、その VMM サーバーを使用して、子である Hyper-V ホストを 検出し、管理します。VMM を使用する場合は、個々の Hyper-V ホストをターゲットとして追加しないでください。VMM ターゲットの追 加については、「[Virtual Machine Manager](#page-110-0) ターゲットの追加」[\(](#page-110-0)*[111](#page-110-0)* [ページ\)](#page-110-0)を参照してください。

#### 注**:**

VMM ターゲットを使用して Hyper-V を管理する場合でも、各 Hyper-V サーバでリモート管理を設定する必要があります。この Hyper-V のトピックには、リモート管理を構成する手順が含まれています。「Windows [リモート管理の有効化」](#page-188-0)[\(](#page-188-0)*[189](#page-188-0)* [ページ\)](#page-188-0)を参照してください。

SMB ストレージの正確な計算のため、Workload Optimization Manager には VMM ターゲットが必要です。

### 前提条件

Workload Optimization Manager が [Hyper-V](#page-89-0) サーバーへの接続に使用できるユーザーアカウントを作成します。「 Hyper-V でのサ ービス [ユーザーアカウントの作成」](#page-89-0)[\(](#page-89-0)*[90](#page-89-0)* [ページ\)](#page-89-0)を参照してください。

- 各 Hyper-V サーバーでリモート管理を設定します。 <u>「Windows [リモート管理の有効化」](#page-188-0) *[\(](#page-188-0)[189](#page-188-0) [ページ\)](#page-188-0)* を</u>参照してください。
- 各 Hyper-V ホストの時刻は、管理対象の Hyper-V 環境の残りの部分と同期している必要があります。
- Hyper-V環境では、サーバーメッセージブロック(SMB)ストレージを使用しないでください。

SMB ストレージを管理する場合、Workload Optimization Manager は VMM ターゲットを必要とします。そして、その VMM インスタンス は、Hyper-V ハイパーバイザとそれらが使用する SMB ストレージを管理する必要があります。

Hyper-V および SMB 環境を Hyper-V ターゲット経由で管理すると、SMB ストレージのデータ収集が不正になります。

## **Hyper-V** ターゲットの追加

リモート管理を有効にしたら、Hyper-V ホストをターゲットとして追加できます。Hyper-V ターゲットを追加するには、以下を選択してくだ さい。[Target Configuration] ページで **[Hypervisors] > [Hyper-V]** オプションを選択し、次の情報を入力します。

**Address** 

Hyper-V ホストの FQDN 。以下の「ホスト クラスタの検出」を使用してクラスタ全体を追加する場合は、クラスタ内のいずれかの Hyper-V ホストの名前を入力します。

ホストの IP アドレスを入力することもできますが、まずホストで SPN を設定する必要があります。このフィールドでは FQDN を使用す ることを推奨します。

■ ポート番号

リモート管理接続のポート番号。デフォルトの HTTP ポートは 5985 です。デフォルトの HTTPS ポートは 5986 です。

■ セキュア接続

セキュア接続(HTTPS)を使用するには、このオプションを選択します。必要な証明書がホストで使用できるように設定されていること を確認します。

■ 完全ドメイン名

ホストが属するクラスタの完全なドメイン名。

■ ホストクラスタの検出

このオプションがオンの場合、Workload Optimization Manager は、名前付きクラスタ内のすべての Hyper-V ホストを検出して追加しま す。各サーバで、リモート管理を許可するように設定する必要があることに注意してください。新しいサーバーが自動的に構成されるよ うに、GPO を使用して WinRM を構成すると役立つ場合があります(「GPO による WinRM [の有効化」](#page-188-1)[\(](#page-188-1)*[189](#page-188-1)* [ページ\)](#page-188-1)を参照してくだ さい)。

■ ユーザ名

Workload Optimization Manager が Hyper-V ホストに接続するために使用できるユーザー アカウントのユーザー名です。上記のフィー ルドで [Discover Host Cluster] をオンにする場合は、そのクラスタ内のすべての Hyper-V ホストで有効なアカウントを使用します。

■ パスワード 使用するアカウントのパスワード。

#### 注**:**

Hyper-V ホストを Nutanix 環境で実行している場合は、Nutanix コントローラ VM のピン接続を理解する必要があります。詳細については、 「汎用ハイパーバイザ [モードでのコントローラ](#page-79-0) VM のピン接続」[\(](#page-79-0)*[80](#page-79-0)* [ページ\)](#page-79-0)を参照してください。

## **Hyper-V** 仮想マシンのエクスポート

Hyper-V 環境では、すべての VM がそれぞれ一意の ID を持っていることを確認する必要があります。

Hyper-V は VM のエクスポートをサポートしているため、エクスポートされたファイルをインポートすることで、VM の正確なコピーを作成 できます。Copy インポートタイプは、インポートされた VM に新しい一意の ID を作成します。お使いの環境に VM をインポートする場合は、 常に Copyインポート タイプを使用する必要があります。

Workload Optimization Manager は、一意の ID を使用して VM を検出し、追跡します。環境に同じ ID を持つ複数の VM が存在している場合、 検出機能はそれらを同じ VM であると見なします。その結果、VM の数は正しくなくなります。

## サポートされるアクション

ハイパーバイザ サプライ チェーン内で検出された各エンティティに対して、Workload Optimization Manager は、以下に示す特定のアクショ ンを実行または推奨できます。

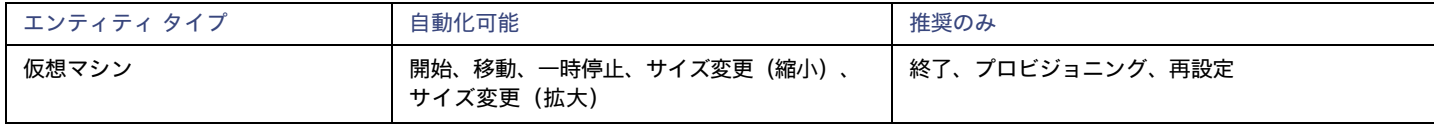

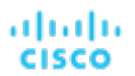

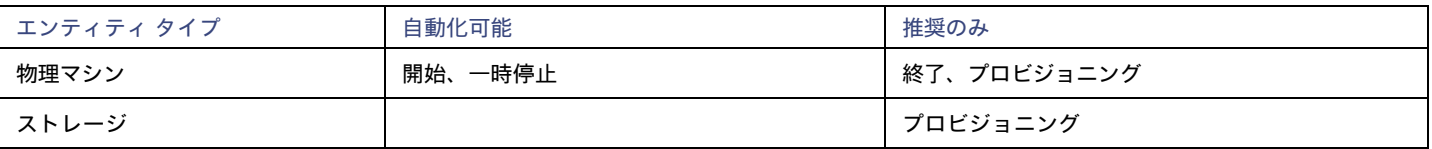

## モニタ対象リソース

Workload Optimization Manager は、ハイパーバイザ サプライ チェーンの次のリソースをモニタします。

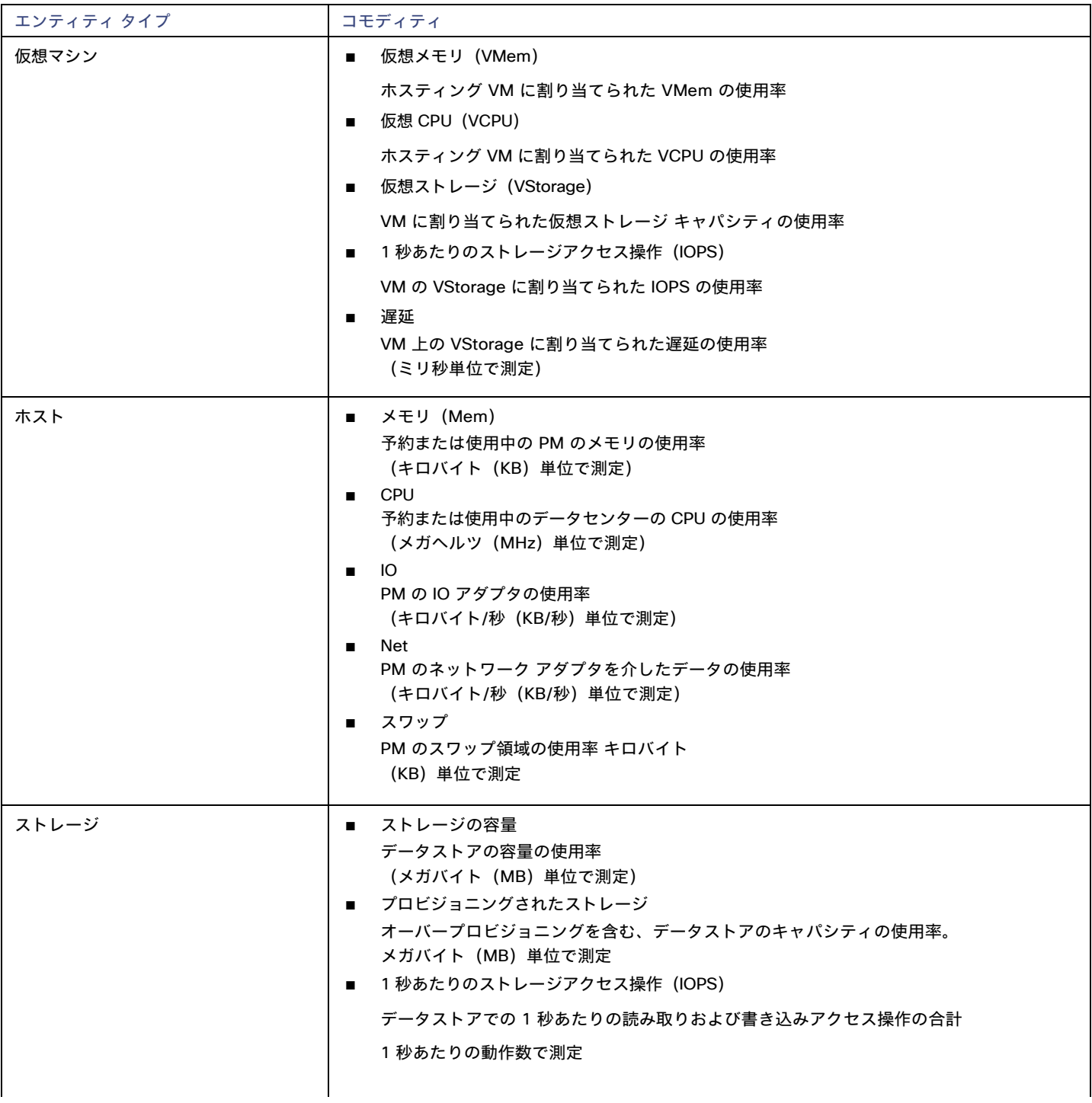

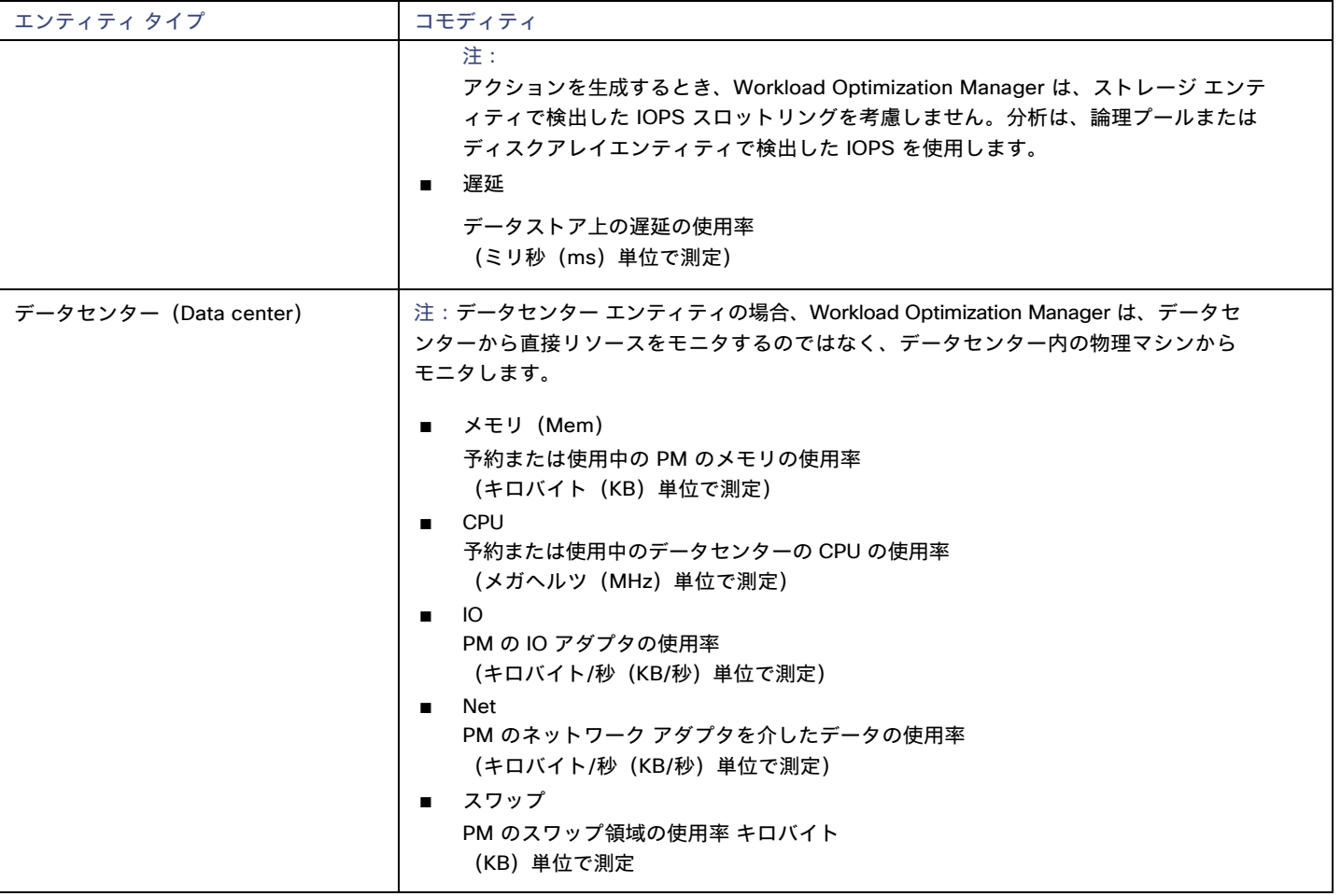

## <span id="page-89-0"></span>サービス ユーザ アカウントの作成

Hyper-V ホストに接続するために Workload Optimization Manager が使用するサービス アカウントは、Active Directory ドメインのアカウ ントである必要があります。アカウントには、クラスタへのフルアクセス権が必要です。このようなアカウントを作成するには、PowerShell プロンプトで次のコマンドを実行します。

Grant-ClusterAccess <domain>\<service\_account> -Full

また、サービス アカウントには、各ホストに対する特定のローカル アクセス権が必要です。Workload Optimization Manager に必要なアクセ ス権を付与する最も簡単な方法は、各 Hyper-V サーバーの Local Administratorsグループに、ドメイン アカウントを追加することです。

一部の企業では、サービス アカウントには完全な管理者権限を付与しないことが求められます。その場合、すべての Hyper-V ホストで制限 付きサービス アカウントを作成できます。

#### 注**:**

Workload Optimization Manager は、Windows 2012 Hyper-V ノードの制限付きユーザー アカウントをサポートしていません。

すべての Hyper-V ホストで制限付きサービスアカウントを作成するには、次の手順を実行します。

- 1. 次の各ローカル グループにサービス アカウントを追加します。
	- WinRMRemoteWMIUsers (または Remote Management Users)
	- Hyper-V Administrators
	- Performance Monitor Users

#### 注:

これらのグループはあくまで例にすぎません。お使いの Windows Server のバージョンにこれらのグループが含まれない場合は、テ クニカル サポートにお問い合わせください。

2. サービス アカウントに権限を付与します。

WMI 管理コンソールで、次の権限をサービスアカウントに付与します。

- アカウントの有効化
- リモートの有効化
- オペレーティングシステムとして機能する (Windows 2016 の場合)
- 3. サービス アカウントによるアクセスを許可するように WinRM セキュリティ記述子を設定します。
	- PowerShell プロンプトで、winrm configSDDL default を実行します。
	- [Permissions for Default]ダイアログボックスで、サービスアカウントに読み取りおよび実行アクセス権を付与します。

## vCenter Server

VMware vCenter Serverは、VMware ハイパーバイザの集中管理プラットフォームを提供します。VMware 環境をWorkload Optimization Manager で管理するには、vCenter Server インスタンスをターゲットとして指定します。Workload Optimization Manager は、ターゲットが 管理するインフラストラクチャを検出し、それをサプライ チェーンにリンクして、アプリケーションのパフォーマンス管理を提供します。

#### 前提条件

■ ターゲット ユーザー アカウント

Workload Optimization Manager がユーザーアカウントを使用して vCenter に接続してアクションを実行できること。このアカウントの 権限を設定する方法については、「vCenter [でのユーザーアカウントの作成」](#page-94-0)[\(](#page-94-0)*[95](#page-94-0)* [ページ\)](#page-94-0)[を参照してください。](#page-94-0)

#### 全体的な考慮事項

vCenter Server ターゲットを設定する前に、次の点を考慮する必要があります。

■ リンクされた **vCenter**:

リンクされた vCenter の場合、各 vCenter を個別に追加して、Workload Optimization Manager が個別の API エンドポイントを介して各 vCenter と通信できるようにする必要があります。

■ **Workload Optimization Manager** が特定のクラスタにアクセスすることを制限する:

vCenter ターゲットを追加すると、Workload Optimization Manager は、vCenter ターゲットに接続するために使用しているターゲッ トアカウントに基づいて、表示できるすべての接続済みエンティティを検出します。クラスタまたはその他のエンティティを検出から除 外する場合は、vSphere 管理クライアントを使用して、指定されたエンティティに対する Workload Optimization Manager アカウント のロールを No accessに設定することができます。

#### ■ 共有データストア:

同じデータストアを管理する複数の vCenter ターゲットを追加すると、データストアの参照を有効または無効にして、共有データストア 上の無駄なファイルを検出できます。

– データストア参照

参照を適切に有効にするには、共有データストアを管理する各 vCenter ターゲットのターゲット構成で、**[**データストア参照の有効 化(**Enable Datastore Browsing**)**]** オプションをオンにする必要があります。

– データストア参照の無効化

共有データストアを介してデータストアを参照したくない場合は、共有データストアを管理する各 vCenter ターゲットのターゲット 構成で、[データストア参照の有効化(Enable Datastore Browsing)] オプションをオフにする必要があります。

**[**データストア参照の有効化(**Enable Datastore Browsing**)**]** の設定が同じデータストアを管理する個別のターゲットで異なる場合、デー タストア参照が、アクティブなファイルと無駄なファイルについて一貫性のない結果を示す可能性があります。

■ **VSAN** の権限:

VSAN サポートを有効にし、ストレージプロファイルに基づいてグループを検出する場合には、Workload Optimization Manager に割り当てら れているユーザーロールで Profile-driven storage view 権限が有効になっていることを確認する必要があります。この権限は組み込み readonly ロールでは無効になっています。

#### ■ ゲストメトリック:

vCenter Server 環境で、ターゲット構成の **[**ゲスト メトリックの有効化(**Enable Guest Metrics**)**]** をオンにすると、VM で実行してい る vCenter Server および VMware Tools のバージョンによっては、vCenter が Workload Optimization Manager に返すメトリックが不 正確になる可能性があります。

このターゲットオプションは、各 VM にインストールされている VMTools を使用して、各仮想マシンから拡張メモリメトリックの収集 とレポートを開始するよう、Workload Optimization Manager が VC インスタンスから要求するように指示します。このオプションを 使用しない場合、Workload Optimization Manager は、各仮想マシンの「アクティブ」メモリにのみアクセスできます。この場合、VM が実際に使用しているメモリの表示が不正確になります。

正確なメトリックを得るには、ゲスト VM で vCenter Server 6.5U3 以降と VMware Tools バージョン 10.3.2 以降を使用します。 vCenter Server バージョン 7.0 以降を実行している場合、ユーザーインターフェイスを介して VMware Tools を自動的に更新できます。 他のバージョンの vCenter Server では、VMware Tools の展開を手動で更新する必要があります。

ゲストメトリックに必要な権限については、「[vCenter](#page-94-1) の権限」[\(](#page-94-1)*[95](#page-94-1)* [ページ\)](#page-94-1)を参照してください。

### **vCenter** ターゲットの追加

vCenter ターゲットを追加するには、[Target Configuration] ページで **[Hypervisors] > [vCenter]** オプションを選択し、次の情報を入力しま す。

■ Address

vCenter サーバの名前または IP アドレス。

■ [ユーザ名/パスワード(Username/Password)]

Workload Optimization Manager が vCenter Server への接続に使用できるユーザー アカウントのログイン情報。必要に応じて、ドメイ ンを含めます(<domain>\<username>)。

■ データストア参照の有効化

データストア参照を有効にすると、Workload Optimization Manager は無駄なストレージを検出できます。

■ ゲストメトリックの有効化

高度なゲスト メモリ メトリックを収集すると、Workload Optimization Manager が仮想マシンの分析に使用する VMEM データの精度を 高めることができます。ゲストメトリックを有効にするには、次のことを確認してください。

- ターゲット VM に VMware Tools がインストールされ、実行されていること
- ターゲットによって検出された VM に対して、vCenter オプション **[Hypervisor VMEM for Resize]** がアクティブになっていること
- ユーザーアカウントに [Performance.Modify Intervals] 実行権限があること

詳細については、『ユーザーガイド』の「Hypervisor VMEM for Resize」および「<u>[vCenter Performance Privileges](https://docs.vmware.com/en/VMware-vSphere/6.7/com.vmware.vsphere.security.doc/GUID-D494865A-4D51-405A-B9F9-2F18A7EE4834.html)</u>」を参照してください。

#### **vCenter** のインポートされた設定

ハイパーバイザによって管理されるエンティティの検出に加えて、Workload Optimization Manager は、ホスト DRS ルール、注釈、リソース プール、DRS HA 設定などのさまざまな vSphere 設定もインポートします(「vCenter[からインポートされるその他の情報」](#page-95-0)[\(](#page-95-0)*[96](#page-95-0)* [ページ\)](#page-95-0)を参 照してください)。

注:Workload Optimization Manager は、現時点では Storage DRS ルールをインポートしません。

VMware vSphere 6.0では、vCenter 間で VM を移動する機能が導入されました。VMware 環境でこの機能を有効にする場合は、クロス vCenter vMotion を推奨事項に含めるように Workload Optimization Manager を設定できます。

クロス vCenter vMotion の推奨をサポートするように Workload Optimization Manager を構成するには、異なる vCenter 上のデータセンター をマージするワークロード配置ポリシーを作成し、次に別のポリシーを使用して特定のクラスタをマージする必要があります。また、マージさ れたクラスタは、異なるデータセンターでも同じネットワーク名を使用する必要があることに注意してください。マージ ポリシーを作成する には、次の手順を実行します。

- 1. **[Policy Management]** タブで、[Placement Policy] を選択します。
- 2. policy type には **[**マージ(**Merge**)**]** を選択します。
- 3. MERGE にはマージタイプを選択し、**[**選択(**Select**)**]** をクリックします。

データセンターをマージするには [データセンター(Datacenter)] を選択し、ホスト クラスタをマージするには [クラスタ(Cluster)] を選択し、ストレージについては [ストレージ クラスタ(StorageCluster)] を選択します。

- 4. このポリシーでマージする特定のデータセンターまたはクラスタを選択し、**[Select]** をクリックします。
- 5. **[**ポリシーを保存(**Save Policy**)**]** をクリックします。

ahaha **CISCO** 

#### 注**:**

Workload Optimization Manager は、同じスイッチタイプ(VSS または VDS)を使用するクラスタ間でのみ vMotion を実行できるため、マー ジするすべてのクラスタで同じスイッチ タイプを使用するようにしてください。Workload Optimization Manager は VSS→VDS vMotionを開 始しませんが、vSphere が開始することがあります。この場合、Workload Optimization Manager はコンプライアンス違反通知を報告します。

## サポートされるアクション

ハイパーバイザ サプライ チェーン内で検出されたエンティティごとに、Operations Managerは、以下に示す特定のアクションを実行または 推奨できます。

#### 注:

管理者以外のユーザーとしてクロス VC 移行を実行するには、元の vCenter と接続先の vCenter の両方で、ユーザーアカウントで次の権限が 有効になっている必要があります。

- 仮想マシン:インベントリの編集、既存から作成(移動、登録、削除、登録解除のサブオプション)、新規作成
- データセンター: データセンターの再設定
- ネットワーク:ネットワークの割り当て

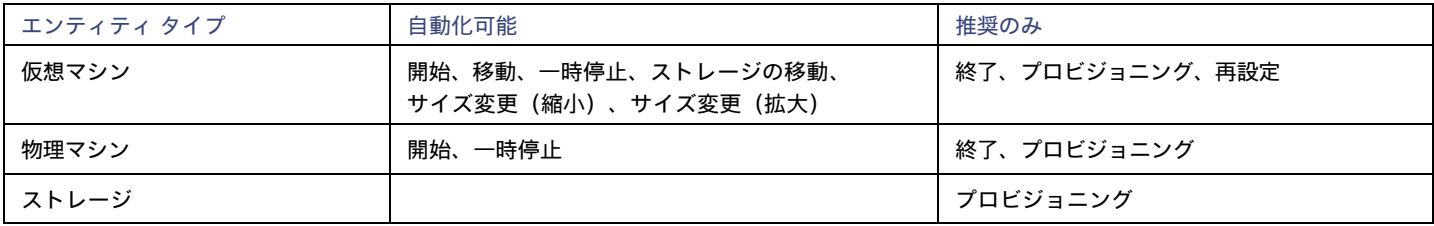

### モニタ対象リソース

Workload Optimization Manager は、ハイパーバイザ サプライ チェーンの次のリソースをモニタします。

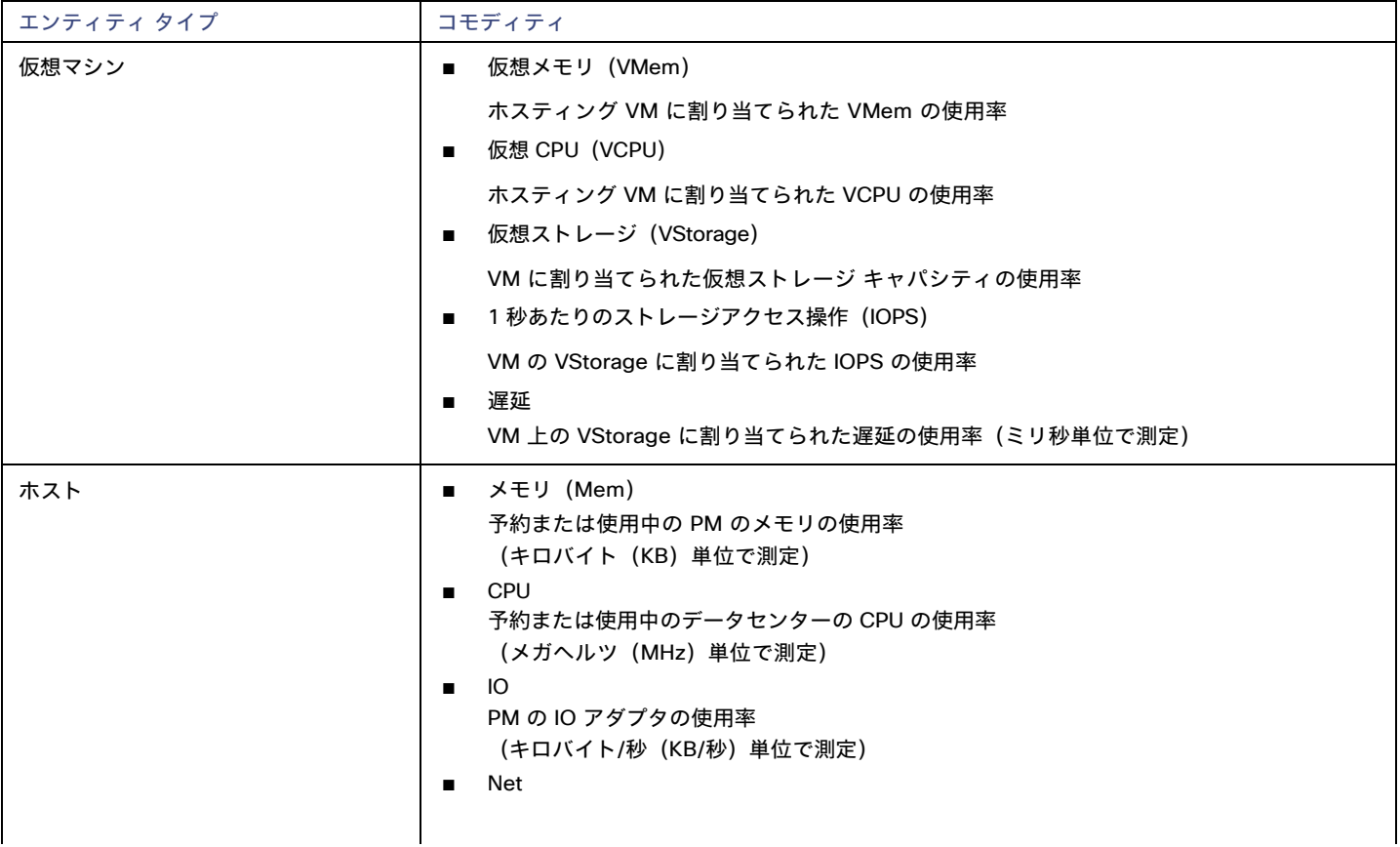

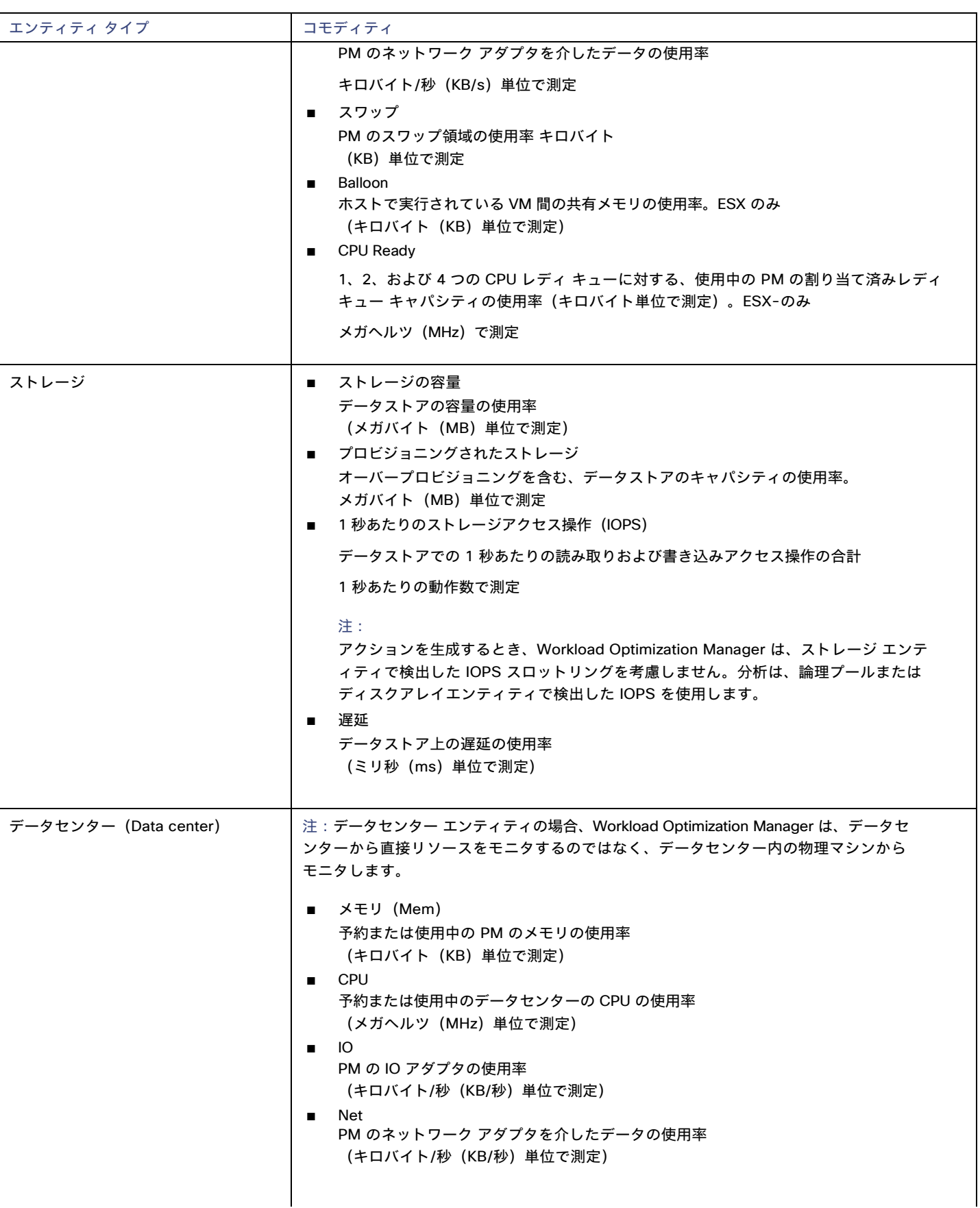

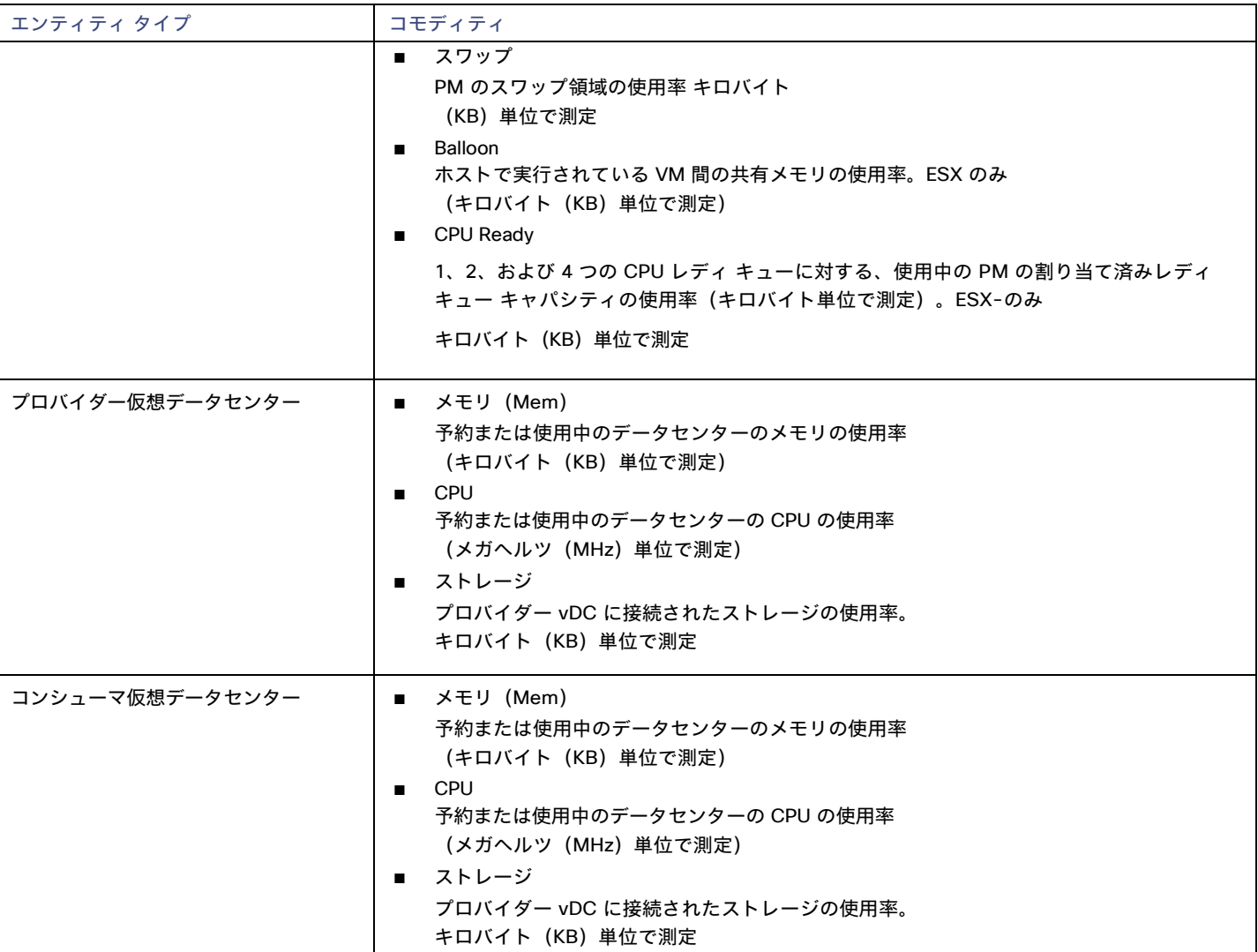

## <span id="page-94-0"></span>vCenter でのサービス ユーザ アカウントの作成

使用するサービス アカウントは、vCenterに対する特定の権限を必要とします。Workload Optimization Manager に必要なアクセス権を付 与する最も簡単な方法は、完全な管理者権限を付与することです。

一部の企業では、サービス アカウントには完全な管理者権限を付与しないことが求められます。その場合、必要な Workload Optimization Manager アクティビティを有効にできるよう、次の権限を付与する制限付きサービス アカウントを作成できます。

#### <span id="page-94-1"></span>**vCenter** の権限

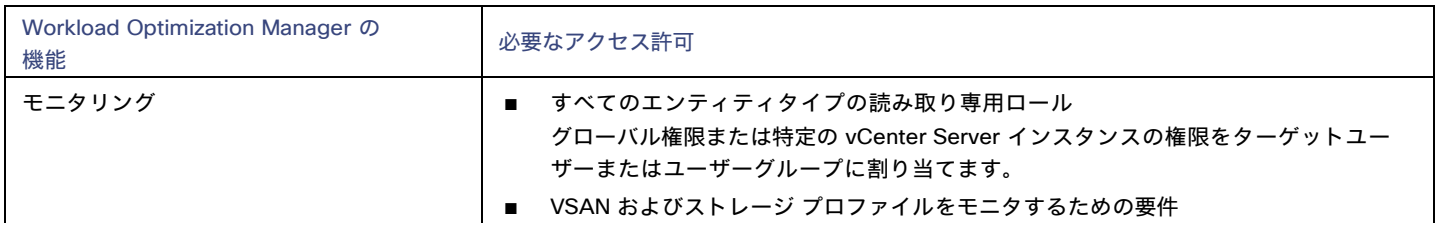

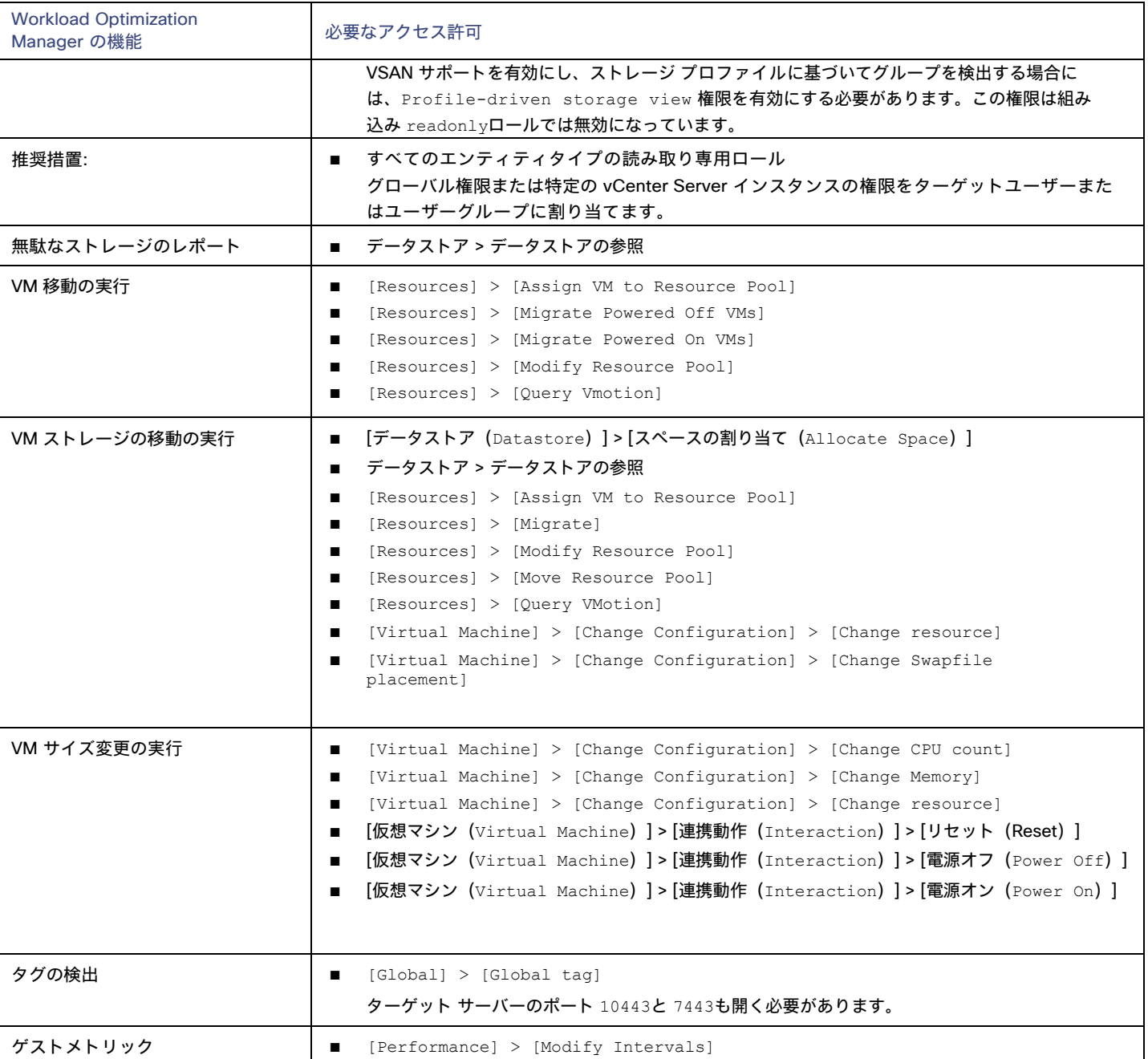

## <span id="page-95-0"></span>vCenter からインポートされるその他の情報

vSphere ハイパーバイザによって管理されるエンティティとそのリソースの検出に加えて、Workload Optimization Manager は次のことを行 います。

■ DRS が有効になっている場合、vSphere ホスト DRS ルールをインポートし、**[Policy] > [Workload Placement]** ビュー(**[Imported Placement Policies]** の下)に表示します。インポートされたルールはデフォルトで有効になっていますが、Workload Optimization Manager で無効にすることができます。

注**:**

vCenter 環境では、DRS がハイパーバイザで無効になっている場合、Workload Optimization Manager は DRS ルールをインポートし ません。さらに、Workload Optimization Manager が有効な DRS ルールをインポートし、その後で誰かがその DRS ルールを無効にした 場合は、そのルールが無効になったことを Workload Optimization Manager が検出し、インポートされた配置ポリシーを削除します。

- カスタム注釈があればインポートして、**[Inventory] > [Groups]** ツリー ビューの **[VC Annotations]** に、関連するグループを表示し ます。サービス アカウントは **[**グローバル(**Global**)**] > [**グローバル(**Global**)**]** タグ権限を有効にする必要があり、ターゲット サーバ ーはポート 10443 と 7443 を開く必要があります。
- vCenter Server バージョン 5.5 以降の場合、仮想マシンのストレージプロファイルを検出し、スコープを設定できる任意の場所にグル ープとして表示します。グループは **[VC**ストレージプロファイル(**VC Storage Profiles**)**]** の下に表示されます。これらの検出された ストレージ プロファイルは、他のグループと同じように使用できます。たとえば、ダッシュボードのスコープを設定したり、特定のア クション ポリシーのスコープを設定したりできます。
- リソースプールを検出し、それらをインベントリツリーのフォルダ、およびサプライチェーンナビゲータのコンポーネントとして表示し ます。クラウド制御モジュールのライセンスがある場合、Workload Optimization Manager は、リソース プールを仮想データセンター (VDC)として管理し、サイズ変更アクションを推奨できます。ルート リソース プールはサプライ チェーンではプロバイダー VDC と して表示されますが、子リソース プールはコンシューマ VDC として表示されます。
- vSphere HA クラスタ設定をインポートし、CPU およびメモリ使用率の制約に変換します。これらは、**[**ポリシー(**Policy**)**] > [**分析 (**Analysis**)**] > [**ホスト(**Host**)**]** ビューの **[**フォルダ(**Folders**)**]** の下に、クラスタ レベルのオーバーライドとして表示されます。

## بالمالة **CISCO**

# Orchestrator ターゲット

Workload Optimization Manager は、ActionScript と ServiceNow オーケストレータターゲットをサポートします。

オーケストレータ ターゲットを使用すると、Workload Optimization Manager のアクションをオーケストレータのアプリケーション管理プロ セスと統合できます。たとえば、Workload Optimization Manager を変更要求システムに渡して承認することができ、システムはアクション を Workload Optimization Manager に戻して実行することができます。

#### 注:

Workload Optimization Manager は、リモート サーバーを使用して ActionScript のオーケストレーションを実行します。プロセスをリモー トで管理するということは、Workload Optimization Manager サーバーにカスタムコードをインストールしないことを意味します。これによ り、その時点で関連するセキュリティリスクが排除されます。ただし、アクション スクリプト サーバーのセキュリティを維持し、カスタム コードの整合性を確保する責任はユーザーにあります。

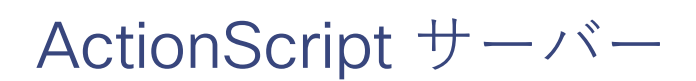

### サーバーのリソース要件

リモートサーバーは、VM またはコンテナとすることができます。サーバーに設定するキャパシティは、サーバーで実行するプロセスに完全 に依存します。Workload Optimization Manager は、サーバーに特別なリソース要件を課しません。

#### コマンド実行の設定

スクリプトの実行をサポートするには、スクリプトの実行に必要なソフトウェアをインストールする必要があります。これには、スクリプト が呼び出すライブラリ、言語プロセッサ、またはその他のプロセスが含まれます。

Workload Optimization Manager は、サーバー上のコマンドとしてスクリプトを呼び出します。サーバーは、コマンド実行と SFTP 操作をサポ ートするように設定した SSH サービスを実行する必要があります。現時点で、シスコは OpenSSH sshd デーモンを使用してアクションスク リプトをテストしています。

SSH の標準ポートは 22 です。別のポートを設定して、サーバーを ActionScript ターゲットとして設定する管理者に提供できます。

アクションスクリプトは、リモートサーバーに展開した任意のプロセスを呼び出すことができることに注意してください。スクリプト自体を実 行する必要はありません。ただし、コマンドラインからプロセスを呼び出せることが必要です。スクリプトマニフェストは、各スクリプトの コマンドラインの呼び出しを構築するために必要な詳細情報を Workload Optimization Manager に提供します。

ahaha **CISCO** 

#### **ActionScript** ユーザーアカウントの設定

サーバーでスクリプトを実行するには、コマンドラインからのスクリプトの実行が許可されているユーザーアカウントを使用して、Workload Optimization Manager がログオンします。ActionScript ターゲットを設定するときに、ユーザーの資格情報を提供します。このやり取りをサ ポートするには、ユーザーアカウントが次の要件を満たしている必要があります。

■ 公開キー(3Public Key)

ユーザーは、.ssh/authorized\_keys ファイルに公開キーを持っている必要があります。ActionScript ターゲットを構成するときに、これを ターゲットのプライベート トークンとして提供します。

#### 注:

ActionScript ターゲットを検証するには、authorized\_keysファイルのアクセス許可を 600 に設定する必要があります。

■ sshディレクトリのセキュリティ

ActionScript ユーザーは、アクセスが許可されている唯一のユーザーである必要があります。ファイルのアクセス許可を 700 に設定する必要があ ります。

■ サポートされているシェル

ActionScript ユーザー シェルは、Bourne シェル(通常は /bin/sh にあります)または Bourne-Again シェル(通常は /bin/bash にあります) のいずれかです。Workload Optimization Manager は、スクリプトを呼び出すときにパラメータを渡します。現時点で は、これらのシェルを介したスクリプトの実行のみがサポートされています。

### **ActionScript** タイムアウトの処理

Workload Optimization Manager は、スクリプトの実行を 30 分に制限します。スクリプトがこの制限を超えると、Workload Optimization Manager は SIGTERM を送信してプロセスの実行を終了します。

Workload Optimization Manager は、プロセスを終了する他の試みを行わないことに注意してください。たとえば、SIGTERM をトラップして 実行を継続するスクリプトを実装できます。プロセスは、できるだけ早い安全なタイミングで終了します。ただし、プロセスが終了しない場合は、 Workload Optimization Manager の外部でプロセスを終了する何らかの方法を実装する必要があります。暴走したプロセスは、その実行スレ ッドを使用し続けることに注意してください。これにより、プールにスレッドがなくなった場合、他のプロセス(アクションスクリプトまた はプライマリプロセス)がブロックされる可能性があります。

### 秘密キー文字列の取得

秘密キーを文字列として渡すには、JSON 形式では必要な改行が保持されないため、\n 文字を使用して改行を適切に挿入する必要があります。こ れらの行を \*nix システムに挿入する 1 つの方法として、awkコマンドがあります。このコマンドは、awk 'ORS="\\n"' path/to/keyfile > path/to/modified/ keyfile 形式に従う必要があります。たとえば、awk 'ORS="\\n"' ~/.ssh/id\_rsa > /tmp/privkey.txt などです。その後、ファイルで cat または vi/vimを実行してテキストをコピーし、API 呼び出しに挿入できます。

変更前の秘密キーファイルの例:

```
-----BEGIN RSA PRIVATE KEY-----
```
MIIJKQIBAAKCAgEAxeKUk6WLFMf8seI2KztL4DoKKw0d6AG/39SH6or5SiNbAGkM Umv8ABA0aCQqMF01j9V3kzGn71DIWWTxLOMBH06I01dvd9XYPVRJotGjpxus+xmV GbeXxJsdHfXrbtMeLnpkwGC7gIu6W2o5Ez6YuLDKf+CeFZhGMOtVLiB2NWtzn33D KBh96tIom9EqKseovtQAj5VYDwPeuTaWX1RGMTl1tsNGyezEc4Z2sppT4VFVhsUV L+voDZzrtMfFiHUIgjPH4pK9c/iPj0um7YzmyMyARftyCsUg7iUZH4NlNLpikXVy xKiro6Quu7SZ4kcvr3ZF3970CON0hHzC3mFsvZvRFgYKzgc8/BcZ8ZzEUFfqBqY4 dejCU+jo86dYFL2Q8RfF2zsJenG0WbVRLtLGkc7RbMdBGjtt5roV5VAp+TyR9Hdd Dc5FYvt4fAAMJtcmTIzdEAPSbVzDhkSajxRhOXvezJn+2Ddr34/9ZvFE7nJNgP/8 KOGJ5H1dgG5mc7H+Ly3x5dXzPhcVNSUdNGgKnEvzFgMJaGByAg5AZc5HOmiIwFKs KSE/m8dSRoHrHmenGGmk1IMUnvCC1mKkbUEJ2V6Rl7x8zmM4DYNRSTwcSL SZ7U/yDuwpHwzeozNeoekGKeC23+jgyzr9/mzgmPF08q5F+wVg/7nlDRSXsCAwEA AQKCAgBPHMPbt25AM6gCEfcoF3/BOFMCXS8cpz5npRdlnIQHsNTb+CN1/Df2aoQZ MoQva8RTKbuxfEOweLJwktuc33B+bK5lF+q3lSXrdvwtfPSZhYYFqXejnXOupXjh loS2fO7vE/2dr86mmLY7f98ro3X5OKzsrQdmiMdfHWajl1TLDJdgJy5TpF8K91RG 3zuleMcs66MBxGo9LoXntDwwBog9e8Rk+fMeHWt46EQiKXLpfNPdmoNa8kyGzLqr PsbpRCjPrRX3rkTRzYjPeCZXiGJn2uJZmCpCxgbhTrGZmLVofC+WCceFeg2M0cHh R1XSUjVtR7KtyvvzZcQah6p8r6SCASQFeVbb13FJVkBd0J8Hzk5e4N5Qk3bv9V4W

F7CC8dRV66kcAkf68ytLGXkQAsgo5RPBDYSp8E2JDLF4m+9w6aouPlg//QxG5+XA wqGJseTipiHbiALcIGsCpc5QCqab2SNddaDtIIpnp2Zmo5E1OjutGeUAE3k+cnJ1 JIFCkRL0vsPk0xODSXbV2PMaUjMT65ue7uBkDqCtgHiSBXTk6DiWBjduDnoZlAmC I8M4o42mSPs2uoKcngJ2fboY5iSsXLQ8VT5Tix8fk7VzBFmOvchBUSFlyx6o3/0l 0SV3Qrqz7tb1Xx+axQapIUEVbLV14OkOjepvxF3HVELXRQd2eQKCAQEA8EzXro5j N/VgDQJ9pGphwUyQ9mNBC1c1jviAHHskh8gwa4BxhBLzZ+aUUoIx0/mAYK0rihN+ QJLI84c9tA62Au6Tq+CT60ad4SwxQ5m9mQZjq888T3dRssmY+f+5kYBzmaPHvl8I Sohh2tHqNh68T1KmLbCABahc0ppqJTjP0Oi0kR7XUk5gEeDNNb65oDOtuNytiVd4 cNEq/cO8rqk2rTupLLjhVKzP9lgVXL/SBw/HBjpMyJ3DMrcPXH84JeMshJay/OnW eY3Y+hsghw37zRxeuUtn5to0wVYayAmEhyXVing7EVV5wsyUaJQE25ZZWLjjiBHP ZpLsSRc++uugnwKCAQEA0tBSQrDdOH+O6Ydu9Tno1IUeilTQ8+VGx3esFlKtiDTW cSEZSfZKbf/GQgHKbxLVXjCLhbfPbCvCcojbmGSmtWRWxlySYPSW4tBiYJSk6Fo8 J2hEYW3HQzyj23RjXIghCUqY5wNWj1brU4CRxHtMyV1eYJWGmTaBfDm8VoBghu9g FAyPkJs4WZUkUI7Sbg2vcJyLLP4XETPlfACMptLrPs8RCyUjJAJYxpSdaSjLC7r9 9gBusQOlIGpClrx+/86NYhdKDWmnd0lyjXNvMVwPIpoSVblXTZK7xRBgcNTsd2eh h1HLuhLXZ76SplvtNH6MQP46WoblounEx7ONnsddpQKCAQEA1lVD339DQktLo+7/ 0CHPFZHMjueSwaHEtMQzyLORrsbBYXGMTqh0kM0aqMlV1mNpvVFYT2z5pHEIaibL w4mHkO/pqVnDtgwjkA9R1aEQeqg3SKysd5jOtzCXkQ0mIIC5G2X5KHUtOQWSepHX XPRnND1c2c3fMqysNnDiklatDgIx5Grk1ZXwnKGth+2ZNipCHmw/IQxy8fWvae8n oYZurW9Ugv5YhaUqTOjeDP9PP1s0QvrHN/13eQnM2szicPDC6XRdK7cKxRrfWJ3P kobHfHh8iLuYblFc0sGRW7EZk04MvNhmnxxlYXoGOY0lFBNzl+45jEmOe0g7Fypz 021NswKCAQAHx/6xTXvs4PByeDhFPuz0IzG8Y2MPDZBuPmGQtV6IX4LmzBT14Oxg YQd9WjmRnf1YK6yKs/0o/fiAZ8LLPjPVEC4Pxkz03TJQjuaCsBniJaqAvd2ARyAK wEtAB2y/dprZj/JS3JGuWsP24hD/UpnD+PlJ0VsVfqiK4EquWrC1alJ+ivQln0UW MWYUvyDPRRwLqQuODpblYKgAyrhmU/Sw7c2wPp+sbZW/Rq8Euae8+Br1oJB1YjAP ITzx+WUqpgIb88Yc9qBiy8g5pmAdT0uTuGIi3eN2Dot1u6QDpihQQ/f3WbKOXLGs t6EMGOqJfH5Ky9d1jfMd70j/IgaBLNStAoIBAQCKqJNuH7FSta/KQ5fJzFrD/Mil Q6yfB9D92UEabBlEt22Zr7Ry5WAv4DRcYWVlHrBJQBOw4Gc5WZcEnE1HvhkX519w hccp1P+tyRf+h6ppYqdl/YaW2vEMTR1gvvtV8+2aMYTNRQJuTjJIsk1vWvX42IhQ xqKM9xqmKGEsW+6e7UheaXY8afkjf20/euGgzTuEPoy+IA8vKrSAnLLWm4xDYjMV i9PFbuSyRV6tJqQZxZ58dS2ykL5YpTLM+ZFyZmhAqSJWULpsKAxxE2fnmniXOYVF E4VxEPsgNYH1k2eqtGRQwYR0ML/fihHbJIlQnMr6o7/tKljx+3PCZeRaVR4/ -----END RSA PRIVATE KEY-----

#### 上記のコマンドを実行した後の同じ秘密キー:

#### -----BEGIN RSA PRIVATE KEY ---- \n

MIIJKQIBAAKCAgEAxeKUk6WLFMf8seI2KztL4DoKKw0d6AG/39SH6or5SiNbAGkM\n Umv8ABA0aCQqMF01j9V3kzGn71DIWWTxLOMBH06I01dvd9XYPVRJotGjpxus+xmV\n GbeXxJsdHfXrbtMeLnpkwGC7gIu6W2o5Ez6YuLDKf+CeFZhGMOtVLiB2NWtzn33D\n KBh96tIom9EqKseovtQAj5VYDwPeuTaWX1RGMTl1tsNGyezEc4Z2sppT4VFVhsUV\n L+voDZzrtMfFiHUIgjPH4pK9c/iPj0um7YzmyMyARftyCsUg7iUZH4NlNLpikXVy\n xKiro6Quu7SZ4kcvr3ZF3970CON0hHzC3mFsvZvRFgYKzgc8/BcZ8ZzEUFfqBqY4\n dejCU+jo86dYFL2Q8RfF2zsJenG0WbVRLtLGkc7RbMdBGjtt5roV5VAp+TyR9Hdd\n Dc5FYvt4fAAMJtcmTIzdEAPSbVzDhkSajxRhOXvezJn+2Ddr34/9ZvFE7nJNgP/8\n KOGJ5H1dgG5mc7H+Ly3x5dXzPhcVNSUdNGgKnEvzFgMJaGByAg5AZc5HOmiIwFKs\n KSE/m8dSRoHrHmenGGmk1IMUnvCC1mKkbUEJ2V6Rl7x8zmM4DYNRSTwcSL\n SZ7U/yDuwpHwzeozNeoekGKeC23+jgyzr9/mzgmPF08q5F+wVg/7nlDRSXsCAwEA\n AQKCAgBPHMPbt25AM6gCEfcoF3/BOFMCXS8cpz5npRdlnIQHsNTb+CN1/Df2aoQZ\n MoQva8RTKbuxfEOweLJwktuc33B+bK5lF+q3lSXrdvwtfPSZhYYFqXejnXOupXjh\n loS2fO7vE/2dr86mmLY7f98ro3X5OKzsrQdmiMdfHWajl1TLDJdgJy5TpF8K91RG\n 3zuleMcs66MBxGo9LoXntDwwBog9e8Rk+fMeHWt46EQiKXLpfNPdmoNa8kyGzLqr\n PsbpRCjPrRX3rkTRzYjPeCZXiGJn2uJZmCpCxgbhTrGZmLVofC+WCceFeg2M0cHh\n

R1XSUjVtR7KtyvvzZcQah6p8r6SCASQFeVbb13FJVkBd0J8Hzk5e4N5Qk3bv9V4W\n F7CC8dRV66kcAkf68ytLGXkQAsgo5RPBDYSp8E2JDLF4m+9w6aouPlg//QxG5+XA\n wqGJseTipiHbiALcIGsCpc5QCqab2SNddaDtIIpnp2Zmo5E1OjutGeUAE3k+cnJ1\n JIFCkRL0vsPk0xODSXbV2PMaUjMT65ue7uBkDqCtgHiSBXTk6DiWBjduDnoZlAmC\n I8M4o42mSPs2uoKcngJ2fboY5iSsXLQ8VT5Tix8fk7VzBFmOvchBUSFlyx6o3/0l\n 0SV3Qrqz7tb1Xx+axQapIUEVbLV14OkOjepvxF3HVELXRQd2eQKCAQEA8EzXro5j\n N/VgDQJ9pGphwUyQ9mNBC1c1jviAHHskh8gwa4BxhBLzZ+aUUoIx0/mAYK0rihN+\n QJLI84c9tA62Au6Tq+CT60ad4SwxQ5m9mQZjq888T3dRssmY+f+5kYBzmaPHvl8I\n Sohh2tHqNh68T1KmLbCABahc0ppqJTjP0Oi0kR7XUk5gEeDNNb65oDOtuNytiVd4\n cNEq/cO8rqk2rTupLLjhVKzP9lgVXL/SBw/HBjpMyJ3DMrcPXH84JeMshJay/OnW\n eY3Y+hsghw37zRxeuUtn5to0wVYayAmEhyXVing7EVV5wsyUaJQE25ZZWLjjiBHP\n ZpLsSRc++uugnwKCAQEA0tBSQrDdOH+O6Ydu9Tno1IUeilTQ8+VGx3esFlKtiDTW\n cSEZSfZKbf/GQgHKbxLVXjCLhbfPbCvCcojbmGSmtWRWxlySYPSW4tBiYJSk6Fo8\n J2hEYW3HQzyj23RjXIghCUqY5wNWj1brU4CRxHtMyV1eYJWGmTaBfDm8VoBghu9g\n FAyPkJs4WZUkUI7Sbg2vcJyLLP4XETPlfACMptLrPs8RCyUjJAJYxpSdaSjLC7r9\n 9gBusQOlIGpClrx+/86NYhdKDWmnd0lyjXNvMVwPIpoSVblXTZK7xRBgcNTsd2eh\n h1HLuhLXZ76SplvtNH6MQP46WoblounEx7ONnsddpQKCAQEA1lVD339DQktLo+7/\n 0CHPFZHMjueSwaHEtMQzyLORrsbBYXGMTqh0kM0aqMlV1mNpvVFYT2z5pHEIaibL\n w4mHkO/pqVnDtgwjkA9R1aEQeqg3SKysd5jOtzCXkQ0mIIC5G2X5KHUtOQWSepHX\n XPRnND1c2c3fMqysNnDiklatDgIx5Grk1ZXwnKGth+2ZNipCHmw/IQxy8fWvae8n\n oYZurW9Ugv5YhaUqTOjeDP9PP1s0QvrHN/13eQnM2szicPDC6XRdK7cKxRrfWJ3P\n kobHfHh8iLuYblFc0sGRW7EZk04MvNhmnxxlYXoGOY0lFBNzl+45jEmOe0g7Fypz\n 021NswKCAQAHx/6xTXvs4PByeDhFPuz0IzG8Y2MPDZBuPmGQtV6IX4LmzBT14Oxg\n YQd9WjmRnf1YK6yKs/0o/fiAZ8LLPjPVEC4Pxkz03TJQjuaCsBniJaqAvd2ARyAK\n wEtAB2y/dprZj/JS3JGuWsP24hD/UpnD+PlJ0VsVfqiK4EquWrC1alJ+ivQln0UW\n MWYUvyDPRRwLqQuODpblYKgAyrhmU/Sw7c2wPp+sbZW/Rq8Euae8+Br1oJB1YjAP\n ITzx+WUqpgIb88Yc9qBiy8g5pmAdT0uTuGIi3eN2Dot1u6QDpihQQ/f3WbKOXLGs\n t6EMGOqJfH5Ky9d1jfMd70j/IgaBLNStAoIBAQCKqJNuH7FSta/KQ5fJzFrD/Mil\n Q6yfB9D92UEabBlEt22Zr7Ry5WAv4DRcYWVlHrBJQBOw4Gc5WZcEnE1HvhkX519w\n hccp1P+tyRf+h6ppYqdl/YaW2vEMTR1gvvtV8+2aMYTNRQJuTjJIsk1vWvX42IhQ\n xqKM9xqmKGEsW+6e7UheaXY8afkjf20/euGgzTuEPoy+IA8vKrSAnLLWm4xDYjMV\n i9PFbuSyRV6tJqQZxZ58dS2ykL5YpTLM+ZFyZmhAqSJWULpsKAxxE2fnmniXOYVF\n E4VxEPsgNYH1k2eqtGRQwYR0ML/fihHbJIlQnMr6o7/tKljx+3PCZeRaVR4/\n -----END RSA PRIVATE KEY \n

### **Workload Optimization Manager** への **ActionScript** ターゲットの追加

注:現時点では、API を使用して ActionScript ターゲットを追加する必要があります。選択肢として ActionScript ターゲットが UI に表示さ れますが、使用しないでください。Workload Optimization Manager API と、それを使用してターゲットを追加する方法について詳しくは、 Workload Optimization Manager API ガイドを参照してください。

このターゲットの TargetApiInputDTO には、次のパラメータがあります。

#### **nameOrAddress**

スクリプト実行サーバーの IP または FQDN。

#### **port**

スクリプト実行サーバーへの接続に使用するポート。

#### **userid**

スクリプト実行サーバーへの接続に使用するユーザー名。

#### **privateKeyString**

スクリプト実行サーバーへの接続に使用される、ユーザーに対応する SSH プライベートトークンへのパス。

#### **manifestPath**

スクリプト実行サーバー上の ActionScript マニフェストファイルへのパス。

POST https://10.10.10.10/api/v3/targets リクエストを使用して、このターゲットを追加します。構築された TargetApiInputDTO をリクエストの本文として送信します。

#### 入力例:

{

```
"category":"Orchestrator", 
"inputFields":[
  {
    "name":"nameOrAddress",
    "value":"10.10.10.10"
  },
  {
    "name":"port",
    "value":"22"
  },
  {
    "name":"userid",
    "value":"shepp"
  },
  {
    "name":"privateKeyString",
```
"value":"-----BEGIN RSA PRIVATE KEY ----- \nMIIJKQIBAAKCAgEAxeKUk6WLFMf8seI2KztL4DoKKw0d6AG/39SH6or5S iNbAGkM\nUmv8ABA0aCQqMF01j9V3kzGn71DIWWTxLOMBH06I01dvd9XYPVRJotGjpxus+xmV\nGbeXxJsdHfXrbtMeLnpkwG C7gIu6W2o5Ez6YuLDKf+CeFZhGMOtVLiB2NWtzn33D\nKBh96tIom9EqKseovtQAj5VYDwPeuTaWX1RGMTl1tsNGyezEc4Z2sppT4VFV hsUV\nL+voDZzrtMfFiHUIgjPH4pK9c/iPj0um7YzmyMyARftyCsUg7iUZH4NlNLpikXVy\nxKiro6Quu7SZ4kcvr3ZF3970CON0hHz C3mFsvZvRFgYKzgc8/BcZ8ZzEUFfqBqY4\ndejCU+jo86dYFL2Q8RfF2zsJenG0WbVRLtLGkc7RbMdBGjtt5roV5VAp+TyR9Hdd\nDc5F Yvt4fAAMJtcmTIzdEAPSbVzDhkSajxRhOXvezJn+2Ddr34/9ZvFE7nJNgP/8\nKOGJ5H1dgG5mc7H+Ly3x5dXzPhcVNSUdNGgKnEvz FgMJaGByAg5AZc5HOmiIwFKs\nKSE/m8dSRoHrHmenGGm5TtA4lu1IMUnvCC1mKkbUEJ2V6Rl7x8zmM4DYNRSTwcSL\nSZ7U/yDuwp HwzeozNeoekGKeC23+jgyzr9/mzgmPF08q5F+wVg/7nlDRSXsCAwEA\nAQKCAgBPHMPbt25AM6gCEfcoF3/BOFMCXS8cpz5npRdlnI QHsNTb+CN1/Df2aoQZ\nMoQva8RTKbuxfEOweLJwktuc33B+bK5lF+q3lSXrdvwtfPSZhYYFqXejnXOupXjh\nloS2fO7vE/2dr86m mLY7f98ro3X5OKzsrQdmiMdfHWajl1TLDJdgJy5TpF8K91RG\n3zuleMcs66MBxGo9LoXntDwwBog9e8Rk+fMeHWt46EQiKXLpfNPdmo Na8kyGzLqr\nPsbpRCjPrRX3rkTRzYjPeCZXiGJn2uJZmCpCxgbhTrGZmLVofC+WCceFeg2M0cHh\nR1XSUjVtR7KtyvvzZcQah6p8r6S CASQFeVbb13FJVkBd0J8Hzk5e4N5Qk3bv9V4W\nF7CC8dRV66kcAkf68ytLGXkQAsgo5RPBDYSp8E2JDLF4m+9w6aouPlg//QxG5+XA\n wqGJseTipiHbiALcIGsCpc5QCqab2SNddaDtIIpnp2Zmo5E1OjutGeUAE3k+cnJ1\nJIFCkRL0vsPk0xODSXbV2PMaUjMT65ue7uBk DqCtgHiSBXTk6DiWBjduDnoZlAmC\nI8M4o42mSPs2uoKcngJ2fboY5iSsXLQ8VT5Tix8fk7VzBFmOvchBUSFlyx6o3/0l\n0SV3Qrq z7tb1Xx+axQapIUEVbLV14OkOjepvxF3HVELXRQd2eQKCAQEA8EzXro5j\nN/VgDQJ9pGphwUyQ9mNBC1c1jviAHHskh8gwa4BxhBL zZ+aUUoIx0/mAYK0rihN+\nQJLI84c9tA62Au6Tq+CT60ad4SwxQ5m9mQZjq888T3dRssmY+f+5kYBzmaPHvl8I\nSohh2tHqNh68T1K mLbCABahc0ppqJTjP0Oi0kR7XUk5gEeDNNb65oDOtuNytiVd4\ncNEq/cO8rqk2rTupLLjhVKzP9lgVXL/SBw/HBjpMyJ3DMrcPXH84J eMshJay/OnW\neY3Y+hsghw37zRxeuUtn5to0wVYayAmEhyXVing7EVV5wsyUaJQE25ZZWLjjiBHP\nZpLsSRc++uugnwKCAQEA0t BSQrDdOH+O6Ydu9Tno1IUeilTQ8+VGx3esFlKtiDTW\ncSEZSfZKbf/GQgHKbxLVXjCLhbfPbCvCcojbmGSmtWRWxlySYPSW4tBiYJ Sk6Fo8\nJ2hEYW3HQzyj23RjXIghCUqY5wNWj1brU4CRxHtMyV1eYJWGmTaBfDm8VoBghu9g\nFAyPkJs4WZUkUI7Sbg2vcJyLLP4XET PlfACMptLrPs8RCyUjJAJYxpSdaSjLC7r9\n9gBusQOlIGpClrx+/86NYhdKDWmnd0lyjXNvMVwPIpoSVblXTZK7xRBgcNTsd2eh\nh1H LuhLXZ76SplvtNH6MQP46WoblounEx7ONnsddpQKCAQEA1lVD339DQktLo+7/\n0CHPFZHMjueSwaHEtMQzyLORrsbBYXGMTqh0kM0a qMlV1mNpvVFYT2z5pHEIaibL\nw4mHkO/pqVnDtgwjkA9R1aEQeqg3SKysd5jOtzCXkQ0mIIC5G2X5KHUtOQWSepHX\nXPRnND1c2c3f MqysNnDiklatDgIx5Grk1ZXwnKGth+2ZNipCHmw/IQxy8fWvae8n\noYZurW9Ugv5YhaUqTOjeDP9PP1s0QvrHN/13eQnM2szicPDC6X RdK7cKxRrfWJ3P\nkobHfHh8iLuYblFc0sGRW7EZk04MvNhmnxxlYXoGOY0lFBNzl+45jEmOe0g7Fypz\n021NswKCAQAHx/6xTXvs4P ByeDhFPuz0IzG8Y2MPDZBuPmGQtV6IX4LmzBT14Oxg\nYQd9WjmRnf1YK6yKs/0o/fiAZ8LLPjPVEC4Pxkz03TJQjuaCsBniJaqAvd2A RyAK\nwEtAB2y/dprZj/JS3JGuWsP24hD/UpnD+PlJ0VsVfqiK4EquWrC1alJ+ivQln0UW\nMWYUvyDPRRwLqQuODpblYKgAyrhmU/ Sw7c2wPp+sbZW/Rq8Euae8+Br1oJB1YjAP\nITzx+WUqpgIb88Yc9qBiy8g5pmAdT0uTuGIi3eN2Dot1u6QDpihQQ/f3WbKOXLGs\nt6E MGOqJfH5Ky9d1jfMd70j/IgaBLNStAoIBAQCKqJNuH7FSta/KQ5fJzFrD/Mil\nQ6yfB9D92UEabBlEt22Zr7Ry5WAv4DRcYWVlHrBJ QBOw4Gc5WZcEnE1HvhkX519w\nhccp1P+tyRf+h6ppYqdl/YaW2vEMTR1gvvtV8+2aMYTNRQJuTjJIsk1vWvX42IhQ\nxqKM9xqmKGEsW +6e7UheaXY8afkjf20/euGgzTuEPoy+IA8vKrSAnLLWm4xDYjMV\ni9PFbuSyRV6tJqQZxZ58dS2ykL5YpTLM+ZFyZmhAqSJWULpsKAxx

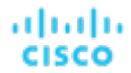

}

E2fnmniXOYVF\nE4VxEPsgNYH1k2eqtGRQwYR0ML/fihHbJIlQnMr6o7/tKljx+3PCZeRaVR4/\n-----END RSA PRIVATE KEY-----  $\mathbf{\setminus }n^{\mathsf{H}}$ }, { "name":"manifestPath", "value":"/home/shepp/action-script/manifest.json" } ], "type":"ActionScript"

**API** は、成功すると **ActionScript** ターゲットの **TargetApiDTO** を返し、失敗するとエラーメッセージを返します。 応答例:

```
{
 "uuid": "73356329749216",
  "displayName": "10.10.10.10-/home/shepp/action-script/manifest.json", 
  "category": "Orchestrator",
  "inputFields": [
   {
      "displayName": "Name or Address",
      "name": "nameOrAddress",
      "value": "10.10.10.10",
      "isMandatory": true, 
      "isSecret": false, 
      "isTargetDisplayName": false,
      "valueType": "STRING",
      "description": "IP or FQDNS for the Script Execution Server",
      "verificationRegex": ".*"
    },
    {
      "displayName": "Port",
      "name": "port",
      "value": "22",
      "defaultValue": "22", 
      "isMandatory": false, 
      "isSecret": false, 
      "isTargetDisplayName": false,
      "valueType": "STRING",
      "description": "Port to use for the Script Execution Server",
      "verificationRegex": ".*"
    },
    {
      "displayName": "User ID",
      "name": "userid",
      "value": "shepp", 
      "isMandatory": true, 
      "isSecret": false, 
      "isTargetDisplayName": false,
      "valueType": "STRING",
      "description": "Userid to use to execute command on the Script Execution Server",
      "verificationRegex": ".*"
```

```
},
   {
     "displayName": "Private Token", 
     "name": "privateKeyString", 
     "isMandatory": true, 
     "isSecret": true, 
     "isTargetDisplayName": false, 
     "valueType": "STRING",
     "description": "SSH Private Token corresponding to the Userid",
     "verificationRegex": ".*"
   },
   {
     "displayName": "Script Path",
     "name": "manifestPath",
     "value": "/home/shepp/action-script/manifest.json", 
     "isMandatory": true,
     "isSecret": false, 
     "isTargetDisplayName": false,
     "valueType": "STRING",
     "description": "File Path to the ActionScript manifest file on the Execution Server",
     "verificationRegex": ".*"
   },
   {
     "displayName": "Public Host Key",
     "name": "hostKey",
     "isMandatory": false, 
     "isSecret": false, 
     "isTargetDisplayName": false,
     "valueType": "STRING",
     "description": "Public key presented by the SSH server for host authenticaion; if not provided, the
presented key will be accepted and integrated into the target definition for future operations",
     "verificationRegex": ".*"
   }
 ],
 "lastValidated": "2020-07-28T20:46:22Z", 
 "status": "Validated",
 "type": "ActionScript",
 "readonly": false
```

```
応答ヘッダー
```
}

cache-control: no-cache, no-store, max-age=

成功の応答を受信したら、ターゲットが検証済みで使用できる状態です。

# Flexera One

Workload Optimization Manager は、ワークロードの管理を Flexera One License Management と統合します。これを行うために、Workload Optimization Manager は、Flexera 環境で構成されたライセンスとソフトウェア利用資格を検出します。次に、Workload Optimization Manager は、これらのライセンスと資格を表すグループとポリシーを作成します。

■ ライセンスごとに、Workload Optimization Manager は動的グループを作成します。

これらのグループには、Flexera ライセンスの影響を受けるエンティティが含まれています。たとえば、Workload Optimization Manager は、ライセンスの影響を受けるすべての VM の 1 つのグループと、そのライセンスの影響を受けるすべてのホスト マシンの別 のグループを作成する場合があります。

これらのグループは動的です。特定のライセンスの下でエンティティ(ワークロード、ホストなど)を割り当てたり削除したりすると、 Workload Optimization Manager は特定のグループにそれらのエンティティを追加または削除します。エンティティが割り当てられてい ないライセンスがある場合でも、Workload Optimization Manager はそのライセンスに対して空のグループを作成します。

各グループの名前は Flexera で始まります。グループ名には、ライセンスの名前とエンティティ タイプが含まれます。たとえば、グループ Flexera: Microsoft SQL Server 2016 Standard VMs および Flexera: Microsoft SQL Server 2016 Standard Hosts が表示 される場合があります。

■ サポートされているライセンスの場合、Workload Optimization Manager は配置ポリシーと自動化ポリシーを作成します。

Flexera ライセンスには、配置の制約またはリソース使用率の制約を含めることができます。Workload Optimization Manager は、これら の制約に準拠するポリシーを作成できます。

– 配置ポリシー

ワークロードの配置を計算するとき、Workload Optimization Manager は配置ポリシーを使用して、ライセンス付きホストにワー クロードを保持する、または必要に応じてライセンスされていないワークロードをライセンス付きホストから削除するなどの制約に 進拗け,ます。

詳細については、ユーザーガイドの「配置ポリシー」を参照してください。

– 自動化ポリシー

他の設定の中でも、これらのポリシーは、Flexera ライセンス ポリシーの制約と一致するように、運用、使用、およびスケーリン グの制約を指定できます。

詳細については、ユーザーガイドの「自動化ポリシー」を参照してください。

各ポリシーの名前は、Flexera という名前で始まります。ポリシー名には、ライセンスと制約の名前が含まれます。たとえば、 Flexera: Microsoft SQL Server 2016 Standard restrict to hosts という名前のポリシーがホストに制限される場合があり ます。

次に、Workload Optimization Manager は、エンティティ タイプとライセンス名に対応するグループにこれらのポリシーを適用します。

#### **Flexera**ライセンスの **Workload Optimization Manager** ポリシー

Workload Optimization Manager は、次のタイプの Flexera ライセンスに準拠するポリシーを生成します。使用権には、ポリシーの作成時に Workload Optimization Manager が考慮する構成がリストされています。

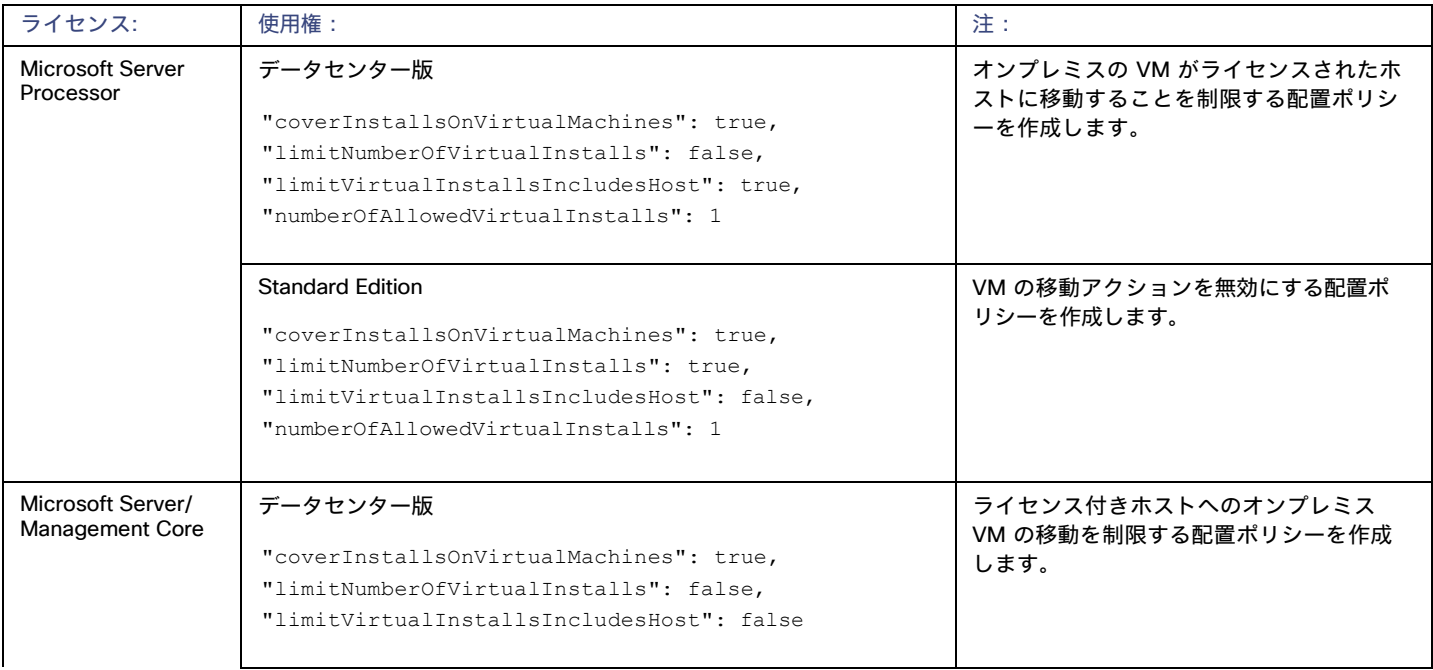

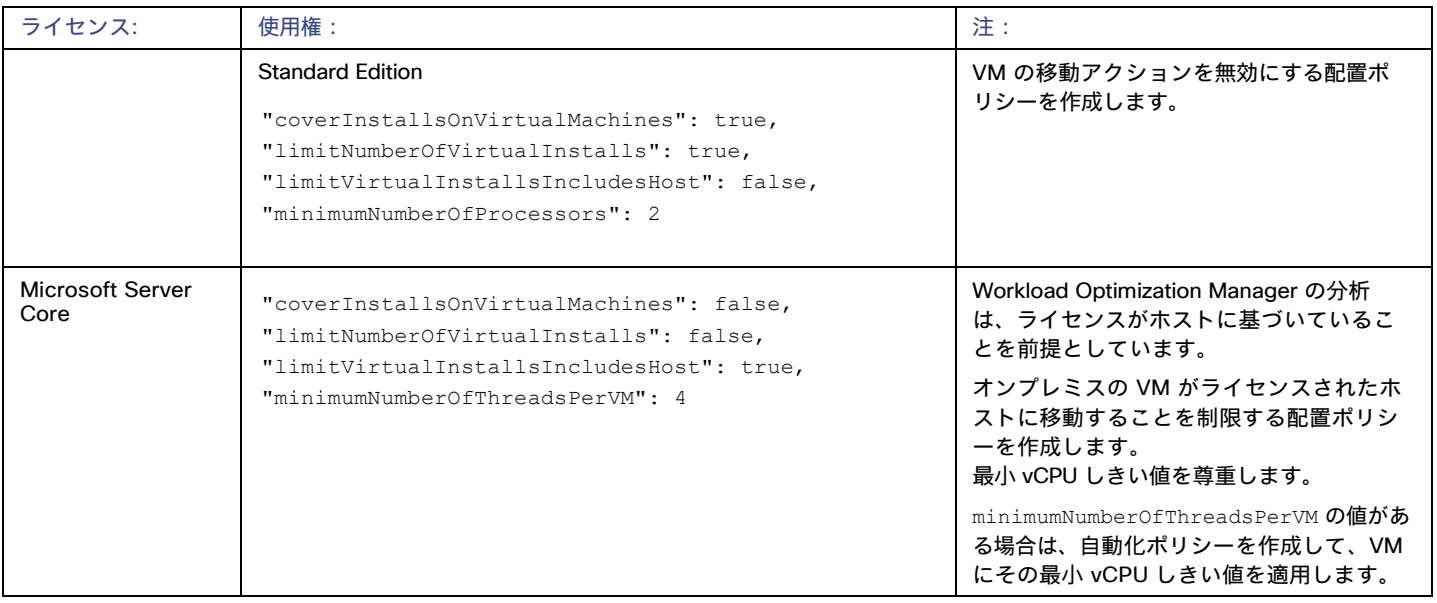

### **Flexera** の許可

Workload Optimization Manager が Flexera ターゲットに接続するために使用するアカウントは、次のロールを持つ読み取り専用アカウント である必要があります。

- IT アセットの表示
- API のコール

## **Flexera** ターゲットの追加

Flexera SaaS アカウントへのターゲットを構成できます。Flexera ターゲットを追加するには、[ターゲット構成(Target Configuration)] ペー ジで [オーケストレーション(Orchestration)] > [Flexera] オプションを選択し、次の情報を入力します。

■ Flexera 領域

Flexera アカウントのリージョン。次のいずれかを選択します。

- NAM
- EU
- 組織 ID

Flexera One 内で組織を定義する一意の識別子。

■ [更新トークン (Refresh Token) ]

Workload Optimization Manager が必要に応じてアクセストークンを生成するために使用できる資格情報。

■ Proxy Host

このターゲットが使用するプロキシのアドレス。プロキシ経由で Flexera インスタンスに接続する場合にのみ、プロキシ情報を入力 します。

■ Proxy Port

上記で指定したプロキシで使用するポート。デフォルトでは 8080 です。

■ [Proxy Username]

上記で指定したプロキシで使用するユーザー名。

- [Proxy Password] 上記で指定したプロキシで使用するパスワード。
- [Secure Proxy Connection]

オンにすると、Workload Optimization Manager は HTTPS 経由でプロキシに接続します。

## アクション

Workload Optimization Manager は、Flexera ターゲットを介して検出したエンティティに対して固有のアクションを生成しません。代わり に、Flexera で検出したライセンス仕様を使用して、ライセンス制限に準拠していないアクションを防止します。また、ライセンスのコンプ ライアンスを確保するためのアクションを変更または生成することもできます。

Workload Optimization Manager がアクションを生成すると、アクションの詳細には、アクションの推奨事項を制約するポリシーのリスト が含まれます。このリストで、Flexera: で始まるポリシー名は、Workload Optimization Manager が Flexera に対して検出したライセンス制約を 実装するポリシーを示します。クリックして、ポリシー定義に移動できます。ポリシー定義は表示されませんが、編集はできないことに注意 してください。

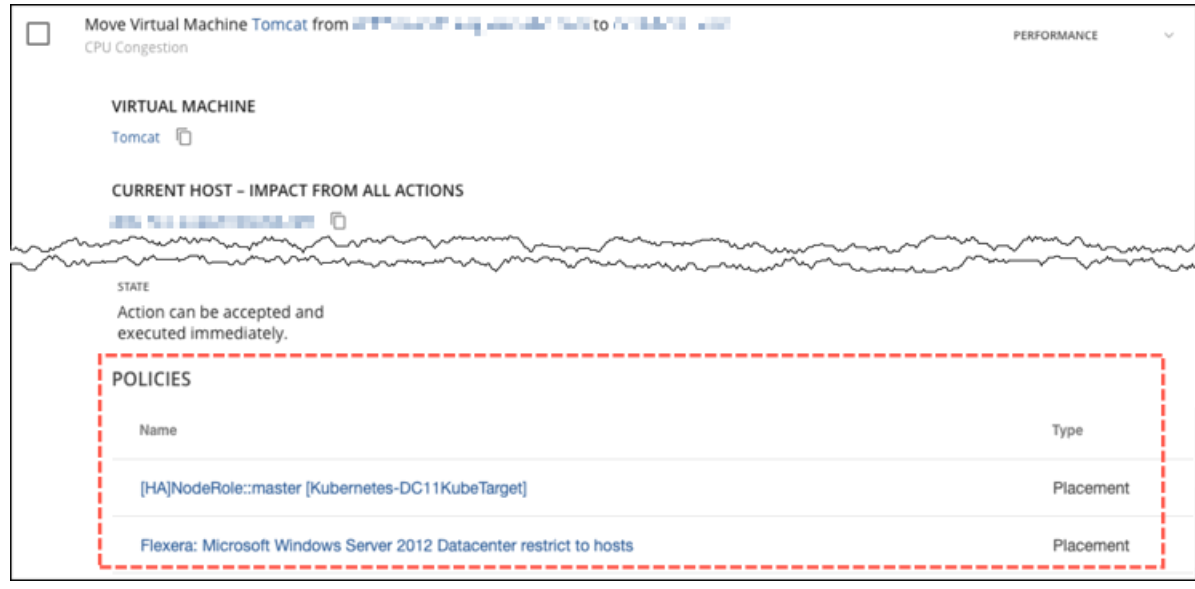

Workload Optimization Manager が生成するポリシーは、次のように Workload Optimization Manager アクションに影響します。

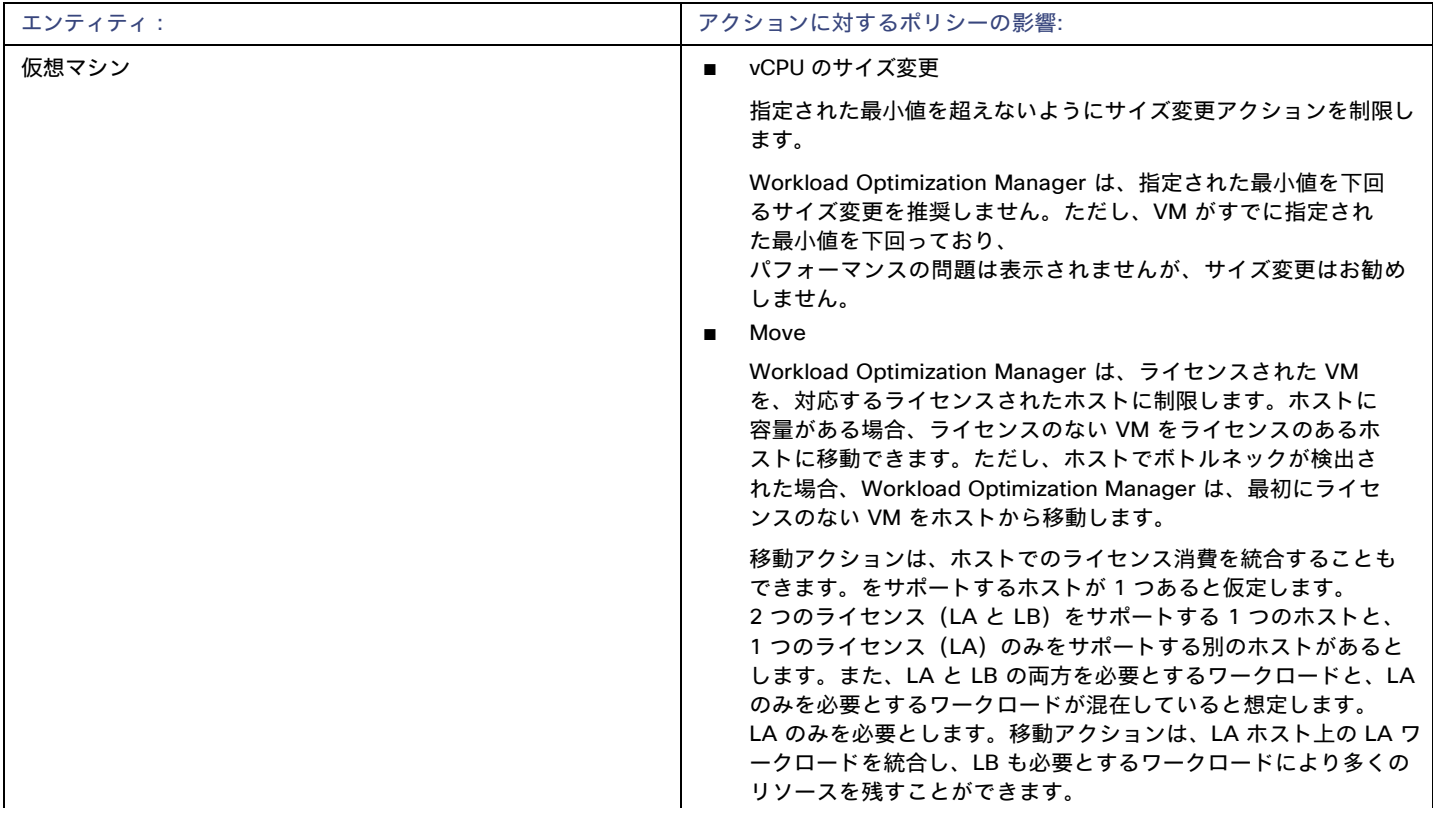

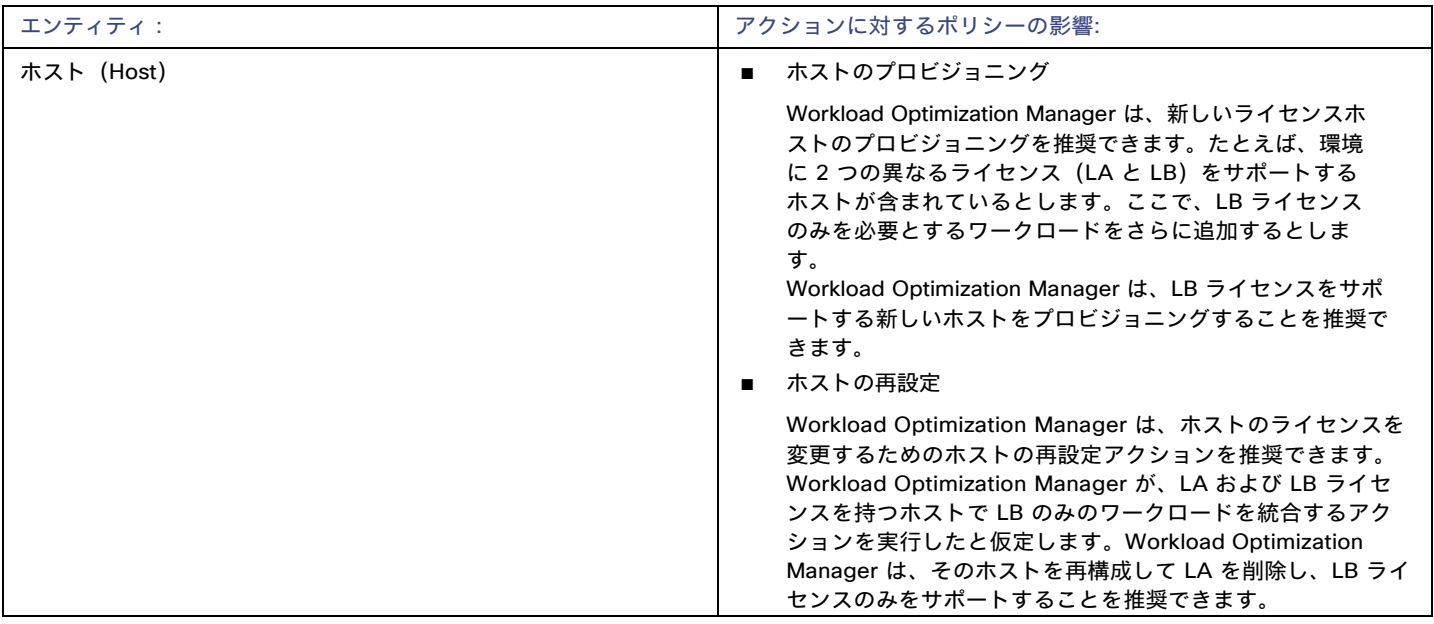

## **ServiceNow**

ServiceNow インスタンス内の Workload Optimization Manager のアクションをログに記録し、ServiceNow ワークフロー内で承認を得る ためにアクションを送信する Workload Optimization Manager ポリシーを構成することができます。

オーケストレーションの詳細については、『ユーザーガイド』の「アクションのオーケストレーション」を参照してください。

#### 注:

上記のセクションで説明したようなアクションのオーケストレーション ポリシーを作成する場合、ポリシーのスコープは ServiceNow タ ーゲットのスコープと一致する必要があります。

#### 前提条件

web\_service\_adminロール、およびインストール中に作成されたカスタムロール x\_turbo\_turbonomic.userを持ち、REST API を介し て Workload Optimization Manager と通信できる ServiceNow ユーザー。

## **ServiceNow** ターゲットの追加

ServiceNow ターゲットを追加するには、[ターゲット構成(Target Configuration)] ページで **[**オーケストレーション(**Orchestration**)**] > [ServiceNow]** オプションを選択し、次の情報を入力します。

■ Address

httpまたは httpsプロトコルを使用しない ServiceNow インスタンスのホスト名。例: dev-env-266.service-now.com

■ ユーザ名

Workload Optimization Manager が ServiceNow インスタンスへの接続に使用するアカウントのユーザー名

■ パスワード

Workload Optimization Manager が ServiceNow インスタンスへの接続に使用するアカウントのパスワード

Client ID

Use oAuthがオンの場合に Workload Optimization Manager が使用するクライアント ID

■ クライアントのシークレット(Client Secret)]

Use oAuthがオンの場合に Workload Optimization Manager が使用するパスワード

■ ポート

ServiceNow インスタンスにアクセスするために使用するポート
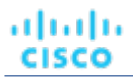

- Use oAuth
	- オンにすると、Workload Optimization Manager は oAuth 認証を使用して、ServiceNow ターゲットに接続します。
	- Proxy Host プロキシサーバーの IP アドレス
	- Proxy Port

プロキシへのアクセスに使用するポート

■ [Proxy User]

Workload Optimization Manager がプロキシへの接続に使用するアカウントのユーザー名

■ ポート

ServiceNow インスタンスにアクセスするために使用するポート

## **ServiceNow との統合**

ターゲットの追加を完了するには、「[Workload Optimization ManagerActions for ServiceNow](http://docs.turbonomic.com/pdfdocs/ServiceNowTurbonomicActions_1.1.v2.pdf) 」ドキュメントを参照してください。

## بالمالة **CISCO**

# プライベート クラウド

プライベート クラウドは、プール内のリソースを管理して、仮想ワークロードのマルチテナントおよびセルフサービス プロビジョニングを サポートします。Workload Optimization Manager は、需要の変動に応じてこれらのリソース プールをリアル タイムで管理します。これに は、リソース プール、仮想データセンター(VDC)、およびテナント全体の需要が含まれます。

Workload Optimization Manager にプライベートクラウド ターゲットを追加すると、管理対象エンティティ内および管理対象エンティティ 間のボトルネックの防止、仮想マシンとコンテナのサイズ変更、管理対象ワークロードの優先順位付け、およびプライベートクラウド全体で のストレージの待機時間の短縮により、アプリケーション リソース管理 (ARM) の目標達成を支援することになり、プライベートクラウド で実行されているアプリケーションが、実行する必要があるときに必要なリソースを常に利用できるようになります。

プライベート クラウドでは、Workload Optimization Manager を使用して次のことができます。

- プライベートクラウドまたはサービスプロバイダー シナリオのチャージバックとショーバックのセットアップ
- サービスプロバイダーの場合、顧客ベースへのエクスポージャーを制限するスコープビューのセットアップ
- ハードウェア要件の計画。計画シナリオにおいて、クラウドアーキテクチャを考慮に入れます

## サプライ チェーン

プライベートクラウドの場合、Workload Optimization Manager は、クラウド マネージャによって管理されるリソース パーティション、こ れらのパーティションで実行されるワークロード(VM とアプリケーション)、およびワークロードをホストするサプライ(物理マシンとス トレージ)を検出します。Workload Optimization Manager は、これらのパーティションを次のタイプの仮想データセンター(VDC)とし て表します。

■ プロバイダ VDC

プライベート クラウド内の物理リソース(PMおよびデータストア)のコレクション。クラウド管理者は、これらのリソースにアクセス して、データセンターのメンバーを定義します。管理者は、1 つ以上のコンシューマ VDCを 通じて外部顧客に割り当てられるリソース を管理するために、プロバイダー VDC を割り当てます。

■ コンシューマ VDC

クラウドを介してワークロードのセルフサービス管理を実行するために顧客が使用できるリソースのコレクション。これは、顧客が仮 想システムの保存、展開、運用を行うために使用できる環境です。コンシューマ VDC は、プロバイダー VDC によって提供されるリソー スを使用します。

注**:**

異なるターゲットごとに、仮想データセンターを参照するための異なる名前を使用します。Workload Optimization Manager のサプライ チ ェーンでは、これらのエンティティはすべてコンシュマーおよびプロバイダー VDC によって次のように表されます。

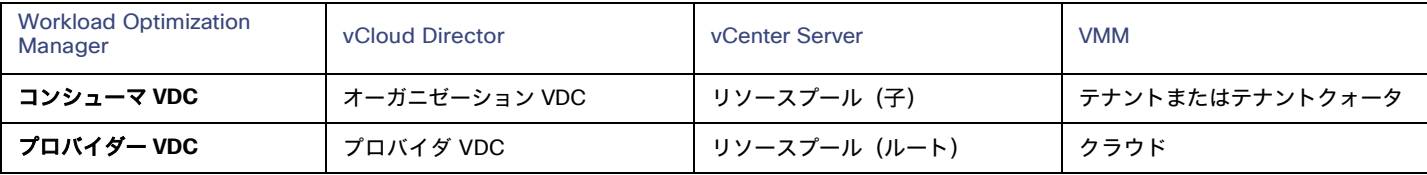

#### **Actions**

Workload Optimization Manager は、次のようなプライベート クラウド インフラストラクチャに対して、アクションを推奨します。

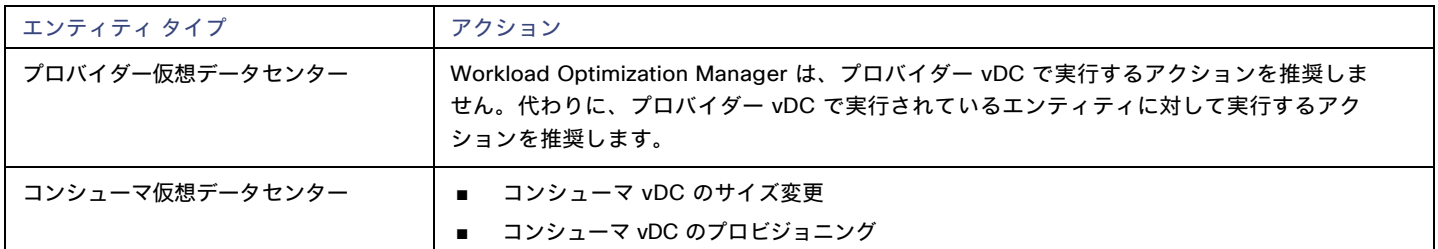

## モニタ対象リソース

Workload Optimization Manager は、次のプライベート クラウド インフラストラクチャ リソースをモニタします。

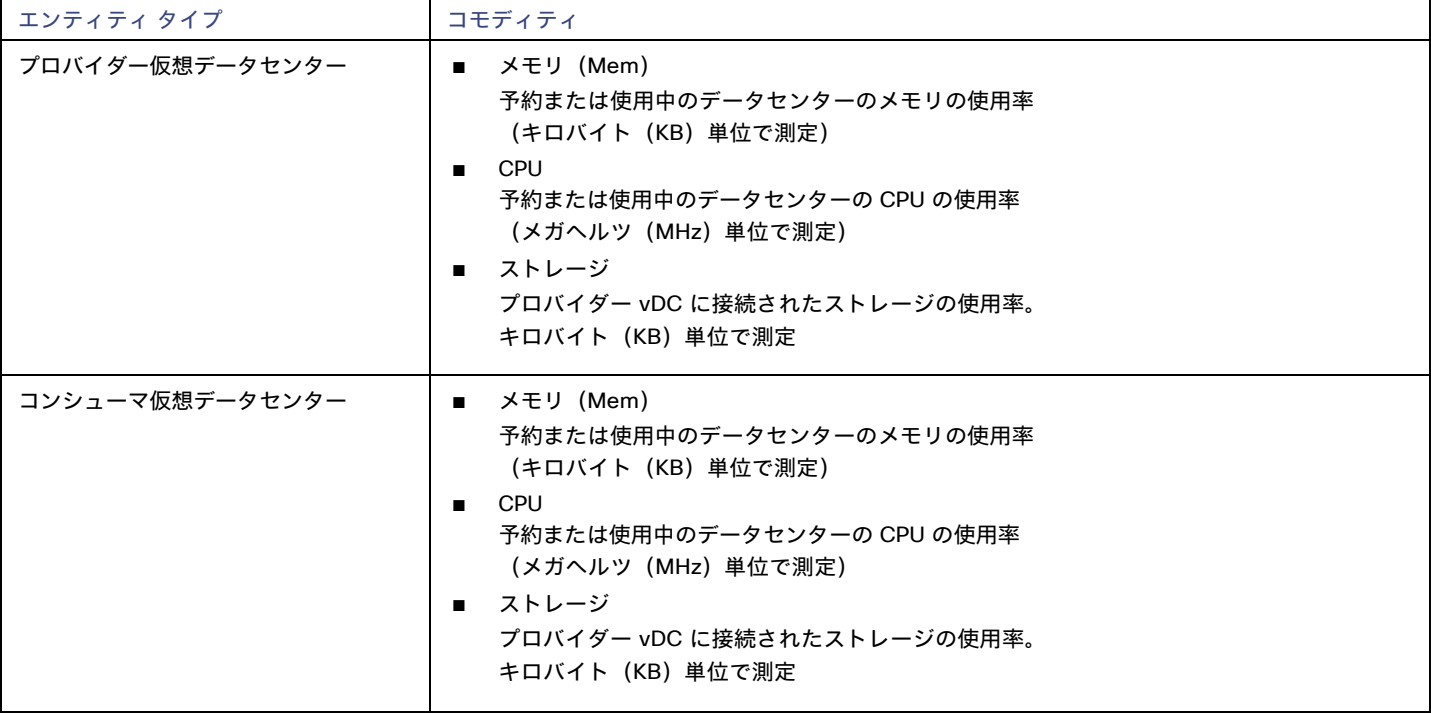

## Virtual Machine Manager

VMM 環境では、VMM 管理サーバがコマンドを処理し、Hyper-V ホストとの通信を制御します。VMM を管理するには、管理サーバをター ゲットとして設定します。Workload Optimization Manager は、そのターゲットと通信し、VMM サーバが管理する Hyper-V ホストとも通 信します。このため、VMM ターゲットを追加する場合は、個々の Hyper-V ホストをターゲットとして追加しないでください。Workload Optimization Manager には、VMM 管理サーバと、関連付けられているすべての Hyper-V マシンへのアクセスを付与する必要があります。

### 前提条件

- [VMM の動的最適化 (VMM Dynamic Optimization) ] が無効 (推奨) であるか、[積極的ではない (Low Aggressiveness) ] に設定されており、間隔は少なくとも 60 分であること。
- VMM 管理 Hyper-V サーバーでリモート管理を設定していること。「 Windows [リモート管理の有効化」](#page-188-0) [\(](#page-188-0)[189](#page-188-0)[ページ\)](#page-188-0) を参照 してください。
- Workload Optimization Manager が管理するクラスタ内のすべてのホストで、次の WMI 名前空間とサブスペースへのアクセスを許可し ます。
	- root/virtualization
	- root/virtualization/v2
	- root/microsoft/windows/storage
	- root/microsoft/windows/smb
	- root/wmi
	- root/cimv2
	- root/mscluster
- 必要なホットフィックスを VMM ホストに適用していること

たとえば、Windows Server 2012 R2 より前のバージョンの Windows Server で VMM サーバーを実行している場合は、Microsoft のナレ ッジ ベースの記事 #2842230 ([http://support.microsoft.com/ kb/2842230](http://support.microsoft.com/)) で参照されているホットフィックスを適用する必要があ ります。

時刻同期を適用していること

Workload Optimization Manager をホストする VM は、各ターゲットの VMM 管理サーバと同期する必要があります。『Workload Optimization Manager 同期ガイド』には、Workload Optimization Manager サーバーのクロックを同期する手順が記載されています。

- VMM 管理サーバーで PowerShell の実行を有効にしていること。
- ポートアクセスを設定していること

WinRM は、標準通信とセキュア通信にそれぞれポート 5985 と 5986 を使用します。VMM サーバーのファイアウォールは、これらのポ ートを開く必要があります。

■ 既存の Hyper-V ターゲット

VMM ターゲットを構成するホストのいずれかが Hyper-V ターゲットとして個別に追加されていた場合 (これらのホストを除外する予 定がない場合)、これらのターゲットを削除する必要があります。そうしないと、重複するエンティティがマーケットに作成され、 Workload Optimization Manager のパフォーマンスに悪影響を及ぼします。

#### **VMM** ターゲットの追加

Workload Optimization Manager は、指定されたアドレスとログイン情報を使用して VMM ターゲットを検出します。Workload Optimization Manager は、管理対象の Hyper-V インスタンスのリストを VMM ターゲットから取得します。次に、そのリストを使用して各 Hyper-V イン スタンスを検出します。指定する Hyper-V のログイン情報は、これらすべてのマシンで有効である必要があります。

また、Workload Optimization Manager は可用性セットをインポートし、影響を受けるインフラストラクチャの配置ポリシーとして提示し ます。

VMM ターゲットを追加するには、[ターゲット構成(Target Configuration)] ページで **[**プライベートクラウド(**Private Cloud**)**] > [VMM]** オ プションを選択し、次の情報を入力します。

- VMM 管理サーバーの IP アドレスまたはホスト名
- WSMan 接続に使用するポート

標準接続(HTTP)の場合は 5985 を使用します。セキュア接続(HTTPS)の場合は 5986 を使用します。

■ セキュア接続の有効化または無効化

セキュア接続を有効にする場合は、証明書を設定し、Workload Optimization Manager を HTTPS 経由で通信するように設定する必要が あります。詳細については、「WSMan [のセキュアなセットアップ」](#page-190-0)(*[191](#page-190-0)* [ページ\)](#page-190-0)を参照してください。

VMM のセキュア接続を設定しても、基盤となる Hyper-V ホストのセキュア接続は設定されないことに注意してください。Workload Optimization Manager と VMM 間の通信はすべてセキュアになります。基盤となる Hyper-V ホストへのセキュア接続を構成するには、 それぞれについてセキュア接続を指定する必要があります。

■ ユーザーアカウントの完全ドメイン名

このドメイン名は、Active Directory 認証のユーザー アカウントを識別します。

VMM ターゲットによって管理される Hyper-V サーバーのログイン情報(オプション)

Workload Optimization Manager は、VMM サーバが管理する Hyper-V サーバにログインする必要があります。Hyper-V のログイン情 報を空白のままにすると、VMM が使用するものと同じログイン情報が使用されます。Hyper-V のログイン情報を入力すると、そのサー ビス アカウントを使用して、VMM によって管理されるすべての Hyper-V にログインします。

atratra CISCO

Workload Optimization Manager が Hyper-V ホストへのログインのために使用するサービス アカウントは、特定の要件を満たす必要が あることに注意してください。詳細については、<u>「Hyper-V でのサービス [ユーザーアカウントの作成」](#page-89-0)*[\(](#page-89-0)[90](#page-89-0) [ページ\)](#page-89-0)*を参照してくだ</u> さい。

■ Workload Optimization Manager から除外する VMM ターゲット内のホスト。

Workload Optimization Manager は、このフィールドに入力されたホストは検出または管理しません。これらのホストはマーケットに参 加せず、Workload Optimization Manager はこれらのホストを含むアクションを生成しません。複数のホストをカンマ区切りのリストで 入力します。このフィールドは、ホスト名と FQDN(完全修飾ドメイン名)の両方を受け入れ、ワイルドカード文字 \* と ? を使用でき ます。

#### **Microsoft VMM** および **Hyper-V VLAN**

Windows Server Hyper-V は、ホストおよび VM パーティション上のVLANをサポートします。Hyper-V 環境がこの VLAN サポートを使用す る場合、VM の移動先は、定義された VM ネットワークへのネットワーク アクセスを提供しているホストに依存します。VM が特定の VM ネ ットワークのメンバーである場合、その VM の移動先は、同じネットワークにアクセスできるホストである必要があります。

VMM 環境の Hyper-V ターゲットの場合、クラウド制御モジュールは VM ネットワークを認識し、特定の VM ネットワークを介して接続を提 供するホストに移動できることを保証します。たとえば、ホスト 1 と 2 が VM ネットワーク A への接続を提供し、ホスト 3 と 4 が VM ネ ットワーク B への接続を提供している場合、Workload Optimization Manager は、ホスト 1 にあり、ネットワーク A にアクセスできる VM がホスト 3 に移動することを推奨しません。VM がネットワーク A で通信できなくなるからです。

### **SMB 3.0** ファイル共有検出の設定

VMM を使用すると、Workload Optimization Manager は SMB 3.0 共有をデータストアとして検出できます。ただし、これらの共有が VMM サー ビス センターに適切に追加されていることを前提としています。VMM 環境に共有を追加する場合は、次の点に注意してください。

■ ファイルサーバーの完全修飾ドメイン名を使用する

VMM 環境に関連付けられたファイル サーバーを([ストレージ デバイスの追加(Add Storage Devices)] ウィザードを介して)使用す る場合は、ウィザードの [検出範囲の指定(Specify Discovery Scope)] ページでファイル サーバーの FQDN を指定してください。ファ イル サーバの IP アドレスは使用しないでください。

ファイルサーバー名が一意であることを確認する

異なるドメインに属している場合でも、同じ名前のファイル サーバを指定しないでください。Workload Optimization Manager は、フ ァイル サーバー名が一意であることを必要とします。

SMB 3.0 共有のセットアップについては、Microsoft のドキュメントを参照してください。たとえば、「SMB 3.0 [ファイル共有を](https://technet.microsoft.com/en-us/library/jj614620.aspx) VMM の Hyper-V [ホストおよびクラスタに割り当てる方法」](https://technet.microsoft.com/en-us/library/jj614620.aspx)を参照してください。

#### **Actions**

Workload Optimization Manager は、クラウド ターゲット サプライ チェーンには次のようなアクションを推奨します。

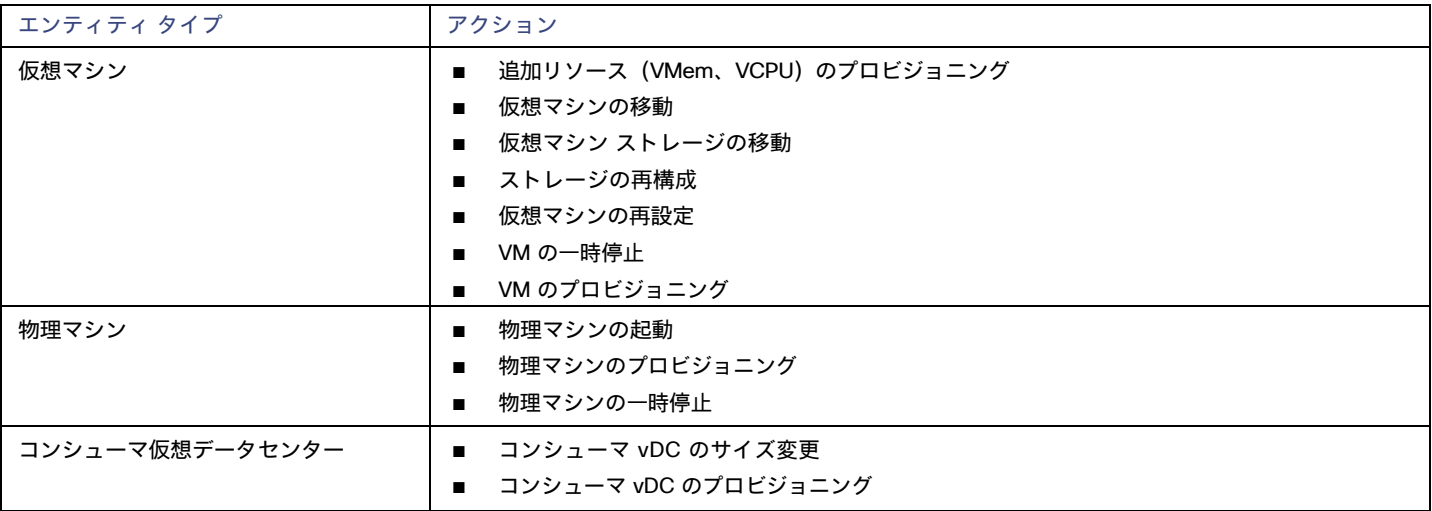

## モニタ対象リソース

Workload Optimization Manager は、クラウド ターゲット サプライ チェーンの次のリソースをモニタします。

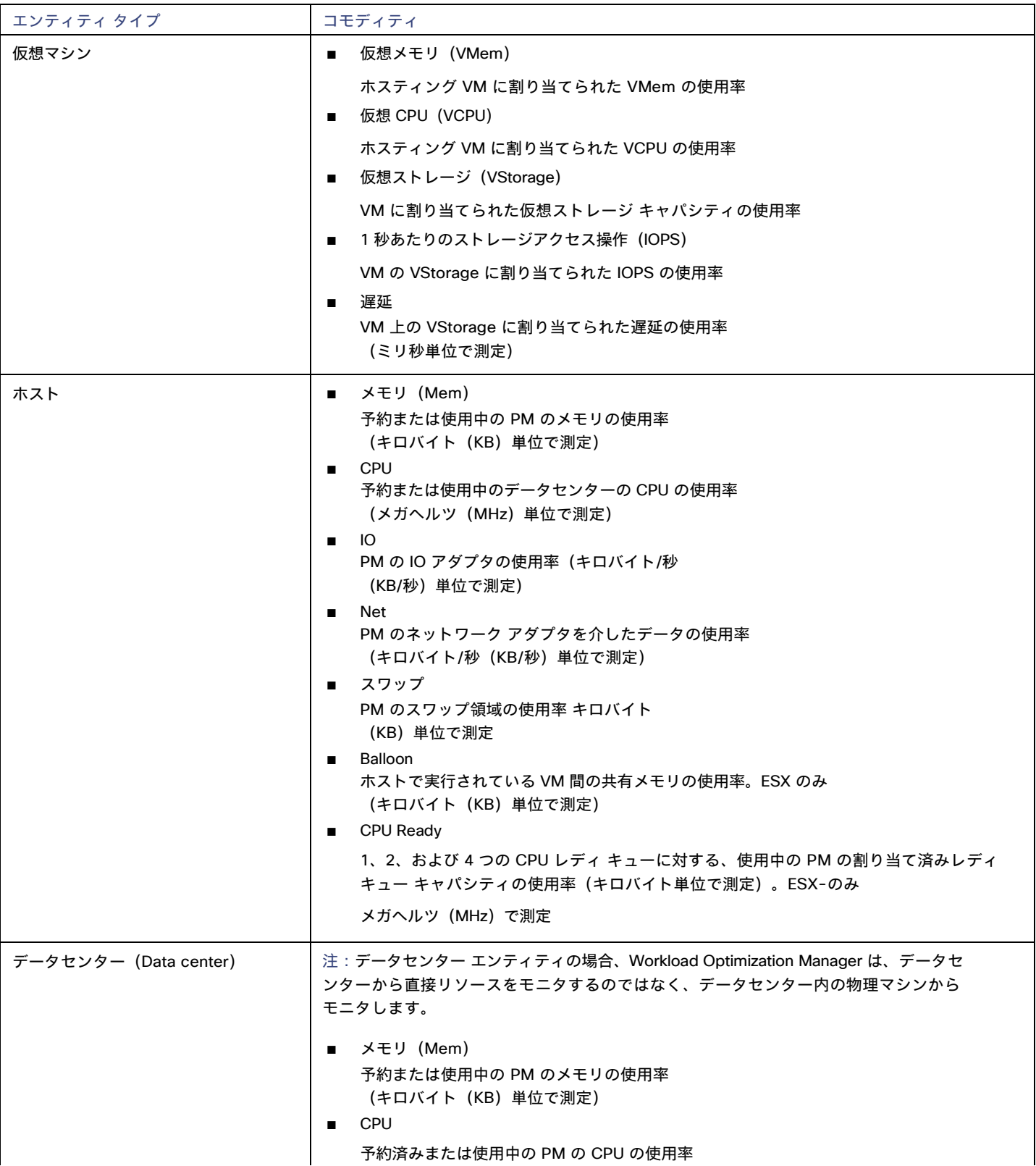

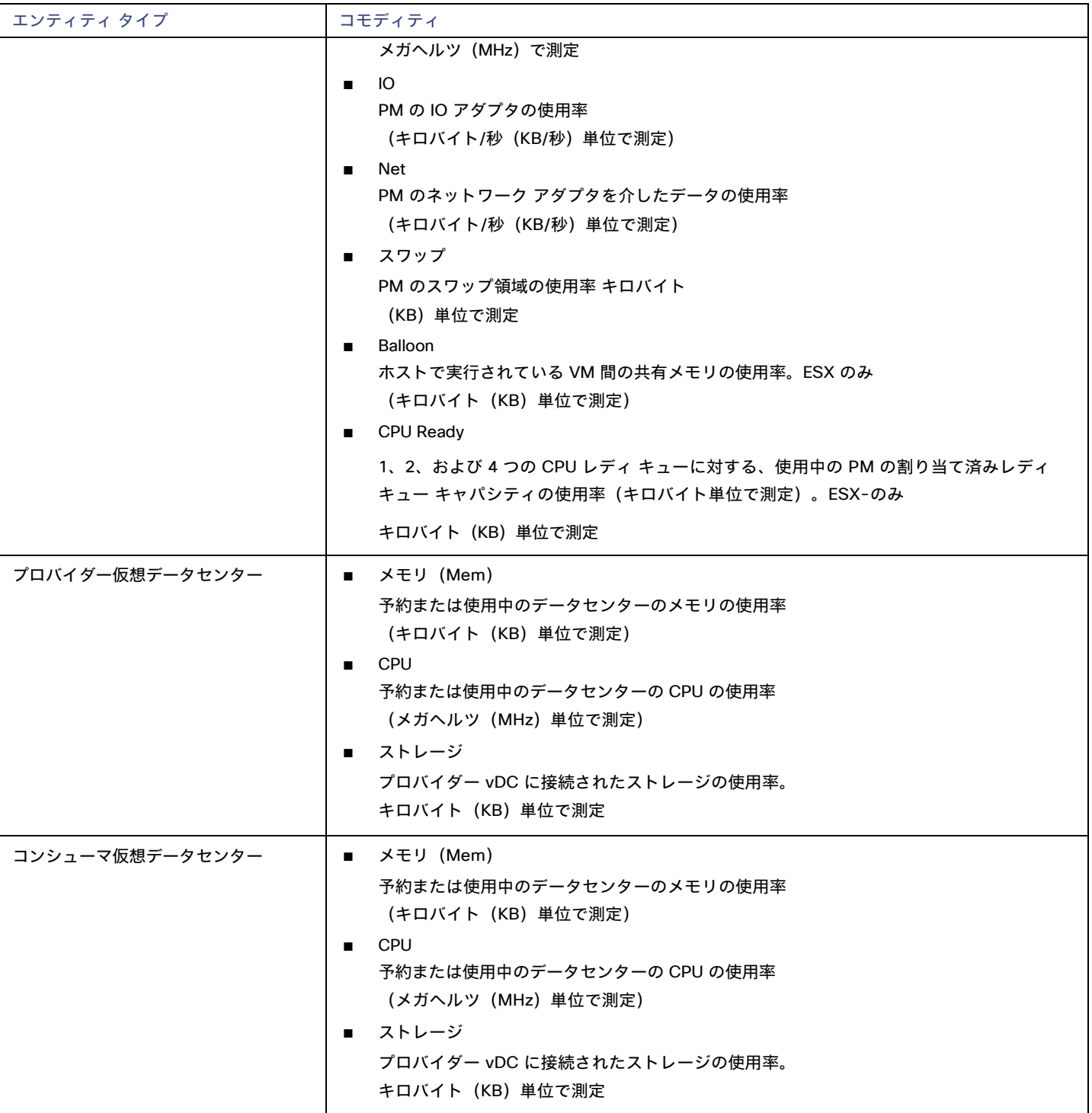

## بالمالة **CISCO**

# パブリック クラウド

パブリック クラウドは、コンピューティング、ストレージ、およびその他のリソースをオンデマンドで提供します。AWS Billing ターゲット (AWS)または Microsoft Enterprise Agreement(Azure)を追加してカスタム価格を使用し、割引を検出することにより、Workload Optimization Manager がその豊富な価格情報を使用して、クラウド環境のワークロード サイズと割引適用範囲を計算できるようになります。

すべてのインフラストラクチャをパブリッククラウドで実行することも、必要に応じてパブリッククラウドにワークロードをバーストするハ イブリッド環境をセットアップすることもできます。Workload Optimization Manager は、パブリッククラウドで実行されるアプリケーショ ンのパフォーマンスを分析し、

必要であればより多くのインスタンスをプロビジョニングします。ハイブリッド環境の場合、Workload Optimization Manager は、需要の急 増に対応するため、パブリック VM にアプリケーション VM のコピーをプロビジョニングし、需要が減少すると、不要になった VM を一時停 止します。

パブリック クラウド ターゲットでは、Workload Optimization Manager を使用して次のことができます。

- VM およびデータベースの拡張
- ストレージ階層の変更
- VM 予約の購入
- パフォーマンスを確保しながら、ハイブリッド環境内で最も効率的なワークロード配置を特定する
- 未使用のストレージボリュームの検出

クラウド ベースのデータセンターは、仮想リソースの拡張性、リソース プーリング、マルチテナント、およびセルフサービス管理をサポー トします。Workload Optimization Manager は、次のクラウド テクノロジーをサポートしています。

## サプライ チェーン

パブリッククラウドの場合、Workload Optimization Manager はリージョンとゾーンを検出します。パブリック クラウドは、リージョンとゾ ーンによって管理対象のサブセットに分割されます。リージョンは通常、クラウド リソースの地理的な場所に関連付けられており、ゾーンは リージョンを分割したものです。1 つのリージョンには複数のゾーンが含まれています。

## Amazon Web Services

Amazon Web Services (AWS) は、信頼性と拡張性に優れたインフラストラクチャ プラットフォームをクラウドで提供します。このインフラ ストラクチャには、適切な組織 API 権限を持つサブスクリプション アカウントを使用してアクセスします。AWS ターゲットを指定するには、 そのアカウントのログイン情報を指定します。Workload Optimization Manager は、そのアカウントで使用可能なリソースを検出します。

RI の使用率を検出するには、AWS のコストと使用状況レポートを含む S3 バケットへのアクセスを Workload Optimization Manager に提供 する必要があります。このアクセス権がない場合、Workload Optimization Manager による購入とスケールの決定は、このデータを考慮せず に行われます。

AWS 課金ファミリー内のすべての RI を検出するには、マスターアカウントを介して請求ターゲットを追加する必要があります。このマスター アカウントには、Cost Explorer API へのアクセスが必要です。マスター アカウントがない場合、Workload Optimization Manager は、ターゲ ットとして追加されたアカウントによって購入された RI のみを検出します。

パブリック クラウド

ahaha **CISCO** 

### **AWS GovCloud** ターゲット

GovCloud ターゲットを追加するときは、次の前提条件が満たされていることを確認してください。

- GovCloud アカウントは、組織アクセス権を持つマスター アカウントか、すでに Workload Optimization Manager に追加されて いるマスター アカウントに属するメンバー アカウントである必要があります。
- RI 情報を表示するには、GovCloud ターゲットの課金情報を含む組織アクセス権を持つ課金ターゲットを、Workload Optimization Manager に追加する必要があります。

RI の利用情報は、上記で概説した非政府ターゲットと同じです。

■ 組織内の各アカウントには、一意の名前が必要です。

必要に応じて、GovCloud アカウントの請求を管理する AWS 標準アカウントを追加できます。この標準アカウントを追加すると、[上位アカ ウント(Top Account)] チャートに表示され、GovCloud アカウントと標準アカウント自体の予測課金コストの合計が表示されます。

## サポートされているリージョン – **AWS**

Workload Optimization Manager は、次の AWS リージョンでエンティティの検出と管理をサポートしています。

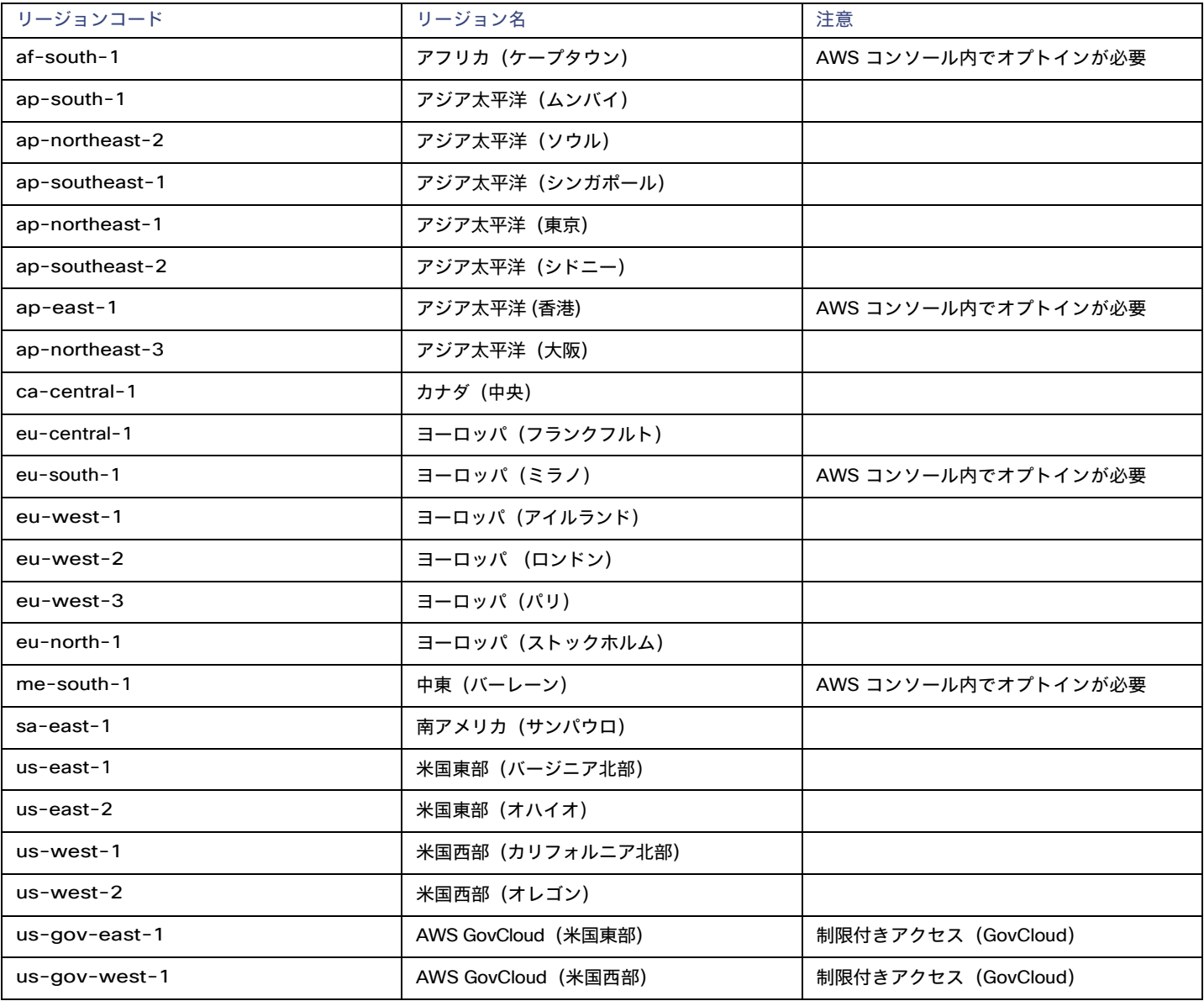

## **AWS** ターゲットの追加

Workload Optimization Manager に AWS アカウントを管理させるには、そのアカウントへのアクセスに使用するアクセスキーまたは IAM を 介してログイン情報を指定します。AWS アカウントのアクセス キーの取得については、Amazon Web Services のドキュメントを参照してく ださい。

AWS ターゲットには、キーまたは IAM ロールを介した接続に基づいて、さまざまなターゲットの追加要件があります。

#### **IAM** ロールなしで **AWS** ターゲットを追加するには、以下を指定します。

■ [Custom Target Name]

ターゲット リストでターゲットを識別するために使用される表示名。これは UI にのみ表示されます。内部名と一致させる必要はありま せん。

■ [GovCloud toggle]

オンにすると、このターゲットは AWS GovCloud(米国)ターゲットとして追加されます。

- Access Key 管理するアカウントのアクセス キーを入力します。
- [Secret Access Key] 管理するアカウントの秘密アクセスキーを入力します。
- Proxy Host

プロキシ ホストの IP。

- Proxy Port 上記のプロキシに必要なポート。
- [Proxy User] 上記のプロキシに必要なユーザー名
- [Proxy Password] 上記のプロキシに必要なパスワード

#### **IAM** ロールありで **AWS** ターゲットを追加するには、以下を指定します。

#### 注:

Workload Optimization Manager は、OVA または VHD イメージとしてオンプレミスに展開されたインスタンスの IAM ロールを介した AWS ターゲットの追加をサポートしていません。インスタンスがこの方法で展開された場合は、IAM ロールを使用せずにターゲットを追加する必 要があります(上記を参照)。

必要な権限を持つ IAM グループを介して IAM アクセスを設定することをお勧めします。このグループを作成したら、そのグループのメンバーとして ユーザーを作成し、Workload Optimization Manager が AWS 環境にアクセスするためのユーザーとして指定します。IAM グループの詳細について は、http://docs.aws.amazon.com/IAM/latest/UserGuide/best[-practices.html](http://docs.aws.amazon.com/IAM/latest/UserGuide/best-practices.html) を参照してください。

IAM ロールを介したターゲットの追加の詳細については、[https://support-turbonomic.force.com/](https://support-turbonomic.force.com/TurbonomicCustomerCommunity/s/article/Turbonomic-SaaS-IAM-Role-Setup) [TurbonomicCustomerCommunity/s/article/Turbonomic-SaaS-IAM-Role-Setup](https://support-turbonomic.force.com/TurbonomicCustomerCommunity/s/article/Turbonomic-SaaS-IAM-Role-Setup) を参照してください。

[Custom Target Name]

ターゲット リストでターゲットを識別するために使用される表示名。これは UI にのみ表示されます。内部名と一致させる必要はありま せん。

[IAM Role ARN]

AWS 請求情報へのアクセスに使用される IAM ロールの **ARN** を指定します。

**Proxy Host** 

このターゲットが使用するプロキシのアドレス。プロキシ経由でインターネットサーバーに接続する場合は、プロキシ情報のみを入力し ます。

Proxy Port

上記で指定したプロキシで使用するポート。デフォルトでは 8080 です。

- [Proxy Username] 上記で指定したプロキシにログインするためのアカウントのユーザー名。
- [Proxy Password] 上記で指定したプロキシで使用するパスワード。

## ファイアウォールとプロキシ アクセス。

プロキシまたはファイアウォールの背後で Workload Optimization Manager を実行する場合は、以下の URL への無制限のアクセスを許可す るように Workload Optimization Manager を構成する必要があります。これにより、AWS ターゲットのすべての機能が有効になります。

注:

ファイアウォールが IP ベースのルーティングを実行する場合、Amazon はこれらのエンドポイントの DNS 名をいずれは変更する権利を留 保することに注意してください。また、AWS SDK は動的エンドポイントを使用するように設計されていることにも注意してください。 Amazon は SDK が依存するエンドポイントをいずれは変更する可能性があります。その結果、アクセスする必要があるエンドポイントの 名前は、ここにリストされている名前と異なる場合があります。

■ 自動スケーリング

autoscaling.{region-id}.amazonaws.com

■ AWS 請求

{bucket-name}.s3.{region-containing-report}.amazonaws.com

**CloudWatch** 

monitoring.{region-id}.amazonaws.com

■ CloudWatch イベント

events.{region-id}.amazonaws.com

■ CloudWatch ログ

logs.{region-id}.amazonaws.com

Cost Explorer

ce.us-east-1.amazonaws.com

EC<sub>2</sub>

ec2.{region-id}.amazonaws.com

**Elastic Load Balancing** 

elasticloadbalancing.{region-id}.amazonaws.com

■ IAM

iam.amazonaws.com

■ 組織

organizations.{region-id}.amazonaws.com

■ パフォーマンスに関するインサイト。

pi.{region-id}.amazonaws.com

価格表

pricing.us-east-1.amazonaws.com

リレーショナル データベース サービス (RDS)

rds.{region-id}.amazonaws.com

■ リソース グループ

resource-groups.{region-id}.amazonaws.com

- 節約プラン (オプション:環境で節約プランを使用する場合は必須)
- Savingplans.amazonaws.com
- サービス カタログ(Service Catalog)

servicecatalog.{region-id}.amazonaws.com

 $S<sub>3</sub>$ 

s3.{region-id}.amazonaws.com

■ ストレージ ゲートウェイ

storagegateway.{region-id}.amazonaws.com

## **AWS** リージョンのホワイトリスト登録

Workload Optimization Manager が AWS 環境を検出しているときに、1 つ以上の AWS リージョンに到達できないと、そのターゲットの AWS 検出は失敗します。

ポリシーの決定のため、Workload Optimization Manager がすべての AWS リージョンに到達することができなくなる場合があります。たと えば、ファイアウォールの背後で Workload Optimization Manager を運用すると、AWS アカウントで使用可能なすべてのリージョンに到 達できないことがあります。その場合は、Workload Optimization Manager に検出させるリージョンを指定する必要があります。

Workload Optimization Manager が検出するリージョンを指定する方法については、サポート担当者にお問い合わせください。

## コストと使用状況レポート

Workload Optimization Manager が 1 日の支出を表示できるようにするには、AWS でコストと使用状況レポートを作成し、S3 バケットに 保存する必要があります。詳細については、以下を参照してください。

- AWS ドキュメントで[のコストと使用状況レポートの作成](https://docs.aws.amazon.com/cur/latest/userguide/cur-create.html)
- AWS ドキュメント[のコストと使用状況レポート用に](https://docs.aws.amazon.com/cur/latest/userguide/cur-s3.html) Amazon S3 バケットを設定する

### メモリ統計情報の収集の有効化

GCP 環境でメモリ メトリックの収集を有効にすることを強くお勧めします。メモリメトリックを使用すると、Workload Optimization Manager は、パフォーマンスを向上させるだけでなく、節約を最大化するアクションを生成できます。

AWS で Workload Optimization Manager がメモリ統計情報を収集するためには、CloudWatch を設定して、環境内の VM でこれらの統計 情報の収集を有効にする必要があります。詳細については、[「メモリ統計情報の収集の有効化:](#page-180-0)AWS [」](#page-180-0)(*[181](#page-180-0)*[ページ\)](#page-180-0)を参照してください。

## **AWS** のアクセス許可

AWS ターゲットのアカウントには、Workload Optimization Manager が環境内のエンティティをモニタし、アクションを推奨し、アクシ ョンを実行できるようにするアクセス許可が必要です。

#### 一般的なアクセス許可

一般的な AWS アクセス許可を使用して、Workload Optimization Manager がターゲットにアクセスするために使用するアカウントのアク セスを設定できます。これは、ターゲット アカウントを構成する簡単な方法ですが、そのアカウントに付与するアクセスを完全に制御す ることはできません。より細かく制御するには、最小限のアクセス許可を設定する必要があります。

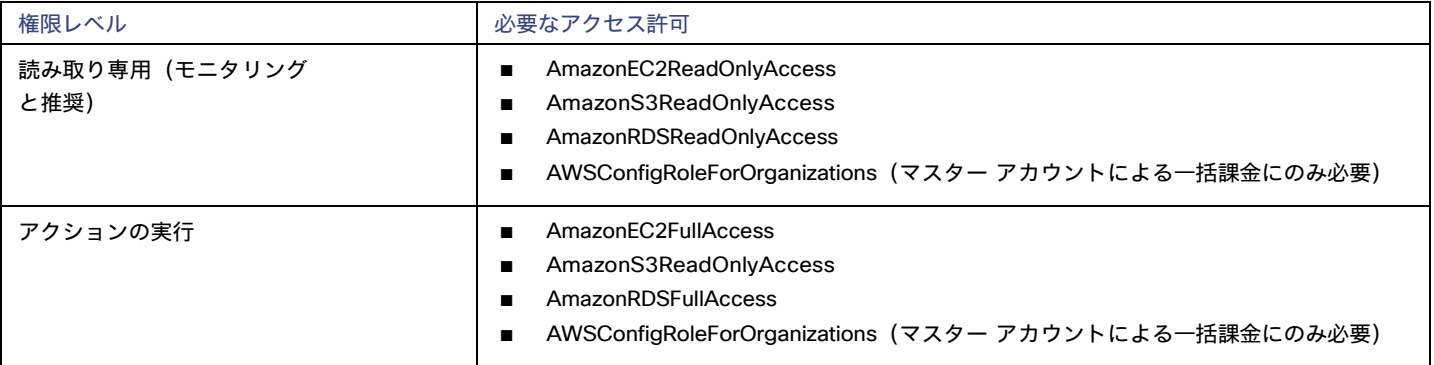

#### 最小限の権限

Workload Optimization Manager に付与するアクセスを明示的に制御するには、少なくとも AWS ターゲットのアカウントに次のアクセス許 可が必要です。

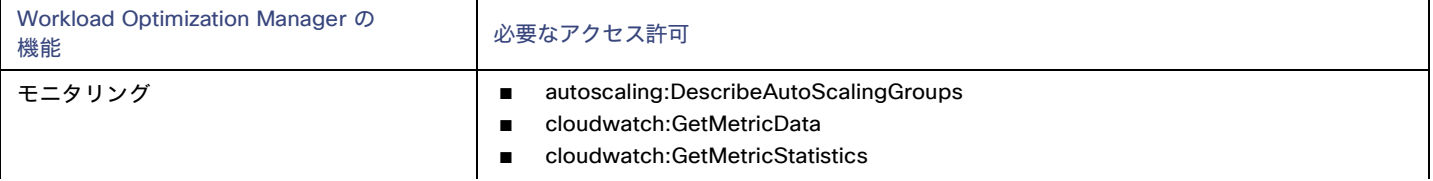

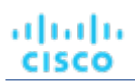

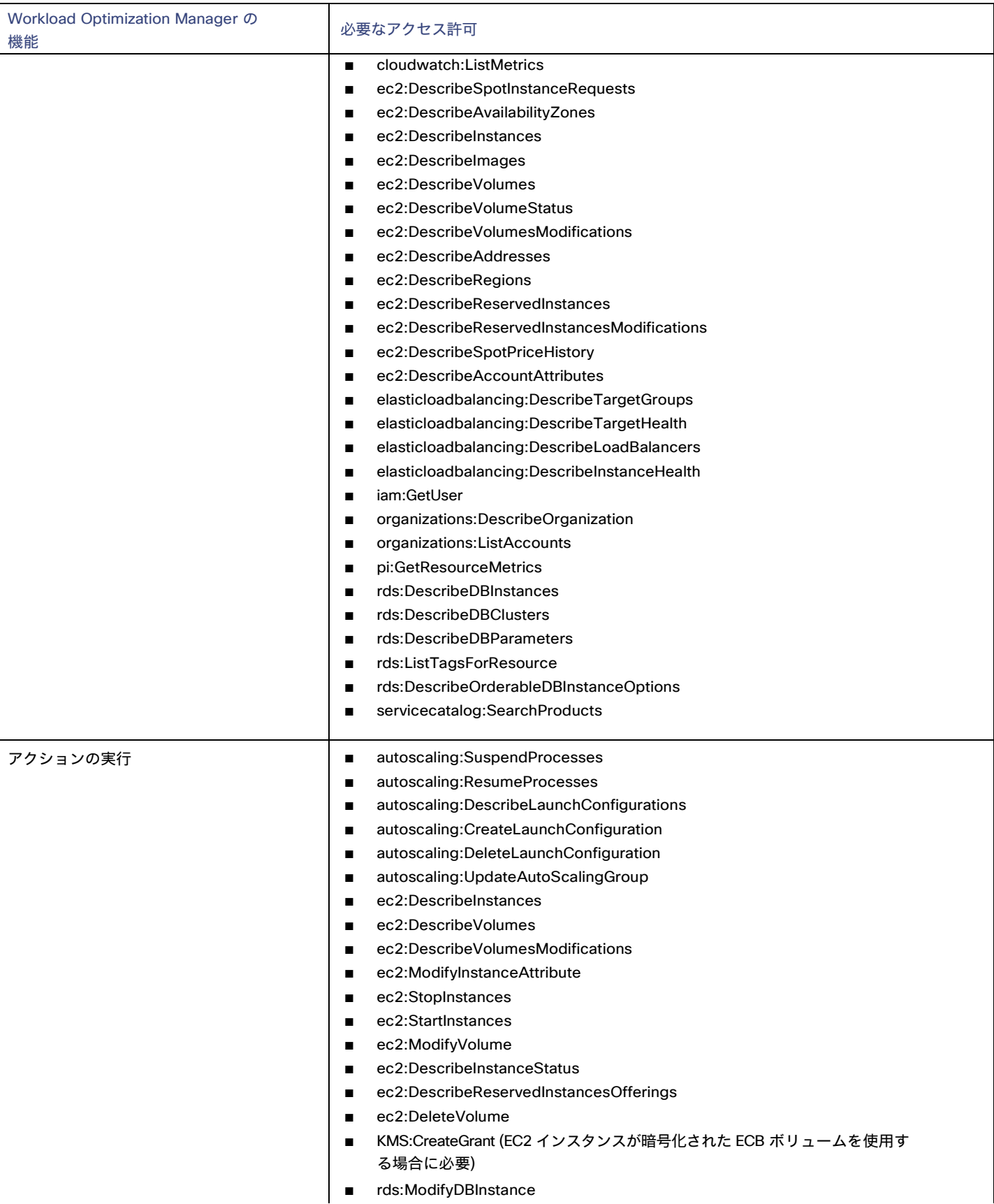

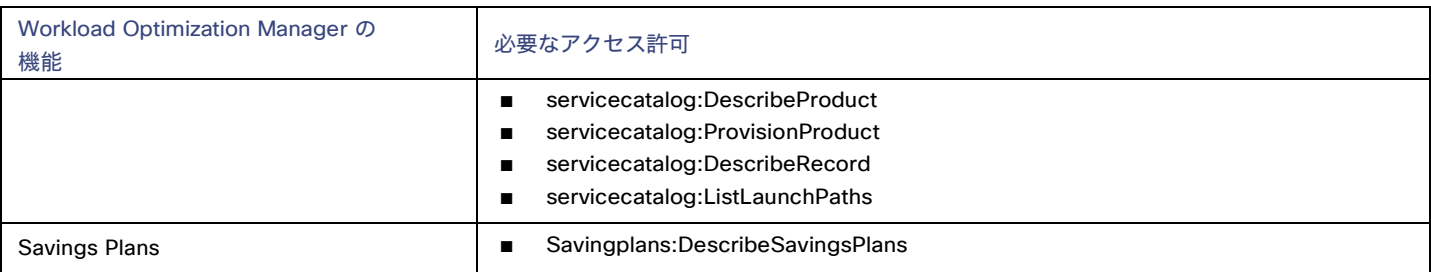

AWS 課金ターゲットへのアクセスを有効にするには、アカウントに次のアクセス許可が含まれている必要があります(「AWS 課金ターゲッ ト」(*126*ページ)を参照)。

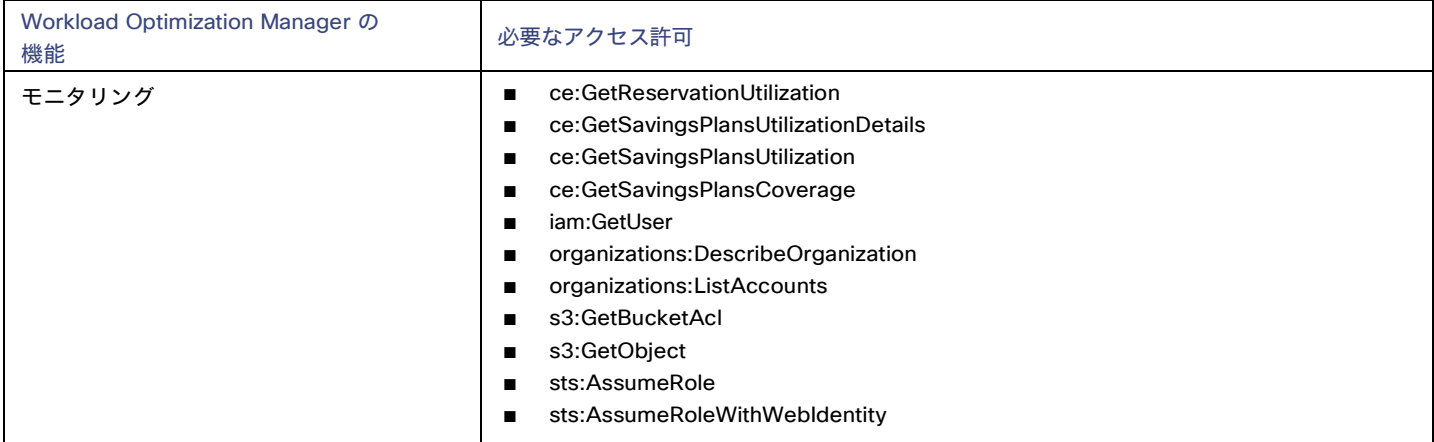

## クラウド インスタンス ファミリのサポート

ユーザーインターフェイスでは、Workload Optimization Manager がサポートするインスタンス タイプを確認できます。

- 1. **[**設定(**Settings**)**] > [**ポリシー(**Policies**)**]** に移動します。
- 2. [ポリシー管理(Policy Management)] ページで、[仮想マシンのデフォルト(Virtual Machine Defaults)] を検索してクリックします。
- 3. **[**仮想マシン ポリシーの構成(**Virtual Machine Policy**)**]** ページで、次の手順を実行します。
	- a. ページの下部までスクロールします。
	- b. **[**スケーリング制約の追加(**Add Scaling Constraint**)**]** をクリックします。
	- c. **[**クラウド インスタント タイプ(**Cloud Instance Types**)**]** を選択します。
	- d. **[**編集(**Edit**)**]** をクリックします。

ポリシー ページには、各クラウド プロバイダーでサポートされている層が表示されます。階層は、GCP の M1、AWS の a1、Azure の Basic\_A1 などのインスタンス タイプのファミリです。階層を展開して、個々のインスタンス タイプとリソース割り当てを表示します。

Workload Optimization Manager は、クラウド VM のスケーリングを判断する際、サポートされているすべてのインスタンス タイプを考 慮します。VM を特定のインスタンス タイプにのみスケーリングするか、特定のインスタンス タイプを回避する場合は、それらの VM のポリシーを作成します。

#### **Actions**

Workload Optimization Manager は、クラウド ターゲット サプライ チェーンには次のようなアクションを推奨します。

- 仮想マシン
	- 拡張性

パフォーマンスとコストを最適化するために、別のインスタンスタイプまたは階層を使用するように VM インスタンスを変更します。

#### – 割引関連のアクション

オンデマンドのワークロードの割合が高い場合は、割引適用範囲を拡大すると、月額コストを削減できます。カバレッジを 拡大するには、VM 既存キャパシティを持つインスタンスタイプに拡張します。より多くのキャパシティが必要な場合は、 Workload Optimization Manager は、追加割引の購入アクションを推奨します。

詳細については、ユーザーガイドの「クラウド VM アクション」を参照してください。

#### ■ データベース サー

バーのスケール コンピューティングリソースとストレージリソースを拡張して、パフォーマンスとコストを最適化します。 詳細については、ユーザーガイドの「クラウド データベースサーバーのアクション」を参照してください。

■ 音量

#### – 拡張性

付随するボリュームをスケーリングして、パフォーマンスとコストを最適化します。

– **Delete**

コスト削減策として、付随しないボリュームを削除します。

詳細については、ユーザーガイドの「クラウド ボリュームのアクション」を参照してください。

### モニタ対象リソース

Workload Optimization Manager は、クラウド ターゲット サプライ チェーンの次のリソースをモニタします。

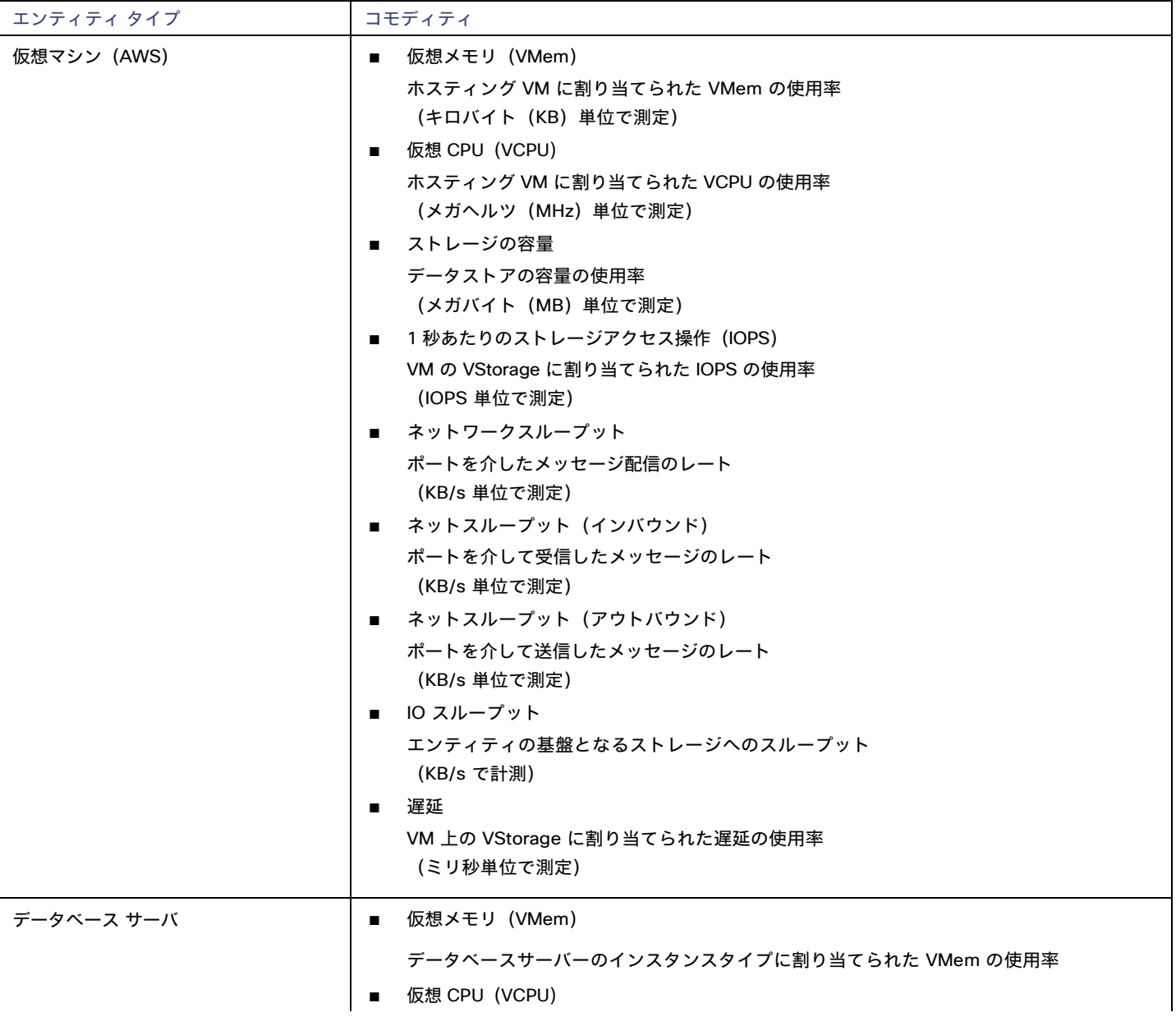

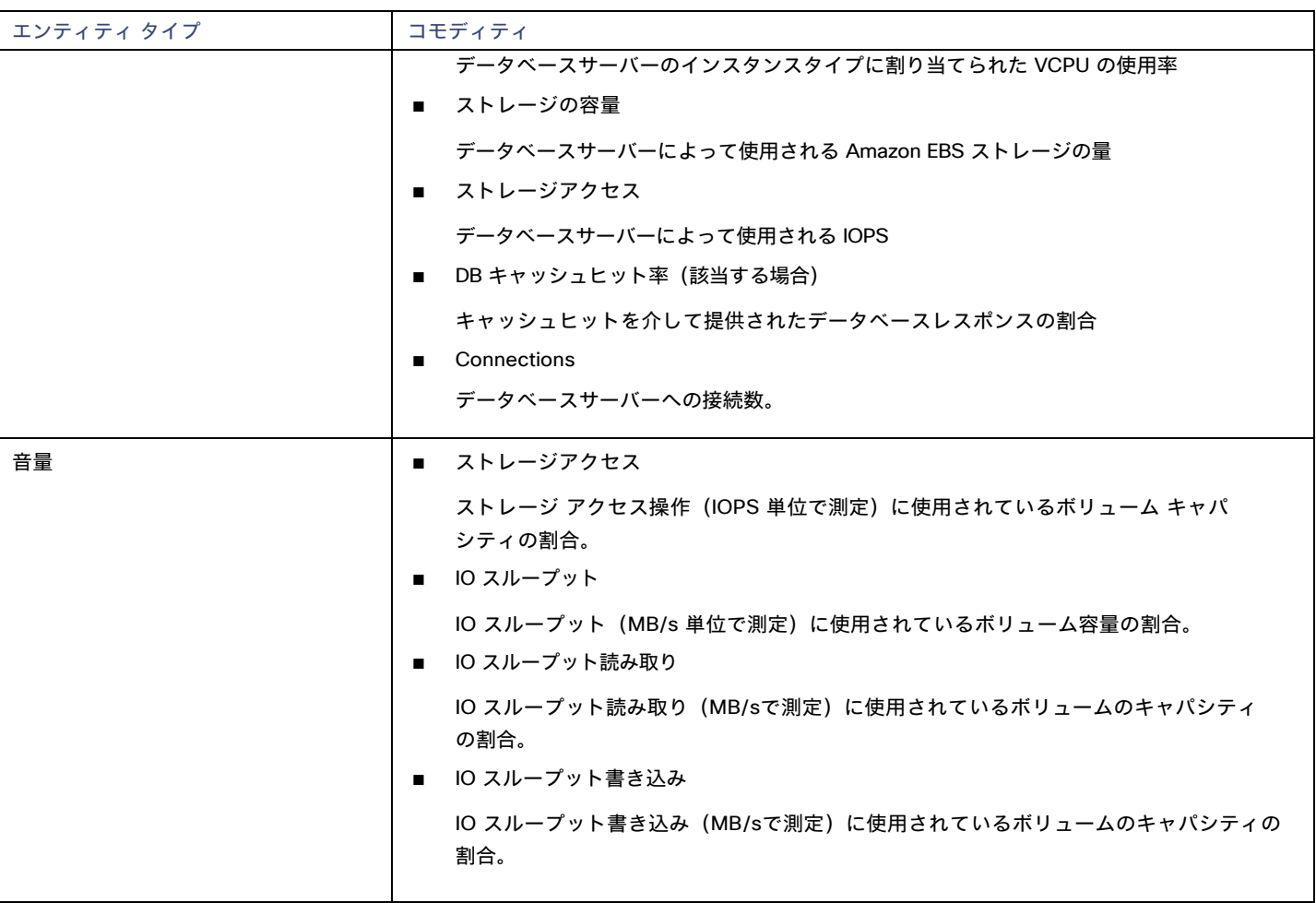

## AWS 課金ファミリ

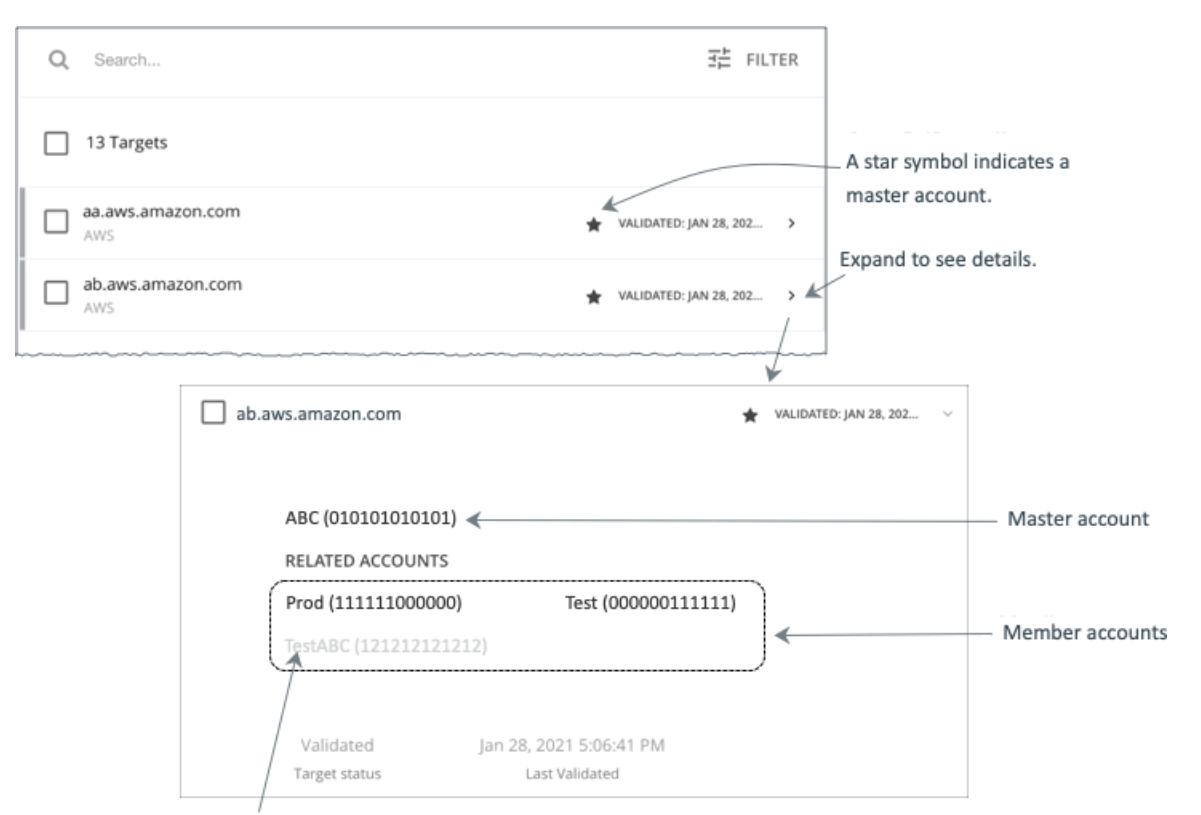

A greyed name indicates a member account that you have not configured as a target.

AWS ターゲットを設定すると、Workload Optimization Manager は課金ファミリに統合された AWS アカウントを検出します。課金ファミ リには、1 つのマスターアカウントと、0 個以上のメンバーアカウントがあります。Workload Optimization Manager は、課金情報ファミリを 認識することで、クラウドの投資と削減をより正確に計算し、RI 適用範囲に関するより的確な推奨事項を作成します。

ターゲット ユーザー インターフェイでは、マスターアカウントは太字で表示され、その横には星印が付いています。アカウント エントリを 展開して、関連するメンバー アカウントを表示することができます。メンバー アカウントのエントリを展開すると、関連するアカウントとし てファミリ マスターが表示され、アスタリスクで示されます。

RI の購入では、課金ファミリ内のさまざまなアカウントが同じ RI リソースを共有できます。一方で、他の課金ファミリのアカウントでは、こ れらの RI を使用することはできません。これにより、課金情報によって発注を維持しながら、RI カバレッジをより柔軟にすることができます。

Workload Optimization Manager では、課金情報ファミリの認識を有効にすると、ターゲット ユーザー インターフェイスに課金情報ファミリ マスターとメンバーアカウントが表示されます。また、Workload Optimization Manager は、正確な課金情報ファミリ内で適切な RI の購入を 推奨できるようになります。

課金ファミリの認識を有効にするには、AWS ターゲットを設定する際に次のことを確認します。

AWS ターゲットごとに適切なロールを使用します。

ターゲットの課金情報ファミリ情報を適切に検出するには、organizations:DescribeOrganization の権限を含む AWS ロールの Workload Optimization Manager の課金情報を指定する必要があります。この権限を使用すると、Workload Optimization Manager は次 のことが可能になります。

- 異なる課金ファミリでマスターアカウントとメンバーアカウントを検出する
- ユーザーインターフェイスでのアカウント名の表示
- 各ファミリとアカウントの課金情報の検出
- 課金ファミリの境界を尊重する RI アクションを推奨する
- 完全な課金ファミリのターゲットの設定

1 つの課金ファミリは、多数の AWS アカウントを統合できます。Workload Optimization Manager がこれらのアカウントを分析に含め るには、各アカウントを個別のターゲットとして設定する必要があります。すべてのアカウントを構成していない場合

Workload Optimization Manager はそのファミリの完全な課金情報を検出できず、分析は不完全な情報に基づいて行われます。

Workload Optimization Manager は、ターゲットとして設定されているメンバー アカウントを通常のテキストで表示します。Workload Optimization Manager によって検出されたメンバーがターゲットとして設定されていない場合、Workload Optimization Manager はそ のメンバーの名前を灰色のテキストで表示します。

課金ファミリの認識を有効にしている場合は、次の点に留意してください。

課金ファミリの拡大が可能

Workload Optimization Manager は、課金ファミリのメンバーシップを定期的にチェックします。新しいメンバー アカウントが検出さ れると、そのアカウントがメンバーのリストに追加されます。アカウントをターゲットとしてすでに設定している場合、Workload Optimization Manager は、新しいメンバーを課金ファミリの分析に含めます。新しいメンバーがまだターゲットとして設定されていな かった場合、Workload Optimization Manager は、新しいメンバーをグレーのテキストでリストに表示します。

課金ファミリごとにディスカウントを設定できます。

Workload Optimization Manager には、課金グループのディスカウントを設定し、その範囲内の特定のテンプレート ファミリに対して はディスカウントを上書きする機能が備わっています。詳細については、ユーザーガイドの「クラウド割引およびユーザーガイドの「割 引のオーバーライド:AWS」を参照してください。

■ メンバーアカウントがないマスターアカウントが表示される場合がある

AWS は、作成したすべてのアカウントを課金ファミリの一部として扱います。アカウントを作成したものの、その課金を他のアカウン トと統合する理由がないとします。その場合、Workload OptimizationManager のユーザーインターフェイスには、マスター アカウン トとしてアカウントが表示されますが、メンバー アカウントはありません。

# AWS 請求ターゲット

Workload Optimization Manager の AWS 請求ターゲットを使用すると、ユーザーは請求書へのアクセスを許可し、課金ファミリの関係を検 出するために使用できます。AWS アカウントの運用上の懸案事項へのアクセスは提供しません。Workload Optimization Manager インスタ ンスごとに 1 つの AWS 課金ターゲットを持つことができることをご了承ください。

#### 注:

課金対象は、コストと使用状況レポートを使用します。

Workload Optimization Manager が 1 日の支出を表示できるようにするには、AWS でコストと使用状況レポートを作成し、S3 バケットに 保存する必要があります。詳細については、以下を参照してください。

- AWS ドキュメントで[のコストと使用状況レポートの作成](https://docs.aws.amazon.com/cur/latest/userguide/cur-create.html)
- AWS ドキュメント[のコストと使用状況レポート用に](https://docs.aws.amazon.com/cur/latest/userguide/cur-s3.html) Amazon S3 バケットを設定する

## **AWS** 請求ターゲットの追加

AWS 請求ターゲットには、キーまたは IAM ロールを介した接続に基づいて、さまざまなターゲットの追加要件があります。IAM ロールなし で AWS 課金ターゲットを追加するには、以下を指定します。

[Custom Target Name]

ターゲット リストでターゲットを識別するために使用される表示名。これは UI にのみ表示されます。内部名と一致させる必要はありま せん。

- Access Key 管理するアカウントのアクセス キーを入力します。
- [Secret Access Key] 管理するアカウントの秘密アクセスキーを入力します。
- コストおよび使用状況レポートバケット AWS のコストと使用状況レポートを含む S3 バケットの名前。
- コストと使用状況レポートのパス AWS のコストと使用状況レポートへの S3 バケットのパス。
- コストおよび使用状況レポートのリージョン AWS のコストと使用状況レポートを含む、S3 バケットのリージョン。

#### ahaha **CISCO**

■ Proxy Host

このターゲットが使用するプロキシのアドレス。プロキシ経由で Dynatrace サーバーに接続する場合は、プロキシ情報のみを入力します。

- Proxy Port 上記で指定したプロキシで使用するポート。デフォルトでは 8080 です。
- [Proxy Username] 上記で指定したプロキシにログインするためのアカウントのユーザー名。
- [Proxy Password] 上記で指定したプロキシで使用するパスワード。

IAM ロールありで AWS 請求ターゲットを追加するには、以下を指定します。

- [Custom Target Name] ターゲット リストでターゲットを識別するために使用される表示名。これは UI にのみ表示されます。内部名と一致させる必要はありま せん。
- [IAM Role ARN] AWS 請求情報へのアクセスに使用される IAM ロールの **ARN** を指定します。
- コストおよび使用状況レポートバケット AWS のコストと使用状況レポートを含む S3 バケットの名前。
- コストと使用状況レポートのパス AWS のコストと使用状況レポートへの S3 バケットのパス。
- コストおよび使用状況レポートのリージョン
- AWS のコストと使用状況レポートを含む、S3 バケットのリージョン。
- Proxy Host このターゲットが使用するプロキシのアドレス。プロキシ経由で Dynatrace サーバーに接続する場合は、プロキシ情報のみを入力します。
- Proxy Port
- 上記で指定したプロキシで使用するポート。デフォルトでは 8080 です。 ■ [Proxy Username]
	- 上記で指定したプロキシにログインするためのアカウントのユーザー名。
- [Proxy Password] 上記で指定したプロキシで使用するパスワード。

## **AWS** 請求ターゲットのアクセス許可

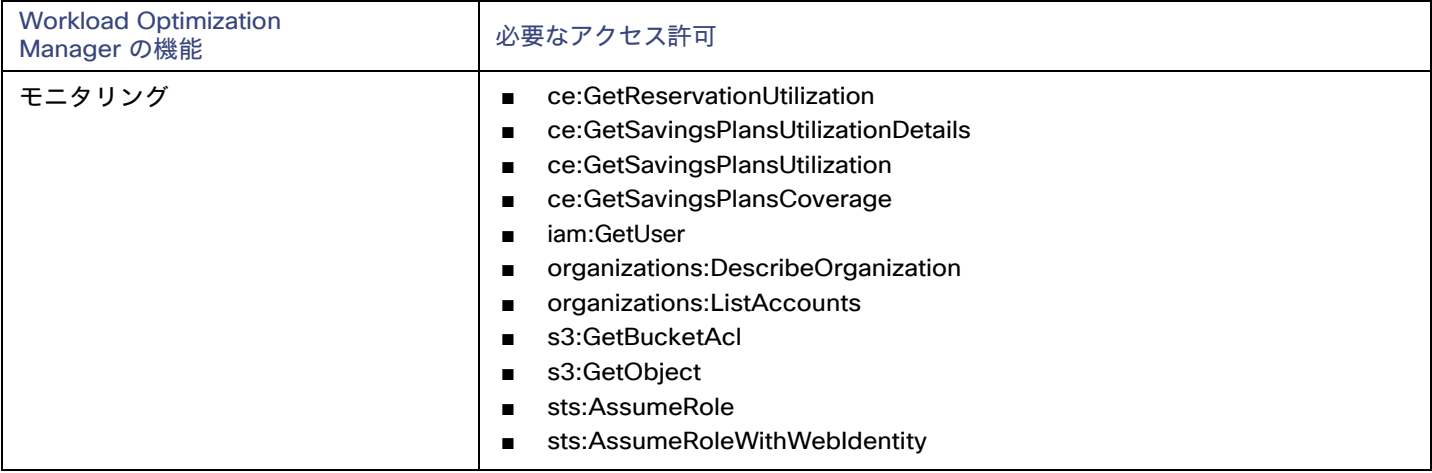

## アクション

Workload Optimization Manager は、AWS 請求ターゲットに対するアクションを推奨しません。ただし、課金情報が AWS ターゲットと組み 合わせて使用され、情報に基づいた決定を行います。

## モニター対象リソース

Workload Optimization Manager は、AWS 請求ターゲットのリソースを監視しません。ただし、課金情報が AWS ターゲットと組み合わせ て使用され、情報に基づいた決定を行います。

## Google Cloud Platform

Google Cloud Platform (GCP) は、クラウドでスケーラブルなインフラストラクチャ プラットフォームを提供します。Workload Optimization Manager は、適切な権限を持つ GCP サービス [アカウント](https://cloud.google.com/iam/docs/service-accounts) を介してこのインフラストラクチャにアクセスします。

サービスアカウントをターゲットとして追加すると、Workload Optimization Manager は、ワークロードのコンピューティング、ストレージ、 およびネットワークリソースを定義するプロジェクトを検出します。次に、検出されたプロジェクトごとに派生ターゲットを作成します。派 生ターゲットは、Workload Optimization Manager 内で直接変更できませんが、他のターゲットと同様に検証できます。

フォルダまたは GCP 組織全体を取得する権限を持つサービス アカウント ターゲットを追加すると、Workload Optimization Manager はより 広いリソース階層を検出します。

Workload Optimization Manager は、分析でコストデータを使用して、ワークロードに対して正確な推奨を行います。コストの検出と監視を有 効にするには、サービス アカウントに関連する請求先アカウントへの[「請求先](https://cloud.google.com/billing/docs/how-to/manage-billing-account) [アカウント閲覧者」](https://cloud.google.com/billing/docs/how-to/manage-billing-account)アクセス権を付与し、それらの請求先ア カウントをターゲットとして追加する必要があります。

#### 注:

課金先アカウントを追加すると、Workload Optimization Manager は、ワークロードの交渉済みの価格設定と確約利用割引(CUD)も検出し ます。ユーザーインターフェイスの割引インベントリ チャートには、検出された CUD のリストが表示されます。

## サポートされているリージョンとゾーン

Workload Optimization Manager は、現在利用可能なすべての GCP [リージョンとゾーンで](https://cloud.google.com/compute/docs/regions-zones#available)ワークロードの検出と管理をサポートします。

### 権限

GCP ターゲットを構成するには、課金情報、GCP インフラストラクチャを検出するために必要な権限、および(オプションで)アクションを 実行する権限を Workload Optimization Manager に付与するロールを持つサービス アカウントを作成します。このセクションでは、必要な最 小限のアクセス許可を一覧表示します。

#### 注:

gcloud shell セッションでサービス アカウントを作成する手順については、GCP ターゲット [サービスアカウント](#page-183-0) [\(](#page-183-0)[184](#page-183-0) [ページ](#page-183-0)[\)](#page-183-0)を参照してくださ い。GCP [請求対象サービスのアカウント](#page-186-0)[\(](#page-186-0)*[187](#page-186-0)*[ページ\)](#page-186-0)

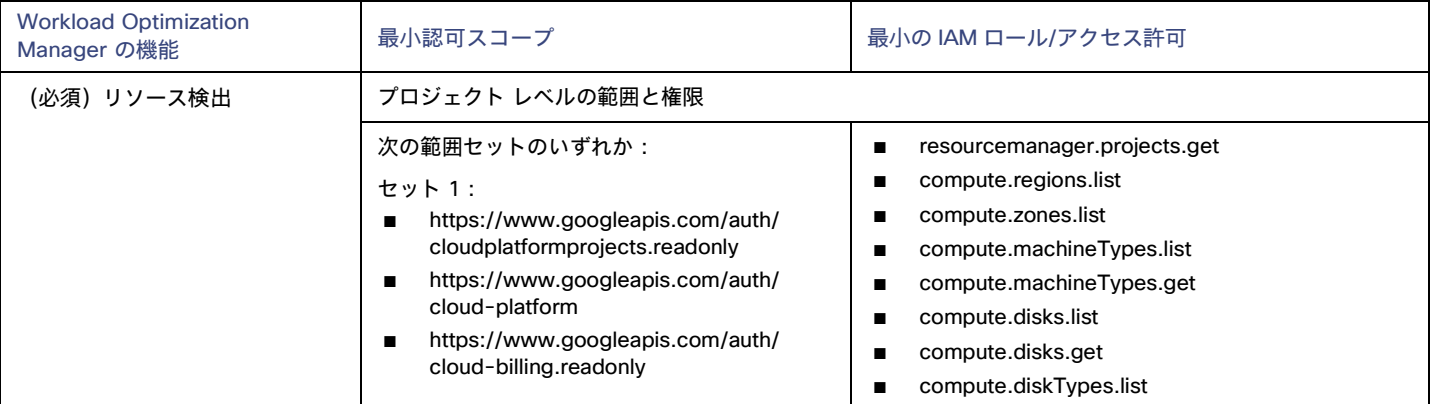

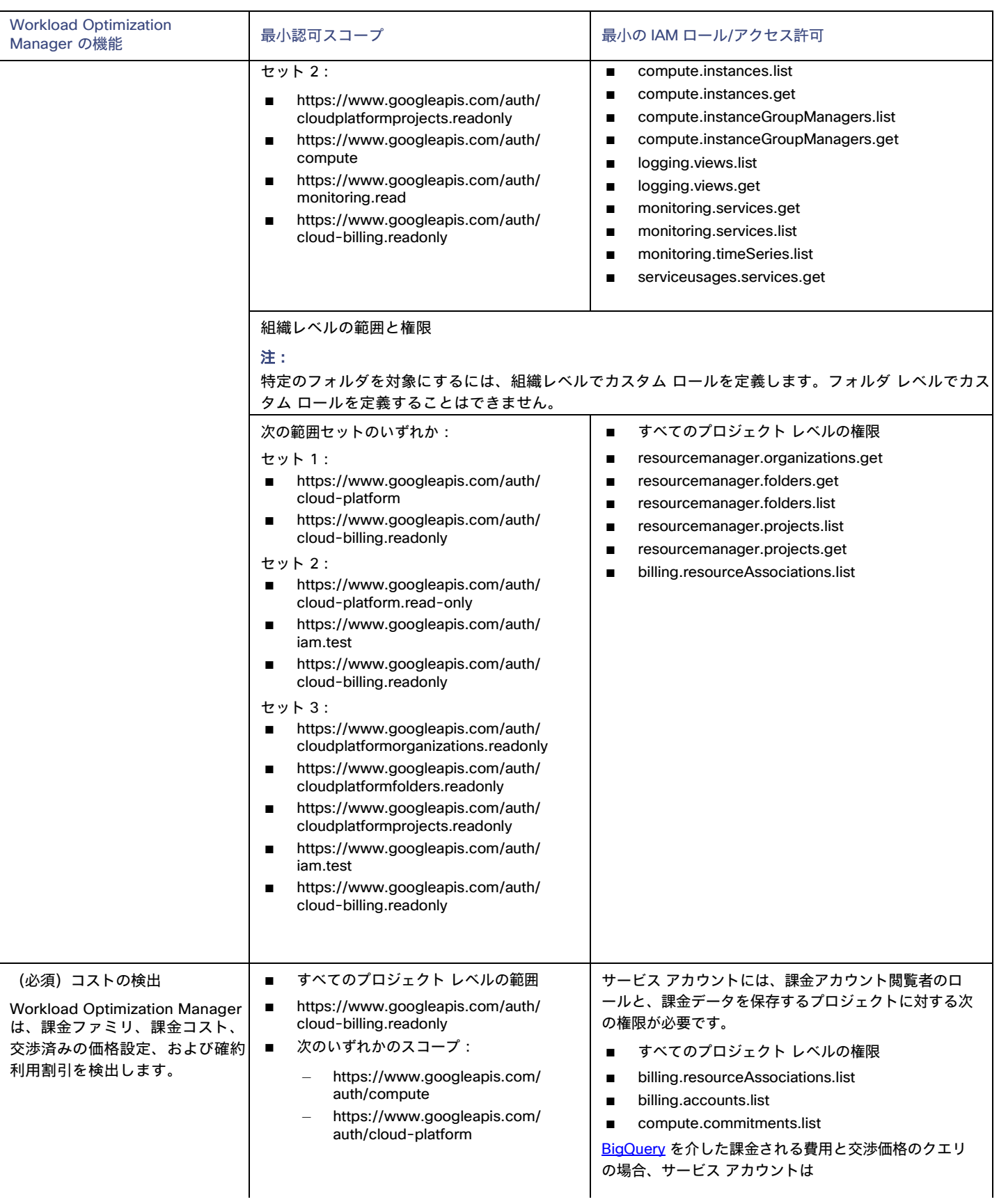

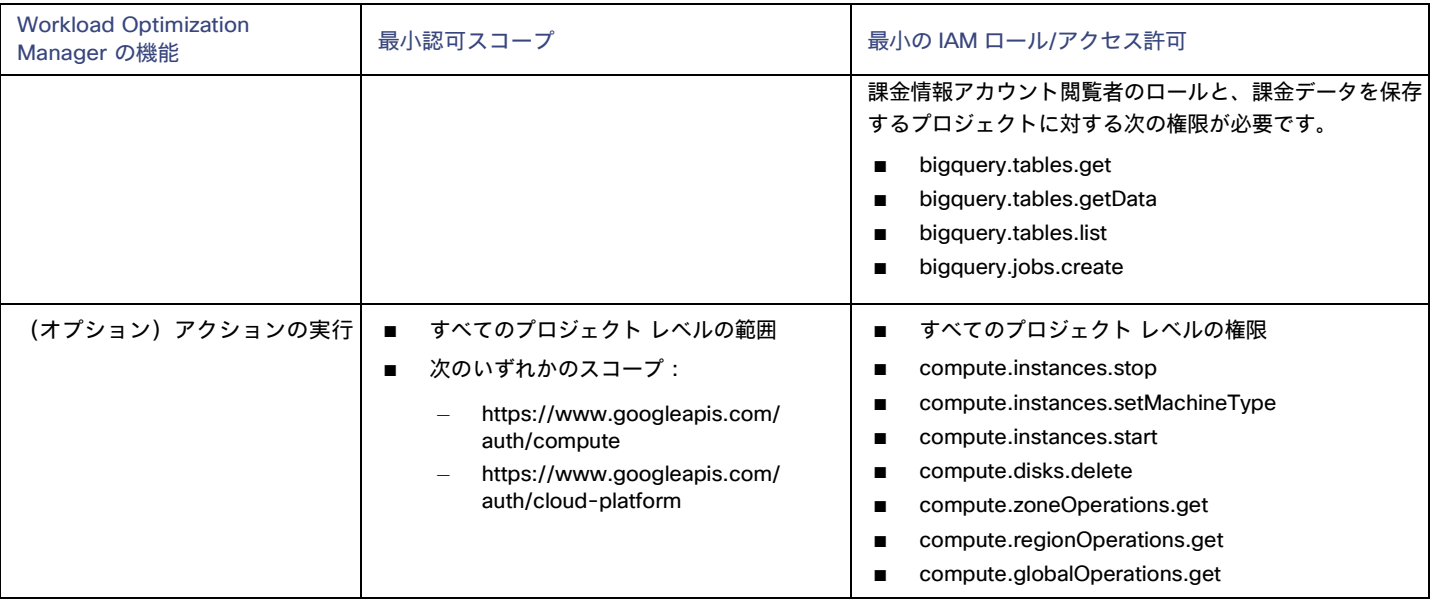

## ファイアウォールアクセス

ファイアウォールの背後で Workload Optimization Manager を実行する場合は、以下の GCP URL への無制限のアクセスを許可する ように Workload Optimization Manager を構成する必要があります。

- https://cloudresourcemanager.googleapis.com
- https://cloudbilling.googleapis.com
- https://compute.googleapis.com
- https://monitoring.googleapis.com
- https://bigquery.googleapis.com

## メモリメトリック情報の収集の有効化

GCP 環境でメモリメトリックの収集を有効にすることを強くお勧めします。メモリ メトリックを使用すると、Workload Optimization Manager は、パフォーマンスを向上させるだけでなく、節約を最大化するアクションを生成できます。

GCP は、Ops [エージェントを](https://cloud.google.com/stackdriver/docs/solutions/agents/ops-agent)介してこれらの指標を収集します。Workload Optimization Manager がこれらのメトリックを取得するに は、監視対象の各 VM に Ops Agent をインストールして構成する必要があります。Ops Agent のインストール手順[はこちら、](https://cloud.google.com/monitoring/agent/ops-agent/install-index)構成の詳 細[はこちらを](https://cloud.google.com/monitoring/agent/ops-agent/configuration#default)ご覧ください。

#### 注:

GCP では[、従来のモニタリング](https://cloud.google.com/monitoring/agent/monitoring) エージェントの代わりに Ops エージェントを使用することを推奨しています。

## 必要な **GCP API** の有効化

Workload Optimization Manager が GCP 環境と課金の詳細を検出するには、次の API を有効にする必要があります。

■ クラウド リソース マネージャ API

GCP リソースコンテナのメタデータを作成、読み取り、更新します。

■ コンピューティング エンジン

GCP VM とボリュームを作成します。

- クラウドの課金 API デベロッパーが GCP プロジェクトの請求をプログラムで管理できるようにします。
- BigQuery API 顧客がデータを作成、管理、共有、クエリするためのデータ プラットフォーム。

ahaha **CISCO** 

これらの API を有効にするには:

1. GCP Console を API のライブラリに移動します。

GCP Console のホームページで、**[API** とサービス(**APIs & Services**)**] > [**ライブラリ(**Library**)**]** に移動します。

2. 有効にする API を検索します。

API ライブラリ検索ボックスに、有効にする API の名前を入力します。Enter キーを押して、このコマンドを実行します。次のそれぞれに ついて、これらの手順を繰り返します。

- クラウド リソース マネージャ API
- コンピューティング エンジン
- クラウドの課金 API
- BigQuery API
- 3. 指定された API を有効にします。

表示されるリストで API 名をクリックして、その API ページに移動します。API が有効になっていない場合は、[有効(Enable)] をクリ ックします。特定の API を有効にすると、コンソールにその API の詳細ページが表示されます。

4. コンソールのホームページに移動します。

有効にする各 API について、ホームページに戻り、これらの手順を繰り返します。

### 対象サービスアカウントの追加

Workload Optimization Manager で使用するようにサービス アカウントを適切に構成したら、[ターゲット構成 (Target Configuration)] ペ ージからターゲットとして追加する必要があります。

ターゲットを追加するときは、以下を指定します。

■ [表示名(Display Name)]

Workload Optimization Manager でターゲットを識別する名前。この名前は表示のみを目的としており、GCP の名前と一致する必要はあ りません。

サービスアカウントキー (JSON)

管理するアカウント[のサービスアカウントキー](https://cloud.google.com/iam/docs/creating-managing-service-account-keys) 。アカウントキーの JSON オブジェクトをこのフィールドに貼り付けます。

■ [Proxy Information]

プロキシ経由で GCP 対象に接続する場合にのみ、プロキシ情報を指定します。

– Proxy Host

このターゲットが使用するプロキシのアドレス。プロキシ経由で AppDynamics インスタンスに接続する場合にのみ、プロキシ情 報を入力します。

– Proxy Port

上記で指定したプロキシで使用するポート。デフォルトでは 8080 です。

- [Proxy Username]
- 上記で指定したプロキシで使用するユーザー名。
- [Proxy Password] 上記で指定したプロキシで使用するパスワード。
- [Secure Proxy Connection]

オンにすると、Workload Optimization Manager は HTTPS 経由でプロキシに接続します。

### 対象請求アカウントの追加

請求ターゲットを追加するには、以下を指定します。

■ ターゲット名(Target Name)

Workload Optimization Manager でターゲットを識別する名前。この名前は表示のみを目的としており、GCP の名前と一致する必要はあ りません。

■ サービスアカウントキー

課金アカウントに関連付けられたアカウントのサービス [アカウント](https://cloud.google.com/iam/docs/creating-managing-service-account-keys) キー 。

■ GCPプロジェクトID

請求アカウントに関連付けられたプロジェクトに割り当てられた一意の ID。このプロジェクトで発生した費用は、追加する請求アカウン トに請求されます。

■ BigQuery 設定

BigQuery は、GCP データの管理に役立つデータ ウェアハウスです。Workload Optimization Manager は BigQuery リソースを使用して、環 境のコスト データを検出します。これらのフィールドのいずれも構成しない場合、このターゲットは Workload Optimization Manager 分析のコスト データを検出しません。

詳細については、以下を参照してください。

- [BigQuery](https://cloud.google.com/bigquery/docs/resource-hierarchy) リソース
- BigQuery テーブル
	- Cloud 課金情報 データ [エクスポートのクエリの例](https://cloud.google.com/billing/docs/how-to/bq-examples)
	- [スキーマ:標準使用コスト](https://cloud.google.com/billing/docs/how-to/export-data-bigquery-tables#standard-usage-cost-data-schema) データ
	- [スキーマ:価格データ](https://cloud.google.com/billing/docs/how-to/export-data-bigquery-tables#pricing-data-schema)

BigQuery データを検出するようにターゲットを構成するには、次のフィールドに値を指定します。

– BigQuery コスト エクスポート データセット名

課金されたコストのデータ セット。データセットを指定した後、対応する課金アカウント ID または BigQuery 標準コスト エクス ポート テーブル名も指定する必要があります。

データセット名は、GCP Billing ダッシュボードの **[**課金情報のエクスポート**/BIGQUERY** エクスポート(**Billing export / BIGQUERY EXPORT**)**]** にあります。

– BigQuery コスト エクスポート テーブル名

これは、エクスポートされたコスト データのテーブルです。テーブル名は GCP BigQuery Explorer で確認できます。プロジェクトを 展開し、コスト エクスポート データ セット名を展開します。

– コスト エクスポート テーブルからのリソース レベルの詳細の有効化 Billing Export を構成するときに、詳細な使用コストを有効にすることができます。この詳細データを Workload Optimization Manager に公開するには、このオプションをオンにしてから、**[BigQuery** コスト エクスポート テーブル名(**BigQuery Cost Export Table Name**)**]** フィールドに詳細データ テーブルの名前を指定します。テーブル名は GCP BigQuery Explorer で確認でき ます。

注:

詳細な使用コストを有効にしている場合にのみ、このオプションをオンにしてください。標準使用コスト テーブルを提供する場合は、 このオプションをオンにしないでください。

– BigQuery 料金エクスポート テーブル名

このフィールドには、BigQuery で使用されるテーブル名 cloud\_pricing\_export が自動的に入力されます。次のいずれかを行う場合は、 別の名前を指定する必要があります。

- 交渉価格には別の表を使用する
- BigQuery 料金設定の **[**エクスポート データ セット名**]** フィールドの値を指定します。その場合、対応する価格設定エクスポート テーブルも指定する必要があります。
- BigQuery 料金のエクスポートデータセット名

料金設定のデータセット。データセット名は、GCP Billing ダッシュボードの **[**課金情報のエクスポート**/BIGQUERY** エクスポート (**Billing export / BIGQUERY EXPORT**)**]** にあります 。

請求アカウント ID

対象とする課金アカウントの名前。BigQuery 料金設定エクスポート データ セット名と BigQuery 料金設定エクスポート テーブル名を構成 する場合、このフィールドは必須です。

■ [Proxy Information]

プロキシ経由で GCP 対象に接続する場合にのみ、プロキシ情報を指定します。

Proxy Host

このターゲットが使用するプロキシのアドレス。プロキシ経由で AppDynamics インスタンスに接続する場合にのみ、プロキシ情 報を入力します。

– Proxy Port

上記で指定したプロキシで使用するポート。デフォルトでは 8080 です。

– [Proxy Username]

上記で指定したプロキシで使用するユーザー名。

- [Proxy Password] 上記で指定したプロキシで使用するパスワード。
- [Secure Proxy Connection] オンにすると、Workload Optimization Manager は HTTPS 経由でプロキシに接続します。

## クラウド インスタンス ファミリのサポート

ユーザーインターフェイスでは、Workload Optimization Manager がサポートするインスタンス タイプを確認できます。

- 1. **[**設定(**Settings**)**] > [**ポリシー(**Policies**)**]** に移動します。
- 2. [ポリシー管理(Policy Management)] ページで、**[**仮想マシンのデフォルト(**Virtual Machine Defaults**)**]** を検索してクリックします。
- 3. [仮想マシン ポリシーの構成(Virtual Machine Policy)] ページで、次の手順を実行します。
	- a. ページの下部までスクロールします。
	- b. **[**スケーリング制約の追加(**Add Scaling Constraint**)**]** をクリックします。
	- c. **[**クラウド インスタント タイプ(**Cloud Instance Types**)**]** を選択します。
	- d. **[**編集(**Edit**)**]** をクリックします。

ポリシー ページには、各クラウド プロバイダーでサポートされている層が表示されます。階層は、GCP の M1、AWS の a1、Azure の Basic\_A1 などのインスタンス タイプのファミリです。階層を展開して、個々のインスタンス タイプとリソース割り当てを表示します。 Workload Optimization Manager は、クラウド VM のスケーリングを判断する際、サポートされているすべてのインスタンス タイプを考 慮します。VM を特定のインスタンス タイプにのみスケーリングするか、特定のインスタンス タイプを回避する場合は、それらの VM のポリシーを作成します。

## エンティティ マッピング

GCP ターゲットを検証した後、Workload Optimization Manager は、検出したエンティティでサプライチェーンを更新します。次の表は、 GCP と Workload Optimization Manager の間のエンティティマッピングについて示しています。

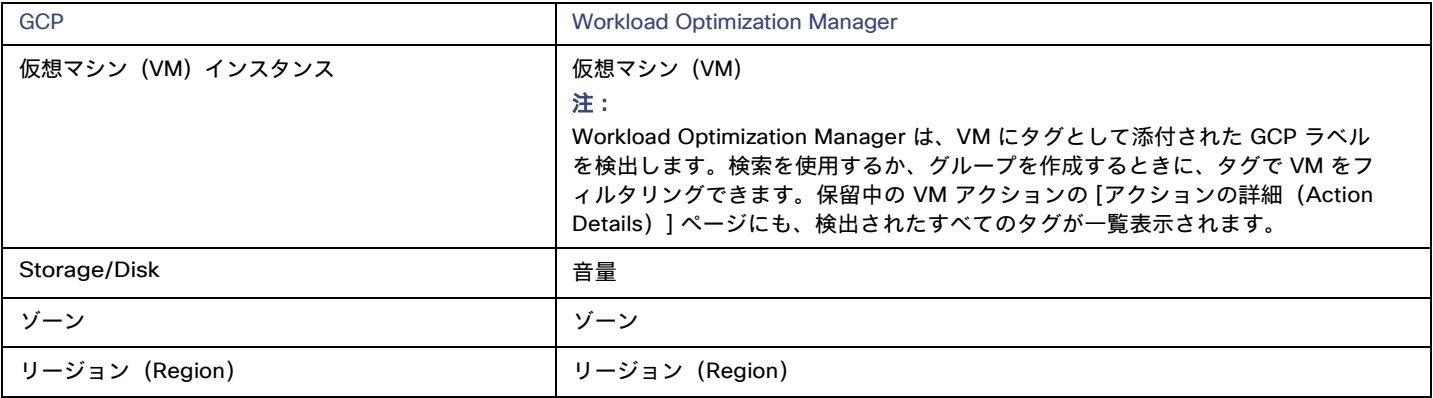

#### 注:

GCP プロジェクトとフォルダおよび課金アカウントは、サプライチェーンのエンティティとして表示されません。検索を使用して、これ らのリソースを絞り込みます。検索では、プロジェクトはアカウントの下にグループ化され、フォルダの下にフォルダ、課金アカウントは 請求ファミリーの下にグループ化されます。

請求アカウントの場合、Google から入手できる最新の請求データは常に数日前のものです。その結果、課金関連のチャート(課金コスト チャートなど)には、当日のデータがありません。

## モニタ対象リソース

Workload Optimization Manager は、GCP ワークロードの次のリソースを監視します。

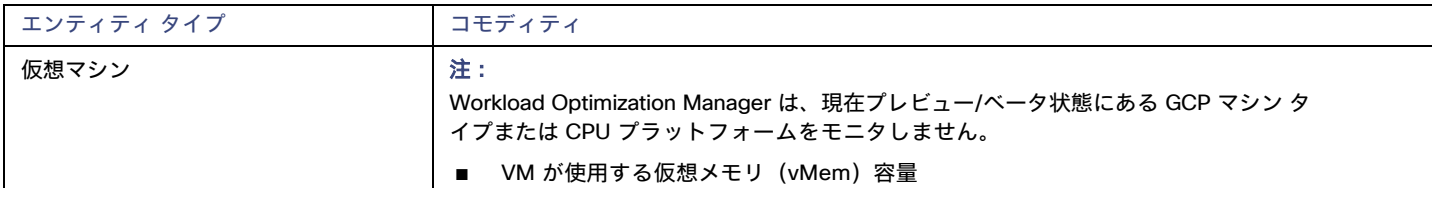

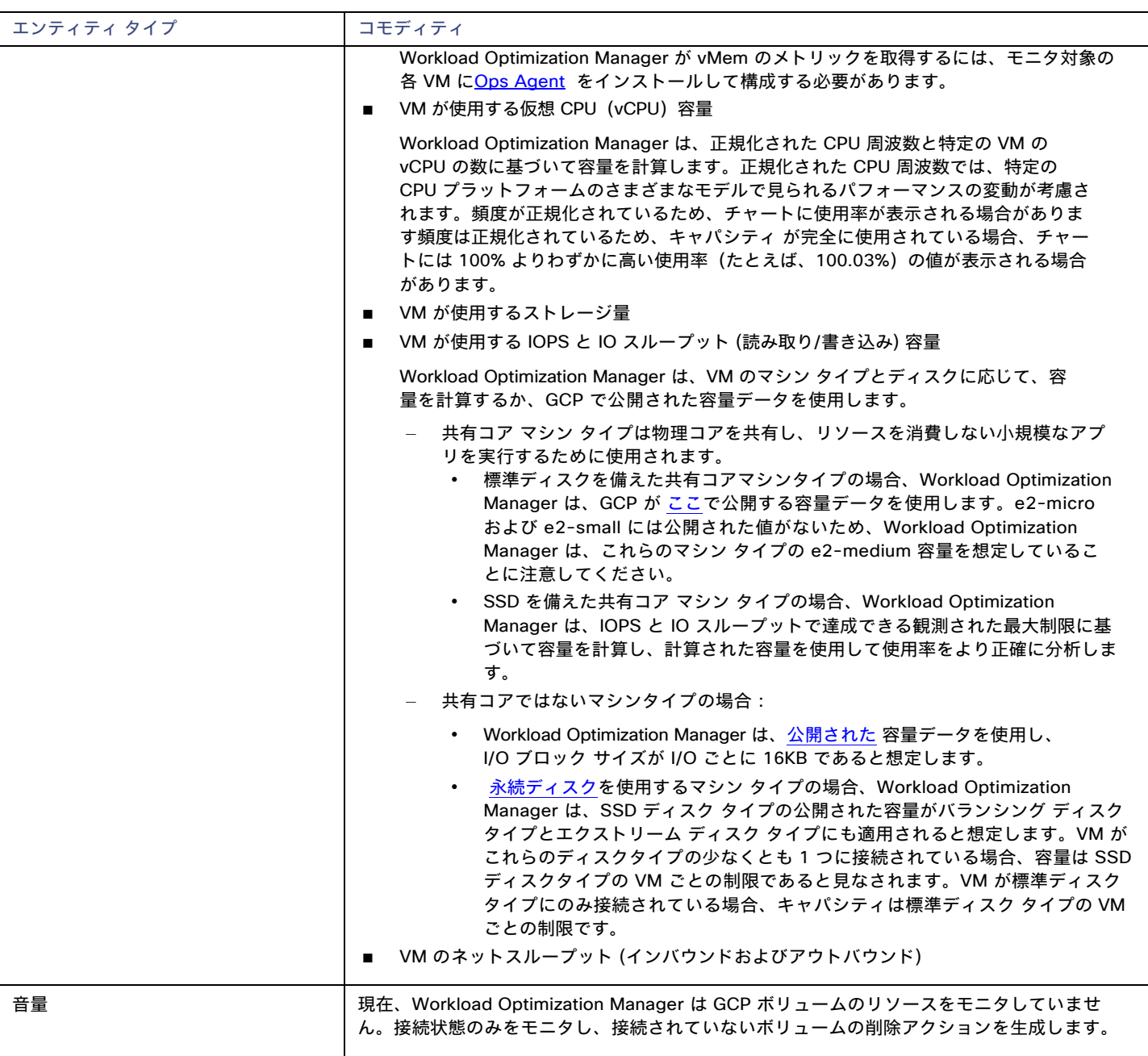

### **Actions**

潜在的な節約と必要な投資のグラフを使用して、保留中のアクションを表示し、クラウド支出への影響を評価します。

#### ■ VM のスケーリング

VM のスケーリングをして、パフォーマンスとコストを最適化します。正確なスケーリング アクションを生成するために、 Workload Optimization Manager はリソース使用率のパーセンタイルとワークロードコストを分析し、ポリシーで定義されたスケ ーリング制約をチェックします。

#### 考慮すべき点:

- Workload Optimization Manager は、次の VM のスケーリング アクションを生成できますが、アクションを自動的に実行する ことはできません。
	- ローカル SSD を備えた VM

Workload Optimization Manager は、ローカル SSD をサポートするマシンタイプと VM に必要なディスク数へのスケーリン グを推奨できますが、GCP からのみ実行できる前提条件の手順のため、ブロック アクションの実行は推奨しません。保留中の アクションを調べるときに、これらの前提条件の手順を表示できます。

• 最小の CPU [プラットフォームで](https://cloud.google.com/compute/docs/instances/specify-min-cpu-platform)構成された VM

GCP インスタンス タイプ ファミリは、複数の CPU 世代をサポートできます。特定の VM は、互換性のない CPU を持つイン スタンス タイプにスケーリングしないように、最小の CPU プラットフォームで構成されている場合があります。このような VM の保留中のアクションを調べるときは、推奨されるインスタンス タイプで互換性のある CPU が実行されていることを確認 してください。確認したら、GCP からアクションを手動で実行します。

– Workload Optimization Manager は、既存の CUD 容量を持つインスタンス タイプに VM をスケーリングすることを推奨できます。 CUD の購入は、将来のリリースで導入される予定です。

#### 注:

Workload Optimization Manager は、CUD に設定した可能性のある優先順位付けされた属性を認識しません。たとえば、1 つのプロ ジェクトのすべての CUD 割り当てに優先順位を付けた場合でも、Workload Optimization Manager 分析が、環境内の他のプロジ ェクトに CUD を適用するアクションを推奨することがあります。

- すべての GCP コンピューティング階層の正味スループット容量は同じであるため、Workload Optimization Manager は正味スループ ットに応じてスケーリング アクションを生成しません。
- Workload Optimization Manager は次に対するスケーリングアクションを推奨しません。

#### • [スポット](https://cloud.google.com/compute/docs/instances/spot) VM

#### 注:

Workload Optimization Manager は スポット VM を検出しますが、これらの VM に対するアクションまたはコストのモニタ は推奨しません。

- [単一テナントノードで](https://cloud.google.com/compute/docs/nodes/sole-tenant-nodes)実行されている VM
- [GPU](https://cloud.google.com/compute/docs/gpus) が接続された VM
- マネージド [インスタンス](https://cloud.google.com/compute/docs/instance-groups) グループ内の VM
- [カスタムマシンタイプを](https://cloud.google.com/custom-machine-types)実行している VM

#### ■ **[Reconfigure VM]**

GCP は、リージョン内のゾーンごとに特定のマシンタイプのセットを提供します。VM を特定のマシン タイプに制限するポリシーを作 成し、VM が現在存在しているゾーンがそれらのマシン タイプのすべてをサポートしていない場合、Workload Optimization Manager は、 準拠していない VM を通知する方法として再構成アクションを推奨します。たとえば、ゾーン A が M1 ファミリのマシン タイプをサポ ートしていないとします。そのゾーンの VM がそれを M1 に制限するポリシーを適用すると、Workload Optimization Manager は VM を再構成することを推奨します。

#### ■ ボリュームの削除

コスト削減策として、付随しない GCP ボリュームを削除します。Workload Optimization Manager は、接続されていないボリュームを検 出した直後にアクションを生成します。

Workload Optimization Manager は現在[、ゾーン](https://cloud.google.com/compute/docs/disks#zonal-pds) (単一ゾーン)永続ディスクの削除アクションをサポートしています。潜在的な節約と ストレージの概要のチャートは、これらのアクションを実行した場合に実現できる節約を示しています。

考慮すべき点:

- [リージョン永](https://cloud.google.com/compute/docs/disks#repds)続ディスクの削除アクションは、将来のリリースで導入される予定です。現在、Workload Optimization Manager は これらのボリュームを検出しますが、アクションやコストをチャートに表示しません。
- ローカル SSD は常に VM に接続されているため、Workload Optimization Manager はローカル SSD の削除アクションを生成しませ ん。対応する VM を削除すると、GCP はローカル SSD を自動的に削除します。

## Microsoft Azure

Microsoft Azure は、パブリック クラウド向けの Microsoft のインフラストラクチャ プラットフォームです。このインフラストラクチャに は、サービスプリンシパル ターゲットを介してアクセスします。Azure ターゲットを指定するには、そのアカウントのログイン情報を入力し ます。Workload Optimization Manager は、そのアカウントで使用可能なリソースを検出します。

Azure サービス プリンシパル ターゲットは、Azure ポータルでサービス プリンシパルへのアクセスが許可されたサブスクリプションを自動 的に検出します。これにより、サービス プリンシパル(コントリビュータなど)によって提供される認可を継承する、サブスクリプションご との派生ターゲットが作成されます。

サービス プリンシパル(コントリビュータなど)によって派生サブスクリプション ターゲットは直接変更できませんが、検証され、インベ ントリが検出された他のターゲットと同様に動作します。

## **Azure Government** ターゲット

Azure Government のサービス プリンシパル アカウントを追加して、Azure Government ワークロードの検出と管理を有効にします。ア カウントを追加するときは、米国政府の切り替えを有効にして、追加するアカウントが Azure Government 用であることを示すようにし てください。

Workload Optimization Manager が Azure Government のカスタム価格と予約を検出するには、対応する Enterprise Agreement (EA) アカ ウントを追加する必要があります。EA アカウントの詳細については、「[Microsoft Enterprise Agreement](#page-147-0)」[\(](#page-147-0)*[148](#page-147-0)* [ページ\)](#page-147-0)を参照してくださ い。

#### 注:

民間アカウントには [Microsoft Azure Billing Target](#page-145-0) *[\(](#page-145-0)[146](#page-145-0) [ページ\)](#page-145-0)* を使用し、政府機関アカウントには Microsoft Enterprise [Agreement](#page-147-0) [\(](#page-147-0)[148](#page-147-0) [ページ\)](#page-147-0)</u>を使用します。

プロキシまたはファイアウォールとともに Azure Government を使用するには、特定の URL への無制限アクセスを許可するように設定する必 要があります。詳細については、[「ファイアウォールとプロキシ](#page-142-0) アクセス」[\(](#page-142-0)*[143](#page-142-0)* [ページ\)](#page-142-0)を参照してください。

### **Azure App Service** のサポート

Azure アカウントに追加すると、Workload Optimization Manager は、[App](https://docs.microsoft.com/en-us/azure/app-service/overview) [Service](https://docs.microsoft.com/en-us/azure/app-service/overview) 展開を構成するアプリ サービスとプランを検出します。 サプライ チェーンでは、アプリ サービスはアプリ コンポーネント スペースとして表示され、アプリ サービスのコンピューティング リソース を定義する計画は仮想マシン スペースとして表示されます。

アプリ サービスとプランを検出するために、Workload Optimization Manager には、他の Azure ワークロードをモニタするための同じアク セス許可が必要です。

#### 注:

App Service の分析と最適化は、将来のリリースで導入される予定です。

## サポートされているリージョン – **Azure**

Workload Optimization Manager は、次の Azure リージョンでエンティティの検出と管理をサポートしています。

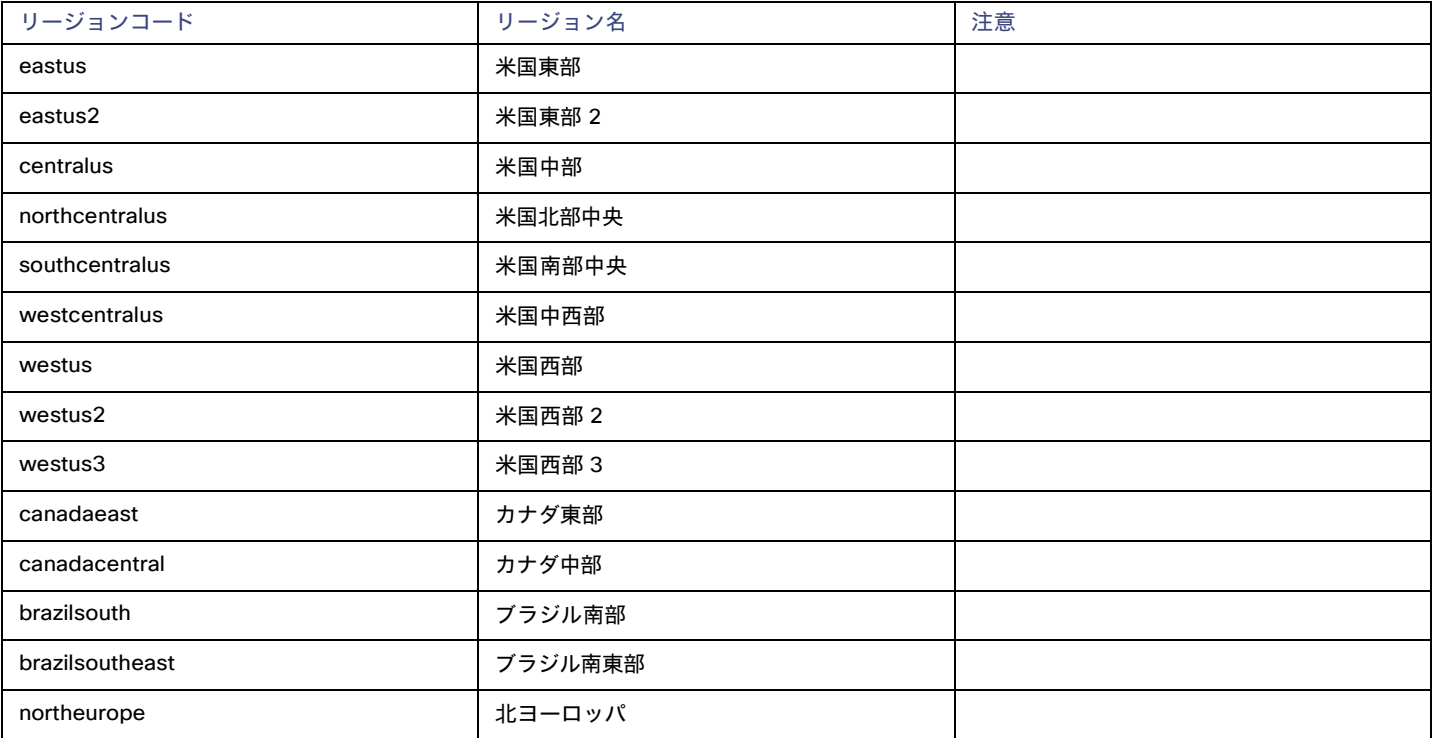

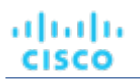

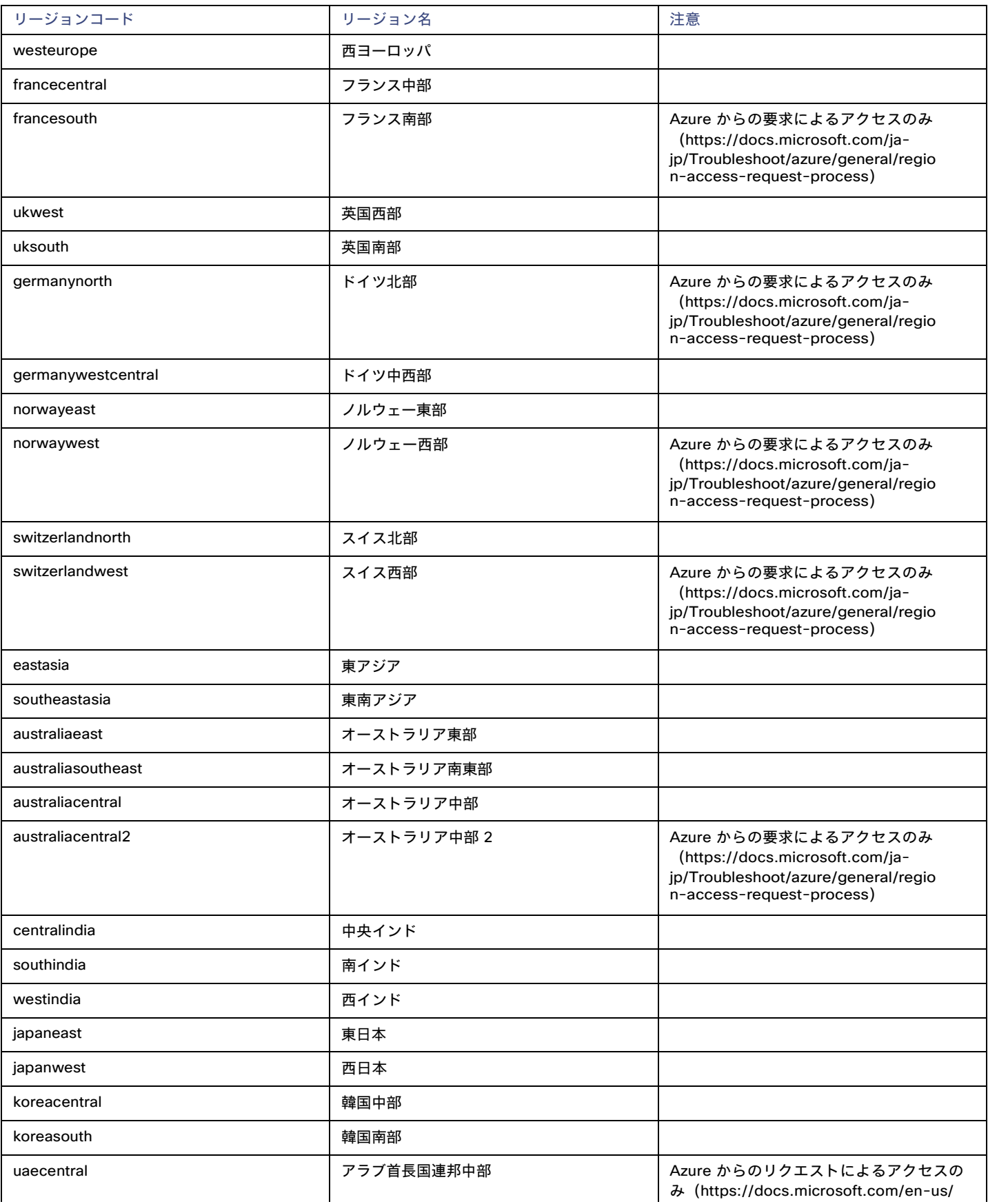

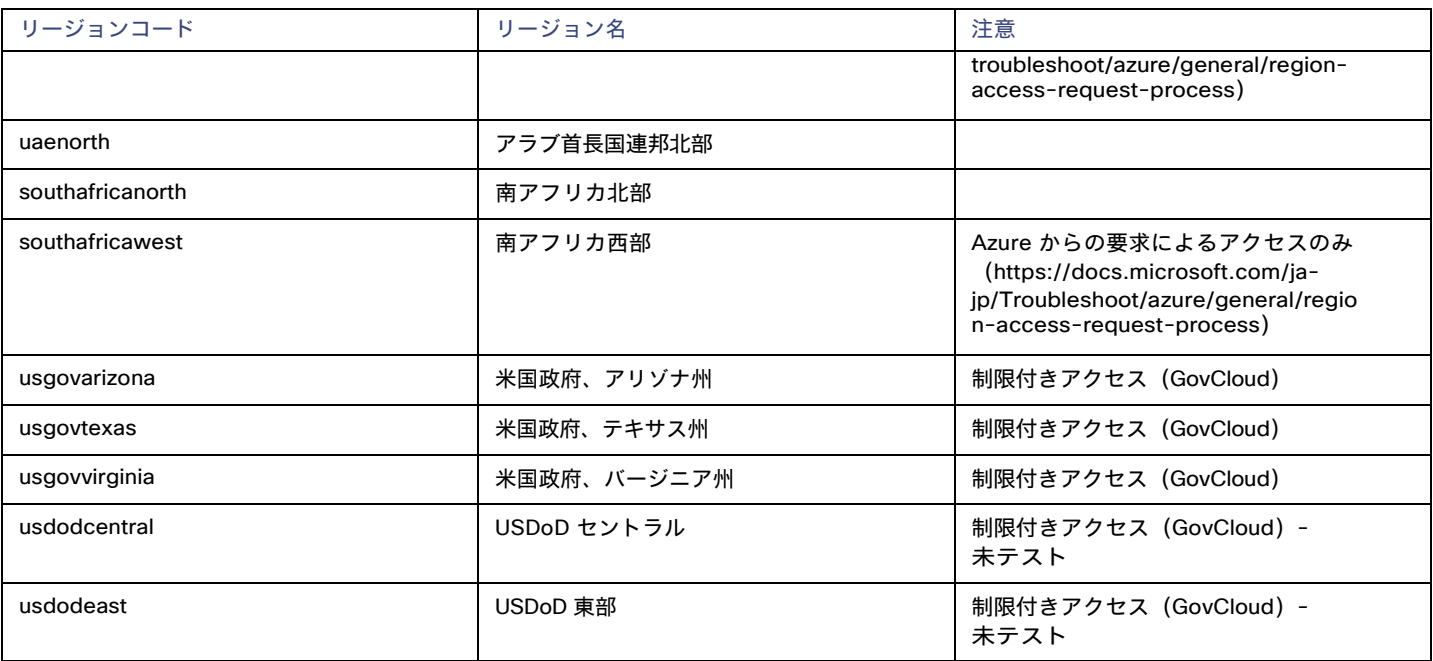

## 前提条件

Azure Resource Manager

注**:**

Workload Optimization Manager は、Azure Resource Manager を使用しないため、Azure Classic 仮想マシンを検出しません。 Workload Optimization Manager がリソース グループ情報を完全に検出できるようにするには、少なくとも 30 分の検出時間を 確保する必要があります。

- アプリ登録による外部アクセス
- サブスクリプションは、Microsoft.Capacityリソース プロバイダーに登録する必要があります。これは Azure ポータルの [設定(settings)] セクションで実行できます。

#### 注**:**

ターゲットにNo Quotas Available(使用可能なクォータがない)状況下で最初に Azure ターゲットを設定する場合は、Workload Optimization Manager が使用可能なテンプレートを検出できません。これは最初に Azure アカウントを設定し、プロバイダを有効にして いない場合に発生する可能性があります。このような状況が発生した場合、クラウド サブスクリプションに 1 つの VM をインストールす れば、クォータを使用可能にすることができます。または、Azure サブスクリプション ブレードに移動して、必要なサブスクリプションを 選択することもできます。次に、リソースプロバイダに対して、Microsoft Computeオプションを登録します。詳細については、次の Microsoft の記事を参照してください。リソース [プロバイダーの登録エラーの解決](https://docs.microsoft.com/ja-jp/azure/azure-resource-manager/templates/error-register-resource-provider)

## **Azure** サービスプリンシパルとサブスクリプションの権限

サービス プリンシパル アカウントについては、サブスクリプション アカウントで実行するすべてのアクションをサポートするた めの権限を提供する必要があります。

#### 注:

Azure モニタ ログ分析を使用して VM リソースをモニタする場合:

VM ごとに診断を有効にするのではなく、Azure モニタ [ログ分析](https://docs.microsoft.com/en-us/azure/azure-monitor/logs/log-analytics-overview) ワークスペースを作成して、Azure VM 構成の管理を一元化している場合が あります。Workload Optimization Manager は、Azure ターゲットを追加するときにこれらのワークスペースを検出し、定期的に評価指標を 取得します。

Workload Optimization Manager ターゲットとして構成されていない別の Azure サブスクリプションで Log Analytics ワークスペース を構成した場合、Azure ターゲットの Workload Optimization Manager サービス アカウントには、他の必要なアクセス許可に加えて、 次のいずれかの組み込みロールが必要です。

- リーダー
- ログ分析リーダー

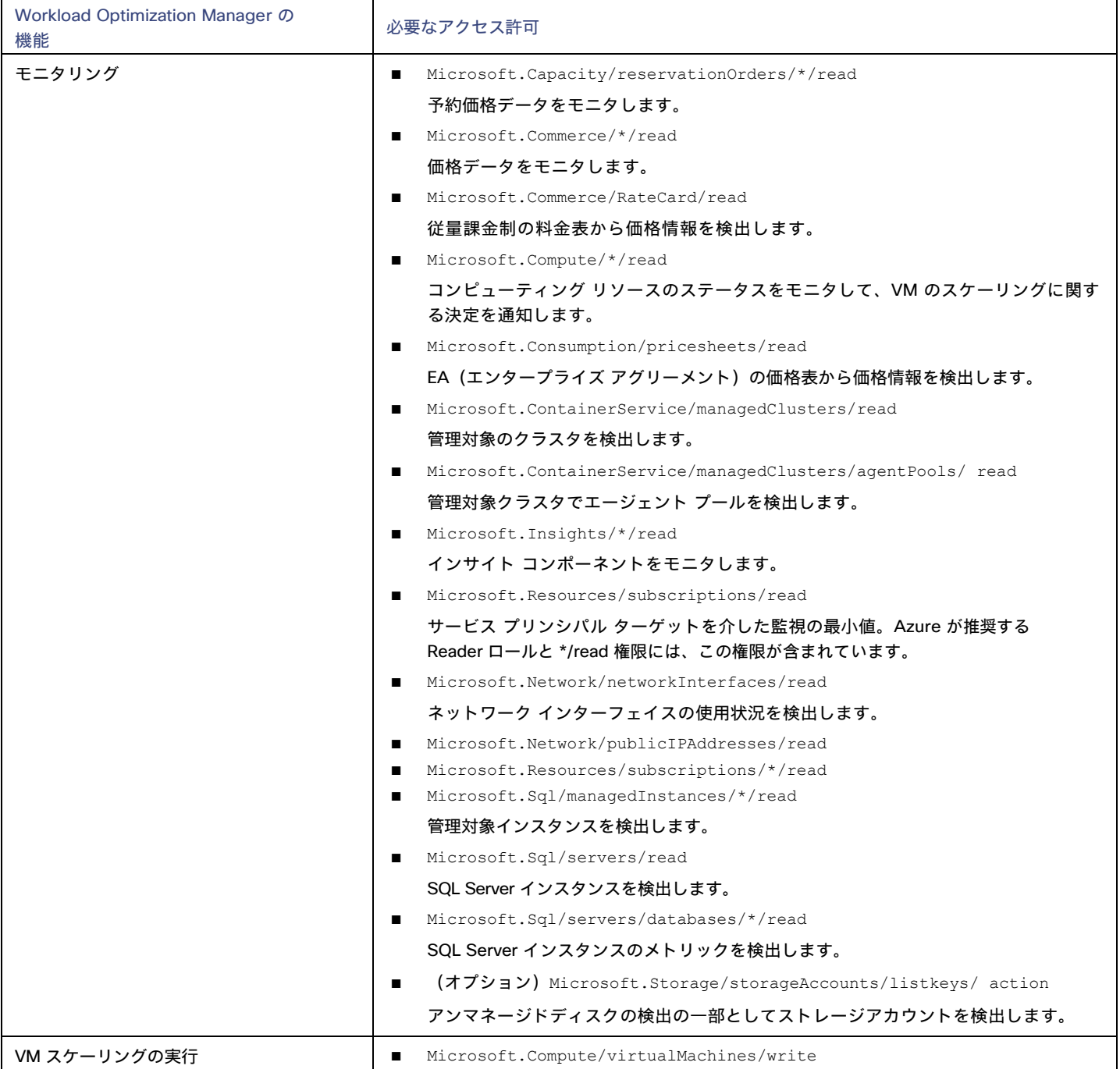

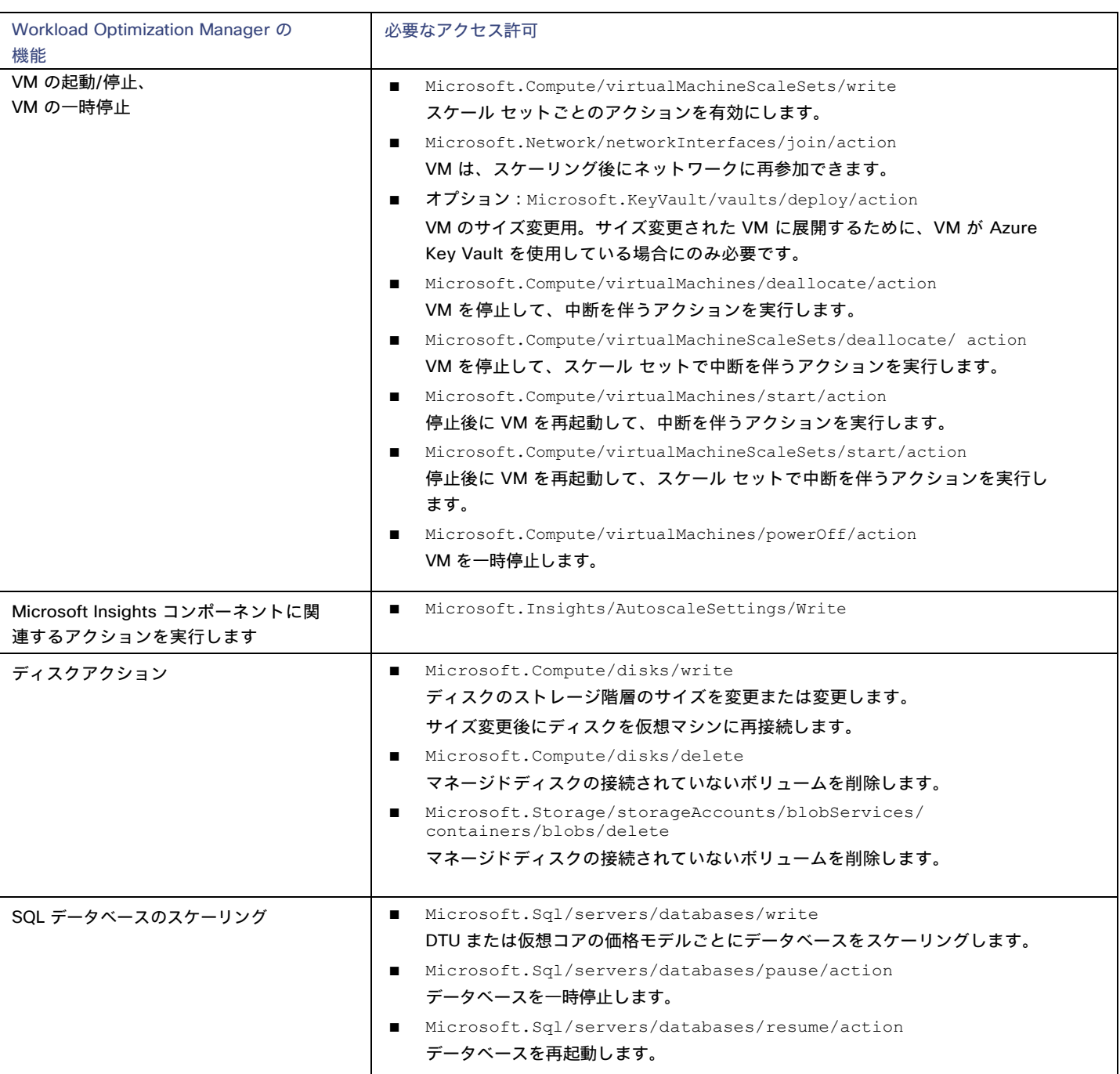

たとえば、次のようなカスタム ポリシーの JSON ファイルを作成します。<Your\_subscription\_ID>ロール スコープを、このターゲットに必 要な Azure サブスクリプションの ID に設定します。

```
{
    "Name": "Limited Access", 
    "Description": "Limited access policy", 
    "IsCustom": "true",
    "Actions": [
        "Microsoft.Capacity/reservationOrders/*/read", 
        "Microsoft.Commerce/*/read", 
        "Microsoft.Compute/*/read",
```

```
"Microsoft.Compute/virtualMachines/start/action", 
    "Microsoft.Compute/virtualMachines/deallocate/action", 
    "Microsoft.Compute/virtualMachines/write", 
    "Microsoft.Compute/virtualMachineScaleSets/write", 
    "Microsoft.Compute/virtualMachineScaleSets/start/action", 
    "Microsoft.Compute/virtualMachineScaleSets/deallocate/action", 
    "Microsoft.Consumption/*/read", 
    "Microsoft.ContainerService/managedClusters/agentPools/read", 
    "Microsoft.ContainerService/managedClusters/read", 
    "Microsoft.Insights/*/read", 
    "Microsoft.Insights/AutoscaleSettings/Write", 
    "Microsoft.Network/networkInterfaces/read", 
    "Microsoft.Network/publicIPAddresses/read", 
    "Microsoft.Resources/subscriptions/*/read", 
    "Microsoft.Sql/managedInstances/*/read", 
    "Microsoft.Sql/servers/databases/*/read", 
    "Microsoft.Sql/servers/databases/pause/action", 
    "Microsoft.Sql/servers/databases/resume/action", 
    "Microsoft.Sql/servers/databases/write", 
    "Microsoft.Sql/servers/read"
],
"NotActions": [], 
"AssignableScopes": [
    "/subscriptions/<Your_subscription_ID>"
]
```
## クライアントの秘密鍵とアクセス許可の作成

秘密鍵を作成するには、次の手順を実行します。

- 1. 登録済みアプリの [Certificates and Secrets]セクションに移動します。
- 2. [+ New client secret] をクリックします。
- 3. 新しいクライアントシークレットを作成します。説明は任意の有効な名前にすることができます。有効期限は never に設定してください。

注:シークレットは必ずコピーしてください。シークレットは再度表示されません。

## アプリ登録による外部アクセス

Azure Active Directory(テナント)の管理者は、アプリケーションをテナントに登録できます。このアプリケーション登録により、外部ア プリケーションがテナントのリソースにアクセスできるようになります。Workload Optimization Manager は、アプリケーション登録を介 して Azure ターゲットに接続します。

テナントでアプリ登録を作成するには、以下の手順を実行します。

- Azure 管理ポータルにログインします。
- 利用可能なテナントにアプリ登録を追加します。テナント ID は、ターゲットに設定したテナント ID に対応します。
- 管理ポータルで新しく作成された [アプリ登録(App registration)] ブレードから、[概要(Overview)] ブレードに移動します。 このブレードには、このアプリ用に生成されたディレクトリ (テナント)ID とアプリケーション (クライアント)ID が表示されます。
- 管理ポータルで新しく作成された [App registration] ブレードから、[Certificates and Secrets] ブレードに移動します。この ブレードには、以前に作成された証明書とクライアントシークレットが表示され、それらを作成する機能も提供されます。

注:

}

ahaha **CISCO** 

アプリ登録を作成する管理者は、クライアントの秘密鍵も作成する必要があります。この秘密鍵は作成時に記録する必要があります。管理者 は管理ポータルに戻ってアプリケーション (クライアント)ID を確認できますが、クライアント秘密鍵は作成中に一度だけポータルに表示 されます。

詳細については、Microsoft の記事[「リソースにアクセスできる](https://docs.microsoft.com/ja-jp/azure/active-directory/develop/howto-create-service-principal-portal)Azure AD アプリケーションとサービスプリンシパルをポータルで作成する」 を参照してください。

## サブスクリプションへのアクセス

- 1. Azure サブスクリプションリストに移動します。
- 2. Workload Optimization Manager で管理する最初のサブスクリプションを選択します。
- 3. そのサブスクリプションのアクセス制御に移動します。
- 4. ロールを追加します(アクセス許可の前提条件を参照)。
- 5. テナントに登録したアプリケーションを追加します。

#### 注:

Workload Optimization Manager が管理するサブスクリプションごとに手順を繰り返します。

## ロックされたストレージとリソースグループ

Azure 環境では、サブスクリプションはロックされたストレージまたはロックされたリソースグループを使用できます。このようなサブスク リプションの場合、Workload Optimization Managerは 不完全なデータを検出します。ロックされたリソースは、次のいずれかのシナリオで Workload Optimization Manager の検出に影響します。

■ ロックされたリソースグループ

Workload Optimization Manager は、リソースグループ内のすべてのエンティティを検出しますが、リソース グループ自体は検出しま せん。たとえば、[トップアカウント] グラフの [リソース グループ] フィールドには、リソース グループがロックされているサブスクリ プションのリソースグループは表示されません。

■ ロックされたストレージ

Workload Optimization Manager は、ロックされたストレージを除くリソース グループ内のすべてのエンティティを検出します。また、 リソース グループも検出します。

## 予約へのアクセス

Azure 予約の使用を管理するには、このターゲットのアプリ登録 (サービス プリンシパルまたは SPN) に、予約を管理するためのアクセス許 可が必要です。ほとんどの場合、Reader のアクセス許可で十分です。

[範囲ありの予約の](https://docs.microsoft.com/en-us/azure/cost-management-billing/reservations/prepare-buy-reservation#scope-reservations)場合、Workload Optimization Manager はサブスクリプションと共有スコープをサポートします。これらの予約を検出するに は、予約と予約注文(注文 ID)の両方に Azure アプリ登録 リーダー のアクセス許可を割り当てる必要があります。予約注文の詳細については、 Microsoft の記事「Azure [リソースの予約の管理」](https://docs.microsoft.com/en-us/azure/cost-management-billing/reservations/manage-reserved-vm-instance)を参照してください。

Workload Optimization Manager は、リソース グループを範囲とする予約も検出しますが、それらを共有として扱います(割引インベントリ チャートでは、これらの予約の範囲は Shared\* と表示されます)。これにより、リソースグループ内の VM を他の予約にスケーリングするな ど、信頼性の低いアクションが発生し、コストが増加する可能性があります。リソースグループを範囲とする既存の予約がある場合は、VM スケーリング アクションを実行する前に、Azure で範囲を変更してください。最良の結果を得るには、範囲を shared に変更します。

#### **nter Server**

Azure ターゲットを追加するには、[Target Configuration] ページで [Cloud Management] > [Azure] を選択し、次の情報を入力します。

■ 表示名

ターゲット リストでターゲットを識別するために入力する表示名。これは UI にのみ表示されます。内部名と一致させる必要はありま せん。

[US Government]

ターゲットを Azure Government ターゲットとして設定するには、これをオンにします。

■ [Directory (Tenant) ID]

Workload Optimization Manager で管理されるサブスクリプションを含むテナントの ID。

[Application (Client) ID]

Workload Optimization Manager が Azure サブスクリプションのリソースにアクセスできるようにするアプリ登録のクライアント/アプ リケーション ID。

■ クライアント秘密鍵

#### アプリ登録の秘密鍵。

## <span id="page-142-0"></span>ファイアウォールとプロキシ アクセス。

プロキシまたはファイアウォールの背後で Workload Optimization Manager を実行する場合は、以下の URL への無制限のアクセスを許可す るように Workload Optimization Manager を構成する必要があります。これにより、Azure サービス プリンシパル ターゲットのすべての 機能が有効になります。

Azure (グローバル)の場合:

- ratecard.azure-api.net
- management.core.windows.net
- management.azure.com
- login.microsoftonline.com
- ratecard.blob.core.windows.net
- api.loganalytics.io

#### Azure Government の場合:

- ratecard.azure-api.net
- management.core.usgovcloudapi.net
- management.usgovcloudapi.net
- login.microsoftonline.us
- ratecard.blob.core.usgovcloudapi.net
- api.loganalytics.us

## クラウド インスタンス ファミリのサポート

ユーザーインターフェイスでは、Workload Optimization Manager がサポートするインスタンス タイプを確認できます。

- 1. **[**設定(**Settings**)**] > [**ポリシー(**Policies**)**]** に移動します。
- 2. [ポリシー管理(Policy Management)] ページで、**[**仮想マシンのデフォルト(**Virtual Machine Defaults**)**]** を検索してクリックします。
- 3. [仮想マシン ポリシーの構成(Virtual Machine Policy)] ページで、次の手順を実行します。
	- a. ページの下部までスクロールします。
	- b. **[**スケーリング制約の追加(**Add Scaling Constraint**)**]** をクリックします。
	- c. **[**クラウド インスタント タイプ(**Cloud Instance Types**)**]** を選択します。
	- d. **[**編集(**Edit**)**]** をクリックします。

ポリシー ページには、各クラウド プロバイダーでサポートされている層が表示されます。階層は、GCP の M1、AWS の a1、Azure の Basic\_A1 などのインスタンス タイプのファミリです。階層を展開して、個々のインスタンス タイプとリソース割り当てを表示します。

Workload Optimization Manager は、クラウド VM のスケーリングを判断する際、サポートされているすべてのインスタンス タイプを考 慮します。VM を特定のインスタンス タイプにのみスケーリングするか、特定のインスタンス タイプを回避する場合は、それらの VM のポリシーを作成します。

### メモリ統計情報の収集の有効化

Azure 環境でメモリ メトリックの収集を有効にすることを強くお勧めします。メモリメトリックを使用すると、Workload Optimization Manager は、パフォーマンスを向上させるだけでなく、節約を最大化するアクションを生成できます。

Workload Optimization Manager で Azure のメモリ統計情報を収集するには、環境内の VM でこれらの統計情報の収集を有効にする必要があ ります。これは、VM を展開するときに行うこともできます。または、すでに展開した VM でカウンタを有効にすることもできます。詳細に ついては、[「メモリ統計情報の収集の有効化:](#page-182-0)Azure」[\(](#page-182-0)*[183](#page-182-0)* [ページ\)](#page-182-0)を参照してください。

#### **Actions**

Workload Optimization Manager は、クラウド ターゲット サプライ チェーンには次のようなアクションを推奨します。

#### 仮想マシン

#### – 拡張性

テンプレートへのスケールアップまたはダウン (VMem / VCPU に基づく) パフォーマンスとコストを最適化するために、別の インスタンス タイプまたは階層を使用するように VM インスタンスを変更します。

– **Move**

VM のクラウド内移動を実行します。

注:

これは破壊的な動きです。データ/アプリケーションは保持されません。このアクションでは、Workload Optimization Manager のマージ ポリシーと移動された VM の両方が、テンプレート構成を使用した Linux VM である必要もあります。 詳細については、ユーザーガイドの「クラウド VM アクション」を参照してください。

#### ■ データベースのスケール

#### – **DTU** モデル

DTU とストレージリソースをスケーリングして、パフォーマンスとコストを最適化します。

– vCore モデル

vCPU、vMem、IOPS、スループット、ストレージリソースをスケーリングして、パフォーマンスとコストを最適化します。 詳細については、ユーザーガイドの「クラウド データベースのアクション」を参照してください。

■ 音量

#### – 拡張性

付随するボリュームをスケーリングして、パフォーマンスとコストを最適化します。

– **Delete**

コスト削減策として、付随しないボリュームを削除します。詳細については、ユーザーガイドの「クラウド ボリュームのアクション」 を参照してください。

### モニタ対象リソース

Workload Optimization Manager は、クラウド ターゲット サプライ チェーンの次のリソースをモニタします。

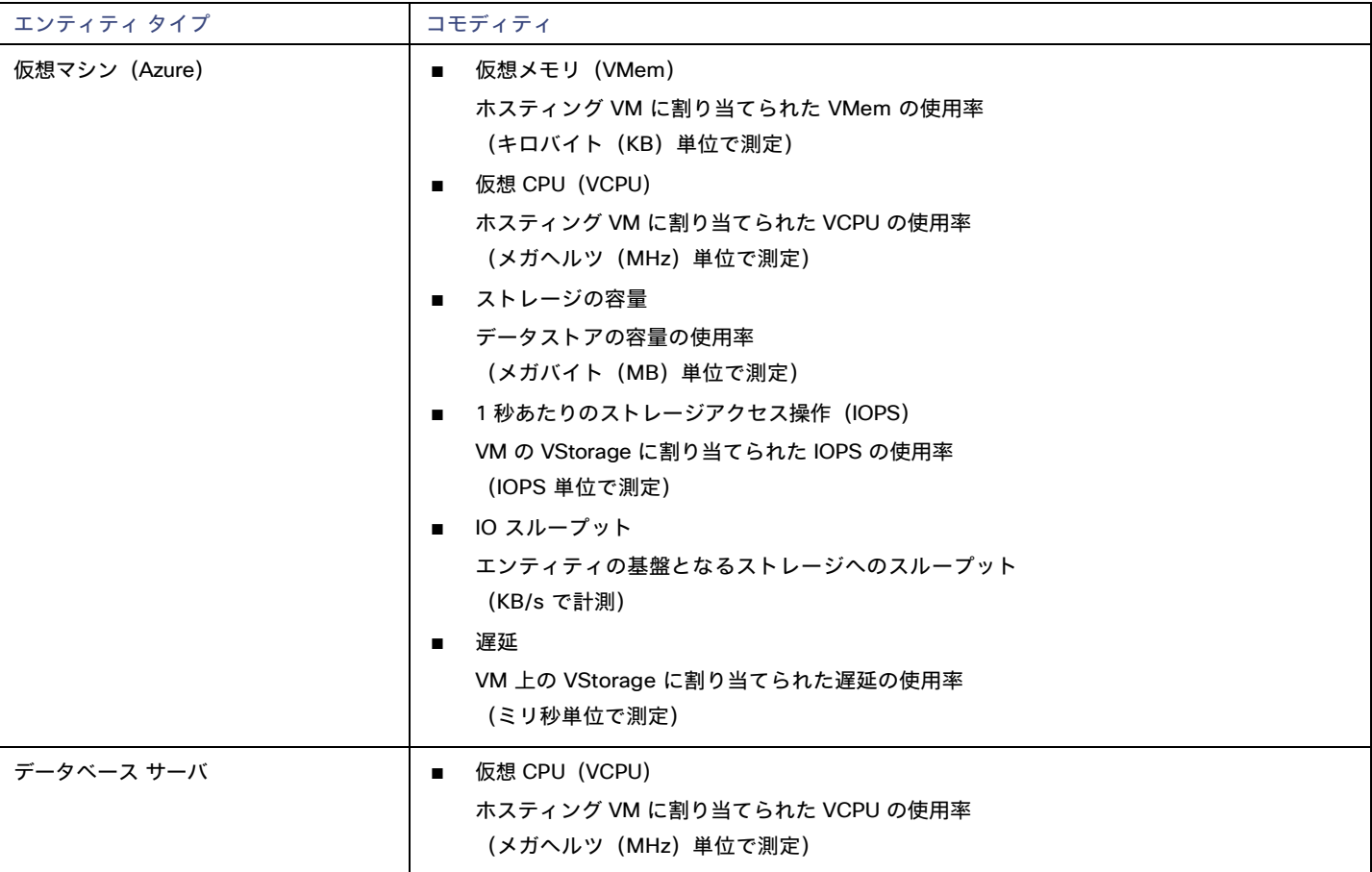
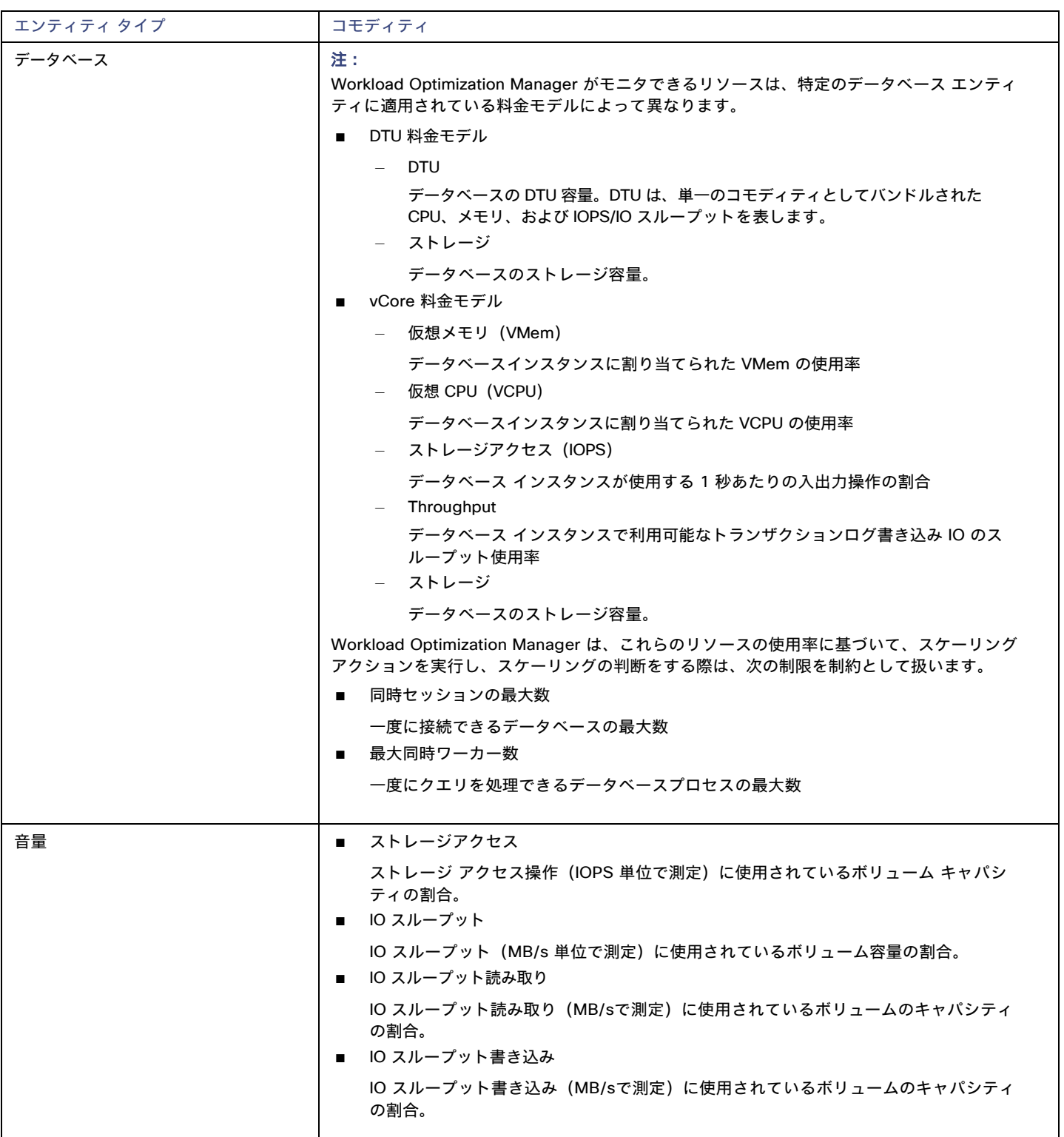

# Microsoft Azure Billing ターゲット

Workload Optimization Manager の Azure Billing ターゲットは、Azure 課金情報アカウントと関連するサブスクリプションを検出します。ター ゲットは、エンタープライズ アグリーメント(EA)オファー ID を介して課金情報データにアクセスできます。

#### 注:

政府機関以外のアカウントには Microsoft Azure Billing のターゲットを使用します。

現在、Microsoft Azure Billing ターゲットを追加すると、アカウント別の上位課金コスト、サービス別の上位課金コスト、およびサービスプロ バイダー別の上位課金コストのウィジェットに Azure 課金情報データが表示されません。これは将来の のリリースでサポートされる予定です。

ターゲットは以下を検出します。

課金情報の組織

Workload Optimization Manager は、EA オファー ID に関連付けられた課金先アカウントと関連するサブスクリプションを検出します。

■ Azure 予約

Workload Optimization Manager は、課金先アカウントで課金されるすべての予約を検出します。

課金情報コスト

ターゲットは、環境で設定したコスト エクスポートからデータを読み取ります。データ エクスポートは CSV 形式であり、Azure コスト 管理が収集するすべてのコストと使用状況データが含まれています。

#### 前提条件

注:

課金対象は、コストと使用状況レポートを使用します。Workload Optimization Manager で月ごとの支出を表示するには、Azure portal で、 月初来のコストのエクスポート タイプを使用して、実際のコストの日次コスト エクスポートを設定する必要があります。コストエクスポー トは、課金情報アカウントの範囲で作成する必要があります。サブスクリプション、管理グループ、およびリソース グループの範囲はサポー トされていません。

ここに記載されている設定と一致する既存のエクスポートがある場合でも、新しいコスト エクスポートを作成することをお勧めします。以下 は、Cost Export の設定例です。

- エクスポートの詳細
	- メトリック
		- 実際の費用(使用と購入)
	- エクスポート タイプ
		- 月初めから今日までのコストの日次エクスポート
- ストレージ
	- 既存のものを使用
	- サブスクリプション
		- EA 開発
	- ストレージ アカウント
	- truboeacostexported
	- Container
		- cost-export-container
	- ディレクトリ

costExportDir

#### **Azure Billing** ターゲットの追加

#### 注:

Azure Billing ターゲットを追加する前に、対応する EA ターゲットを削除する必要があります。

Azure Billing ターゲットを追加するには、[ターゲット構成(Target Configuration)] ページで [新しいターゲット(New Target)] をクリックし、 [パブリッククラウド(Public Cloud)] > [Azure Billing] を選択します。次に、以下の情報を指定します。

```
■ 請求アカウント ID
```
Azure の課金情報アカウントの ID 課金情報 ID は、Azure ポータルの「コスト管理 **+** 課金情報」セクションで確認できます。

– EA 課金情報アカウント

Azure ポータルで **[**コスト管理 **+** 課金情報(**Cost management + Billing**)**]** に移動し、クリックして EA アカウントを開き、**[**プロパ ティ(**Properties**)**]** に移動します。表示される画面には、課金情報アカウント ID のフィールドが含まれています。たとえば、ID は次のようになります。

12345678

Cost Export Name

コスト エクスポートの名前。

■ [Directory (Tenant) ID]

Workload Optimization Manager で管理されるサブスクリプションを含むテナントの ID。これは、関連付けられたサービス プリンシ パル Azure ターゲットに指定したディレクトリ ID と一致する必要があります。

■ 表示名

ahaha **CISCO** 

> ターゲット リストでターゲットを識別するために入力する表示名。これは UI にのみ表示されます。内部名と一致させる必要はあり ません。

[Application (Client) ID]

Workload Optimization Manager が Azure サブスクリプションのリソースにアクセスできるようにするアプリ登録のクライアント/ アプリケーション ID。これは、関連付けられたサービス プリンシパル Azure ターゲットに指定したクライアント/アプリ ID と一致 する必要があります。

■ クライアント秘密鍵

アプリ登録の秘密鍵。これは、関連付けられたサービス プリンシパル Azure ターゲットに指定した秘密鍵 ID と一致する必要が あります。

Proxy Host

プロキシ ホストの IP。

Proxy Port

上記のプロキシに必要なポート。

- [Proxy User] 上記のプロキシに必要なユーザー名
- [Proxy Password] 上記のプロキシに必要なパスワード
- [Secure Proxy Connection]

オンにすると、Workload Optimization Manager は HTTPS 経由でプロキシに接続します。

#### **Azure Billing** ターゲットのアクセス許可

Azure Billing ターゲットを構成するには、Azure 課金情報リソースとコストを検出するために必要なアクセス許可を Workload Optimization Manager に付与するロールを持つサービス プリンシパル アカウントを作成します。

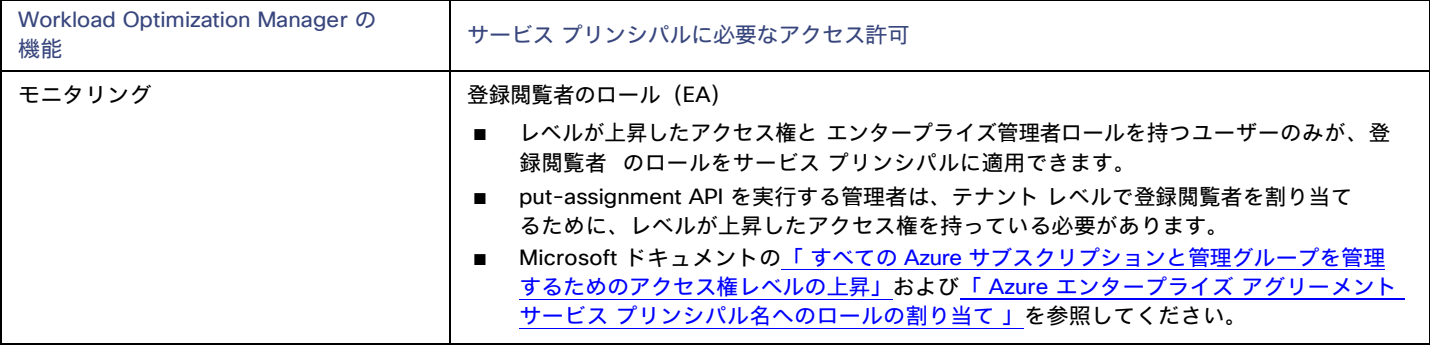

# ファイアウォールアクセス

ファイアウォールの背後で Workload Optimization Manager を実行する場合は、以下の URL への無制限のアクセスを許可するように Workload Optimization Manager を構成する必要があります。

- login.microsoftonline.com
- management.azure.com
- [NAME\_OF\_THE\_STORAGE\_ACCOUNT\_CONTAINING\_THE\_COST\_EXPORT].blob.core.windows.net

# アクション

Workload Optimization Manager は、Azure Billing ターゲットに対するアクションを推奨しません。ただし、課金情報が Azure ターゲットと 組み合わせて使用され、情報に基づいた決定を行います。

## モニタ対象リソース

Workload Optimization Manager は、Azure Billing ターゲットのリソースをモニタしません。ただし、課金情報が Azure ターゲットと組み合 わせて使用され、情報に基づいた決定を行います。

# Microsoft Enterprise Agreement

Workload Optimization Manager を設定して、Enterprise Agreement(EA)のコンテキスト内で Azure サブスクリプションを管理できます。 EA ターゲットにより、Workload Optimization Manager は、カスタム価格設定を使用すること、また予約を検出することができます。EA タ ーゲットを構成すると、Workload Optimization Manager は、豊富に用意された価格情報を使用して、Azure 環境のワークロード サイズと予 約適用範囲の計算を行います。

#### 注:

政府機関のアカウントには Microsoft Enterprise Agreement を使用します。

Azure EA 環境で Workload Optimization Manager 管理を有効にするには、EA ターゲットと、少なくとも 1 つのサービス プリンシパル ターゲ ットの両方を構成する必要があります。サービス プリンシパル ターゲットの詳細については、<u>「Azure [ターゲットの追加」](#page-134-0)*[\(](#page-134-0)[135](#page-134-0) [ページ](#page-134-0) [\)](#page-134-0)*を</u> 参照してください。

#### 前提条件

- Microsoft Azure EA アクセスキー
- Microsoft Azure EA 登録番号
- Azure Billing データへのアクセスを有効にする

Azure ポータルまたは EA ポータルで、コストへのアクセスを有効にすることができます。詳細については、Microsoft ドキュメントの [「コスト管理データへのアクセス許可を割り当てる」](https://docs.microsoft.com/ja-jp/azure/cost-management-billing/costs/assign-access-acm-data)を参照してください。

#### **Azure** ポータル:

- 1. Azure ポータル ([https://portal.azure.com](https://portal.azure.com/)) にログインします。エンタープライズ管理者アカウントでログインする必要があります。
- 2. 請求先アカウントを開きます。

**Cost Management + Billing |** 課金スコープ に移動します。利用可能なアカウントのリストから請求先アカウントを選択します。

3. コストアクセスを設定します。

**[**設定(**Settings**)**]** グループで、**[**ポリシー(**Policies**)**]** を選択します。次に、**[DEPARTMENT ADMINS CAN VIEW CHARGES]** と [ACCOUNT OWNERS CAN VIEW GHARGES] をオンにします。

#### **EA** ポータル。

1. Azure ポータル ([https://ea.azure.com>](https://ea.azure.com/) にログインします。

エンタープライズ管理者アカウントでログインする必要があります。

2. 左側のナビゲーションメニューから **[**メッセージの管理**]** をクリックします。

3. コストアクセスを設定します。

アクセスを提供するコスト管理範囲について、DA ビュー料金の料金オプションを有効にします。 および/または AO ビュー料金。

注:

コスト アクセスを構成した後、ほとんどの範囲では、Azure ポータルでの Azure ロール ベースのアクセス制御(Azure RBAC)アクセ ス許可の構成も必要になります。

これらの設定を有効にした場合、変更が有効になるまでに最大 24 時間かかることがあります。詳細については、Microsoft Azureのドキ ュメント「エンタープライズ [コスト表示のトラブルシューティング」](https://docs.microsoft.com/en-us/azure/billing/billing-enterprise-mgmt-grp-troubleshoot-cost-view#enable-access-to-costs)を参照してください。

予約のセルフサービス交換を実行する場合、Workload Optimization Manager は、交換された予約の新しい料金を Azure EA ターゲット を介して検出しません。予約を交換した後に料金を追跡するには、影響を受ける Azure ワークロードの範囲に Azure サブスクリプショ ン ターゲットがあり、そのサブスクリプションに予約情報への読み取りアクセス権があることを確認してください。

■ ファイアウォールは、consumption.azure.com:443アドレスへのアクセスを許可する必要があります。

### **Microsoft Enterprise Agreement** ターゲットの追加

Microsoft Enterprise Agreement ターゲットを追加するには、[ターゲット構成(Target Configuration)] ページで [クラウド管理(Cloud Management)] > [Microsoft Enterprise Agreement] オプションを選択し、次の情報を入力します。

**Target Name** 

ターゲットを識別するわかりやすい名前

**Enrollment Number** 

Enterprise Agreement 登録番号(ea.azure.com の EA 管理者アカウントで確認)

■ API Kev

Enterprise Agreement の API アクセス キー(ea.azure.com の EA 管理者アカウントで確認)

- **Proxy Host** 使用しているプロキシ サーバの IP アドレス(存在する場合)
- **Proxy Port** プロキシ サーバのポート番号。
- [Proxy User] 認証で使用されるプロキシ ユーザーのユーザー名
- [Proxy Password] 認証で使用されるプロキシ ユーザーのパスワード

ターゲットを追加して検証した後、Workload Optimization Manager は以下を実行します。

- EA の一部である環境内の既存の Azure ターゲットを認識します。
- これらのターゲットを EA からのカスタム価格で更新します。
- これらのターゲットの予約を検出します。

ターゲット スティッチングは次の請求処理サイクルの後に行われるため、これには最大 24 時間かかることがあります。

注:Workload Optimization Manager は、固有の EA ターゲット上ではなく、基盤となるサービス プリンシパル ターゲットに対してアクシ aンを生成します。Azure ターゲットのアクションとモニタ対象リソースの詳細については、「Azure [ターゲットの追加」](#page-134-0) *[\(](#page-134-0)[135](#page-134-0) [ページ\)](#page-134-0)* を 参照してください。

# Azure Enterprise Agreement

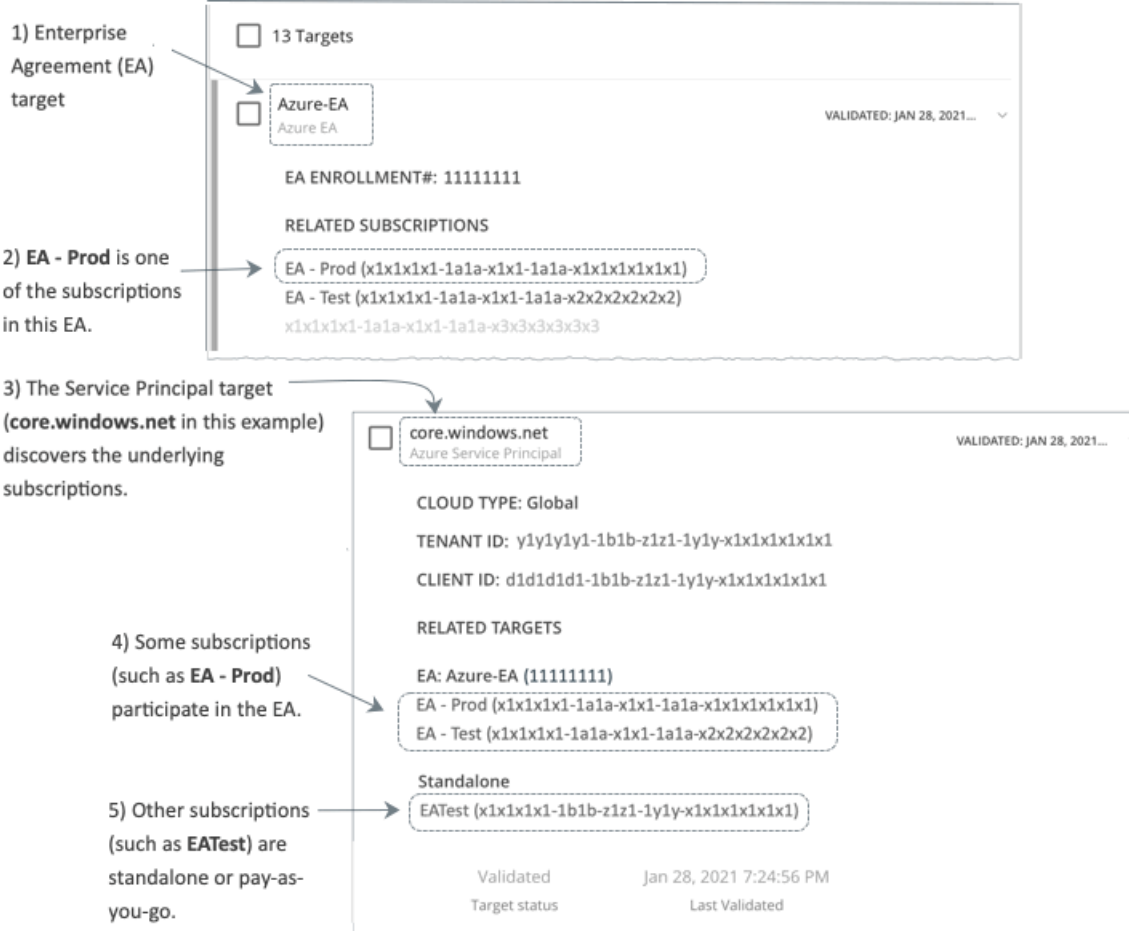

Workload Optimization Manager を設定すれば、Enterprise Agreement(EA)のコンテキスト内で Azure サブスクリプションを管理できま す。EA は、予約の価格設定など、特定の価格を定義します。EA ターゲットを設定して、Azure ターゲットに EA キーを設定すると、 Workload Optimization Manager は、用意されている豊富な価格情報を使用して、ワークロードの配置と、Azure 環境の予約適用範囲を計算 します。

Azure EA 環境で Workload Optimization Manager 管理を有効にするには、以下を設定する必要があります。

- 1つの Microsoft エンタープライズ アグリーメント ターゲット
- 基になる Azure サブスクリプションを検出できる少なくとも 1 つのサービス プリンシパル ターゲット。Azure ターゲットについては、 **「[Microsoft Azure](#page-134-0)」 [\(](#page-134-0)[135](#page-134-0)[ページ\)](#page-134-0)を参照してください。**

[Targets] ビューでは、Azure EA に関連するターゲットを次のように識別できます。

EA ターゲット

価格および予約を追跡するために EA を検出するターゲットです。Workload Optimization Manager の展開ごとに 1 つの EA ターゲット を設定できます。

■ Azure サブスクリプションターゲット

Azure 環境のワークロードを管理するターゲットです。これらは、サービス プリンシパル ターゲットによって検出されます。すべてのサ ブスクリプション ターゲットが必ずしも EA に参加するわけではないことに注意してください。これらのエントリを展開して、関連する サービス プリンシパル ターゲットを表示します。EA のメンバーの場合は、関連する EA ターゲットも表示できます。

EA に参加していないサブスクリプションは、スタンドアロンのターゲットとして表示されます。

注:

まれに、使用されていないサブスクリプションが存在することがあります。そのようなサブスクリプションには、関連付けられているワ ークロードがありません。この場合、Workload Optimization Manager は、サブスクリプションをスタンドアロンとして識別します。 これは、ターゲットがその EA にサブスクリプションを関連付けるためのコストまたは使用状況情報を検出できないためです。

#### ■ サービス プリンシパル ターゲット

Azure サブスクリプション ターゲットを検出するように設定した Azure ターゲットです。検出されたターゲットを表示するには、エン トリを展開します。EA ターゲットを設定した場合、エントリには、ターゲットが EA 登録番号とともに表示されます。

### 予約と **Azure EA**

Azure 環境では、Microsoft Enterprise Account ターゲットを構成していて、1 つ以上のサブスクリプションがその EA に関与している場合 にのみ、Workload Optimization Manager は予約を検出し、使用することができます。

Azure 環境で予約を検出して管理するため、Workload Optimization Manager は、EA ターゲットと、関連付けられたサブスクリプション ターゲットの両方を使用します。それ独自の、サブスクリプション ターゲットのみ、従量制の価格設定が公開されます。EA ターゲットは、 使用可能な予約インスタンス タイプの価格を検出します。Workload Optimization Manager は、この情報を組み合わせて、次の内容を追跡し ます。

- 予約の活用
- 予約対象の VM
- VM コスト (予約を考慮)
- 購入に関する推奨事項

#### 注:

このリリースの Workload Optimization Manager では、従来型 VM と 従来型クラウド サービス、および抑制コア VM の予約検出と管理をサ ポートしていません。

### **Azure** 環境のコスト計算

Azure 環境で報告されたコストを理解する際、次の点に留意してください。

- EA に参加しているターゲットについては、Workload Optimization Manager が特定の EA の条件を使用し、特定のサブスクリプション に有効なオファー ID のコストを算出します。
- Azure の VM の場合、予約価格には OS ライセンスのコストは含まれません。ただし、オンデマンド VM の価格設定にはライセンス コ ストが含まれます。

#### 注**:**

Miscrosoft Azure EA 環境では、購入予約アクションの予測コストが、Microsoft 価格計算ツールから得られた関連コストと一致しない 場合があります。

Workload Optimization Manager のアクションは、購入を推奨することがあります。推奨事項では、アクションは無料の Linux OS を前 提としているため、コスト推定には OS コストが含まれません。ただし、Microsoft 価格計算ツールには OS ライセンスのコストが含まれ ています。結果として、Workload Optimization Manager のコスト見積もりを価格計算ツールの値と比較すると、2 つの見積もりが一致 しない場合があります。この違いは、RI 購入推奨チャートに表示される損益分岐点にも影響します。推奨された購入には、Azure での OS ライセンスのコストが含まれていないため、表示された損益分岐点は楽観的である可能性があります。

■ Azure に移行したオンプレミスのワークロードの場合、Workload Optimization Manager は、予約およびオンデマンドのワークロードに ついて Azure Hybrid Benefit(AHUB)の削減を認識します。Workload Optimization Manager のチャートに表示されるコストには、こ の利点が含まれます。ただし、推奨処置にはライセンスコストが含まれていないため、提案された AHUB の削減は反映されません(上記 を参照)。

# ahah **CISCO**

# ストレージ ターゲット

ストレージターゲットを追加すると、Workload Optimization Manager は、ネイティブ API または SMI-S プロバイダー API を介して、スト レージサブシステムに接続できます。Workload Optimization Manager は、ターゲットの API を使用して、基盤となる各ディスクアレイにア クセスし、そこから情報を収集します。この情報を使用して、ストレージのタイプと容量に応じてディスクのパフォーマンス特性を設定し、 ワークロードの配置を改善します。

同様に、Workload Optimization Manager は、ストレージ コントローラとディスクアレイの関係、およびそれらのアレイ内のデータストアの場 所を決定します。この情報は、ワークロード配置をより細かいレベルで最適化することにも役立ちます。

オンプレミス アプリケーションの場合、この最適化により、Workload Optimization Manager は、アプリケーションをホストするワークロー ドがどのストレージデバイスで実行されているかについて、より多くの情報に基づいた決定を行うことができ、アプリケーションの SLO を保 証するのに役立ちます。クラウドでは、ストレージデータはパブリック クラウド ターゲットの一部として扱われます。

仮想マシンとコンテナの両方が、このレベルの最適化の恩恵を受けます。短期間のコンテナの場合、Workload Optimization Manager は、永 続的なデータを保持するのに最適なデータストアを提案し、コンテナまたはハイパーバイザ ターゲットと組み合わせて、コンピューティング リソースとストレージ リソースの最適な一致を選択します。長期間のコンテナや仮想マシンの場合、各ワークロードは SLA/SLO について継 続的に評価され、ストレージの移動またはサイズ変更を推奨することで、環境の継続的な効率性が保証されます。

以下のセクションでは、ストレージ サプライ チェーンについて説明します。特定のストレージ ターゲットを追加する方法、Workload Optimization Manager がさまざまなサプライ チェーン エンティティに関連してモニタできるリソース、環境を最適化するために実行できる アクションについては、特定のストレージ タイプのターゲット構成手順を参照してください。

# <span id="page-151-0"></span>サプライ チェーン

ストレージ ターゲット (ストレージ コントローラ)は、ストレージ コントローラとディスク アレイのエンティティをサプライ チェーンに追 加します。そして、ディスクアレイ エンティティは、ストレージ エンティティ (データストア)をホストします。

## エンティティ マッピング

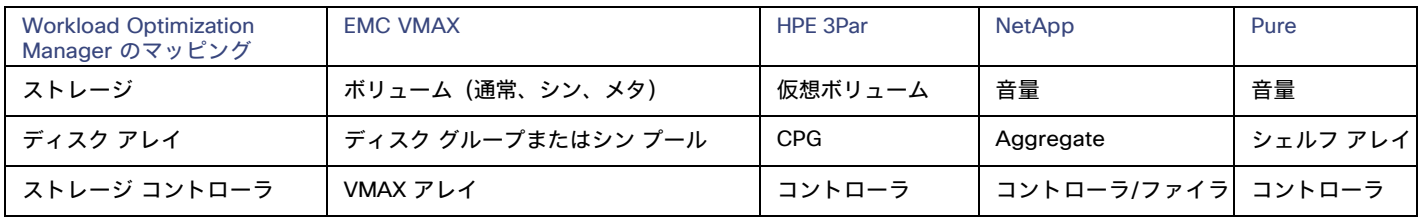

#### **Actions**

Workload Optimization Manager は、ストレージ ターゲットには次のようなアクションを推奨します。

ahaha **CISCO** 

#### 注**:**

これは、ストレージ コントローラによって管理されるストレージのアクションの一般的なリストです。Workload Optimization Manager が 推奨できる特定のアクション、および自動化できるアクションは、実際のテクノロジーによって異なります。すべてのアクションがすべての タイプのストレージに適しているわけではありません。たとえば、Workload Optimization Manager は、C モードの NetApp のディスク ア レイまたはストレージ コントローラ間でのデータストアの移動を自動化できますが、他のストレージ テクノロジーの自動化はできません。

テクノロジーごとのアクションの違いについては、特定のタイプのストレージ マネージャ ターゲットの追加について説明している各セクシ ョンで確認できます。

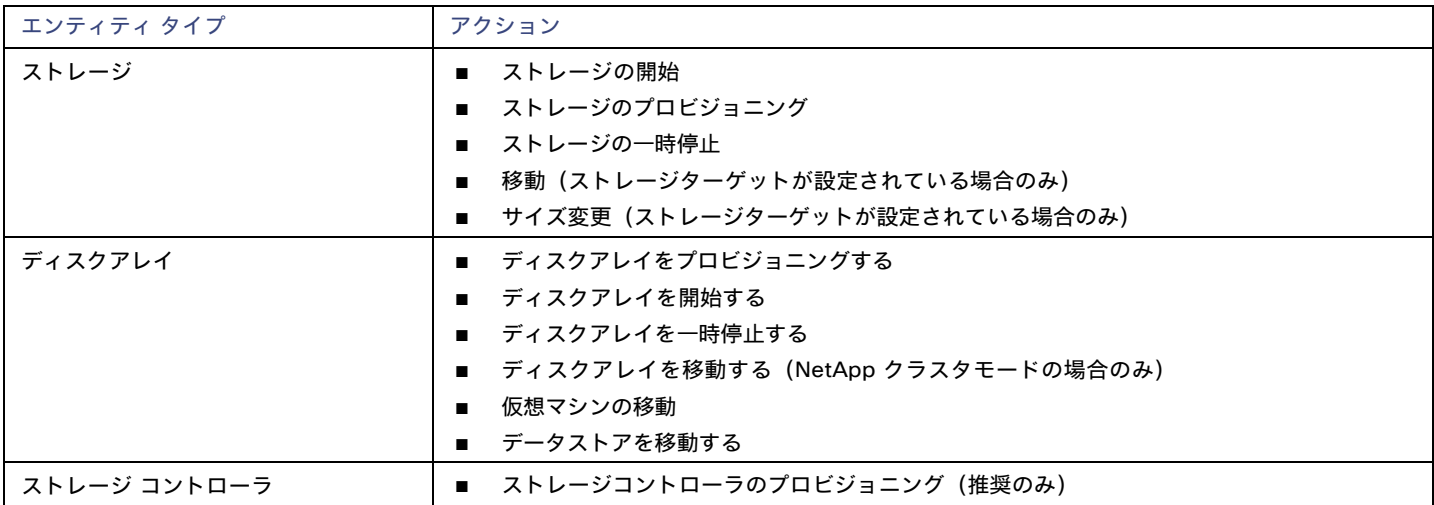

# モニタ対象リソース

Workload Optimization Manager は、次のストレージ リソースをモニタします。

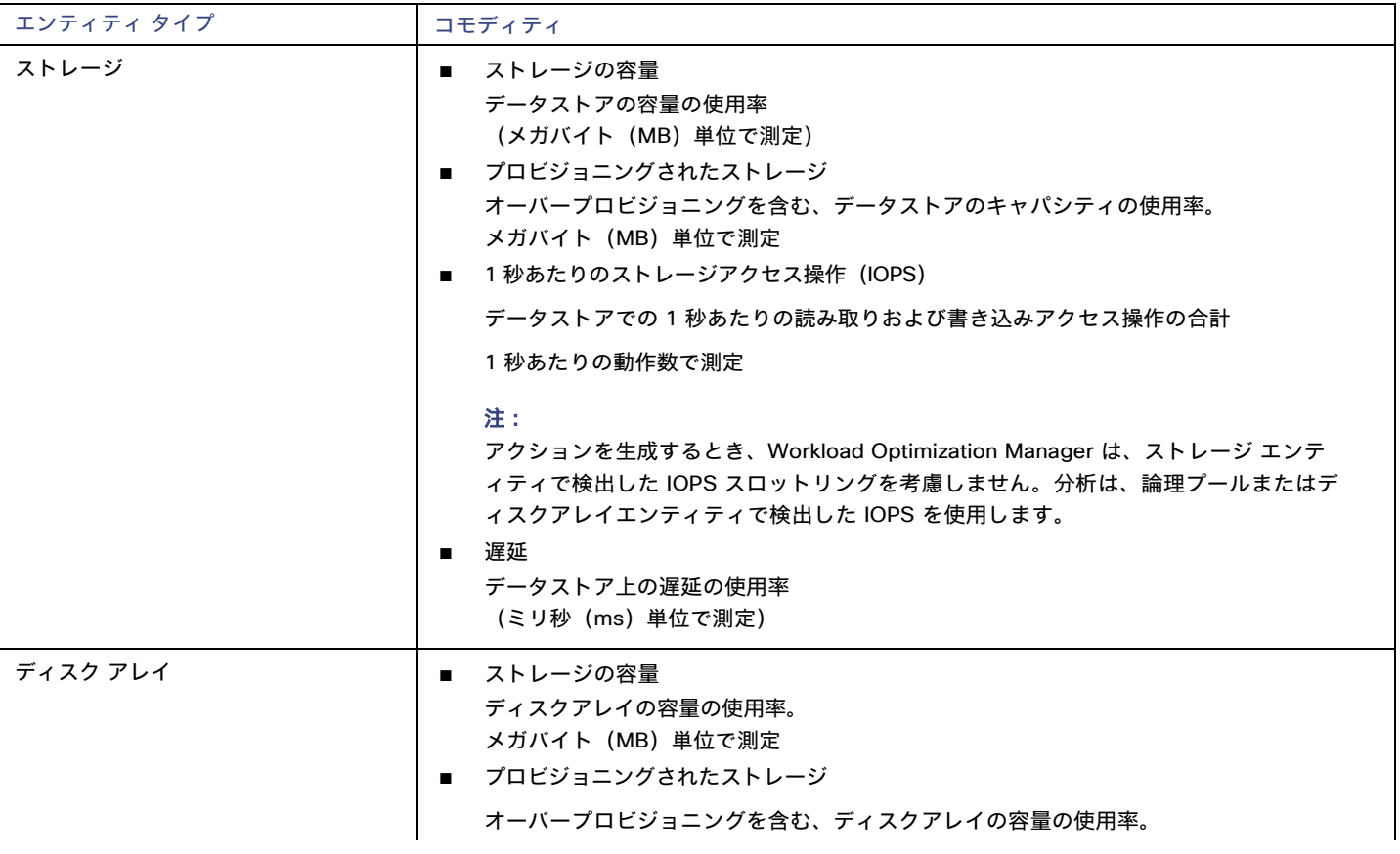

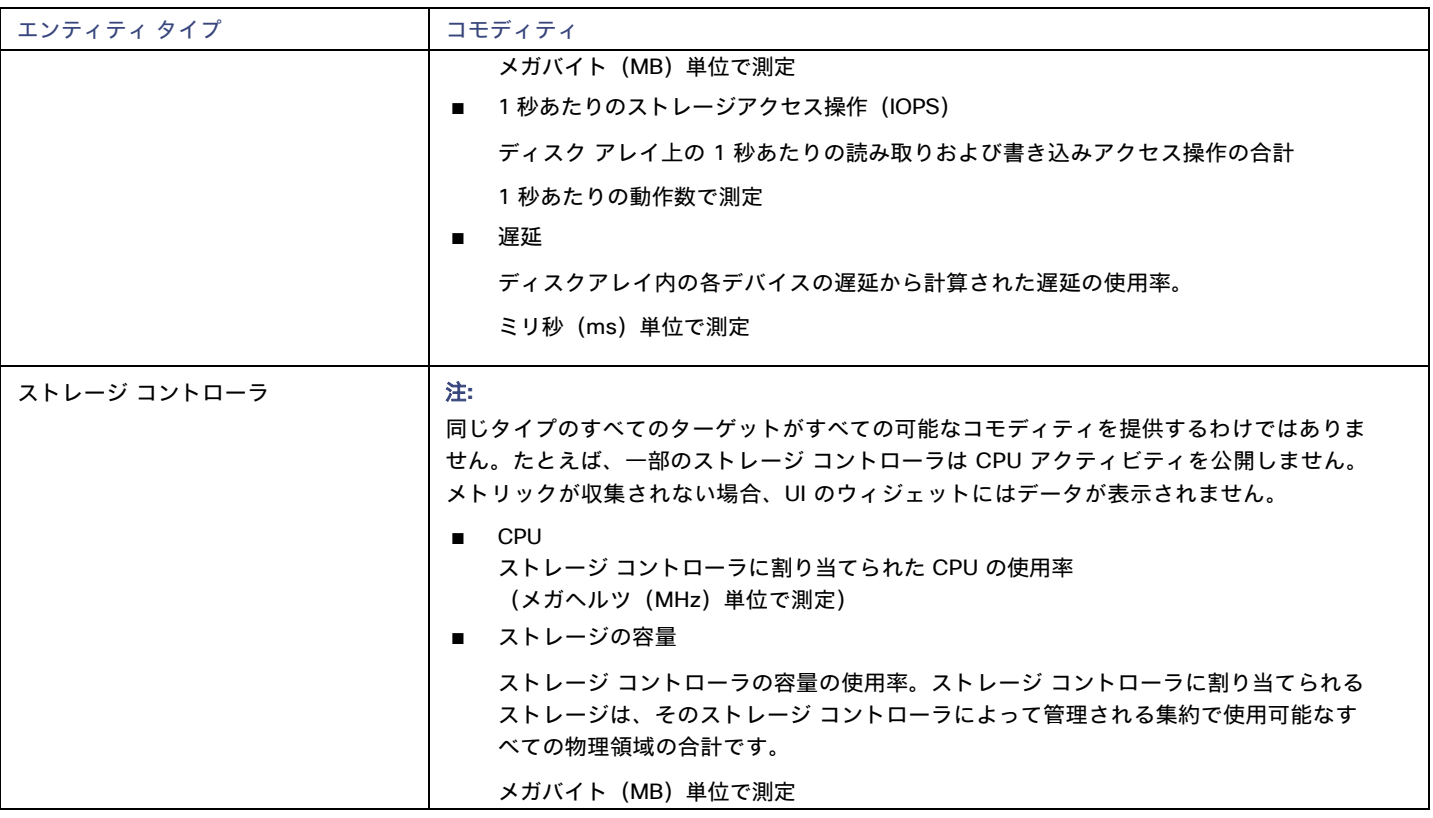

# EMC VMAX

Workload Optimization Managerは、VMAX2 および 3 シリーズ ストレージ アレイの管理をサポートします。VMAX シリーズは、SAN 環境 向けに設計されたエンタープライズ ストレージ アレイのファミリです。Workload Optimization Managerは、ディスク アレイが追加された EMC SMI-S プロバイダーを介して VMAX ストレージ システムに接続します。単一の SMI-S プロバイダーは、1 つ以上のディスクアレイと 通信できます。SMI-S プロバイダーをターゲットとして指定すると、Workload Optimization Manager は追加されたすべてのディスク アレイ を検出します。

#### 注:

Workload Optimization Manager は Unisphere を使用していません。データは SMI-S プロバイダーからのみ収集されます。

Workload Optimization Manager は、VMAX3 ターゲットで定義された SLO レベルに基づいてストレージ グループを作成します。デフォルトで は、ストレージ vMotion アクションは、構成された応答時間に基づいてこれらの SLO レベルを考慮に入れます。

### 前提条件

- EMC SMI-S プロバイダー V8.x
- Workload Optimization Manager が EMC SMI-S プロバイダーに接続するために使用できるサービスカウント (通常はデフォルト) adminアカウント)

#### **VMAX** ターゲットの追加

VMAX ターゲットを追加するには、[ターゲット構成(Target Configuration)] ページで **[**ストレージ(**Storage**)**] > [VMAX]** オプションを選 択し、次の情報を入力します。

■ Address

SMI-S プロバイダーの IP またはホスト名。プロバイダーのアドレスが https で始まる場合は、IP の後に接続に使用するポートを続ける 必要があります。

■ セキュアな接続を使用(Use Secure Connection) チェックすると、ポート 5989 が接続に使用されます。チェックを外すと、ポート 5988 が使用されます。

- ユーザ名 SMI-S プロバイダーのユーザー名。
- パスワード SMI-S プロバイダーのパスワード。

### エンティティの比較

新しいターゲットを検証した後、Workload Optimization Manager は接続されたストレージ エンティティを検出します。次の表では、EMC VMAX で使用される用語と、Workload Optimization Manager で使用される用語を比較しています。

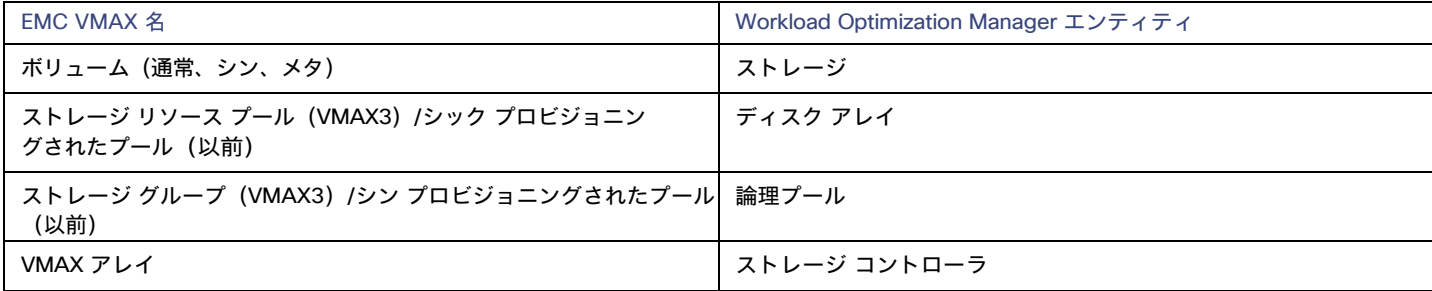

# サポートされるアクション

検出された各エンティティについて、Workload Optimization Manager は、以下に示す特定のアクションを実行または推奨できます。

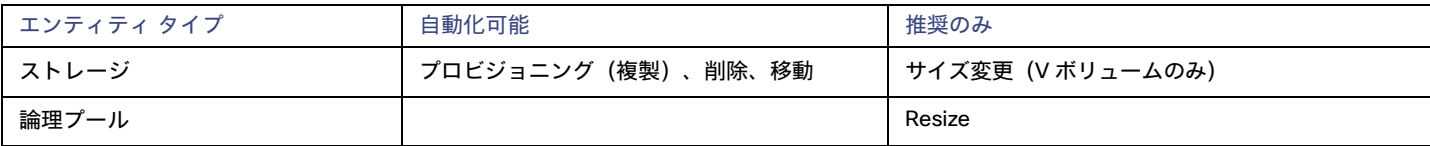

# モニタ対象リソース

使用可能なストレージを計算する際、Workload Optimization Managerは デフォルトで VMAX オペレーティング システム専用のディスクを 除外します。これらのディスクが新しい RAID グループまたはストレージ プールに割り当てられている場合、それらのディスクの容量は、 ストレージ コントローラの容量を計算する際に考慮されます。

Workload Optimization Manager は、次のストレージ リソースをモニタします。

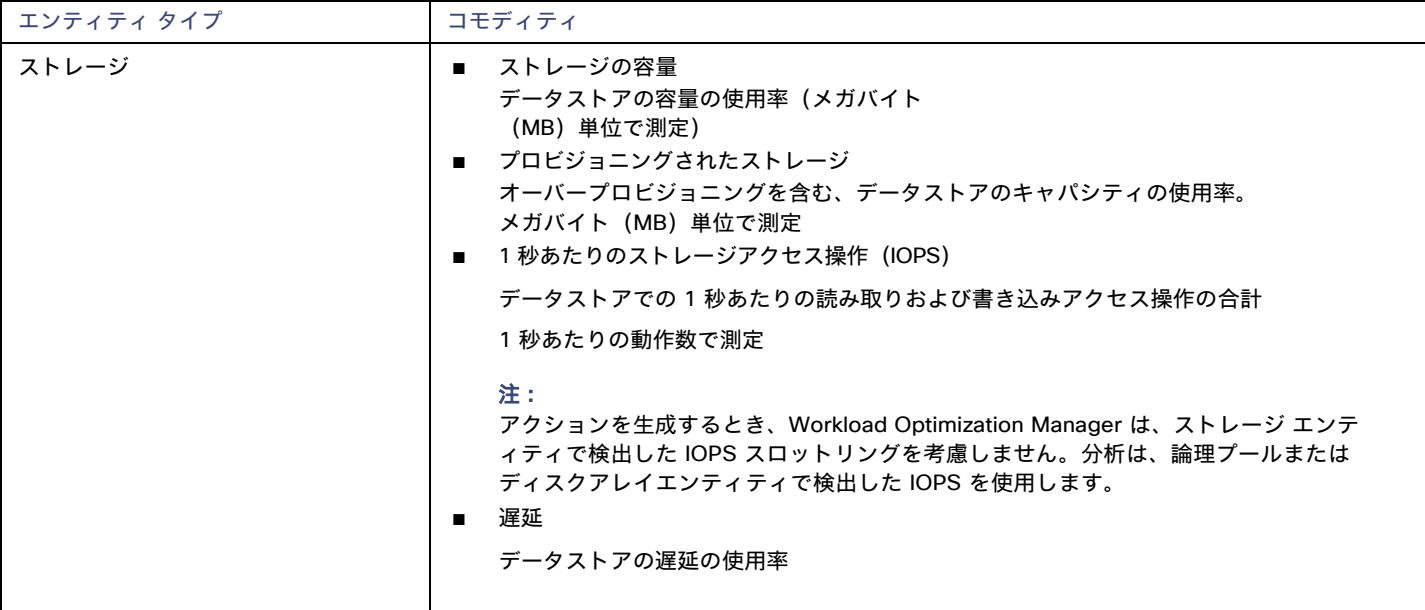

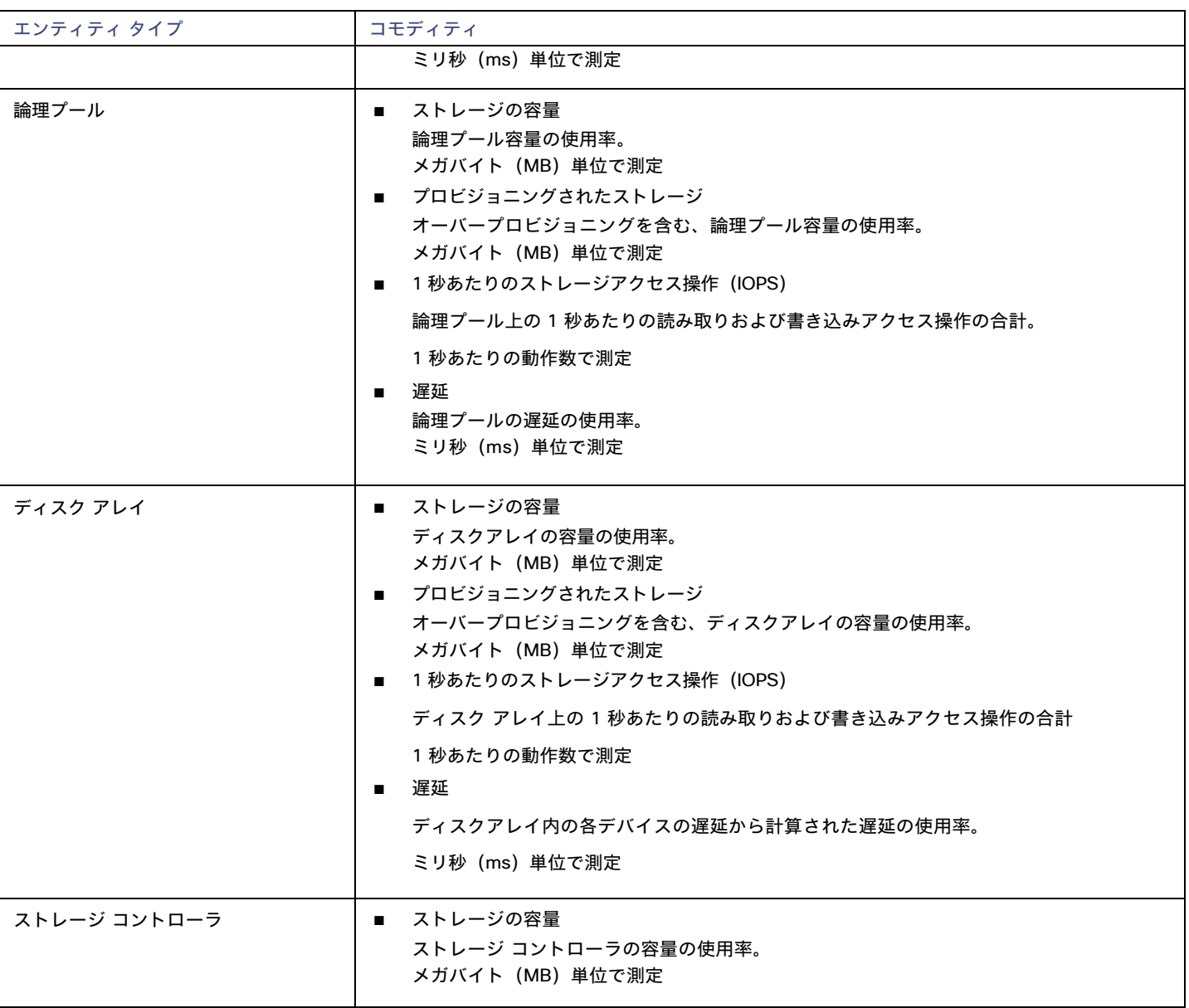

# EMC XtremIO

EMC® XtremIO® は、アプリケーションにデータを高速でプッシュできるように設計された、フラッシュベース(SSD)のストレージ ソリュー ションです。システムの構成要素は、X-Brick と呼ばれる SAN アプライアンスです。展開の際には X-Brick のクラスタに編成され、クラスタ は XtremIO 管理サーバ (XMS) によって管理されます。

Workload Optimization Manager は、XMS を介して X-Brick に接続します。XMS は、各クラスタ内の個々の X-Brick を公開するのではなく、 接続された各 X-Brick クラスタの統合ビューを表示します。Workload Optimization Manager 内で、各 X-Brick クラスタは、ディスク アレ イに関連付けられた単一のストレージ コントローラとして表示されます。

クラスタ内のストレージ エンティティと個々の X-Brick 間の関係が XMS を通じて公開されることはありません。Workload Optimization Manager は、X-Brick 間でデータストアを移動することを推奨しないようになっています。さらに、X-Brick には固定のフォームファクタがあ ります。Workload Optimization Manager は、ディスク アレイまたはストレージ コントローラ リソースのサイズ変更アクションを推奨しま せん。

Workload Optimization Manager は、XtremIO アレイをフラッシュ ストレージとして認識し、それに応じて検出されたアレイの IOPS キャ パシティを設定します。

### 前提条件

■ XMS 4.0 以降のサービス ユーザーアカウント(通常はデフォルトの xmsadminアカウント)

Workload Optimization Manager はこのアカウントを使用して XMS に接続し、XtremIO API を介してコマンドを実行します。

## **XtremIO** ターゲットの追加

EMC XtremIO ターゲットの場合は、[Target Configuration] ページで **[Storage] > [EMC XtremIO]** オプションを選択し、次の情報を入力しま す。

**Address** 

XtremIO 管理サーバ (XMS) の名前または IP アドレス。

■ [ユーザ名/パスワード (Username/Password) ]

XMS 上のユーザー アカウントのログイン情報。

新しいターゲットを検証した後、Workload Optimization Manager は接続されたストレージ エンティティを検出します。次の表では、 XtremIO で使用される用語と、Workload Optimization Manager で使用される用語を比較しています。

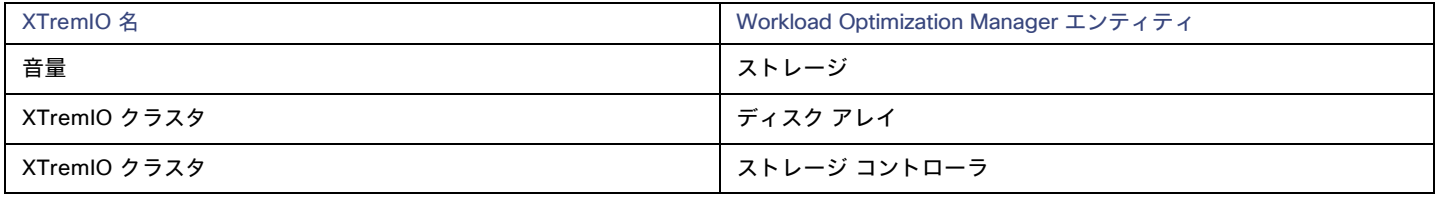

## サプライ チェーン

ストレージ ターゲット(ストレージ コントローラ)は、ストレージ コントローラとディスク アレイのエンティティをサプライ チェーンに 追加します。そして、ディスクアレイ エンティティは、ストレージ エンティティ (データストア)をホストします。視覚的な表現について は、[「ストレージサプライチェーンの概要」](#page-151-0)[\(](#page-151-0)*[152](#page-151-0)* [ページ\)](#page-151-0)を参照してください。

# サポートされるアクション

検出された各エンティティについて、Workload Optimization Manager は、以下に示す特定のアクションを実行または推奨できます。

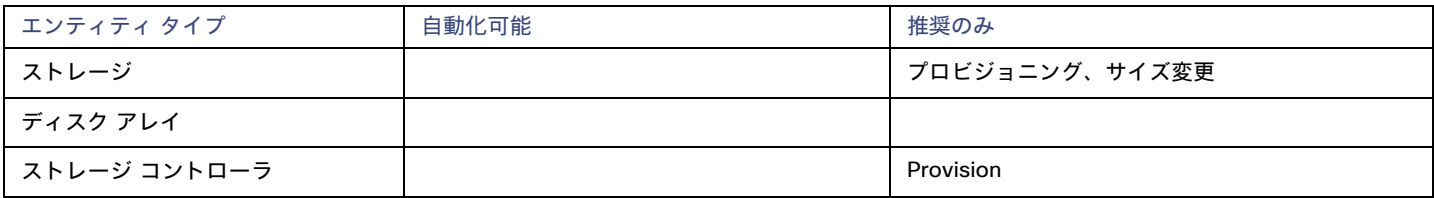

# モニタ対象リソース

使用可能なストレージを計算する際、Workload Optimization Managerは VNX オペレーティング システム専用のディスクを除外します。 Workload Optimization Manager は、次のストレージ リソースをモニタします。

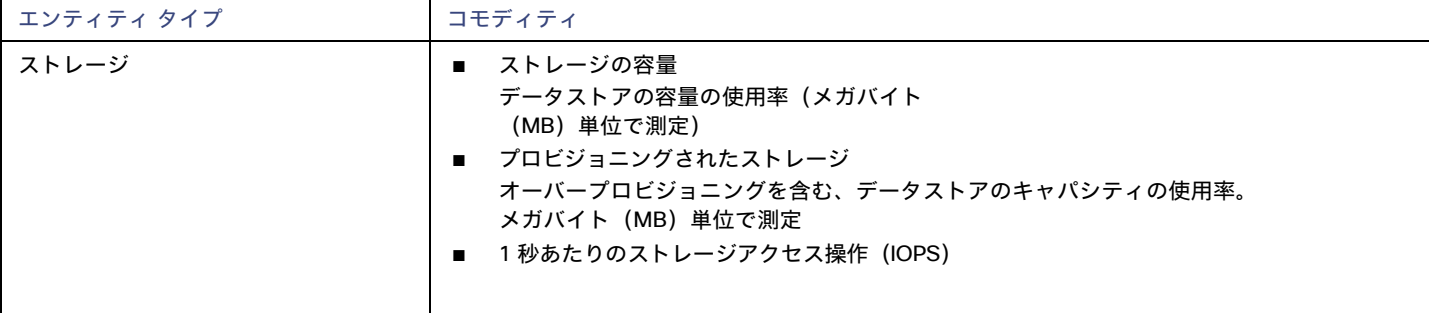

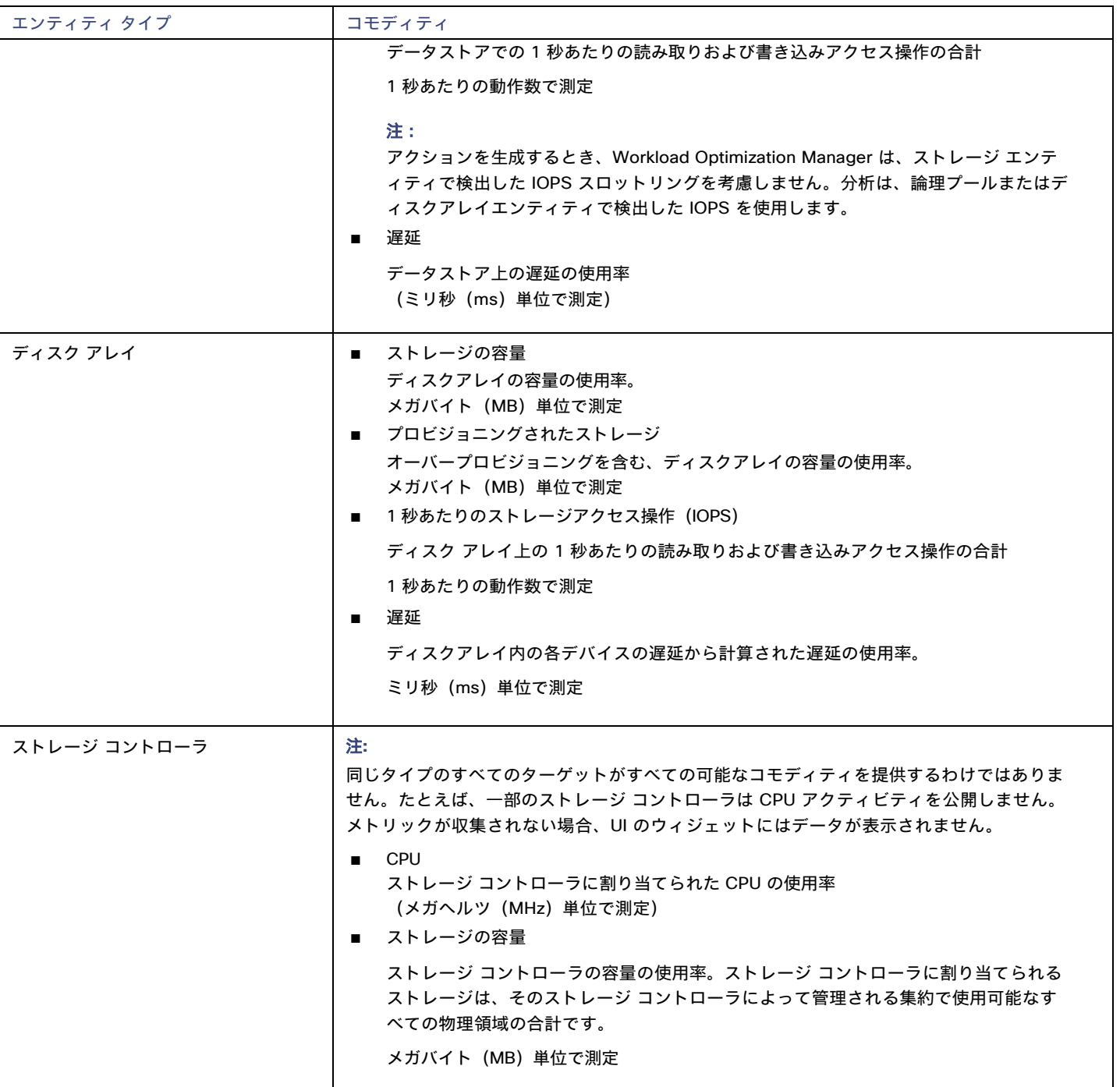

# EMC ScaleIO

EMC ScaleIO は、データセンター向けのソフトウェアデファインド ストレージの例です。ローカルに接続された汎用ストレージを備える、 複数の LAN 接続サーバで構成された汎用インフラストラクチャの上層に、仮想 SAN を作成します。仮想 SAN にアクセスするアプリケーシ ョンに、標準のブロック ストレージ インターフェイスを提供します。

Workload Optimization Manager は、REST API ゲートウェイを介して EMC ScaleIO システムと通信します。

ahaha **CISCO** 

#### 前提条件

- EMC ScaleIO 2.x または 3.x
- Workload Optimization Manager が ScaleIO ゲートウェイに接続するために使用できるサービスアカウント。

# **EMC ScaleIO** ターゲットの追加

EMC ScaleIO ターゲットを追加するには、[ターゲット構成(Target Configuration)] ページで **[**ストレージ(**Storage**)**] > [EMC ScaleIO]** オプ ションを選択し、次の情報を入力します。

**Address** 

ゲートウェイの IP またはホスト名。

ユーザ名

ゲートウェイ サービス アカウントのユーザー名。

■ パスワード ゲートウェイ サービス アカウントのパスワード。

### エンティティの比較

新しいターゲットを検証した後、Workload Optimization Manager は接続されたストレージ エンティティを検出します。次の表では、EMC ScaleIO で使用される用語と、Workload Optimization Manager で使用される用語を比較しています。

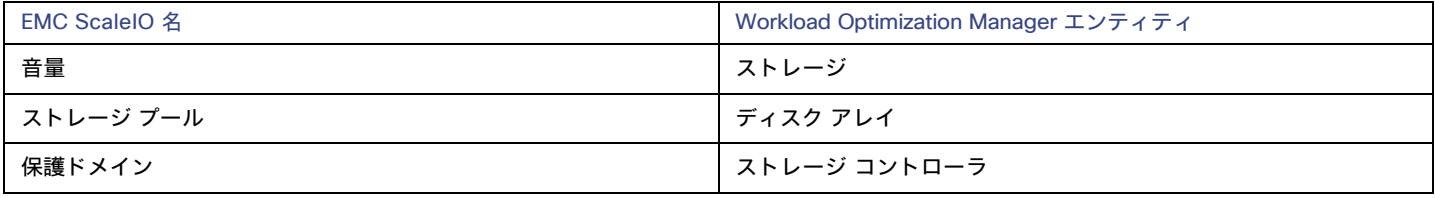

# サポートされるアクション

検出された各エンティティについて、Workload Optimization Manager は、以下に示す特定のアクションを実行または推奨できます。

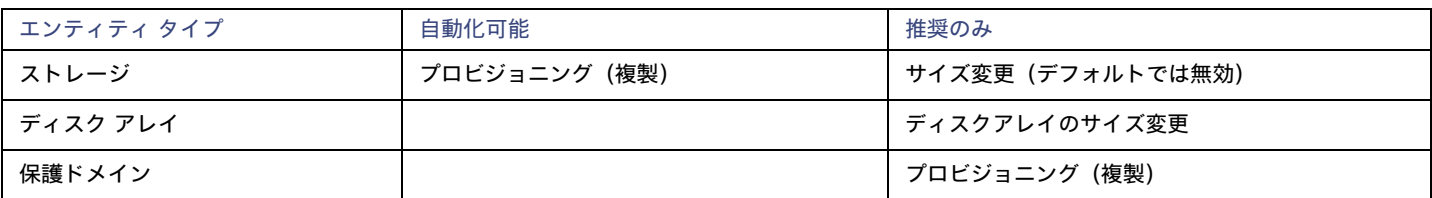

# モニタ対象リソース

Workload Optimization Manager は、次のストレージ リソースをモニタします。

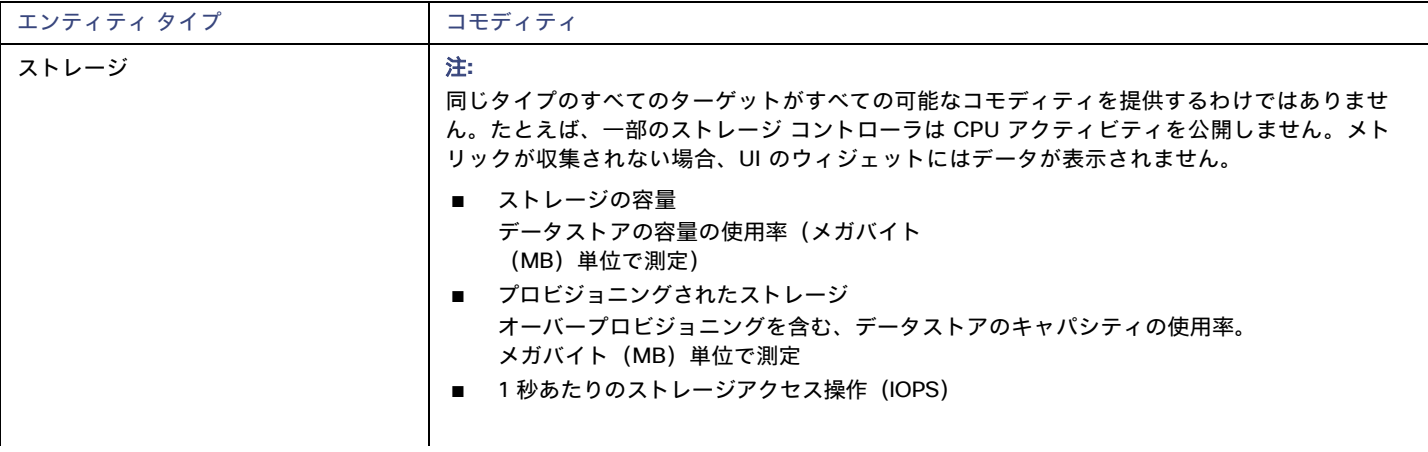

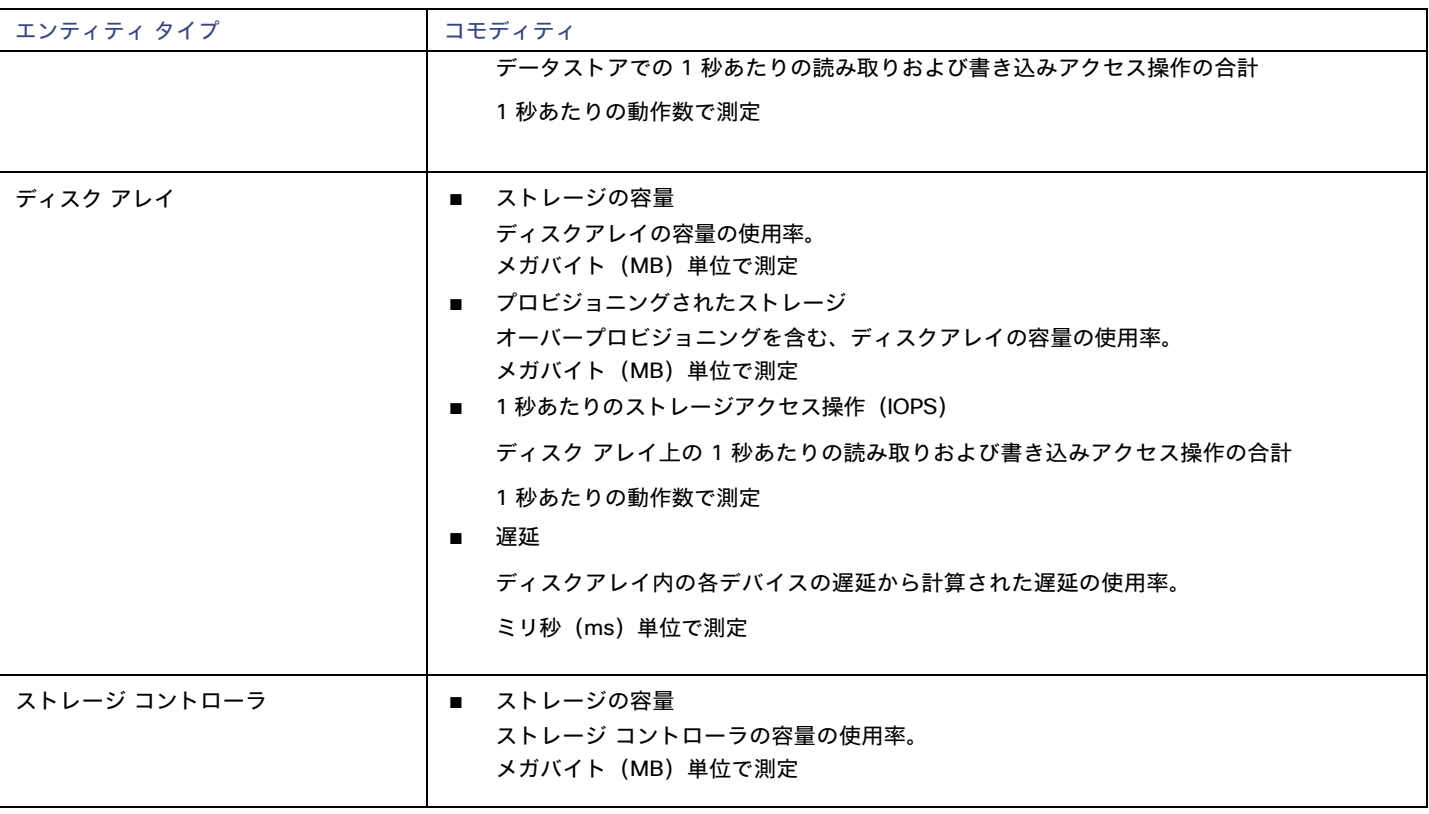

# EMC VPLEX

Workload Optimization Manager は、VPLEX API を介するローカル構成でのEMC VPLEX 仮想ストレージ システムの管理をサポートします。現在、 Workload Optimization Manager は Metro または Geo 設定をサポートしていません。

VPLEX は、接続されたストレージ ターゲットとハイパーバイザ ターゲット間で収集されたデータを集約し、調整するために使用されます。 VPLEX は、仮想ボリュームと LUN の 1 対 1、1 対多、および多対 1 の関係をサポートします。Workload Optimization Manager では、仮想 ボリュームと LUN 間の 1 対 1 のマッピングのみがサポートされます。

#### 前提条件

- VPLEX 管理サーバー
- Workload Optimization Manager でサポートされるハイパーバイザターゲット
- Workload Optimization Manager でサポートされるストレージターゲット

#### 注**:**

Workload Optimization Manager が VPLEX によって提供される情報を使用できるようにするには、ハイパーバイザとその下に階層化され たストレージもターゲットとして追加する必要があります。

#### **VPLEX** 権限

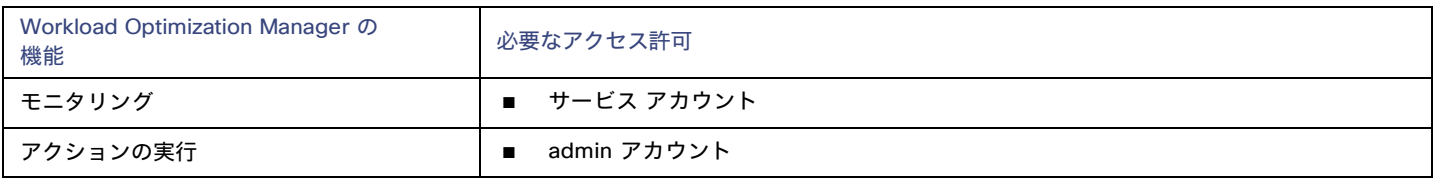

ahaha **CISCO** 

#### **EMC VPLEX** ターゲットの追加

EMC VPLEX ターゲットを追加するには、[ターゲット構成(Target Configuration)] ページで [ストレージ(Storage)] > [EMC VPLEX] オプショ ンを選択し、次の情報を入力します。

■ Address:

VPLEX 管理サーバの IP またはホスト名

ユーザー名:

VPLEX 管理サーバのユーザー名

Password:

VPLEX 管理サーバのパスワード

■ [ポート番号(Port Number)]:

リモート管理接続のポート番号。VPLEX 管理サーバのデフォルトポート番号は 443 です。

■ [Secure Connection]:

セキュア接続(HTTPS)を使用するには、このオプションを選択します。

```
注:
```
デフォルトポート (443) はセキュア接続を使用します。

### サポートされるアクション

このターゲットでは、基盤となるストレージ ターゲットを介してアクションが生成され、実行されます。Workload Optimization Manager は、VPLEX が提供する改善された可視性を通して、よりインテリジェントなストレージ決定を行います。たとえば、プール間のストレージ vMotion を推奨します。

# HPE 3PAR

HPE 3PAR StoreServ システムは、コントローラ ノードを使用してストレージ リソースのプールを管理し、コンシューマに単一のストレージ システムを提供します。Workload Optimization Manager は、3PAR コントローラ ノードにインストールされている WSAPI プロバイダー と SMI-S プロバイダーの両方を介して HPE 3PAR システムと通信します。

#### 前提条件

- コントローラノードで有効化および設定された SMI-S プロバイダー。
- コントローラノードで有効化および設定された WSPAI プロバイダー。
- Workload Optimization Manager が SMI-S および WSPAI プロバイダーへの接続に使用できるコントローラ ノードのサービス アカウ ント。

#### 注:

検出とモニタリングを可能にするため、Workload Optimization Manager のサービス アカウントには、すべてのモニタ対象ドメインに対 する 参照権限が必要です。モニタリングからドメインを除外する場合には、Workload Optimization Manager サービス アカウント にそれらのドメインに対する権限を持たせないようにする必要があります。アクションの実行には、Workload Optimization Manager に編集権限が必要です。

#### **SMI-S** プロバイダーの設定

HPE 3PAR SMI-S プロバイダーはコントローラ ノードにインストールする必要があります。デフォルトでは無効になっているので、正しく インストールされ、コントローラ ノードで実行されていることを確認する必要があります。

SMI-S プロバイダーを有効にするには、次の手順を実行します。

- 1. HPE 3PAR コマンド ライン インターフェイス (CLI) にログインします。
- コントローラ ノードでセキュア シェル セッション(ssh)を開きます。デフォルトのログイン情報は 3paradm/3pardata です。 2. SMI-S プロバイダーの現在のステータスを確認します。

シェルセッションで、コマンド showcim を実行します。

3. CIM サービスが実行されていない場合は、開始します。

コマンド startcimを実行して、CIM サービスと SMI-S プロバイダーを有効にします。

SMI-S プロバイダーを停止するには、stopcim -f -x コマンドを実行します。

### **WSAPI** プロバイダーの設定

HPE 3PAR WSAPI Provider はコントローラ ノードにインストールする必要があります。WSAPI プロバイダーを有効にするには、次の手順を実 行します。

1. HPE 3PAR コマンド ライン インターフェイス(CLI)にログインします。

コントローラ ノードでセキュア シェル セッション(ssh)を開きます。デフォルトのログイン情報は 3paradm/3pardata です。

2. WSAPI プロバイダーの現在のステータスを確認します。

シェル セッションで、コマンド showwsapi を実行します。

3. WSAPI サービスが実行されていない場合は、startwsapi コマンドを実行して開始します。

安全でない接続のみを許可する場合にはコマンド set wsapi -http enableを実行します。または安全な接続のみを許可する場合は、コマンド set wsapi -https enableを実行します。

WSAPI プロバイダーを停止するには、stopwsapi -f コマンドを実行します。

#### **HPE 3PAR** ターゲットの追加

HPE 3PAR ターゲットを追加するには、[ターゲット構成(Target Configuration)] ページで [ストレージ(Storage)] > [HPE 3Par] オプション を選択し、次の情報を入力します。

**Address** 

3PAR コントローラノードの名前または IP アドレス。

デフォルトでは、コントローラはポート 5988 (HTTP) またはポート 5989 (HTTPS) を介して SMI-S データを提供します。インストー ルで SMI-S に別のポートを使用する場合は、[アドレス(Address)] フィールドにポート番号を含めます。

■ [ユーザ名/パスワード(Username/Password)]

コントローラ ノードのユーザー アカウントのログイン情報。

新しいターゲットを検証した後、Workload Optimization Manager は接続されたストレージ エンティティを検出します。次の表では、HPE 3PAR で使用される用語と、Workload Optimization Manager で使用される用語を比較しています。

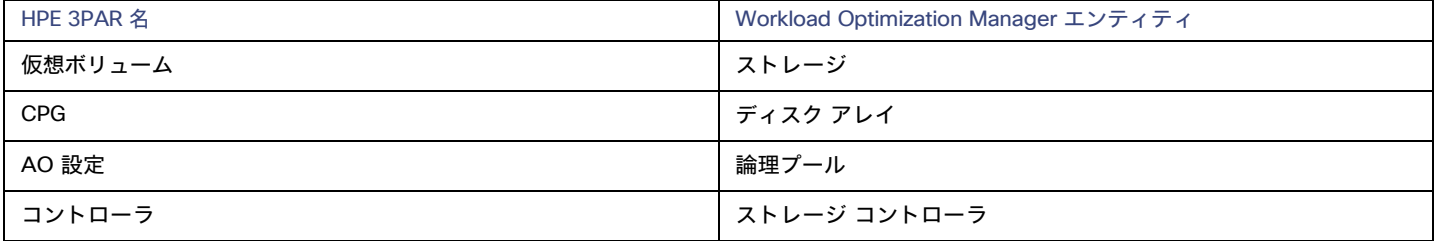

## サプライ チェーン

ストレージ ターゲット(ストレージ コントローラ)は、ストレージ コントローラ、論理プール、およびディスク アレイ エンティティを サプライ チェーンに追加します。論理プールおよびディスクアレイエンティティは、ストレージエンティティ(データストア)をホスト します。視覚的な表現については、[「ストレージサプライチェーンの概要」](#page-151-0)[\(](#page-151-0)*[152](#page-151-0)* [ページ\)](#page-151-0)を参照してください。

#### **3PAR Adaptive Optimization**

HPE 3PAR 用の Adaptive Optimization(AO)を使用すれば、2 階層または 3 階層のデータ ストレージを管理できます。AO は、AO が 実行する定期的な分析に応じて、適切な階層にストレージ領域を配置します。

AO グループのストレージを操作する際、Workload Optimization Manager は次のような作業を行います。

■ それぞれの共通プロビジョニンググループ(CPG)をディスクアレイとして検出します。

Workload Optimization Manager のユーザー インターフェイスでは、これらのディスク アレイはストレージをホストせず、空のように表 示されます。Workload Optimization Manager は、これらのディスクアレイ間のストレージ移動を推奨しません。このような移動は AO のブロックレベルの配置と競合するためです。

■ AO グループ内のすべてのデータストアをホストする単一の論理プールを作成します。

この論理プールは AO グループを表すもので、すべてのメンバー CPG が含まれます。Workload Optimization Manager は、分析の実行 時にこの単一の論理プールを考慮します。AO グループでのストレージの出し入れは推奨します。また、Workload Optimization Manager は、この論理プールのリソース容量を集約します。たとえば、AO 論理プールの IOPS 容量は、構成要素の CPG の IOPS キ ャパシティを組み合わせたものとなります。

AO 論理プールは、Workload Optimization Manager のユーザー インターフェイスで確認できます。この論理プールの表示名は、AO 構成 の名前です。

### サポートされるアクション

検出された各エンティティについて、Workload Optimization Manager は、以下に示す特定のアクションを実行または推奨できます。

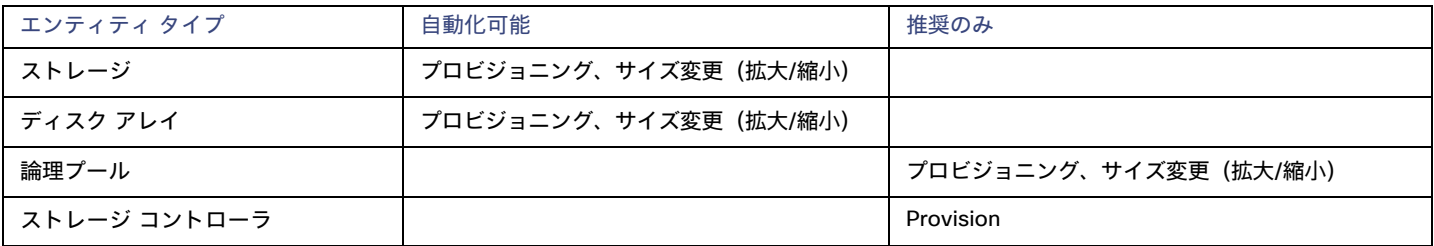

### モニタ対象リソース

Workload Optimization Manager は、次のストレージ リソースをモニタします。

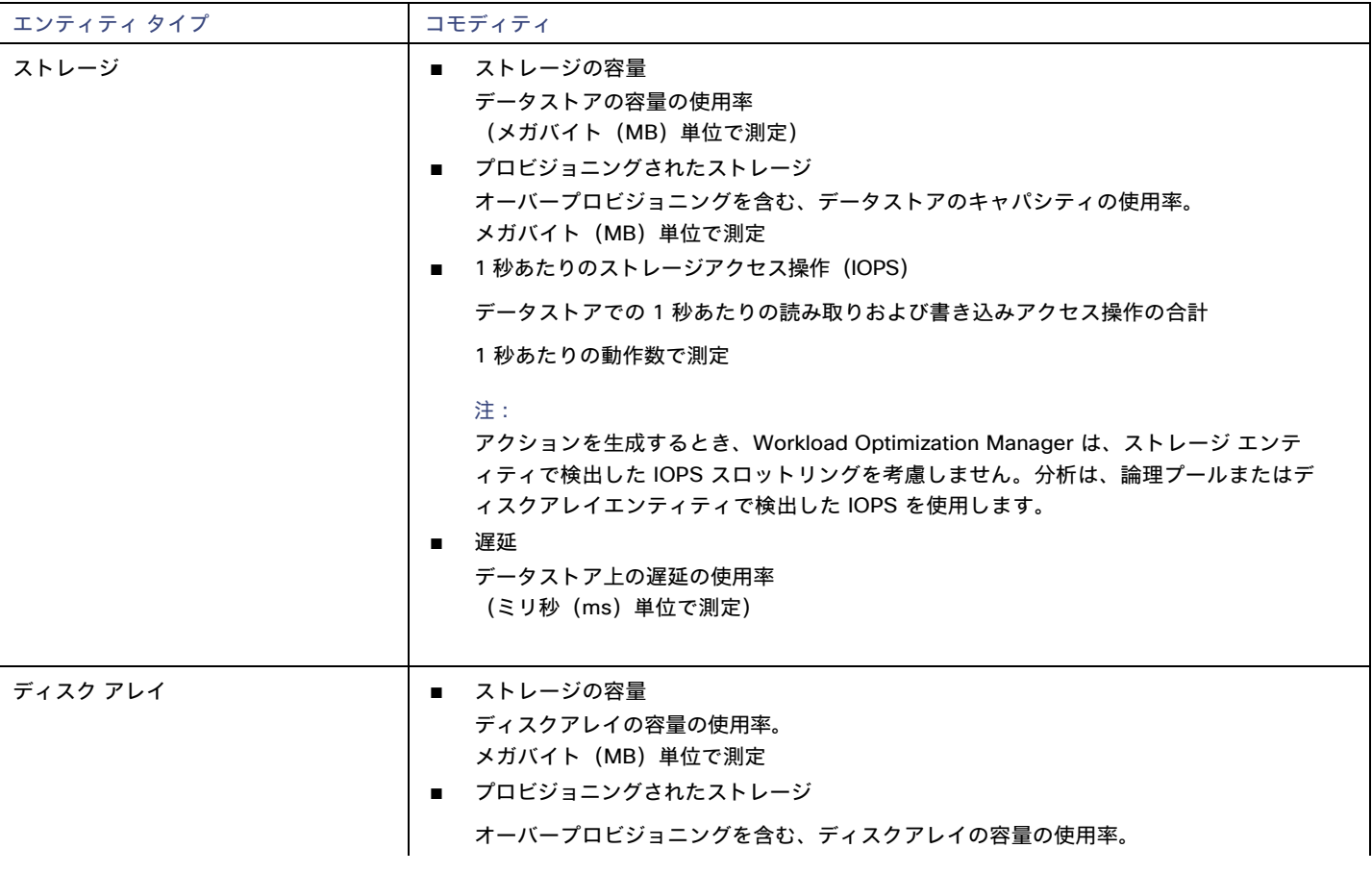

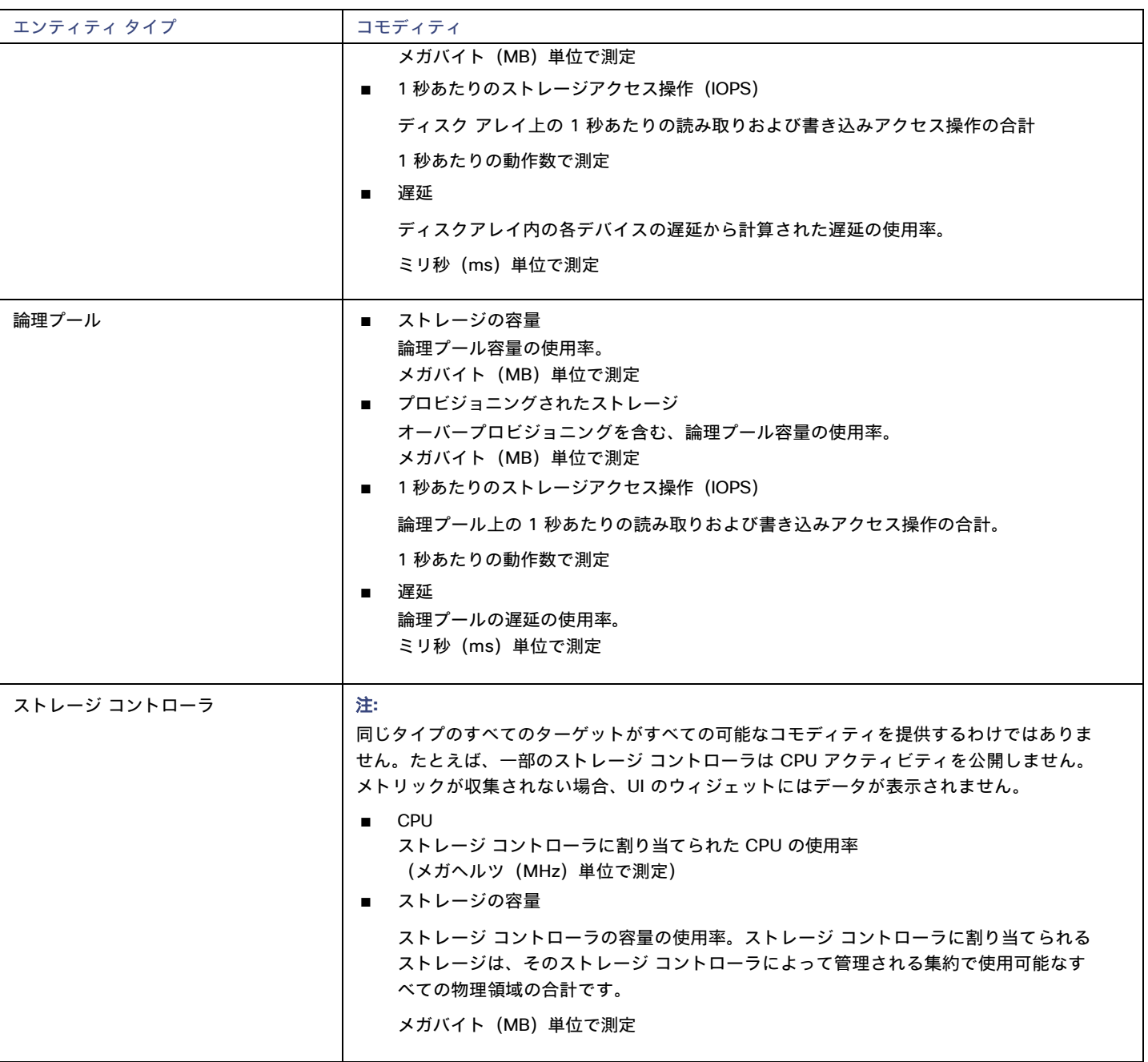

# IBM FlashSystem

IBM® FlashSystem ファミリーは、all-Flash storage-array プラットフォームで構成されます。このプラットフォームは、active-active デュアル コントローラ システムを提供します。コントローラーノードのペアを想定すると、active-active コントローラーのペアは、 いずれかのノードを介して特定のボリュームの I/O を処理できます。

FlashSystem コントロール エンクロージャには、複数の NVMe 接続 IBM FlashCore® モジュールまたはその他の自己暗号化 NVMe 接続 SSD ドライブが含まれています。各コントロール エンクロージャーには、2 つの同一のノードキャニスターが含まれています。ノードキ ャニスターは、ホストインターフェース、管理インターフェース、およびコントロール エンクロージャーへのインターフェースを提供し ます。単一のエンクロージャー内のノードのペアは、入出力 (I/O) グループと呼ばれます。

#### 注:

ミラーリングされたボリュームを含む展開の場合、Workload Optimization Manager はプライマリ コピーを検出し、そのデータを使用して分析 とアクションを生成します。セカンダリコピーは検出しません。

### 前提条件

FlashSystem コントローラーのサービスユーザーアカウント

Monitorロールを持つ FlashSystem のユーザーアカウントを構成する必要があります。このユーザーアカウントは、単一の Workload Optimization Manager インスタンス専用である必要があります。複数の Workload Optimization Manager インスタンスで 1 つの FlashSystem を管理するには、Workload Optimization Manager インスタンスごとに異なるユーザーアカウントを作成する必要があり ます。

Spectrum Virtualize REST バージョン 8.3.1.2 以降 (8.4.2.0 以降を推奨)

Spectrum Virtualize インターフェイスの大幅な改善を利用するには、Spectrum Virtualize バージョン 8.4.2.0 以降を使用することをお勧 めします。

#### **IBM FlashSystem** 権限

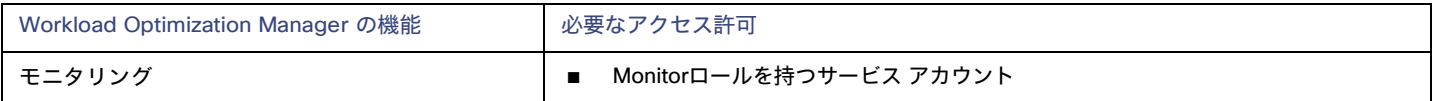

#### 考慮事項

FlashSystems ターゲットを構成するときは、次の点を考慮する必要があります。

- IBM SVC 管理下の FlashSystem デバイスは、現在サポートされていません。
- Workload Optimization Manager は、ミラーリングされたボリュームまたは子プールを検出しません。
- クラスターは、単一のエンクロージャーで構成する必要があります。

#### **IBM FlashSystem** ターゲットの追加

FlashSystem ターゲットの場合は、[ターゲット構成] ページで **[**ストレージ**] > [IBM FlashSystem]** オプションを選択します。次に、以下の情報 を入力します。

■ アドレス

FlashSystem クラスターのホスト名または管理 IP アドレス。

■ ユーザ名

FlashSystem インスタンスの専用 Workload Optimization Manager ユーザーアカウントのユーザー名。

■ パスワード 指定されたユーザーアカウントのパスワードです。

# サプライ チェーン

IBM FlashSystem Cluster ターゲットは、ストレージコントローラー、ディスクアレイ、および論理プールのエンティティをサプライチェーンに 追加します。論理プール エンティティは、サプライ チェーンがハイパーバイザ ストレージ (vCenter データストアなど)にステッチするス トレージ エンティティを提供します。

Workload Optimization Manager が検出する FlashSystem コンポーネントは、次のようにサプライチェーン エンティティにマップします。

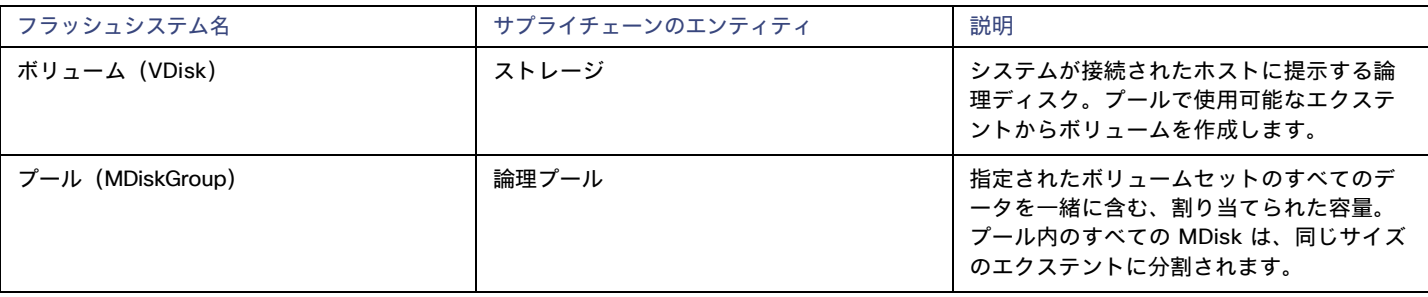

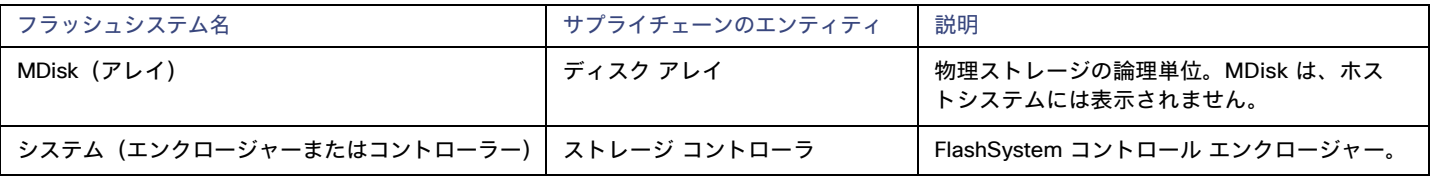

## サポートされるアクション

検出された各エンティティについて、Workload Optimization Manager は、以下に示す特定のアクションを実行または推奨できます。

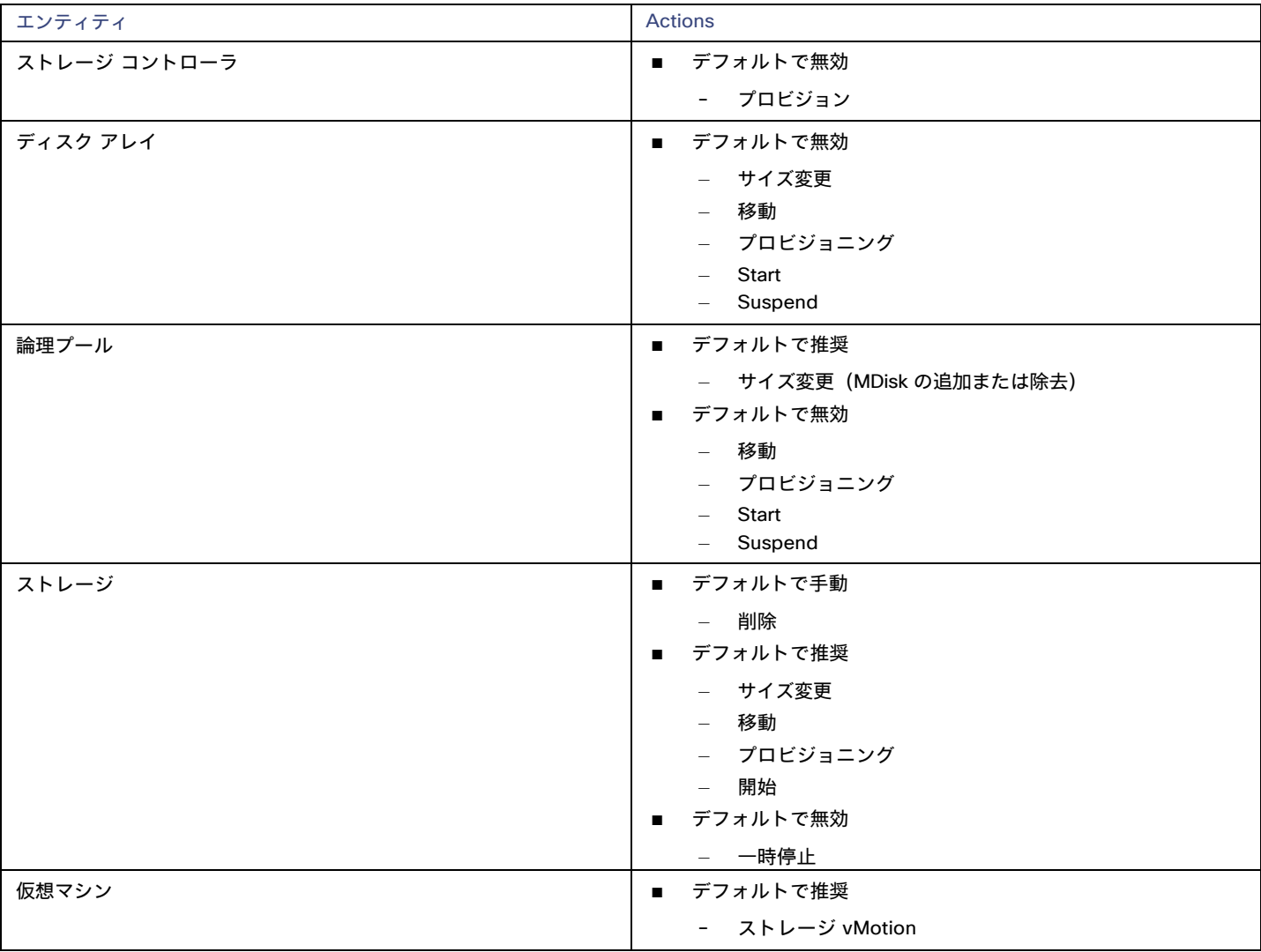

### モニタ対象リソース

リソースを検出してモニタするために、Workload Optimization Manager は Spectrum Virtualize REST インターフェイスを使用し、構成ノードか ら iostatsファイルを安全に取得します。

Workload Optimization Manager は、次のストレージ リソースをモニタします。

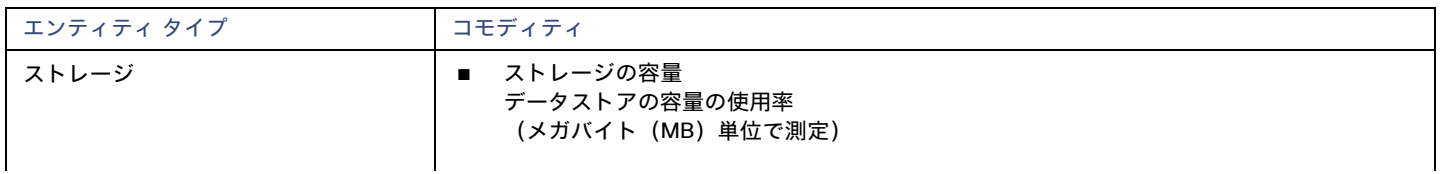

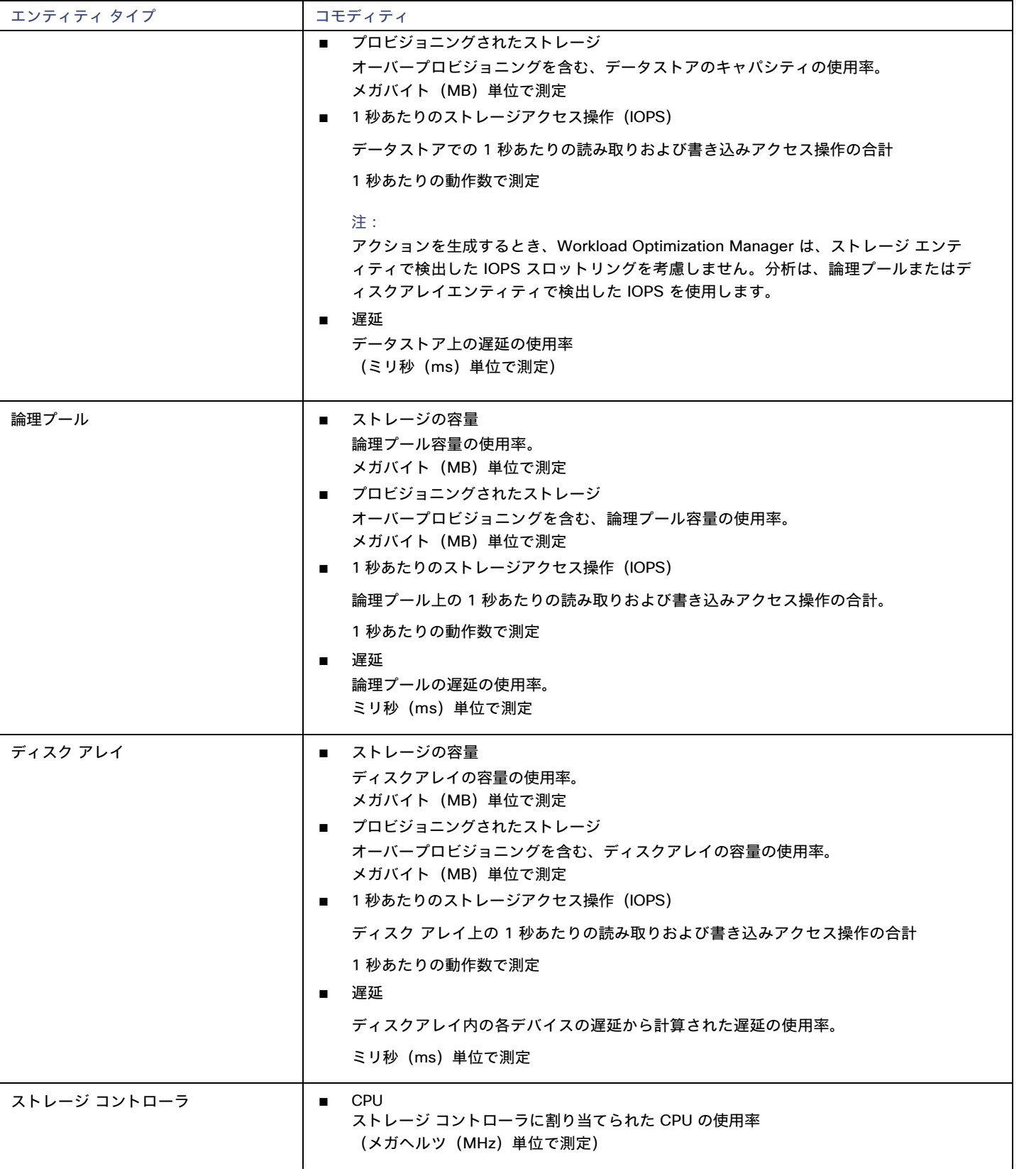

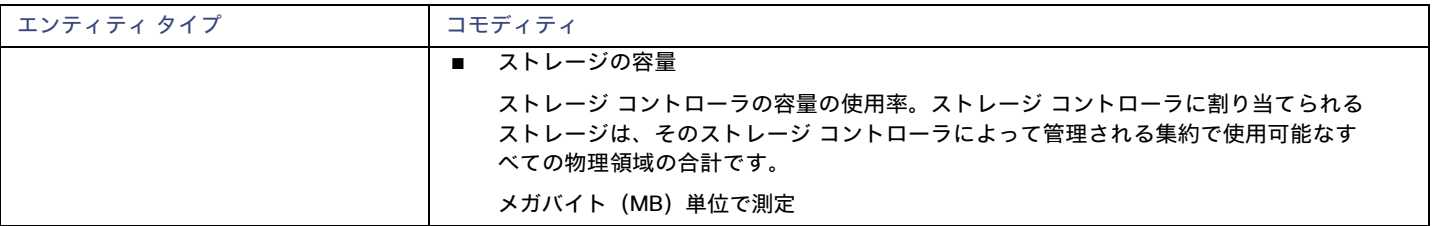

# **NetApp**

ストレージ制御モジュールは、Data ONTAP オペレーティング システムを実行する NetApp ファイラのサポートを追加します。NetApp スト レージコントローラは、ストレージアレイを管理するストレージ仮想マシンです。Workload Optimization Manager は、これらのストレージ コントローラに接続して、Cluster-Mode(C-Mode)の NetApp ターゲットをサポートします。

#### 前提条件

- Transport Layer Security(TLS)が有効になっていること
- Workload Optimization Manager が NetApp ターゲットに接続するために使用できるサービスアカウント

### **TLS** の有効化

バージョン 5.4 以降の Workload Optimization Manager は、デフォルトで、ターゲットとのセキュアな通信を確立するための Transport Layer Security(TLS)バージョン 1.2 を必要とします。NetApp ファイラはデフォルトで TLS が無効になっており、サポートしている最新 バージョンは TLSv1 です。NetApp ターゲットが Workload Optimization Manager 5.4 以降で検証に失敗した場合、これが原因である可能 性があります。

TLS のサポートが原因でターゲットの検証が失敗した場合は、次のような文字列により検証エラーが表示されることがあります。

■ 適切なプロトコルがありません(No appropriate protocol)

このエラーを修正するには、ターゲット テクノロジーがサポートする TLS の最新バージョンを有効にしてください。これで 問題が 解決しない場合は、シスコ テクニカル サポートにお問い合わせください。

■ 証明書がアルゴリズムの制約に準拠していません(Certificates does not conform to algorithm constraints)

このエラーを修正するには、NetAppのマニュアルを参照して、ターゲット サーバで 2048 以上の長さの証明書キーを生成する手順を 実施してください。これで問題が解決しない場合は、シスコ テクニカル サポートにお問い合わせください。

TLS の有効化の詳細については、『**Data ONTAP System Administration Guide**』の SSL プロトコルに関するセクションを参照してください。

## サービス ユーザー アカウント—管理者ロール

NetApp ディスク アレイを検出してフルに管理するには、Workload Optimization Manager が、NetApp ファイラの OnTap API(ontapi)を 介してコマンドを実行する権限を付与するサービス アカウントを持っている必要があります。ほとんどの場合、管理者アカウントは NetApp OnCommand System Manager または NetApp コマンドラインから管理者アカウントを作成します。例:

security login create -role admin -username Cisco -application ontapi -authmethod password.

完全な管理者権限を付与しない場合は、「NetApp[での制限付きサービスアカウントの作成」](#page-169-0)(*[170](#page-169-0)* [ページ\)](#page-169-0)を参照してください。

### **NetApp** ターゲットの追加

NetApp ターゲットを追加するには、[ターゲット構成(Target Configuration)] ページで **[**ストレージ(**Storage**)**] > [NetApp]** オプ ションを選択し、次の情報を入力します。

■ Address

NetApp クラスタ管理サーバーの名前または IP アドレス。

■ [ユーザ名/パスワード(Username/Password)]

Workload Optimization Manager が使用できるように設定した、NetApp サービス ユーザー アカウントのログイン情報。

新しいターゲットを検証した後、Workload Optimization Manager は接続されたストレージ エンティティを検出します。次の表では、 NetApp で使用される用語と、Workload Optimization Manager で使用される用語を比較しています。

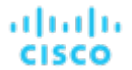

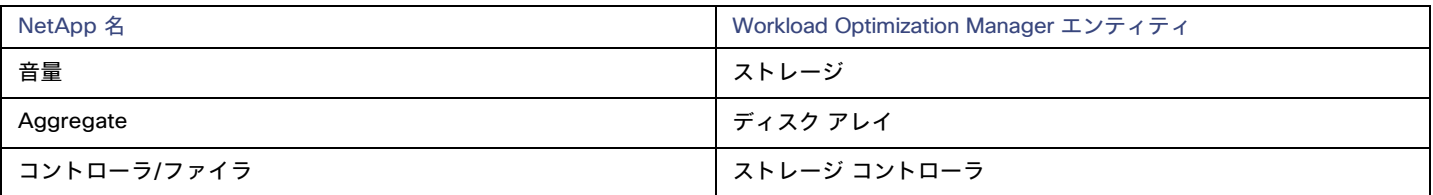

## サプライ チェーン

ストレージ ターゲット(ストレージ コントローラ)は、ストレージ コントローラとディスク アレイのエンティティをサプライ チェーンに 追加します。そして、ディスクアレイ エンティティは、ストレージ エンティティ (データストア)をホストします。視覚的な表現について は、[「ストレージサプライチェーンの概要」](#page-151-0)[\(](#page-151-0)*[152](#page-151-0)* [ページ\)](#page-151-0)を参照してください。

## サポートされるアクション

検出された各エンティティについて、Workload Optimization Manager は、以下に示す特定のアクションを実行または推奨できます。

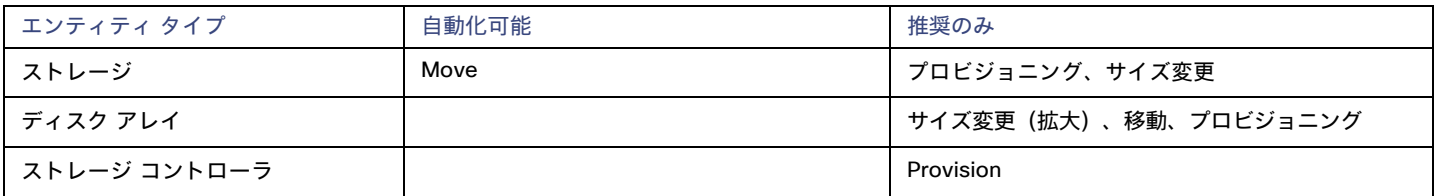

Workload Optimization Manager は、データストアを同じストレージ コントローラ上のディスクアレイへ移動することと、別のストレージ コントローラ上のディスクアレイへ移動することを自動化できます。

# モニタ対象リソース

Workload Optimization Manager は、次のストレージ リソースをモニタします。

#### 注**:**

NetApp 環境では、ストレージ コントローラが集約で利用できる SPARE状態のディスクがなくなると、ストレージ コントローラは 100% の使用 率を示します。これは、ストレージコントローラに容量がないことを意味するわけではありません。

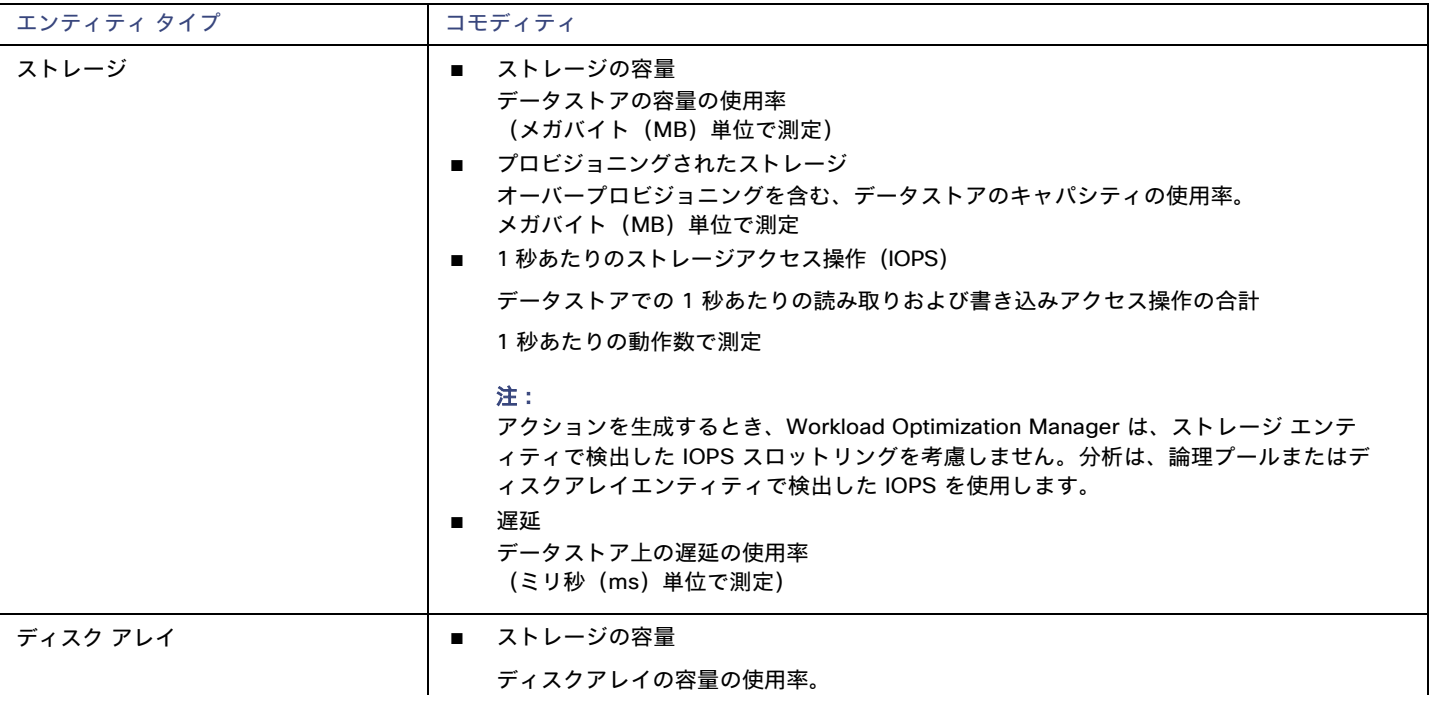

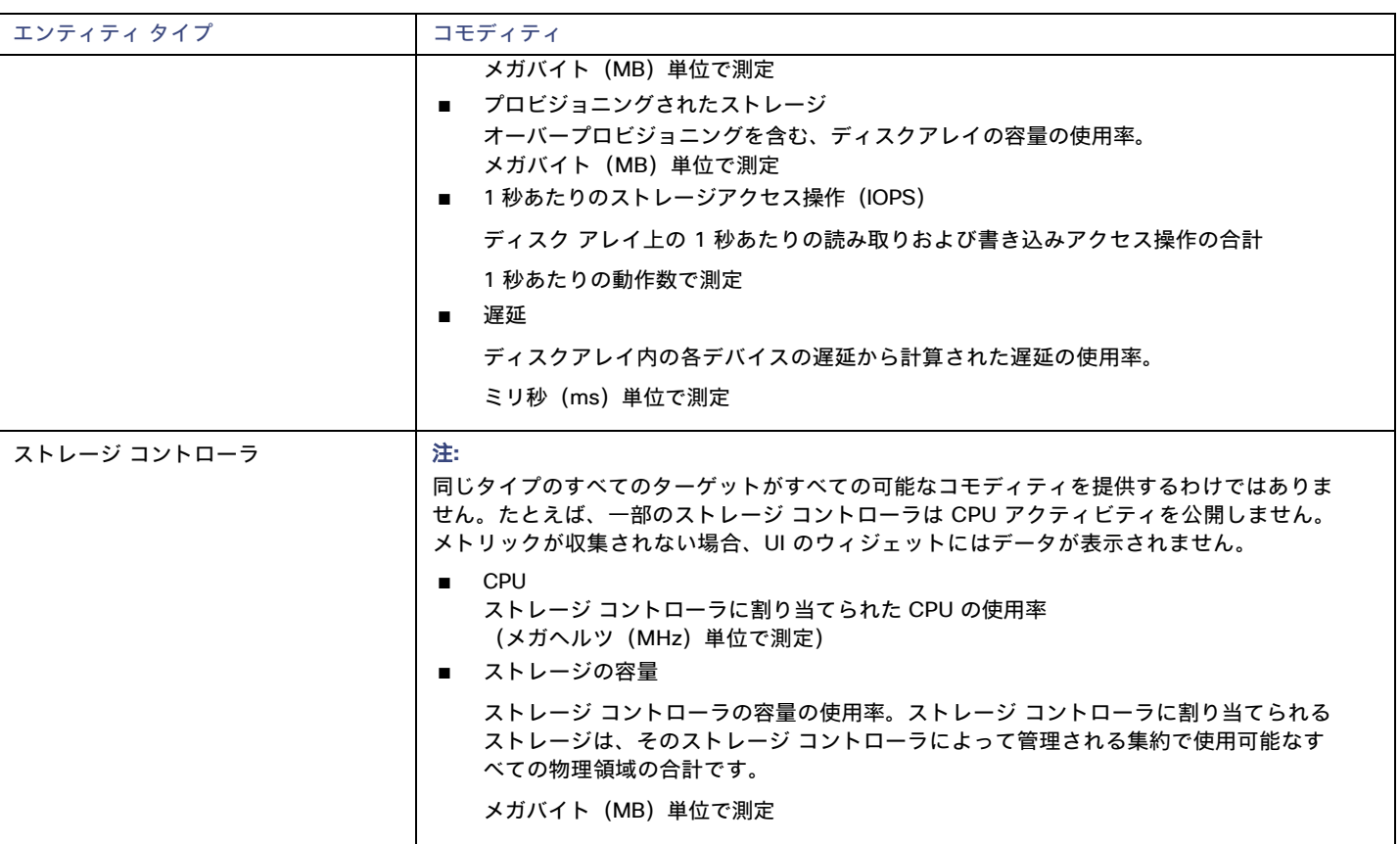

# <span id="page-169-0"></span>NetApp の制限付きサービス アカウント

Workload Optimization Manager を使用する際には、管理者権限を持つ NetApp サービス アカウントの方が有利ですが、NetApp のモードに 応じ、以下で説明する手順を実行することで、アクセスが制限されたアカウントを作成することも可能です。

## **NetApp 9.x** の制限付きサービス アカウントのセットアップ

完全な管理者権限を持たないサービス アカウントを使用することが望ましい場合:

- 1. コマンド シェルから NetApp ファイラにログインします。
- 2. ロールを作成し、次の各コマンドを実行する権限を割り当てます。例:

security login role create -role RoleName -cmddirname "storage aggregate show" -vserver Cluster-Name

必要な機能は次のとおりです。

- クラスタのアイデンティティ変更
- クラスタのアイデンティティ表示
- lun 作成
- lun igroup作成
- lun igroup 変更
- lun igroup 表示
- lun マッピング作成
- lun マッピングの削除
- lun マッピング表示
- lun 変更
- lun 表示
- ネットワーク インターフェイス作成
- ネットワーク インターフェイス削除
- ネットワーク インターフェース変更
- ネットワーク インターフェース表示
- 統計表示
- ストレージ集約の作成
- ストレージ集約の変更
- ストレージ集約の表示
- ストレージディスクの表示
- システム コントローラ フラッシュ キャッシュの表示
- システムノードの変更
- システムノードの表示
- version
- ボリューム作成
- ボリューム変更
- ボリューム移動変更
- ボリューム移動の表示
- ボリューム移動の開始
- ボリューム qtree の作成
- ボリューム gtree の表示
- ボリュームの表示
- ボリュームスナップショットの作成
- ボリュームスナップショットの変更
- ボリュームスナップショットの表示
- 仮想サーバー作成
- vserver fcp ノード名
- vserver iscsi ノード名
- 仮想サーバーの変更
- 仮想サーバーのオプション
- vserver の表示
- 3. 実行権限については、指定したロールに対して次のコマンドを実行します。ここで、Role-Name は作成するロールの名前で、Cluster-Nameはロールの影響を受けるクラスタを指します。個々のクラスタに影響を与える権限を設定するには、次のコマンドを個別に実行する必要 があります。
	- security login role create -role Role-Name -access all -cmddirname "volume offline" -vserver Cluster-Name
	- security login role create -role Role-Name -access all -cmddirname "volume unmount" -vserver Cluster-Name
	- security login role create -role Role-Name -access all -cmddirname "volume move" -vserver Cluster-Name
	- security login role create -role Role-Name -access all -cmddirname "volume delete" -vserver Cluster-Name
- 4. 新しく作成したロールを使用するユーザーを作成します。次に例を示します。
	- security login create -User-Name RoleUser -r Workload Optimization ManagerRole
- 5. プロンプトが表示されたら、新しいユーザーのパスワードを入力します。
- 6. 次のコマンドを使用して、ユーザーに ssh and ontapiapplications へのアクセスを許可し、Role-Nameと RoleUserは、作成したロールとユー ザーで置き換えます。

security login create -role Role-Name -username RoleUser -application ontapi -authmethod password

security login create -role Role-Name -username RoleUser -application ssh -authmethod password

# **NetApp C-Mode** の制限付きサービス アカウントのセットアップ

完全な管理者権限を持たないサービス アカウントを使用することが望ましい場合:

- 1. コマンド シェルから NetApp ファイラにログインします。
- 2. ロールを作成し、次の各コマンドを実行する権限を割り当てます。
	- aggr-get-iter
	- igroup-get-iter
	- cluster-identity-get
	- lun-map-get-iter
	- net-interface-get-iter
	- storage-disk-get-iter
	- system-get-node-info-iter
	- volume-get-iter
	- vserver-get-iter
	- fcp-node-get-name
	- flash-device-get-iter
	- iscsi-node-get-name
	- options-list-info
	- qtree-list-iter
	- system-get-version
	- lun-get-iter
	- snapshot-get-iter
	- perf-object-get-instances
	- volume-get-iter
	- volume-move-get-iter
	- volume-move-start

#### たとえば、ボリュームをオフラインにするには、次のコマンドを実行します:

security login role create -role Role-Name -access all -cmddirname "volume offline" -vserver <cluster name>

3. 作成したロールに基づいてユーザーを作成します。

#### ユーザーに ssh および ontapi アプリケーションへのアクセス権を付与します。次に例を示します。

security login create -role Role-Name -username User-Name -application ontapi -authmethod password

# Pure Storage

Workload Optimization Manager は、次の Pure Storage テクノロジーの管理をサポートしています。

- FlashArray//C
- FlashArray//X

次のテクノロジーはサポートされていません。

**FlashBlade** 

Pure Storage のアレイはパフォーマンスが向上しているため、Workload Optimization Manager は、インテリジェントな割り当て方式に従い、 要求の厳しいワークロードを Flash ベースのデータストアに割り当てます。Workload Optimization Manager の分析はまた、アクションを推 奨する際に、Pure Storage の重複削除と圧縮機能を組み込むことができます。

#### 前提条件

■ Workload Optimization Manager が FlashArray に接続するために使用できるサービスアカウント

このアカウントには、Pure Storage API を介してコマンドを実行する権限が必要です(通常はデフォルトのpureuser を使用します)。 管理アカウント

#### **Pure Storage** ターゲットの追加

Pure Storage ターゲットを追加するには、[ターゲット構成(Target Configuration)] ページで [ストレージ(Storage)] > [Pure Storage] オプ ションを選択し、次の情報を入力します。

■ Address

Pure Storage FlashArray の名前または IP アドレス。

■ [ユーザ名/パスワード (Username/Password) ]

Workload Optimization Manager が FlashArray に接続するために使用できるサービス アカウントのログイン情報。ユーザー名にドメイン を含めることはできません。たとえば、Username=jjsmithは正しいですが、Username=myDomain\jjsmithは検証に失敗します。

■ セキュア接続

オンにすると、SSL を使用して Pure のターゲットに接続します。Pure のほとんどのインストールでは、安全でない接続は受け入れられ ません。セキュアな接続を無効にしてターゲットを追加したときにエラーが発生した場合は、このオプションを有効にして追加しなお してください。

新しいターゲットを検証した後、Workload Optimization Manager は接続されたストレージ エンティティを検出します。次の表では、Pure で使用される用語と、Workload Optimization Manager で使用される用語を比較しています。

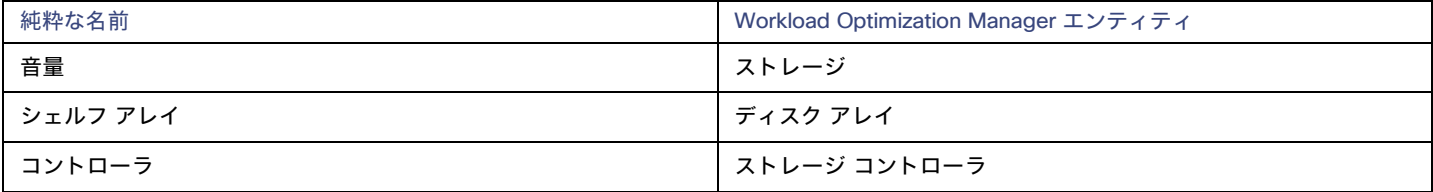

### サプライ チェーン

ストレージ ターゲット (ストレージ コントローラ)は、ストレージ コントローラとディスク アレイのエンティティをサプライ チェーンに追 加します。そして、ディスクアレイ エンティティは、ストレージ エンティティ (データストア)をホストします。視覚的な表現については、 [「ストレージサプライチェーンの概要」](#page-151-0)[\(](#page-151-0)*[152](#page-151-0)* [ページ\)](#page-151-0)を参照してください。

### サポートされるアクション

検出された各エンティティについて、Workload Optimization Manager は、以下に示す特定のアクションを実行または推奨できます。

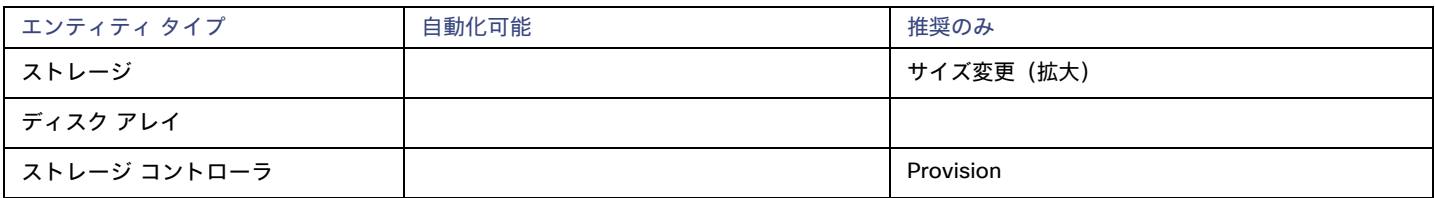

Pure Storage は、ストレージ コントローラによって管理されるすべてのディスクを、固定フォームファクタで単一のアレイに割り当てます。 アレイに対して実行するアクションはありません。たとえば、あるストレージ コントローラから別のストレージ コントローラにディスク ア レイを移動するアクションはありません。同様に、フォームファクタが固定されているため、ボリュームを移動またはプロビジョニングする アクションはありません。

# モニタ対象リソース

Workload Optimization Manager は、次のストレージ リソースをモニタします。

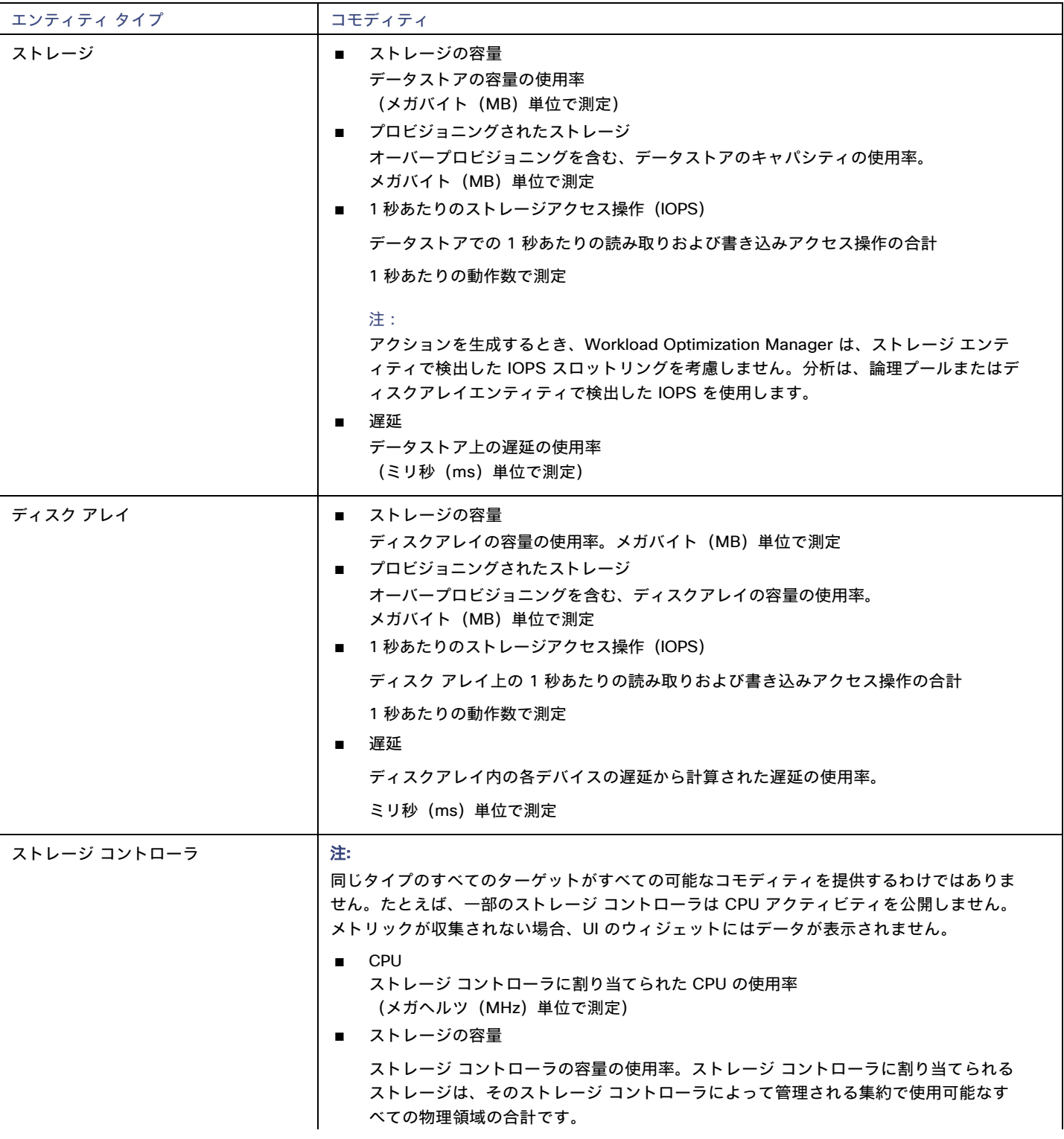

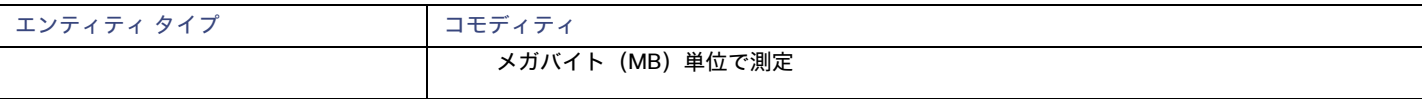

# بالمالة **CISCO**

# 仮想デスクトップ インフラストラクチャ のターゲット

仮想デスクトップ インフラストラクチャ ターゲットは、単一のポータルを介して複数のアプリケーション ユーザーにデジタル ワークスペー スを提供するサービスです。Workload Optimization Manager を VDI ターゲットに接続すると、仮想デスクトップと仮想デスクトップ イン フラストラクチャ自体を使用するビジネスユーザーのパフォーマンスとリソース消費がモニタされます。次に、Workload Optimization Manager は、強化されたデータを使用してアプリケーションリソース管理(ARM)を実行し、リソースをできるだけ効率的に利用しながら、 アプリケーションのパフォーマンスを保証します。

このプロセスの一環として、Workload Optimization Manager はこの情報を使用して、ハードウェアの状態、および環境内で実行されている ユーザーと仮想デスクトップに関連する情報をより深く把握します。

## モニタ対象リソース

Workload Optimization Manager は、VDI サプライ チェーンの次のリソースをモニタします。

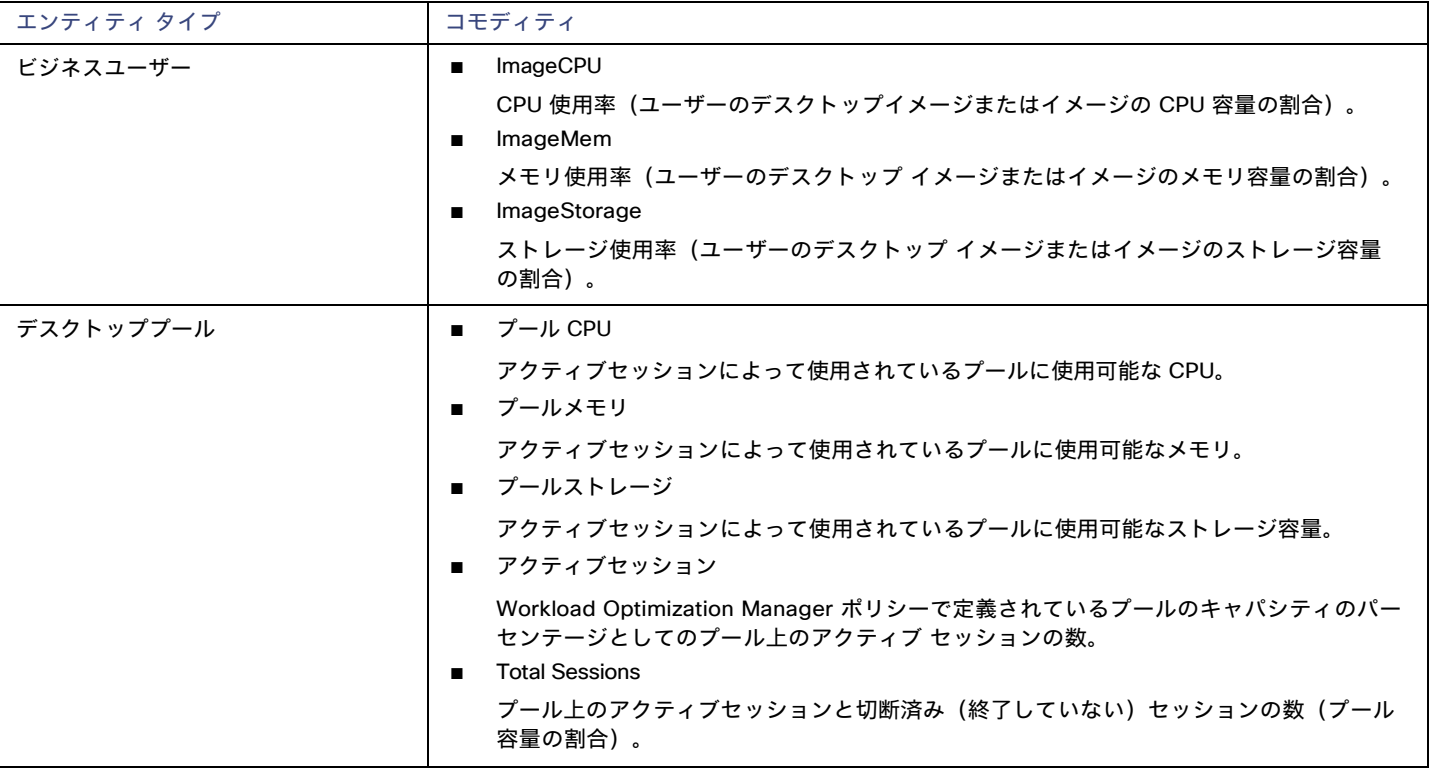

# Horizon

VMware Horizon は、エンドユーザーが単一のデジタル ワークスペースを通じて、仮想デスクトップ、アプリケーション、およびオンライン サービスにアクセスできるようにします。

Horizon から提供される情報を使用して、Workload Optimization Manager は VDI インフラストラクチャを効率的に利用して、不適切に配置 されたデスクトップやサイズが設定されたデスクトップを回避します。

### 前提条件

- Horizon 7.0 以降
- Horizon ターゲットに関連付けられている vCenter ターゲットのバージョンは 5.0 以降である必要があります。

### **Horizon** ターゲットの追加

#### 注**:**

Horizon ターゲットごとに、そのサイトにサービスを提供する接続サーバを 1 つだけ追加する必要があります。Workload Optimization Manager はデフォルトポートである 443 を使用します。同じサイトに複数の接続サーバを追加すると、一貫性のないアクションや重複する アクションが発生します。

Horizon ターゲットを追加するには、[ターゲット構成(Target Configuration)] ページで**[**仮想デスクトップ インフラストラクチャ(**Virtual Desktop Infrastructure**)**] > [Horizon]** オプションを選択し、次の情報を入力します。

■ **Address** 

Horizon 接続サーバの IP アドレス。

ユーザ名

Workload Optimization Manager が Horizon ターゲットへの接続に使用するユーザー アカウントのユーザー名。このアカウントは、管理 者(読み取り専用)アカウントである必要があります。

■ パスワード

Workload Optimization Manager が Horizon ターゲットへの接続に使用するユーザー アカウントのパスワード。

■ vCenter ユーザ名 (vCenter Username)

Workload Optimization Manager が Horizon に関連する vCenter ターゲットに接続するために使用するユーザー アカウントのユーザー 名。Horizon と vCenter のログイン情報が同じ場合は、空白のままにします。

■ vCenter パスワード (vCenter Password)

Horizon に関連する vCenter ターゲットに接続するために使用するユーザー アカウントのパスワード。Horizon と vCenter のログイン 情報が同じ場合は、空白のままにします。

LDAP サーバー

Workload Optimization Manager がHorizonターゲットとともに使用する特定の LDAPサーバのアドレス。デフォルトでは、Workload Optimization Manager はユーザー名に入力されたドメインに基づいてルックアップを実行し、応答から正常な DNS サーバーを選択し ます。

**LDAP Server Port** 

指定した LDAP サーバへの接続に、Workload Optimization Managerが使用するポート。デフォルトでは、Workload Optimization Manager は非セキュア接続にポート 389 を使用し、セキュア接続にポート 636 を使用します。

■ セキュア LDAP 接続

オンにすると、Workload Optimization ManagerはSSLを使用して LDAP サーバと通信します

LDAP ユーザ名 (LDAP Username)

ユーザー名プリンシパル名の形式で、Kerberos を使用してディレクトリ サービスで認証するために、Workload Optimization Manager が LDAP サーバーへの接続に使用するユーザー名。たとえば、[user.name@domain.com](mailto:user.name@domain.com) です。

LDAP パスワード (LDAP Password)

Workload Optimization Manager が LDAP サーバへの接続に使用するパスワード

# アクション

状況によっては、より小さな、またはより大きなデスクトップイメージを必要とするユーザーが存在する場合があります。これはそれぞれ、イ メージ リソースの使用率が低いまたは高いユーザーとして表示されます。また、使用状況に基づいて、特定の時間帯にデスクトッププールの 輻輳を緩和する必要がある場合もあります。これらの場合、Workload Optimization Manager は、より大きなイメージを提供する異なるデス クトッププールにビジネスユーザーを移動することを推奨します。

これらのアクションをサポートするには、デスクトップ プールをマージするワークロード配置ポリシーを設定する必要があります。手順は次 のとおりです。

- 新しいワークロード配置ポリシーを作成します。
- ポリシータイプとして [Merge] を選択します。
- コンシューマタイプをマージするには、[Desktop Pool] を選択します。
- マージするプールを選択します。
- ポリシーを保存します。

詳細については、『Workload Optimization Manager ユーザーガイド』の「配置ポリシーの作成」を参照してください。Workload Optimization Manager は、次のように Horizon ターゲットのさまざまなエンティティに対するアクションを推奨します。

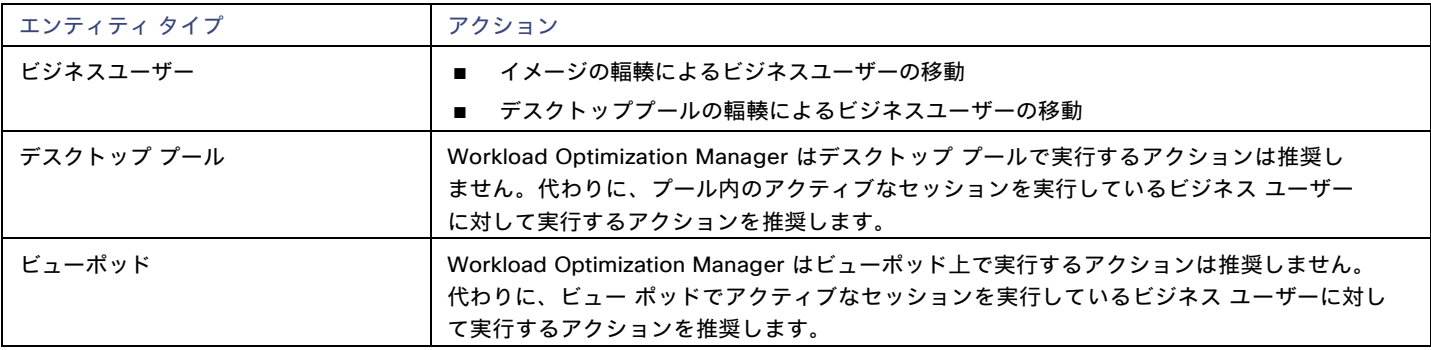

## モニタ対象リソース

Workload Optimization Manager は、Horizon ターゲットの次の品目をモニタします。

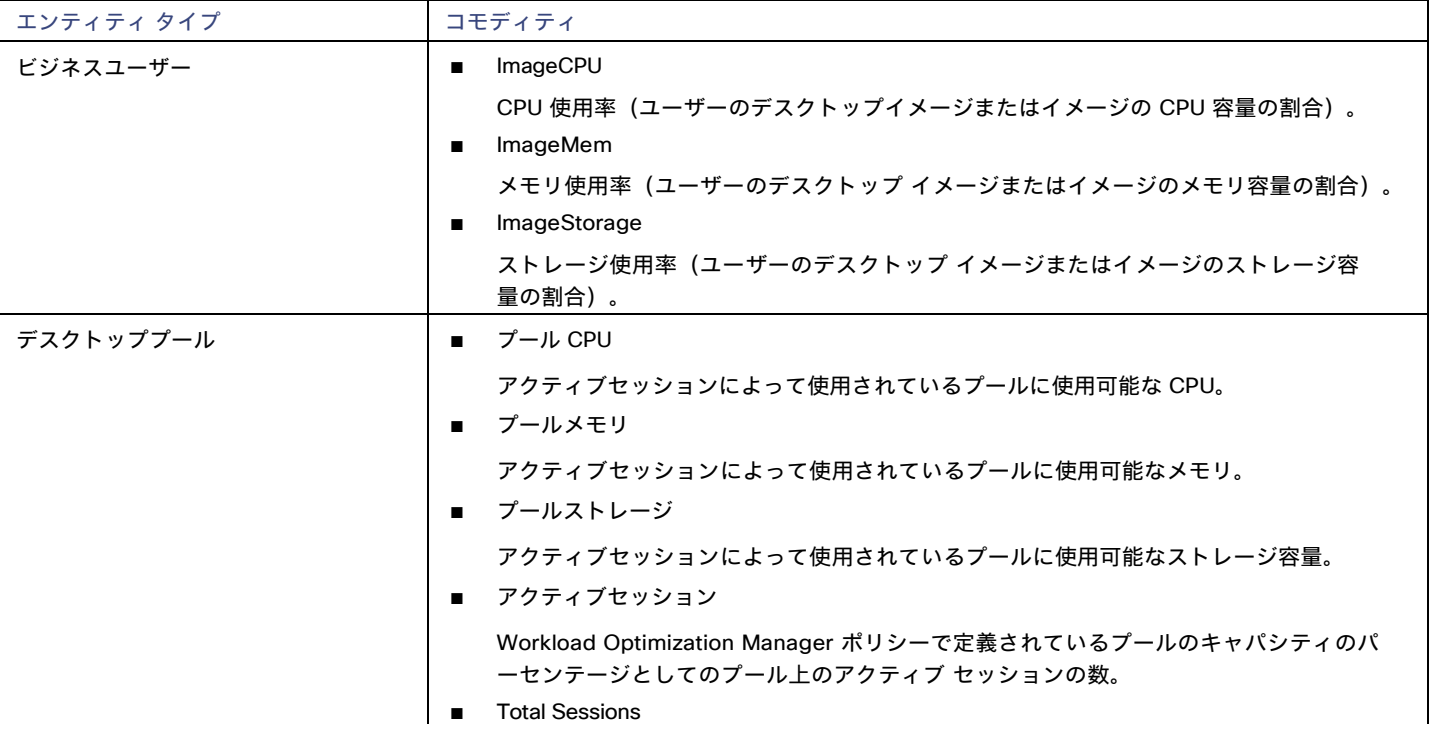

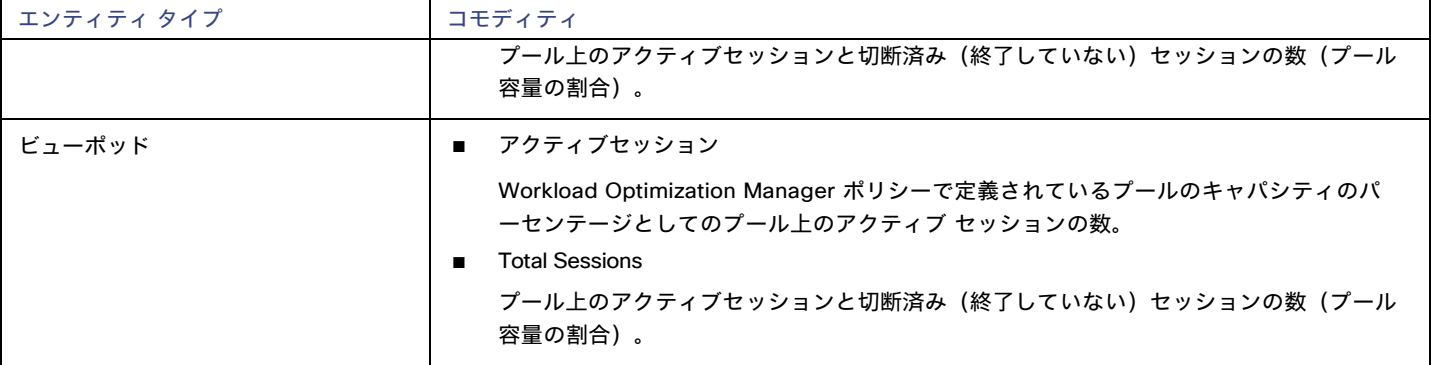

# بالباليا **CISCO**

# 付録 ー ターゲット設定

この付録には、Workload Optimization Manager ターゲットの設定に関連するトピックが含まれています。

# Cisco Unified Computing System

## **UCS**ブレード プロビジョニング

UCSファブリック ターゲットを管理する場合、Workload Optimization Manager は、シャーシにインストールされているが現在動作していな いブレード サーバをプロビジョニングできます。ワークロードがより多くの物理コンピューティング リソースを必要とする場合、Workload Optimization Managerは、ブレードをプロビジョニングするように UCS に自動的に指示するか、ブレードをプロビジョニングすることを推 奨し、[To Do] リストからアクションを実行できます。この機能を有効にするには、次の 2 つの基本手順を実行する必要があります。

■ ブレードのプロビジョニング時に UCS および vCenter Server が情報を管理する方法を設定する

Workload Optimization Manager がUCSブレードの自動プロビジョニングを実行できるようにするには、UCS がサーバプール、ポリシー、 サービスプロファイルテンプレートなどのリソースを管理するため、UCSが vCenter Server と連携するように設定する必要があります。 これにより、Workload Optimization Manager が新しいブレードをプロビジョニングするように UCS Manager に指示すると、vCenter Server は新しい物理ホストが使用可能であることを認識します。vCenter Server が新しいブレードを認識できるようになると、 Workload Optimization Manager は vCenter Server にワークロードをサーバに移動するように指示できます。

Workload Optimization Manager は、動作中のブレードのサービス プロファイルに基づいて新しいブレードをプロビジョニングします。 これを有効にするには、構成にサービス プロファイル テンプレートを含める必要があり、動作中のブレードをこれらのテンプレートに バインドする必要があります。

ブレードの自動プロビジョニングを有効にする構成については、次の場所にあるシスコ コミュニティの記事「UCS PowerTool および VMware PowerCLI による自動展開の自動管理」を参照してください。

[https://communities.cisco.com/community/technology/datacenter/ucs\\_management/](https://community.cisco.com/t5/cisco-developed-ucs-integrations/ucs-powertool-and-vmware-powercli-automated-management-of-auto/ba-p/3665131) [cisco\\_ucs\\_developed\\_integrations/blog/2013/09/16/ucs-powertool-and-vmware-powercli- automated-management](https://community.cisco.com/t5/cisco-developed-ucs-integrations/ucs-powertool-and-vmware-powercli-automated-management-of-auto/ba-p/3665131)[of-auto-deploy](https://community.cisco.com/t5/cisco-developed-ucs-integrations/ucs-powertool-and-vmware-powercli-automated-management-of-auto/ba-p/3665131)

この投稿には、「Cisco UCS PowerTool と VMware PowerCLI の両方を利用したPowerShell の統合」に関するビデオが含まれています。 また、この投稿からスクリプトをダウンロードし、導入の必要に応じて変更することもできます。

■ ブレードサーバーの [Host Provision] アクションを [Automate] または [Manual] に設定します。デフォルトでは、Workload Optimization Manager は[ホストのプロビジョニング(Host Provision)] アクションを [推奨(Recommendation)] に設定します。

UCSによって管理されるブレード サーバ以外のホストの場合、Workload Optimization Manager はホストを自動または手動でプロビジョ ニングできません。代わりに、ホストをプロビジョニングし、物理マシンをインストールしてネットワークに接続することを推奨します。

UCS 展開では、ブレード サーバをシャーシにインストールして、プロビジョニングの準備をすることができます。この場合、Workload Optimization Manager は、ワークロードの需要を満たす新しいブレードをプロビジョニングするようにUCSに指示できます。これらのサ ーバーでは、[ホストのプロビジョニング(Host Provision)] アクションを [自動(Automatic)] または [手動(Manual)] に設定でき ます。
注:

UCS ブレードに対して自動または手動のホストプロビジョニングのみを設定することが重要です。他のタイプのホストで [ホストのプロ ビジョニング(Host Provision)] を [自動(Automatic)] に設定すると、Workload Optimization Manager はアクションを実行しよ うとして失敗します。その結果、そのタイプの新しいホストをプロビジョニングする推奨事項が表示されない場合があります。

Workload Optimization Manager は、ブレード サーバをシャーシ別にグループ化します。自動設定または手動設定をブレード サーバーに 制限するために、このグループを使用します。環境内のすべてのブレード サーバーにアクション モードを設定することも、シャーシご とに異なるモードを設定することもできます。

# メモリ統計情報の収集の有効化:AWS

したがって、Workload Optimization Manager は AWS 環境のメモリ統計を収集できるため、CloudWatch 経由で統計をパブリッシュするよ うに VM を設定する必要があります。これを実行する手順の一部は、VM で Linux または Windows OS のどちらが実行されているかによって 異なります。

VM のメモリ統計を有効にするには、次の要件を満たす必要があります。

- VM イメージに SSM エージェントがインストールされていること
	- Linux VM:

デフォルトでは、日付が 2017.09 以降の Linux AMI にはインストール済みの SSM エージェントが含まれています。

– Windows VM:

VM に SSM エージェントをインストールする必要があります。詳細については、『[Working with SSM Agent](https://docs.aws.amazon.com/systems-manager/latest/userguide/ssm-agent.html#sysman-install-ssm-win)』を参照してください。

■ CloudWatch サービスへのアクセス

AWS インスタンスは、CloudWatch にデータをプッシュできるように、CloudWatch へのインターネット アクセスまたは直接アクセス が必要です。

■ Workload Optimization Manager からのアクセス

Workload Optimization Manager がメモリデータにアクセスするには、AWS ターゲットへの接続に使用するアカウントに正しいアクセ ス許可が含まれている必要があります。AWS キー(IAM ロールではない)を介して AWS ターゲットを構成した場合は、AWS ターゲッ トの構成に関するセクションで指定されているアクセス許可を含める必要があります。

Workload Optimization Manager 接続に IAM ロールを使用する場合、そのロールには少なくとも以下が含まれている必要があります。

- AmazonEC2ReadOnlyAccess
- AmazonS3ReadOnlyAccess
- AmazonRDSReadOnlyAccess

VM のメモリ統計の収集を設定するには、以下の手順を実行します。

1. 各 VM インスタンスに IAM ロールをアタッチします。

各 EC2 インスタンスには、CloudWatch のアクセス権を付与する IAM ロールがアタッチされている必要があります。そのアクセスを許可する には、AmazonSSMFullAccessポリシーをロールに含めることをお勧めします。

AWS System Manager を使用して、必要なロールを VM にアタッチします。

#### 注:

ロールにより少ないアクセス権を付与する場合は、AmazonEC2RoleforSSM ポリシーを使用できます。これは、アクション ssm:GetParameterがリソース arn:aws:ssm:\*:\*:parameter/\* にアクセスすることを許可するカスタム ポリシーです。

2. Linux VM にCloudWatch エージェントをインストールします。

設定するアカウントとリージョンの AWS System Manager サービスに移動します。サービスで、**[**コマンドの実行(**Run Command**)**]** 画面に移動し、**AWS-ConfigureAWSPackage** コマンドを設定して、VM に **AmazonCloudWatchAgent** をインストールします。詳細に ついては、AWS のマニュアルを参照してください。

3. CloudWatch エージェントの設定データを作成します。

設定データとは、パラメータストアにパラメータとして追加する JSON オブジェクトです。このオブジェクトには、Linux また は Windows VM インスタンスのいずれかに応じて、次のものが含まれている必要があります。

#### ■ Linux 設定:

{

```
"agent":{ "metrics_collection_interv
      al":60,
      "logfile":"/opt/aws/amazon-cloudwatch-agent/logs/amazon-cloudwatch-agent.log"
     },
     "namespace": "custom", 
      "metrics_collected":{
        "mem":{ "measureme
         nt":[
           {
             "name":"mem_available", "rename":"MemoryAvailable", "unit": "Bytes"
            }
          ]
        }
      },
      "append_dimensions":{
        "AutoScalingGroupName": "${aws:AutoScalingGroupName}",
        "ImageId": "${aws:ImageId}",
        "InstanceId": "${aws:InstanceId}"、
        "InstanceType": "${aws:InstanceType}"
      }
     }
   }
■ Windows 設定:
   {
     "metrics": {
        "namespace": "Windows System",
        "append_dimensions": {
         nstanceId": "${aws:InstanceId}"
        },
        "aggregation dimensions" : [ ["InstanceId"] ],
        "metrics_collected": {
         "Memory": 
           { "measurement"
            : [
              {"name" : "Available Bytes", "rename": "MemoryAvailable", "unit": "Bytes"}
           ],
            "metrics_collection_interval": 60
          },
          "Paging File": 
           { "measurement"
            : [
              {"name": "% Usage", "rename": "paging_used"}
            ],
            "metrics collection interval": 60,
           "resources": [
              '' * "]
          }
        }
```
} }

CW 名前空間とリージョンのオプションパラメータを設定できることに注意してください。ただし、それ以上のメトリックを CloudWatch が収集するように設定した場合、これらのメトリックは Workload Optimization Manager の分析に影響を与えず、ユー ザーインターフェイスに表示されません。Workload Optimization Manager は、使用済みメモリの統計のみを追跡します。

- 4. パラメータストアを作成します。
	- a. パラメータを作成します。

AWS System Manager で、パラメータストアに移動し、パラメータを作成します。JSON エージェント構成(上記で作成したも の)をコピーして、パラメータの **[**値(**Value**)**]** フィールドに貼り付けます。

b. パラメータに名前を付けます。

たとえば、AmazonCloudWatch-MyMemoryParam です。別の名前を使用できますが、Amazon のドキュメントによると、名前は AmazonCloudWatch で始まる必要があります。詳細については、「 CloudwatchConfig [ファイルをパラメーター](https://wellarchitectedlabs.com/security/200_labs/200_remote_configuration_installation_and_viewing_cloudwatch_logs/3_create_cw_config/) ストアに保 存する」を参照してください。

このパラメータ名を覚えておく必要があります。

- c. クリックしてパラメータを作成します。
- 5. CloudWatch パラメータを VM に展開します。

AWS System Manager で、**[**コマンドの実行(**Run Command**)**]** 画面に移動して、**AmazonCloudWatch-ManageAgent** コマン ドを構成して実行します。以下のように設定します。

- **[Run Command]**: configure
- **[Mode]**:ec2
- **[Optional Configuration Source]**: ssm
- **[Optional Configuration Location]**: 上記で作成したパラメータの名前を指定します。
- **[Optional Restart]**: yes(これにより、VM インスタンスではなく CloudWatch エージェントが再起動されます)
- **[Targets]**: CloudWatch 設定をデプロイする VM

コマンドを設定したら、実行します。これにより、インスタンスのメモリメトリックの収集が設定されます。

6. インスタンスのメモリメトリックを収集していることを確認します。

CloudWatch ページに移動し、**CWAgent** 名前空間でメトリックを表示します。次に、インスタンスを ID で調べて、MemoryAvailableメトリッ クが表示されることを確認します。

# メモリ統計情報の収集の有効化:Azure

Workload Optimization Manager で Azure のメモリ統計情報を収集するには、環境内の VM でこれらの統計情報の収集を有効にする必要があ ります。これは、VM を展開するときに行うこともできますし、すでに展開した VM でカウンタを有効にすることもできます。VM ごとに、 Azure ポータルを開き、[診断設定(Diagnostics Settings)] に移動します。次に、VM のメトリックを有効にします。

Azure 環境でメモリ統計情報の収集を有効にするには、[Azure ポータル(Azure Portal)] を開き、**[**診断設定(**Diagnostic Settings**)**]** に 移動します。次に、VM のメトリックを有効にします。

■ Windows VM の場合

**[Performance Counters]** に移動し、**[Basic]** を表示して、VM のパフォーマンス カウンタを有効にします。

Linux VM の場合

サポートされている Linux バージョンの場合、Azure は自動的に Linux Diagnostics Extension v2.3 を展開してこれらのメトリックを 収集します。サポートされている Linux OS のバージョンについては、Microsoft Azure のドキュメントを参照してください。サポー トされていないバージョンの場合は、統計情報を手動で有効にできます。

- 1. **[Status]** をオンにします。
- 2. **[Storage Account]** には、メトリックデータを保持するストレージを指定します。
- 3. **[**基本メトリック(**Basic Metrics**)**]** を有効にし、**[**保存(**Save**)**]** をクリックします。
- 4. Azure ポータルの **[Metrics]** に移動し、メトリックを収集できるようにします。

# GCP ターゲットサービスのアカウント

この付録では、Workload Optimization Manager が GCP 運用ターゲットに接続するために使用できる有効なサービス アカウントを作成する 手順を説明します。このサービスアカウントに付与するアクセス権によって、Workload Optimization Manager が GCP インフラストラクチ ャ内のエンティティを検出および管理するために必要なアクセス権が決まります。このアカウントを作成するには、次の手順を実行します。

- GCP でサービスアカウントを作成する
- サービスアカウントのキーファイルを生成する
- Workload Optimization Manager で管理するプロジェクトのカスタムロールを作成する
- カスタムの役割を GCP サービスアカウントに追加し、事前定義された請求先アカウント閲覧者の役割を追加する

### **GCP** でサービスアカウントを作成する

新しいサービス アカウントをホストするプロジェクトで gcloud shell セッションを開きます。gcloud shell で、次のコマンドを実行します。 ここで、

- \$SERVICE\_ACCOUNT\_ID は、このサービス アカウントに割り当てる一意の英数字 ID です
- \$SERVICE ACCOUNT DISPLAY NAME は、サービス アカウントに付ける表示名です

\$ gcloud iam service-accounts create \$SERVICE\_ACCOUNT\_ID \

- --display-name="\$SERVICE ACCOUNT DISPLAY NAME" \
	- --format=text --quiet

#### コマンドを実行すると、シェルに次の出力が表示されます。

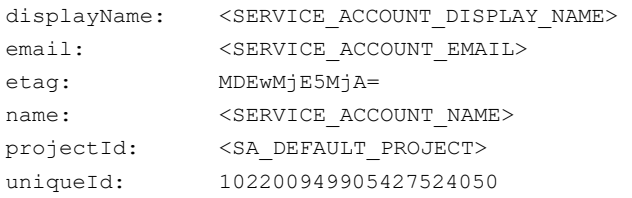

#### 後で使用するために、出力の次のフィールドに注意してください。

- email
- name
- プロジェクト ID

#### 注:

projectIdフィールドは、このサービス アカウントをホストするプロジェクトを識別します。サービスアカウントを確認または編集する場 合に備えて、将来の参照のためにそのプロジェクトに注意する必要があります。

### キーファイルの生成

キーファイルを生成するには、gcloud shell で次のコマンドを実行します。

\$ gcloud iam service-accounts keys create \$SA KEY FILE NAME \ --iam-account=\$SERVICE\_ACCOUNT\_EMAIL

必ずキーファイルを保存してください。これは、Workload Optimization Manager で GCP ターゲットを構成するときに必要です。

## カスタムロールの作成

GCP プロジェクトと組織にアクセスするための 2 つの異なるロールを作成する必要があり、プロジェクトでアクションを実行する権限のため に 3 つ目のロールを作成できます。

ahaha **CISCO** 

#### 注**:**

特定のフォルダを対象にするには、組織レベルでカスタム ロールを定義します。フォルダ レベルでカスタム ロールを定義することはできま せん。

1. プロジェクトアクセスロール:

gcloud shell セッションからアクセスできる場所に、CWOMSaAccessProject.yaml という名前のファイルを作成します。次の内容にな るようにファイルを編集します。

title: "CWOM Role: Min Accecss - Project"

description: "Minimal Required Permissions for CWOM to manage the GCP Project"

stage: "ALPHA"

- includedPermissions:
- # discovery
- resourcemanager.projects.get
- compute.regions.list
- compute.zones.list
- compute.machineTypes.list
- compute.machineTypes.get
- compute.disks.list
- compute.disks.get
- compute.diskTypes.list
- compute.instances.list
- compute.instances.get
- compute.instanceGroupManagers.list
- compute.instanceGroupManagers.get
- # CUD
- compute.commitments.list
- # Metrics Monitoring
- logging.views.list
- logging.views.get
- monitoring.services.get
- monitoring.services.list
- monitoring.timeSeries.list
- serviceusages.services.get

次に、次のコマンドを実行して、組織内にカスタムロールを作成します。yaml ファイルへのパスを含む CWOMSaAccessProject.yaml :

\$ gcloud iam roles create \$CUSTOM ROLE NAME \ --project=\$PROJECT\_ID \

--file=CWOMSaAccessProject.yaml

結果のコンソール出力で、ロール名を書き留めます。サービスアカウントにロールを追加するには、その名前が必要です。

2. 組織のアクセスロール:

gcloudshell セッションからアクセスできる場所に、CWOMSaAccessOrg.yaml という名前のファイルを作成します。次の内容になるように ファイルを編集します。

title: "CWOM Role: Access - Organization"

description: "Minimal Required Permissions for CWOM to access the GCP Organization" stage: "ALPHA"

includedPermissions:

#### # 組織の構造

- resourcemanager.organizations.get
- resourcemanager.projects.list
- resourcemanager.projects.get
- resourcemanager.folders.list
- resourcemanager.folders.get
- billing.resourceAssociations.list

次に、次のコマンドを実行して、組織内にカスタムロールを作成します。 yaml ファイルへのパスを含む CWOMSaAccessOrg.yaml:

\$ gcloud iam roles create \$CUSTOM ROLE NAME \ --organization=\$ORGANIZATION\_ID \ --file=CWOMSaAccessOrg.yaml

結果のコンソール出力で、ロール名を書き留めます。サービスアカウントにロールを追加するには、その名前が必要です。

3. プロジェクトアクションロール:

Workload Optimization Manager に GCP 環境でアクションを実行させる場合は、このロールを作成します。

gcloudshell セッションからアクセスできる場所に、CWOMSaProjectAction.yaml という名前のファイルを作成します。次の内容になるよう にファイルを編集します。

title: "CWOM Role: Project Action Execution"

description: "Grant CWOM to execute actions in the GCP Project"

stage: "ALPHA"

includedPermissions:

# Action Execution

- compute.globalOperations.get
- compute.instances.setMachineType
- compute.instances.start
- compute.instances.stop
- compute.disks.delete
- compute.regionOperations.get
- compute.zoneOperations.get

次に、次のコマンドを実行して、組織内にカスタムロールを作成します。 yaml ファイルへのパスを含む CWOMSaProjectAction.yaml :

\$ gcloud iam roles create \$CUSTOM ROLE NAME \ --project=\$PROJECT\_ID \ --file=CWOMSaProjectAction.yaml

結果のコンソール出力で、ロール名を書き留めます。サービスアカウントにロールを追加するには、その名前が必要です。

## サービスアカウントにカスタムロールを追加する

次に、作成した 3 つのロールをサービスアカウントに追加し、さらに事前定義された Billing Viewer ロールを追加します。

1. (必須)事前定義された Billing Viewer ロールを追加します。

GCP Console で、[請求] > [アカウント管理] に移動します。このページには、Workload Optimization Manager で GCP 課金先として使用 する課金情報アカウントとプロジェクトが表示されます。

請求アカウント閲覧者の役割をサービスアカウントに追加する

2. (必須)サービス アカウント用に作成した組織アクセスロールを追加します。

gcloud コンソールセッションで、次のコマンドを実行します。\$ROLE\_NAMEは、組織アクセスロールを作成したときに書き留めたロール名 です。

\$ gcloud projects add-iam-policy-binding \$PROJECT\_ID \ --member=serviceAccount: \$SERVICE\_ACCOUNT\_EMAIL --role=\$ROLE\_NAME

3. (必須)サービス アカウント用に作成したプロジェクト アクセスロールを追加します。

gcloud コンソールセッションで、次のコマンドを実行します。\$ROLE\_NAMEは、プロジェクト アクセス ロールを作成したときに書き留め たロール名です。

\$ gcloud projects add-iam-policy-binding \$PROJECT\_ID \ --member=serviceAccount:\$SERVICE\_ACCOUNT\_EMAIL --role=\$ROLE\_NAME

4. (オプション)サービス アカウント用に作成したプロジェクト アクション ロールを追加します。

このロールを追加する必要があるのは、Workload Optimization Manager で GCPプロジェクトのアクションを実行する場合のみです。

gcloud コンソールセッションで、次のコマンドを実行します。\$ROLE\_NAMEは、プロジェクト アクション ロールを作成したときに書き留 めたロール名です。

\$ gcloud projects add-iam-policy-binding \$PROJECT\_ID \ --member=serviceAccount:\$SERVICE\_ACCOUNT\_EMAIL --role=\$ROLE\_NAME

これで、GCP 運用ターゲットの構成に使用できるサービスアカウントが作成されました。

# GCP 請求ターゲットサービスのアカウント

この付録では、Workload Optimization Manager が GCP 課金ターゲットに接続するために使用できる有効なサービス アカウントを作成す る手順を説明します。このアカウントを作成するには、次の手順を実行します。

- GCP でサービスアカウントを作成する
- サービスアカウントのキーファイルを生成する
- Workload Optimization Manager で管理するプロジェクトのカスタムロールを作成する
- 作成されたカスタムロールを GCP サービスアカウントに追加し、事前定義された請求アカウント閲覧者のロールを追加する

### **GCP** でサービスアカウントを作成する

新しいサービス アカウントをホストするプロジェクトで gcloud shell セッションを開きます。gcloud shell で、次のコマンドを実行します。こ こで、

■ SSERVICE ACCOUNT ID は、このサービス アカウントに割り当てる一意の英数字 ID です

■ \$SERVICE ACCOUNT DISPLAY NAME は、サービス アカウントに付ける表示名です

\$ gcloud iam service-accounts create \$SERVICE\_ACCOUNT\_ID \ --display-name="\$SERVICE ACCOUNT DISPLAY NAME" \ --format=text --quiet

#### コマンドを実行すると、シェルに次の出力が表示されます。

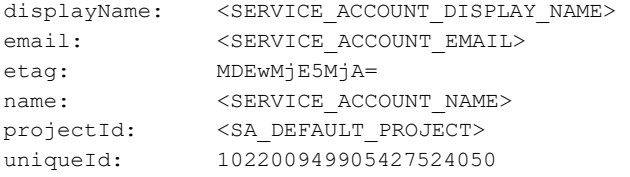

#### 後で使用するために、出力の次のフィールドに注意してください。

- email
- name
- プロジェクト ID

#### 注:

projectIdフィールドは、このサービス アカウントをホストするプロジェクトを識別します。サービスアカウントを確認または編集する場合に 備えて、将来の参照のためにそのプロジェクトに注意する必要があります。

## キーファイルの生成

キー ファイルを生成するには、gcloudshell で次のコマンドを実行します。

\$ gcloud iam service-accounts keys create \$SA\_KEY\_FILE\_NAME \ --iam-account=\$SERVICE\_ACCOUNT\_EMAIL

必ずキーファイルを保存してください。これは、Workload Optimization Manager で GCP 請求ターゲットを構成するときに必要です。

### カスタム請求ロールの作成

gcloudshell セッションからアクセスできる場所に、CWOMSaBilling.yaml という名前のファイルを作成します。次の内容になるようにファイルを 編集します。

title: "CWOM Billing Data Viewer Role"

description: "Minimal Required Permissions for CWOM to view billed cost and pricing stored in the GCP Project"

stage: "ALPHA"

includedPermissions:

- bigquery.tables.get
- bigquery.tables.getData
- bigquery.tables.list
- bigquery.jobs.create
- # derived cost probe will need
- compute.regions.list
- compute.zones.list
- compute.commitments.list
- compute.diskTypes.list
- compute.machineTypes.list

次に、次のコマンドを実行して、組織内にカスタムロールを作成します。yaml ファイルへのパスを含む CWOMSaBilling.yaml :

- \$ gcloud iam roles create \$CUSTOM ROLE NAME \
	- --project=\$PROJECT\_ID \
	- --file=CWOMSaBilling.yaml

結果のコンソール出力で、ロール名を書き留めます。サービスアカウントにロールを追加するには、その名前が必要です。

## サービスアカウントにカスタムロールを追加する

次に、作成したカスタム請求ロールに追加し、さらに事前定義された Billing Viewer ロールを追加します。

1. (必須)事前定義された Billing Viewer ロールを追加します。

GCP Console で、**[**請求**] > [**アカウント管理**]** に移動します。このページには、Workload Optimization Manager で GCP 課金先として使用 する課金情報アカウントとプロジェクトが表示されます。

請求アカウント閲覧者の役割をサービスアカウントに追加する

2. (必須)サービス アカウント用に作成したカスタム課金ロールを追加します。

gcloud コンソールセッションで、次のコマンドを実行します。\$ROLE\_NAMEは、カスタム課金ロールを作成したときに書き留めたロール 名です。

\$ gcloud projects add-iam-policy-binding \$PROJECT\_ID \ --member=serviceAccount:\$SERVICE\_ACCOUNT\_EMAIL --role=\$ROLE\_NAME

これで、GCP 請求ターゲットの構成に使用できるサービスアカウントが作成されました。

# Windows リモート管理の有効化

Workload Optimization Manager は、Windows リモート管理(WinRM)を使用して Microsoft プラットフォームに実装されている Web サ ービス管理(WS-Management)を使用して Hyper-V サーバと通信します。次の手順は、コマンドラインを使用して単一ホストで WinRM を有効にする方法を示しています。

1. ホストで Windows ファイアウォールが実行されていることを確認します。

WinRM を正常に設定するには、Windows ファイアウォールがホストで実行されている必要があります。詳細については、 Microsoft ナレッジベースの記事 #2004640(<http://support.microsoft.com/kb/2004640>)を参照してください。

2. ホスト マシンの SPN を設定します。

マシンには、protocol/host\_address 形式の SPN が必要です。たとえば、WSMAN/10.99.9.2 などです。たとえば、マシンの SPN のリストを取得するには、コマンド ウィンドウで次のコマンドを実行します。 setspn -1 <vmm-server-name>

リストに有効な SPN がない場合は、次のコマンドを実行して作成します。

setspn -A protocol/host-address:port ここで、port はオプションです。

 $M:$  setspn  $-A$  WSMAN/10.99.9.2: VMM-02

3. 起動時に実行する Windows Remote Management(WinRM)サービスを設定します。

quickconfigユーティリティを実行して WinRM サービスを設定します。quickconfig ユーティリティ:

- WinRM サービスを自動起動するように設定します。
- 基本認証を設定し、暗号化されていないトラフィックを無効にします。
- 現在のユーザープロファイルのファイアウォール例外を作成します。
- 任意の IP アドレスで HTTP および HTTPS のリスナーを設定します。
- リモートシェルアクセスを有効にします。

quickconfig を実行するには、ホストマシンの管理者としてコマンドウィンドウにログインします。次に、次のコマンドを実行し ます。

winrm quickconfig

y を入力して、quickconfig の変更を受け入れます。

4. ホスト マシンで権限を設定します。

コマンド ウィンドウで次のコマンドを実行して、quickconfig で行った設定を変更します。

- リモートシェルのメモリキャパシティを設定するには、次のコマンドを実行します。 winrm set winrm/config/winrs @{MaxMemoryPerShellMB="1024"}
- 保護されていない HTTP 接続を設定するには、次のコマンドを実行します。

winrm set winrm/config/service @{AllowUnencrypted="true"}

winrm set winrm/config/service/Auth @{Basic="true"}

次の手順では、単一ホストの WinRM を有効にする方法を示しました。複数のホストで WinRM を有効にするには、次の方法が便利な場 合があります。

- [EnablingWinRmViaGlobal Policy](#page-188-0) オブジェクト[\(](#page-188-0)*[189](#page-188-0)* [ページ\)](#page-188-0)
- <span id="page-188-0"></span>■ [EnablingWinRMViaPowerShell](#page-189-0) [\(](#page-189-0)[190](#page-189-0)[ページ\)](#page-189-0)

## グローバル ポリシー オブジェクトによる WinRM の有効化

Hyper-V ドメイン内でグローバル ポリシー オブジェクト (GPO) を作成してリンクし、すべてのサーバーに GPO を適用することで、すべ ての Hyper-V ターゲットに WinRM を構成できます。

Hyper-V ターゲットの Windows Remote Management(WinRM)を有効にするには、次の手順に従います。

1. AD ドメイン コントローラで、グループ ポリシー管理コンソール(GPMC)を開きます。GPMC がインストールされていない場合は、 [https: //technet.microsoft.com/en-us/library/cc725932.aspx](https://technet.microsoft.com/en-us/library/cc725932.aspx) を参照してください。

a. GPMC ツリーで、Hyper-V サーバーを含むドメイン内の **[Group Policy Objects]** を右クリックします。

- b. **[**このドメインに **GPO** を作成(**Create a GPO in this domain**)**]** を選択し、ここにリンクします。
- c. 新しい GPO の名前を入力し、**[OK]** をクリックします。
- 3. アクセスが必要なコンピュータを指定します。
	- a. ツリーから新しい GPO を選択します。
	- b. **[Scope]** タブの **[Security Filtering]** で、アクセスを許可するコンピュータまたはコンピュータのグループを指定します。すべての Hyper-V ターゲットが含まれていることを確認します。
- 4. 新しい GPO を右クリックし、[Edit] を選択してグループポリシー管理エディタを開きます。
- 5. WinRM サービスを設定します。
	- a. グループポリシー管理エディタで、**[**コンピュータの構成(**Computer Configuration**)**] > [**ポリシー(**Policies**)**] > [**管理用テンプレ ート(**Administrative Templates**)**] > [Windows** コンポーネント(**Windows Components**)**] > [Windows** リモート管理(**WinRM**) (**Windows Remote Management**(**WinRM**))**] > [WinRM Service]** を選択します。
	- b. 次の各設定をダブルクリックし、指定どおりに設定します。

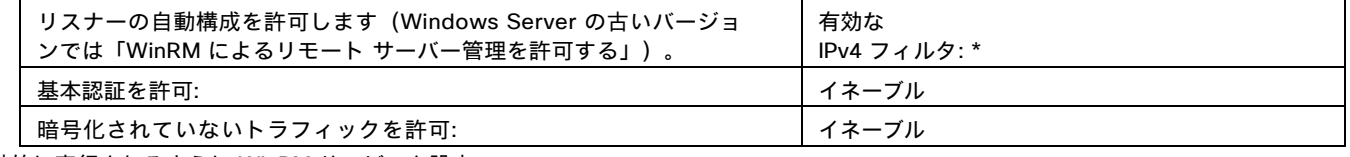

- 6. 自動的に実行されるように WinRM サービスを設定:
	- a. グループポリシー管理エディタで、**[**コンピュータの構成(**Computer Configuration**)**] > [**設定(**Preferences**)**] > [**コントロール パ ネルの設定(**Control Panel Settings**)**]** の順に展開します。
	- b. [コントロール パネルの設定(Control Panel Settings)] で、[サービス(Services)] を右クリックし、**[**新規(**New**)**] > [**サービス (**Service**)**]** を選択します。
	- c. [New Service Properties] ウィンドウで、次の設定を行います。

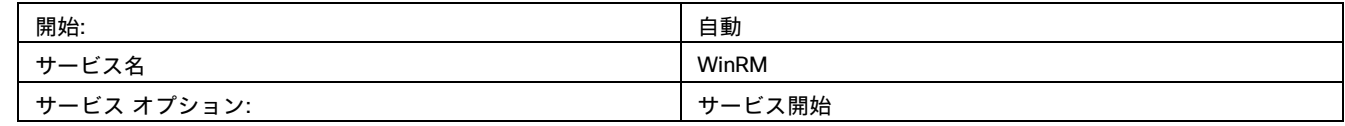

- 7. Windows リモート シェルを有効にします。
	- a. グループポリシー管理エディタで、**[**コンピュータの構成(**Computer Configuration**)**] > [**ポリシー(**Policies**)**] > [**管理用テンプレ ート(**Administrative Templates**)**] > [Windows** コンポーネント(**Windows Components**)**] > [Windows** リモート シェル (**Windows Remote Shell**)**]** を選択します。
	- b. 次の設定をダブルクリックし、指定どおりに設定します。

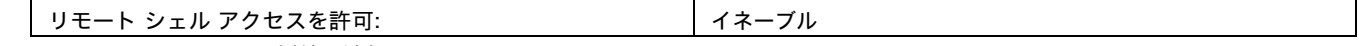

8. Windowsファイアウォールの例外を追加:

- a. グループポリシー管理エディタで、**[**コンピュータの構成(**Computer Configuration**)**] > [Windows** の設定(**Windows Settings**)**] > [**セキュリティ設定(**Security Settings**)**] > [Windows** ファイアウォール(**Windows Firewall**)**] > Windows** ファイア ウォール(**Windows Firewall**)**]** を選択します。
- b. [Windows ファイアウォール(Windows Firewall)] で、**[**インバウンド ルール(**Inbound Rules**)**]** を右クリックし、**[**新規(**New**)**] > [**ルール(**Rule**)**]** の順に選択します。
- c. 新しいインバウンド ルール ウィザードで、**[**事前定義:**Windows** リモート管理および接続の許可(**Predefined: Windows Remote Management and Allow the connection**)**]** を選択します。

新しいグループ ポリシーは、次のポリシープロセスの更新時に適用されます。新しいポリシーをすぐに適用するには、Powershell プロンプ トで次のコマンドを実行します。

<span id="page-189-0"></span>gpupdate /force

## PowerShell による WinRM の有効化

PsExec を使用すると、すべての Hyper-V サーバでクイック設定を実行し、デフォルト設定をリモートで変更できます。PsExec は PsTools の コンポーネントで、[https: //technet.microsoft.com/en-us/sysinternals/bb897553.aspx](https://technet.microsoft.com/en-us/sysinternals/bb897553.aspx) からダウンロードできます。

1. Hyper-V ホスト名を含むテキスト ファイルを作成します。次に例を示します。 hp-vx485

almla **CISCO** 

ahaha **CISCO** 

hp-vx486

#### 2. シスコではデフォルトの quickconfig 設定を変更する必要があるため、次のコマンドを含むバッチファイルを作成します。

@echo off Powershell.exe Set-WSManQuickConfig -Force Powershell.exe Set-Item WSMan: \localhost\Shell\MaxMemoryPerShellMB 1024

#### 注:

#### HTTP 経由で接続する場合は、次のコマンドを含める必要があります。

Powershell.exe Set-Item WSMan:\localhost\Service\AllowUnencrypted -Value \$True

3. PsExec を使用して、リモート サーバで WinRM を有効にします。

.\PsExec.exe @<hosts\_file\_path> -u<username> -p<password> -c<br/>batch\_file\_path>

注:

このコマンドの実行時にエラー メッセージが表示される場合は、-hオプション (.\PsExec.exe -h) を追加します。

## WSMan のセキュアなセットアップ

Workload Optimization Manager は、WSMan を安全に設定する必要がある Hyper-V/VMM ターゲットのセキュアなオプションを提供 します。PowerShell を使用して自己署名証明書を生成し、HTTPS WinRM リスナーを作成します。

#### 注**:**

クラスタ化された Hyper-V ターゲットの場合、各ホストにリスナーを作成する必要はありません。[ターゲット構成(Target Configuration)] の [アドレス(Address)] フィールドに追加するリスナーのみを作成します。

Hyper-V ホストでセキュアな WSMan を有効にするには、次の手順を実行します。

1. 次のコマンドを使用して、自己署名証明書を生成します。

New-SelfSignedCertificate -CertstoreLocation Cert:\LocalMachine\My -DnsName "myhost.example.org"

2. ホストの証明書のサムプリントを検索します。

Get-childItem cert:\LocalMachine\My

#### 3. 見つかったサムプリントを使用して、ホストの HTTPS WinRM リスナーを作成します。

winrm create winrm/config/Listener?Address=\*+Transport=HTTPS '@{Hostname="myhost.example.org"; CertificateThumbprint="THUMBPRINT\_YOU\_FOUND"}'

#### 4. 設定されたリスナーの存在を確認します。

Get-WSManInstance –ResourceURI winrm/config/listener –Enumerate

## ポート設定

Workload Optimization Manager と目的のターゲットの API エンドポイント間の通信をサポートするには、次のポートに双方向アクセ スを提供します。

#### 注:

このリストには、Workload Optimization Manager のバージョンまたはディストリビューションで使用できないターゲットが含まれている場 合があります。

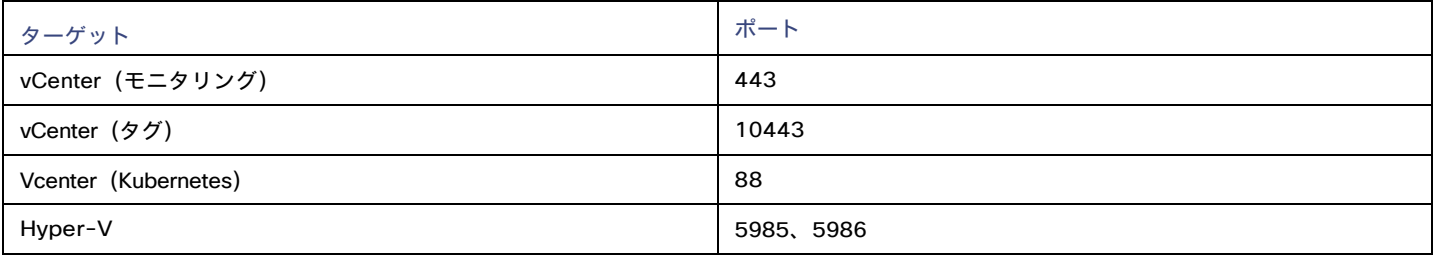

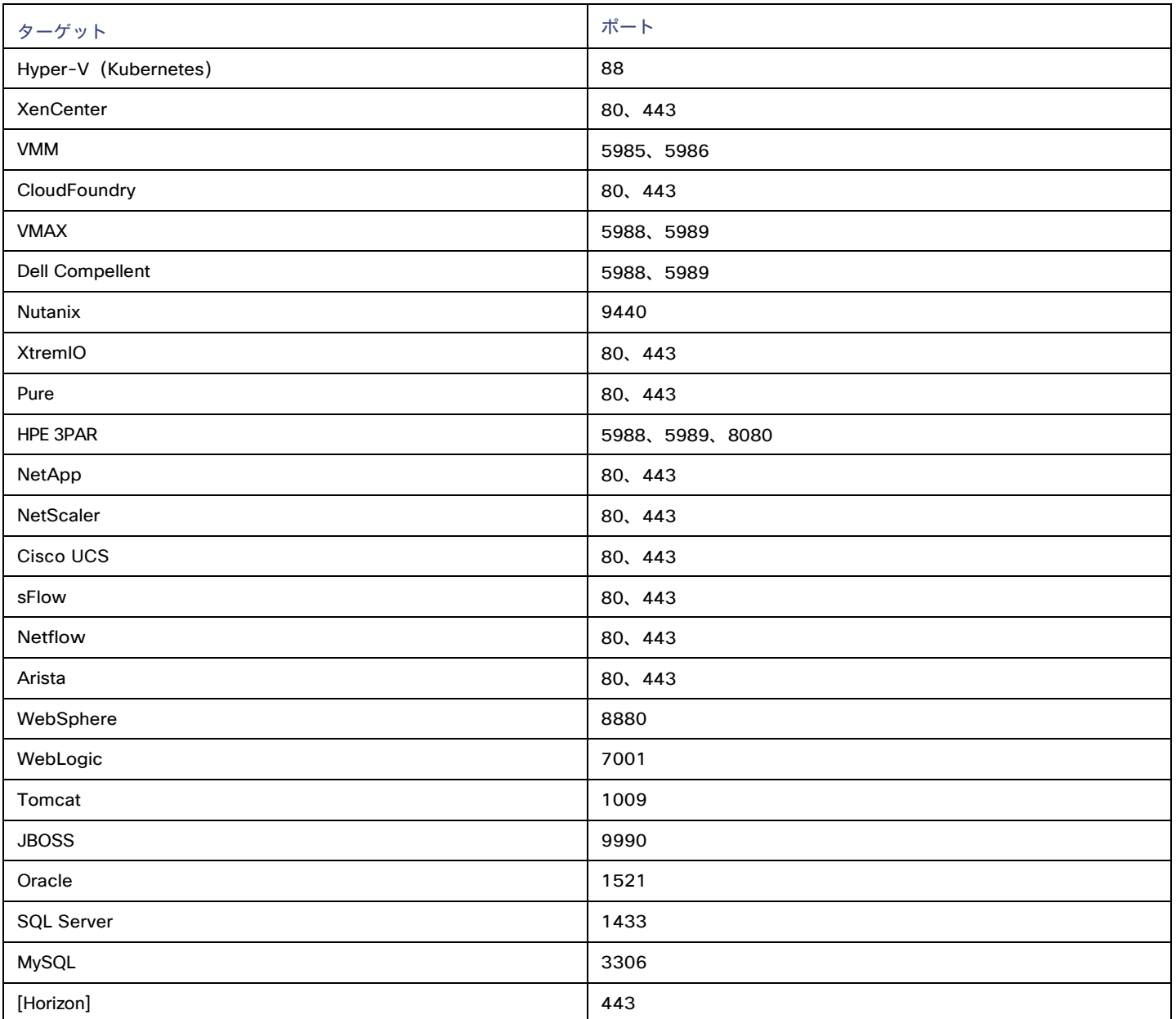

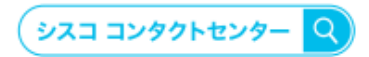

自社導入をご検討されているお客様へのお問い合わせ窓口です。 製品に関して | サービスに関して | 各種キャンペーンに関して | お見積依頼 | 一般的なご質問

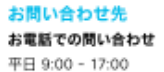

0120-092-255

お問い合わせウェブフォーム cisco.com/jp/go/vdc\_callback

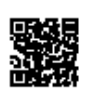

@2022 Cisco Systems, Inc. All rights reserved.

wzzzz clasol systemis, mic. wi ngina reaerved.<br>Clasol, Claso Systemis, およびClaso Systemisロゴは, Claso Systems, Inc. またはその関連会社の米国およびその他の一定の国における商標登録または商標です。<br>本書類またはウェブサイトに掲載されているその他の商標はそれぞれの権利者の財産です。「パートナー」または「partner」という用語の使

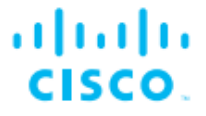

シスコシステムズ合同会社

〒107-6227 東京都港区赤坂9-7-1 ミッドタウン・タワー cisco.com/jp

翻訳について

このドキュメントは、米国シスコ発行ドキュメントの参考和訳です。リンク情報につきましては 、日本語版掲載時点で、英語版にアップデートがあり、リンク先のページが移動/変更されている 場合がありますことをご了承ください。あくまでも参考和訳となりますので、正式な内容につい ては米国サイトのドキュメントを参照ください。